# **PROVINCIA DE CÓRDOBA**

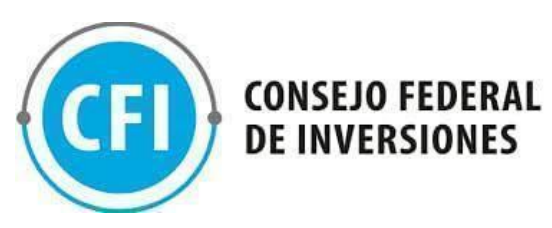

# **PLATAFORMA DIGITAL PARA EL DESARROLLO COMERCIAL DE DESTINOS TURÍSTICOS**

**INFORME FINAL COPIA I/III**

**NOVIEMBRE DE 2021**

AUTOR: CÁMARA DE TURISMO DE LA PROVINCIA DE CÓRDOBA

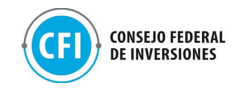

# **ÍNDICE GENERAL**

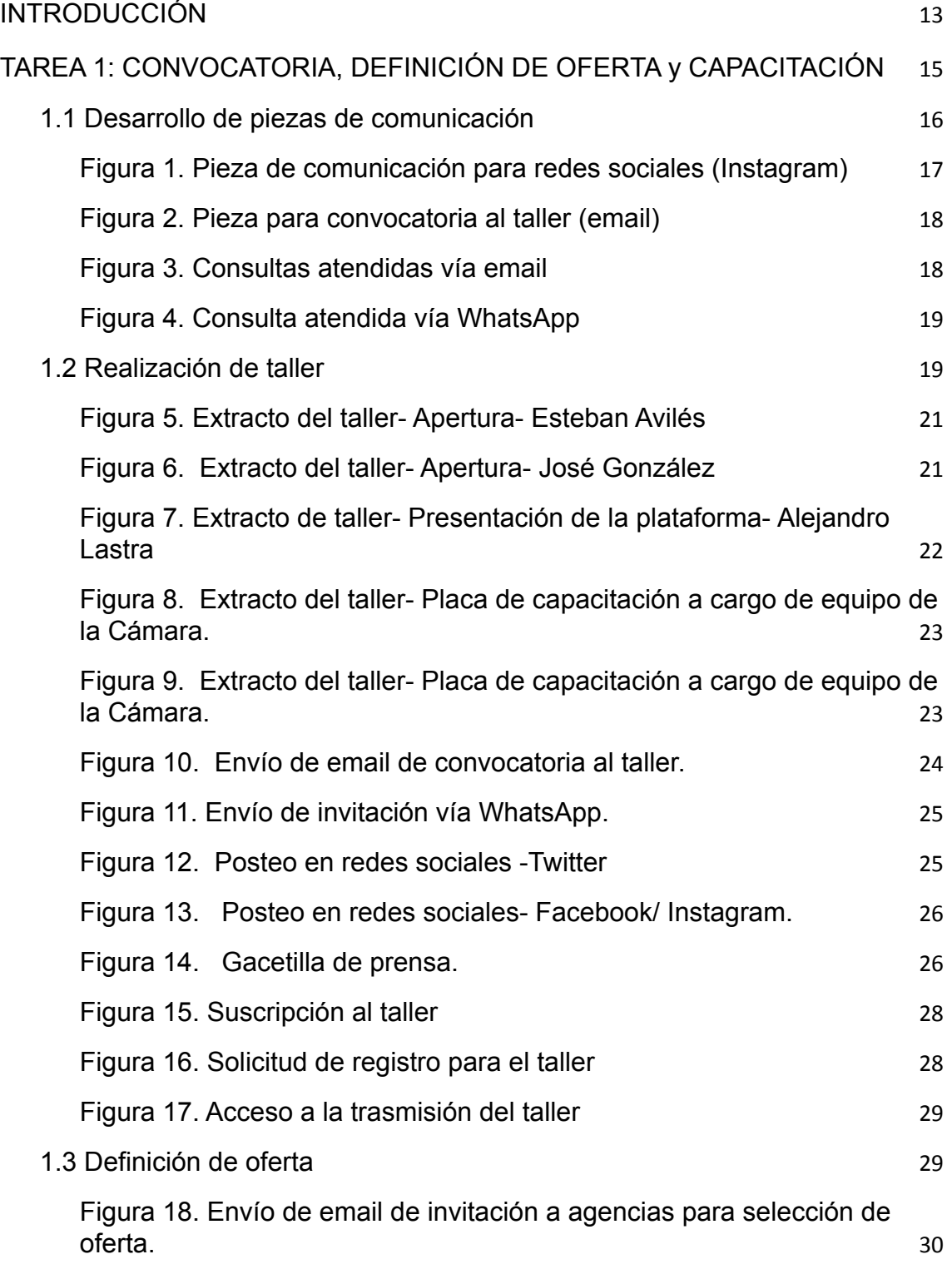

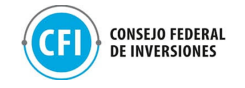

[Tabla 1. Agencias de viajes seleccionadas para uso de Tiendas](#page-33-0) [E-commerce](#page-33-0) [31](#page-33-0) [1.4 Acompañamiento a empresas](#page-35-0) [32](#page-35-0) [Figura 19. Acceso a mesa de trabajo - Parte 1](#page-36-0) [33](#page-36-0) [Figura 20. Acceso a mesa de trabajo - Parte 2](#page-36-1) [34](#page-36-1) [Figura 21. Invitación a mesa de trabajo vía email](#page-37-0)  $35$ [Figura 22. Extracto de la mesa de trabajo.](#page-38-0)  $36$ [Figura 23. Invitación al segundo encuentro con agencias de viajes](#page-40-0) [38](#page-40-0) [Figura 24. Instructivo para carga de producto](#page-41-0)  $39$ [Figura 25. Grupo de WhatsApp de acompañamiento a agencias](#page-42-0) [39](#page-42-0) [Figura 26. Carga de perfil en Tienda E-commerce - Paso 1](#page-42-1) [40](#page-42-1) [Figura 27. Carga de perfil en Tienda E-commerce - Paso 2](#page-43-0) [41](#page-43-0) [Figura 28. Carga de perfil en Tienda E-commerce - Paso 2](#page-44-0) [42](#page-44-0) [Figura 29. Panel de control en Tienda de E-commerce](#page-44-1) [42](#page-44-1) [Figura 30. Comunicación a prestadores para invitación al Marketplace](#page-45-0) [43](#page-45-0) [Figura 31. Extracto de la segunda mesa de trabajo.](#page-46-0) [44](#page-46-0) [Figura 32. Invitación a segunda mesa de trabajo vía email](#page-48-0) [45](#page-48-0) [Figura 33. Instructivo para carga de producto \(Parte II\)](#page-48-1) [46](#page-48-1) [Figura 34. Modelo de referencia Tienda E-commerce](#page-50-0) [47](#page-50-0) [Figura 35. Acompañamiento a empresas - vía Grupo de WhatsApp](#page-50-1) [\(Parte I\)](#page-50-1) [48](#page-50-1) [Figura 36. Acompañamiento a empresas - vía Grupo de WhatsApp](#page-51-0) [\(Parte II\)](#page-51-0) [49](#page-51-0) [Figura 37. Invitación a tercera mesa de trabajo - vía Grupo de WhatsApp](#page-52-0) [\(Parte II\)](#page-52-0) [49](#page-52-0) [Figura 38. Extracto de la tercera mesa de trabajo](#page-53-0) [50](#page-53-0) [Figura 39. Acompañamiento a empresas - vía Grupo de WhatsApp](#page-53-1) [\(Parte III\)](#page-53-1) [51](#page-53-1) [Figura 40. Email resultante de tercera mesa de trabajo](#page-55-0) [53](#page-55-0) [Figura 41. Distribución por tipo de prestador](#page-56-0) [53](#page-56-0) [Figura 42. Email de recordatorio y materiales compartidos](#page-57-0) [55](#page-57-0)

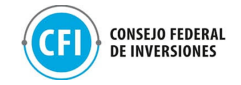

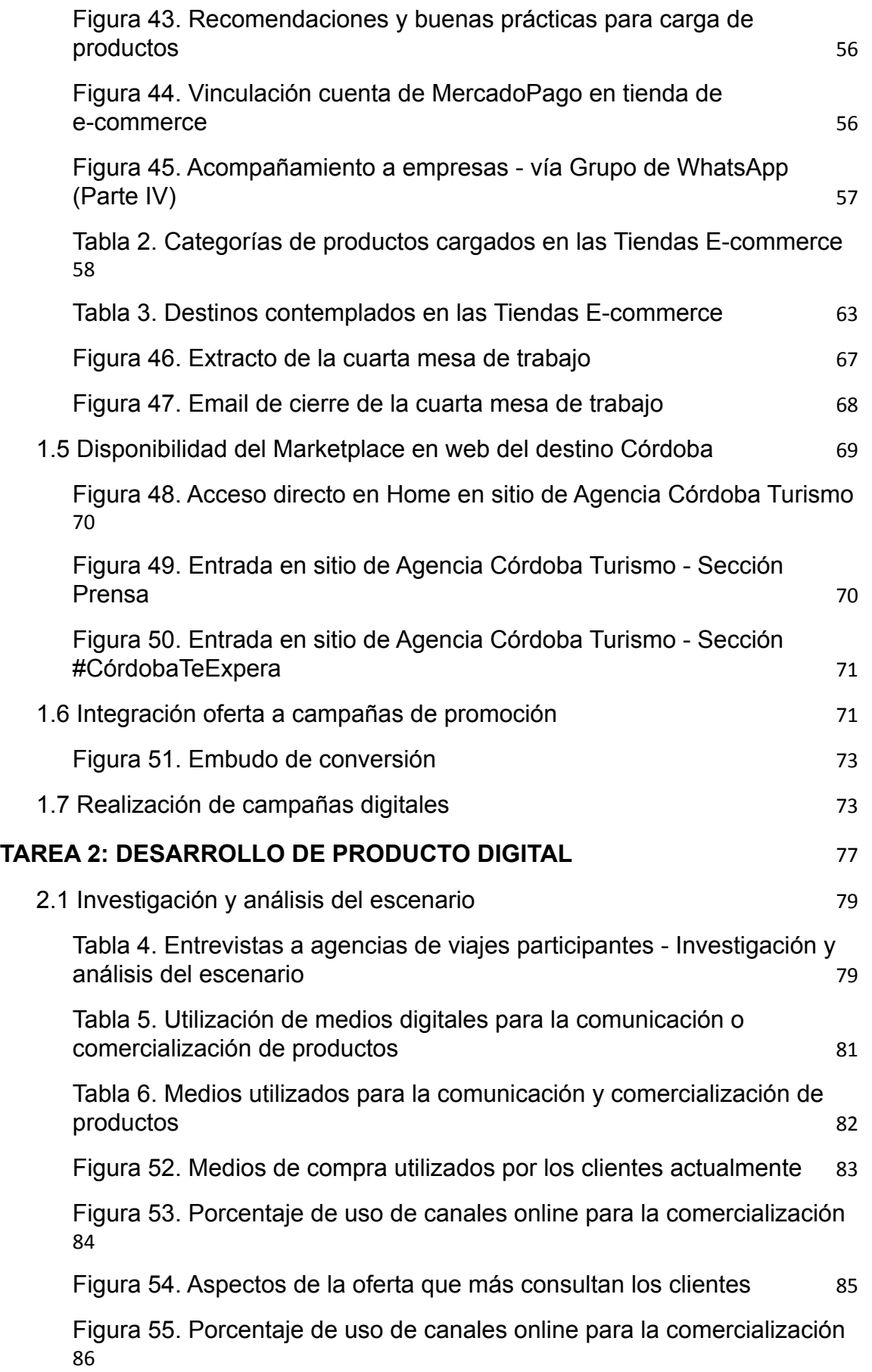

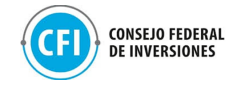

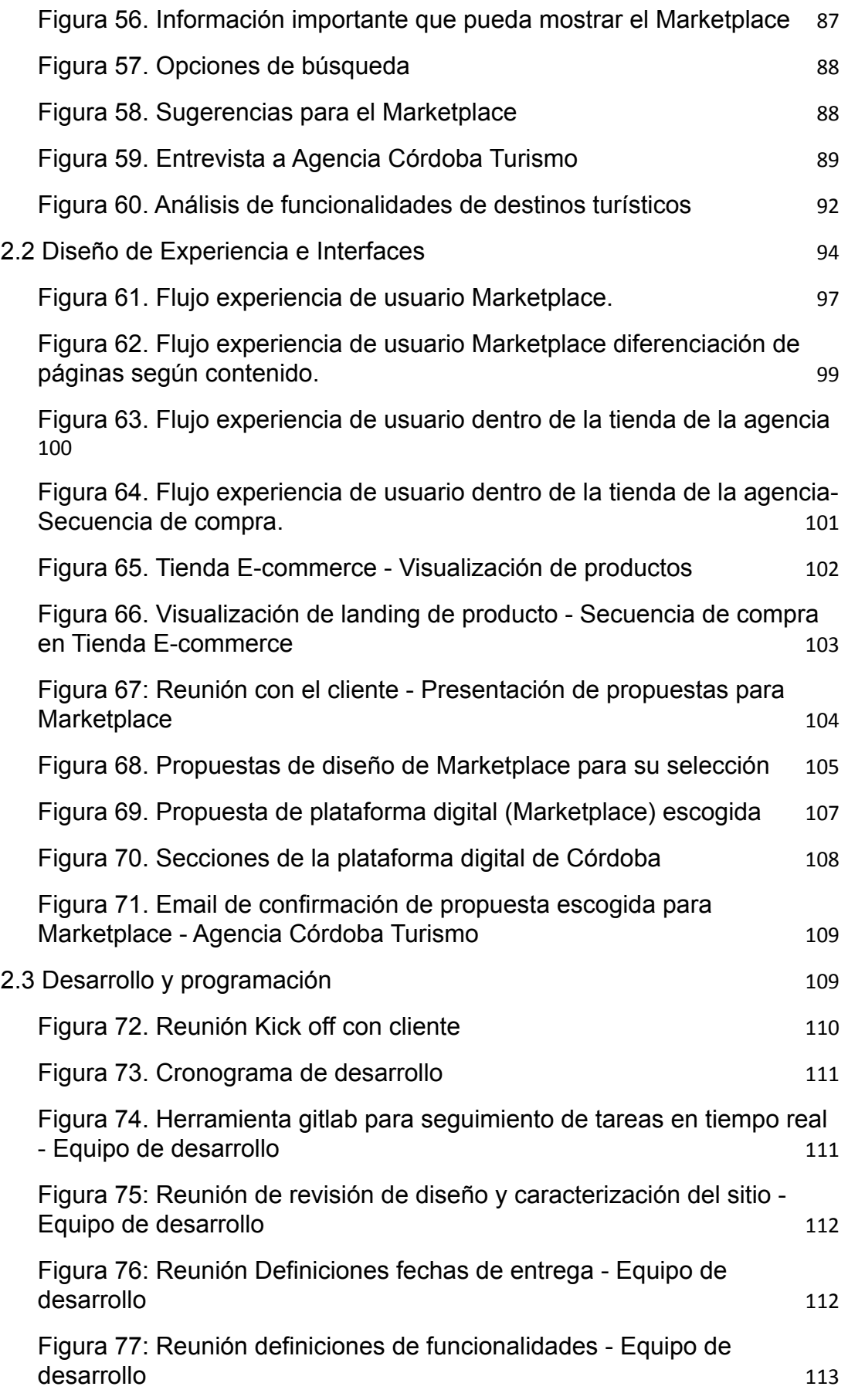

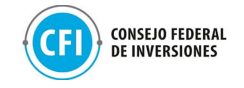

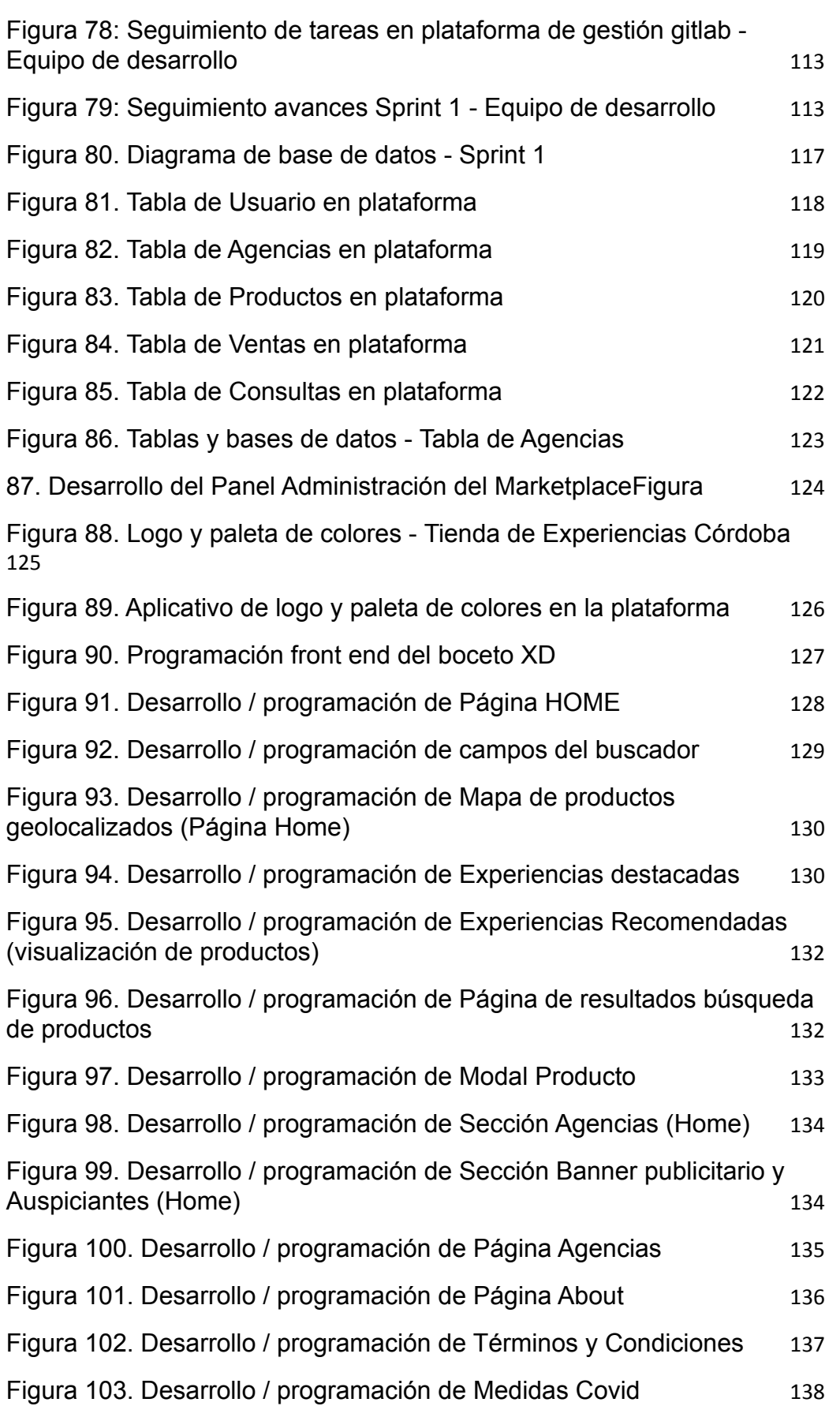

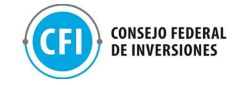

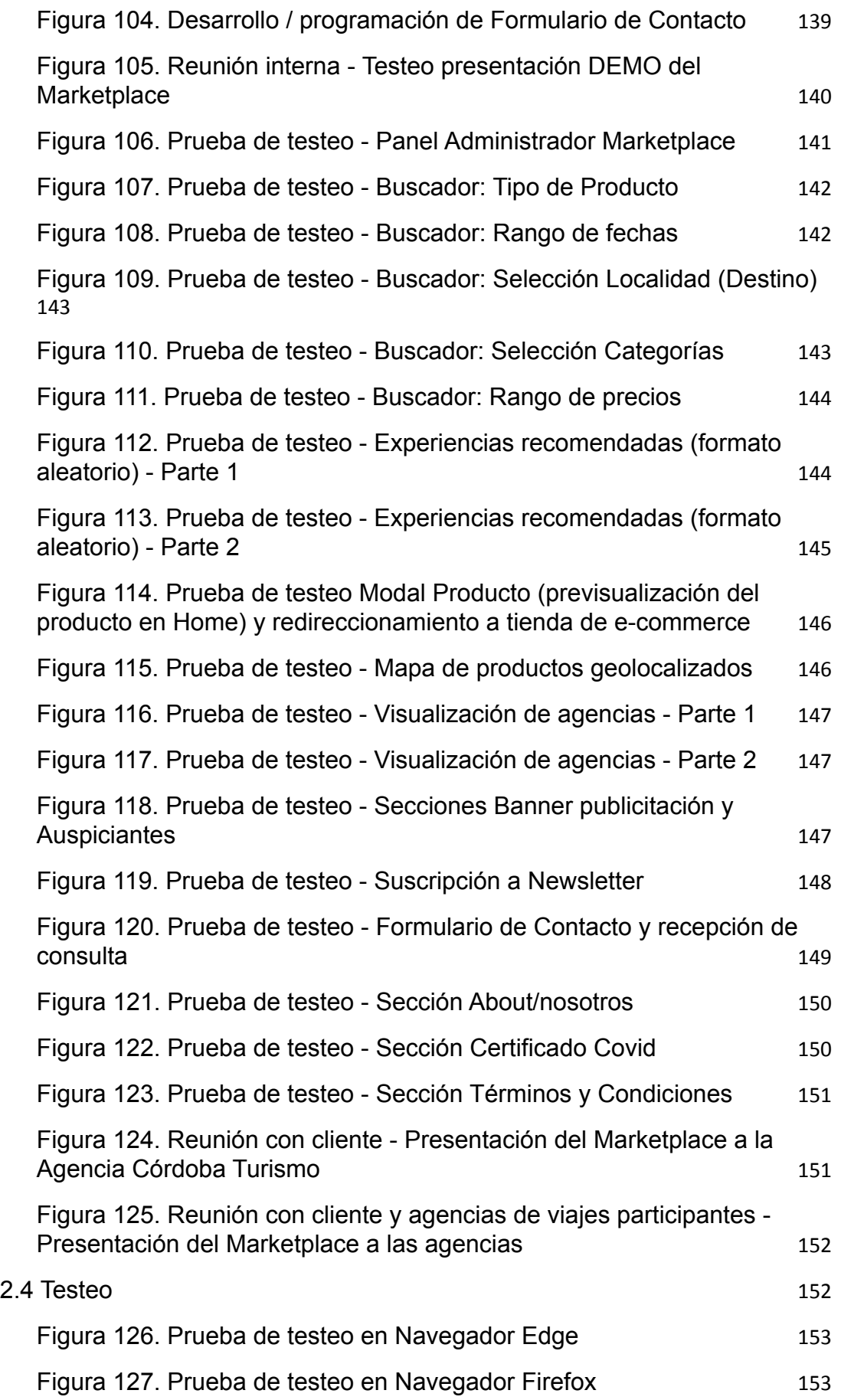

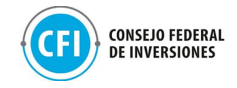

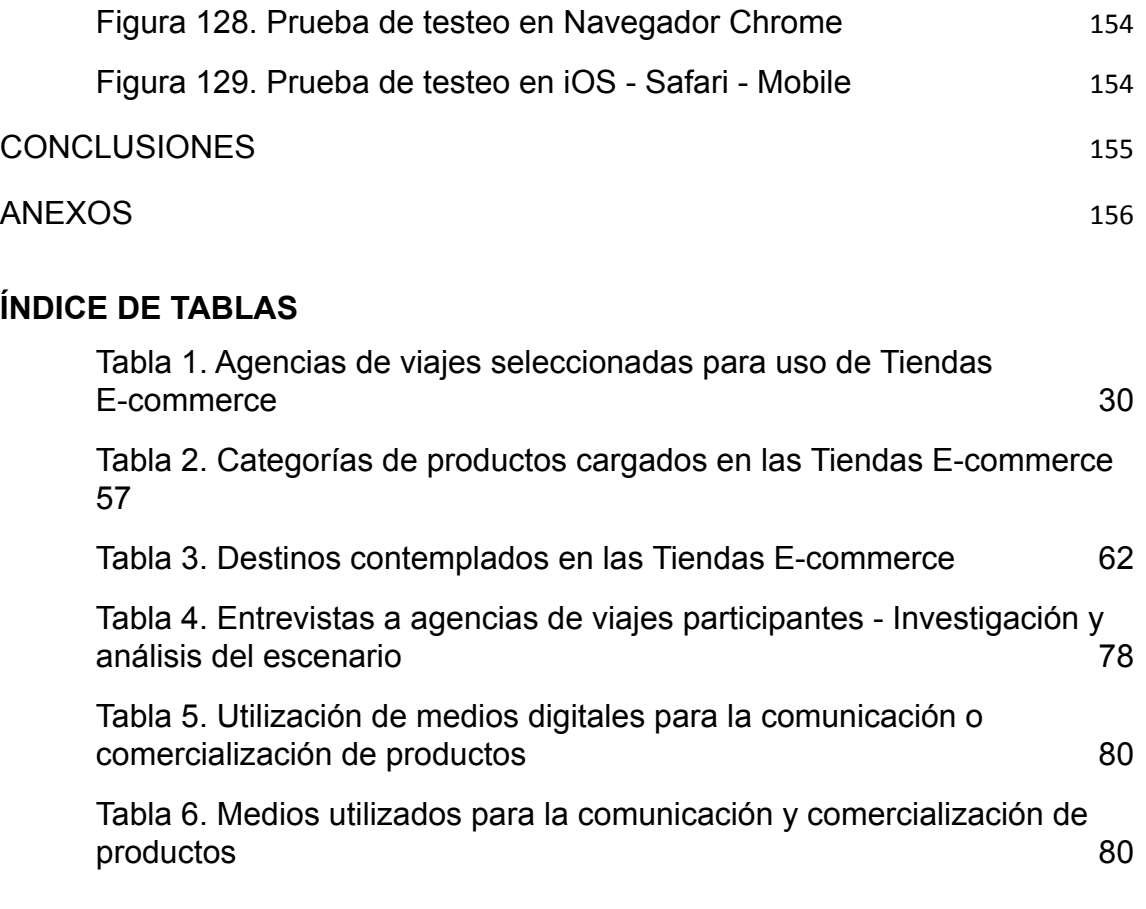

# **ÍNDICE DE FIGURAS**

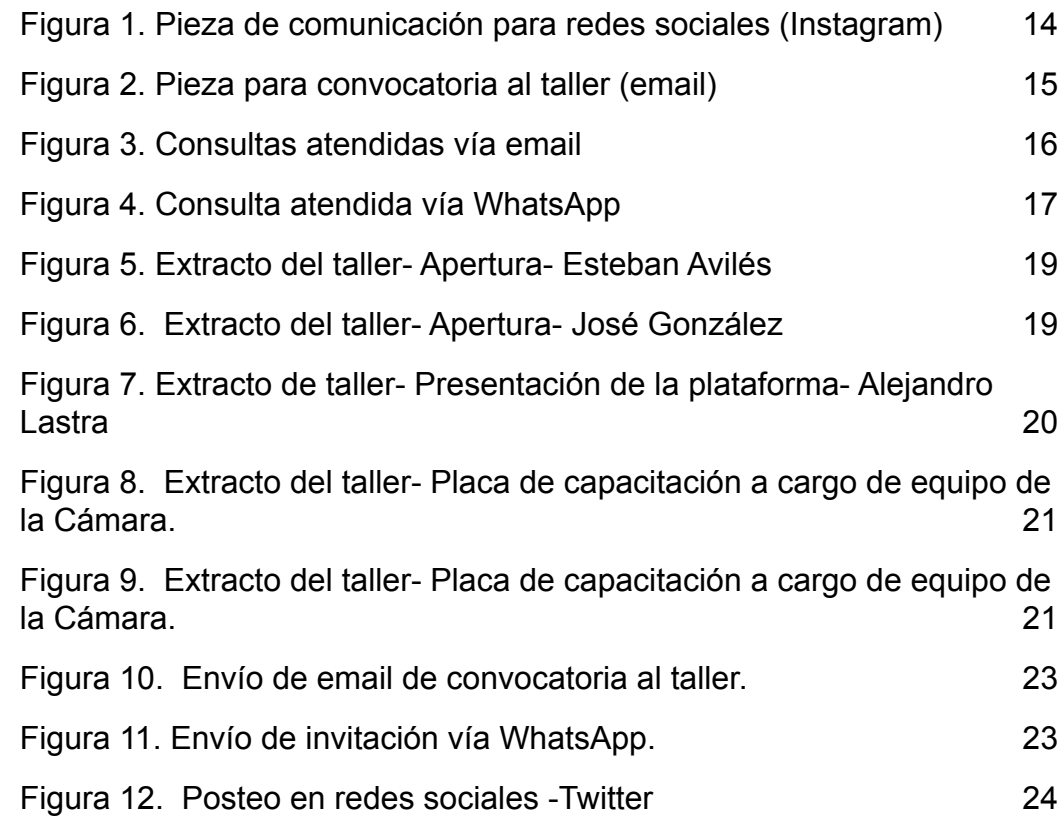

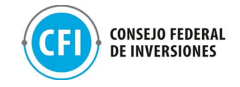

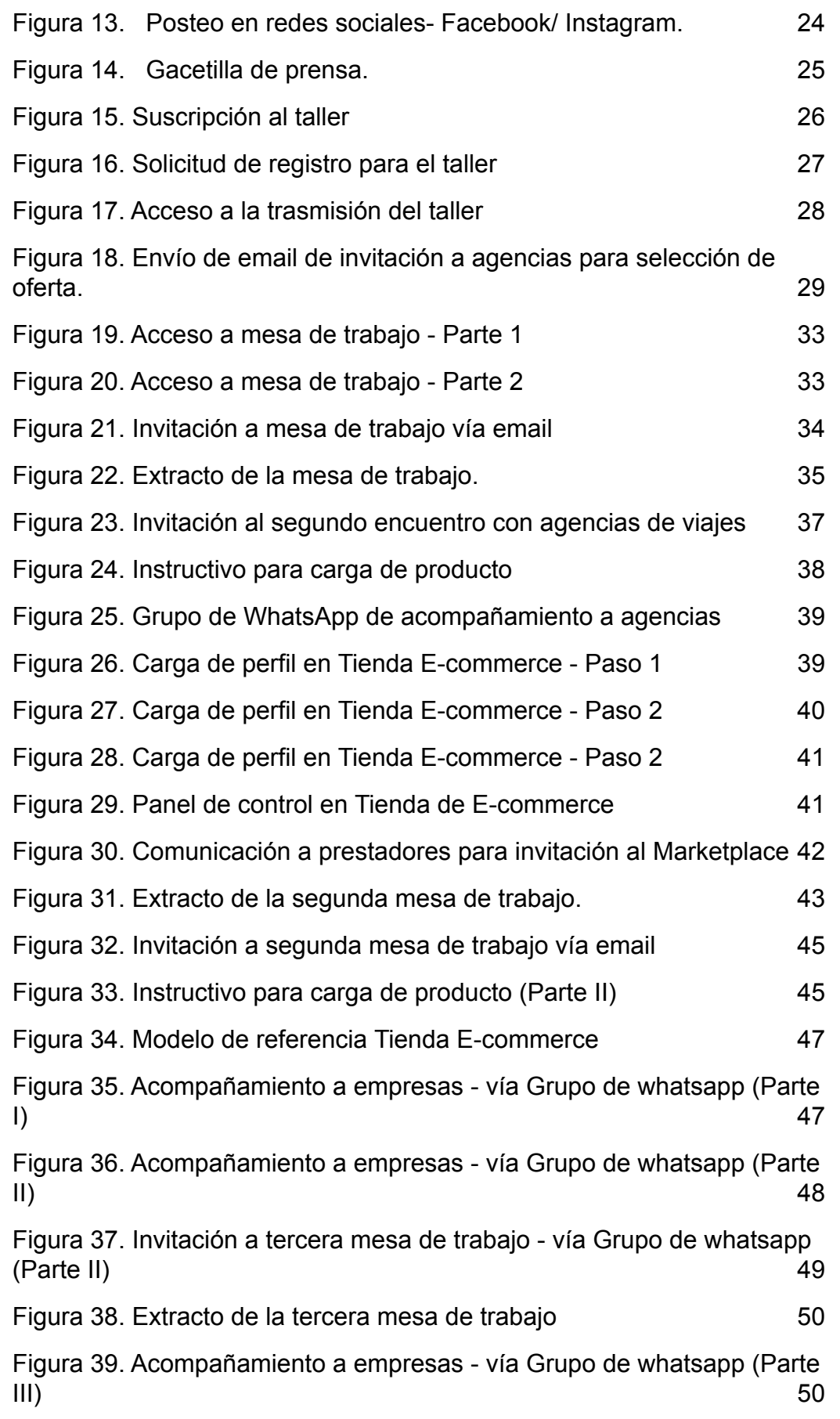

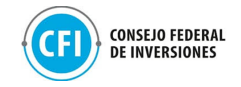

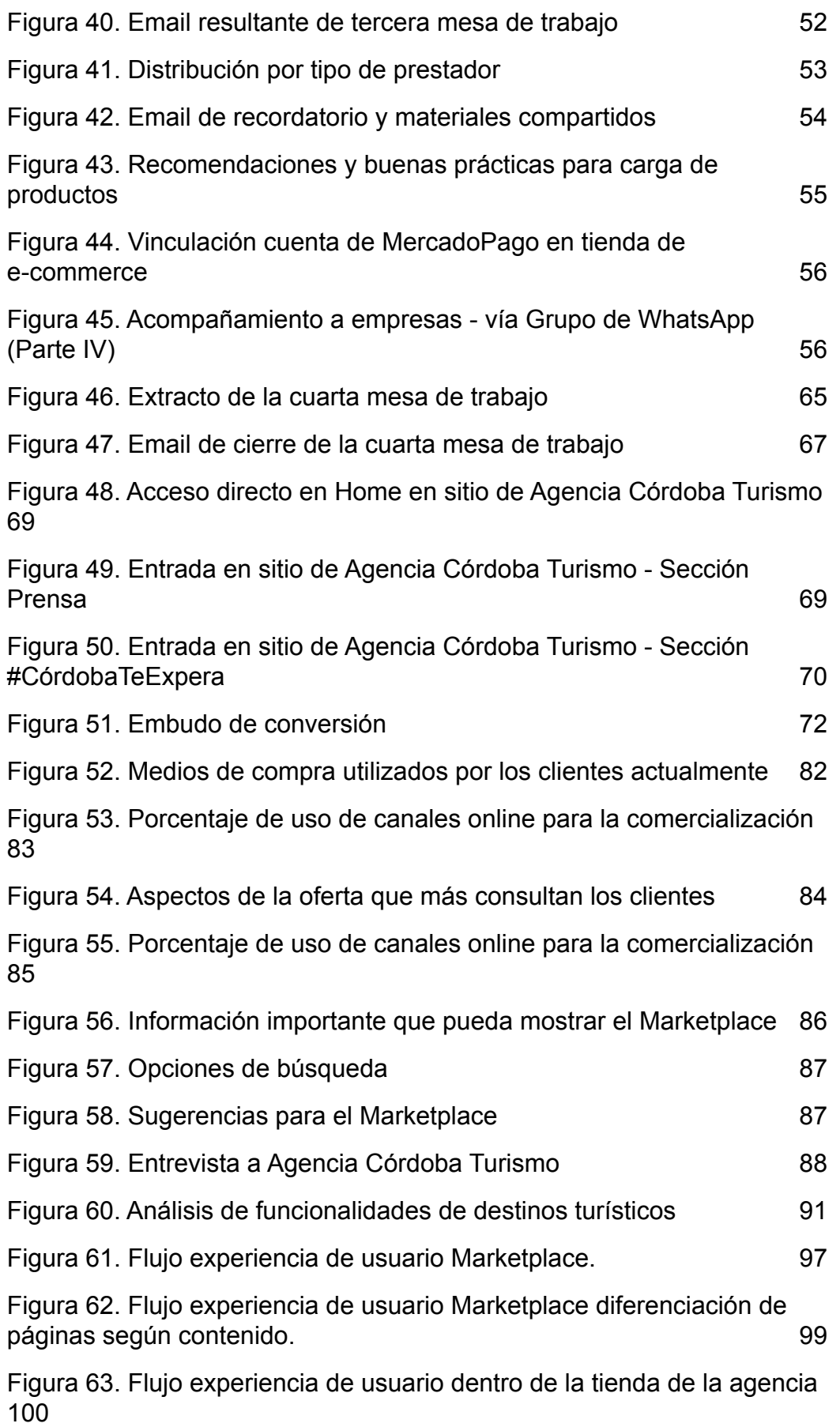

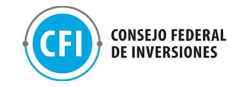

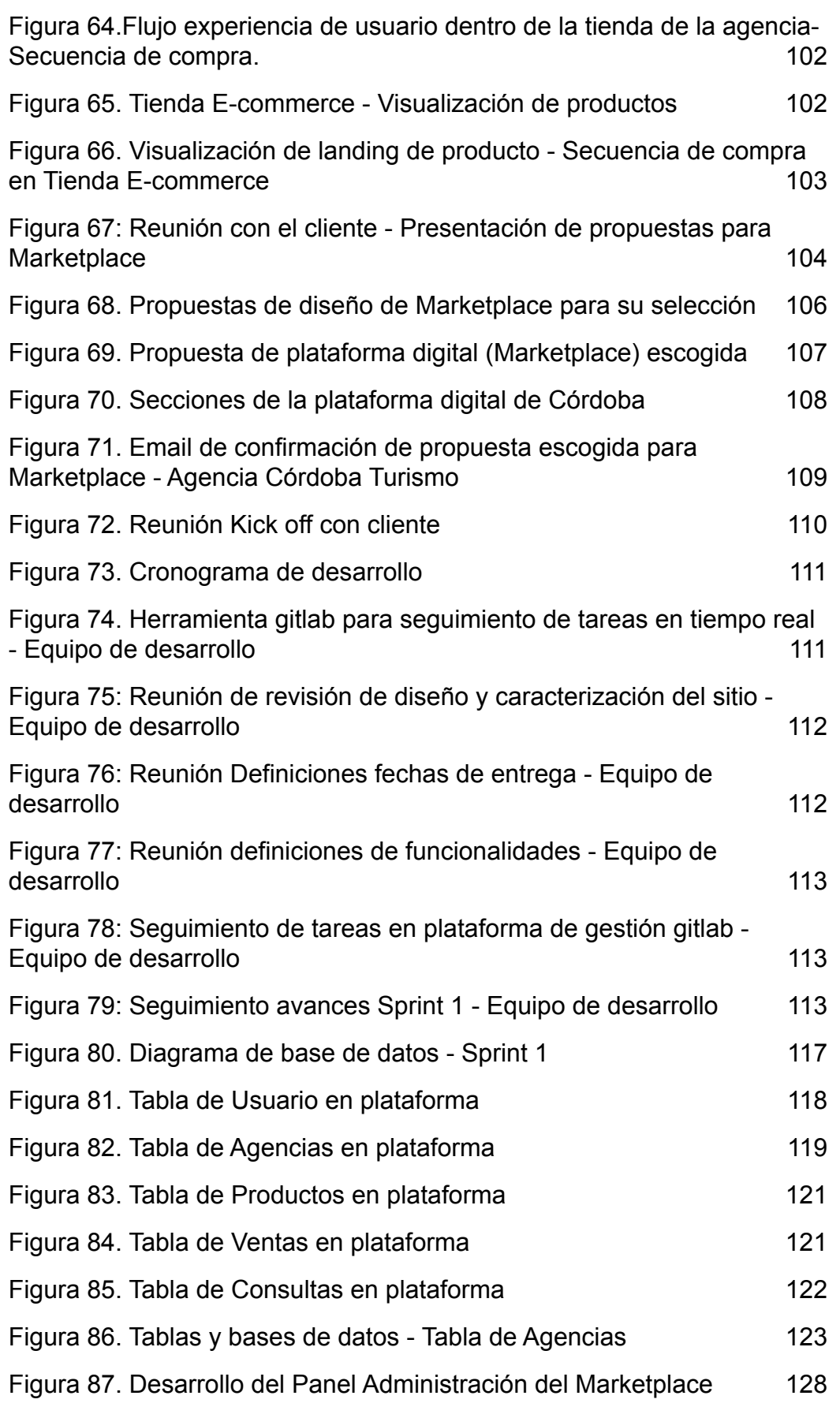

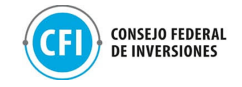

[Figura 88. Logo y paleta de colores - Tienda de Experiencias Córdoba](#page-130-0) [129](#page-130-0)

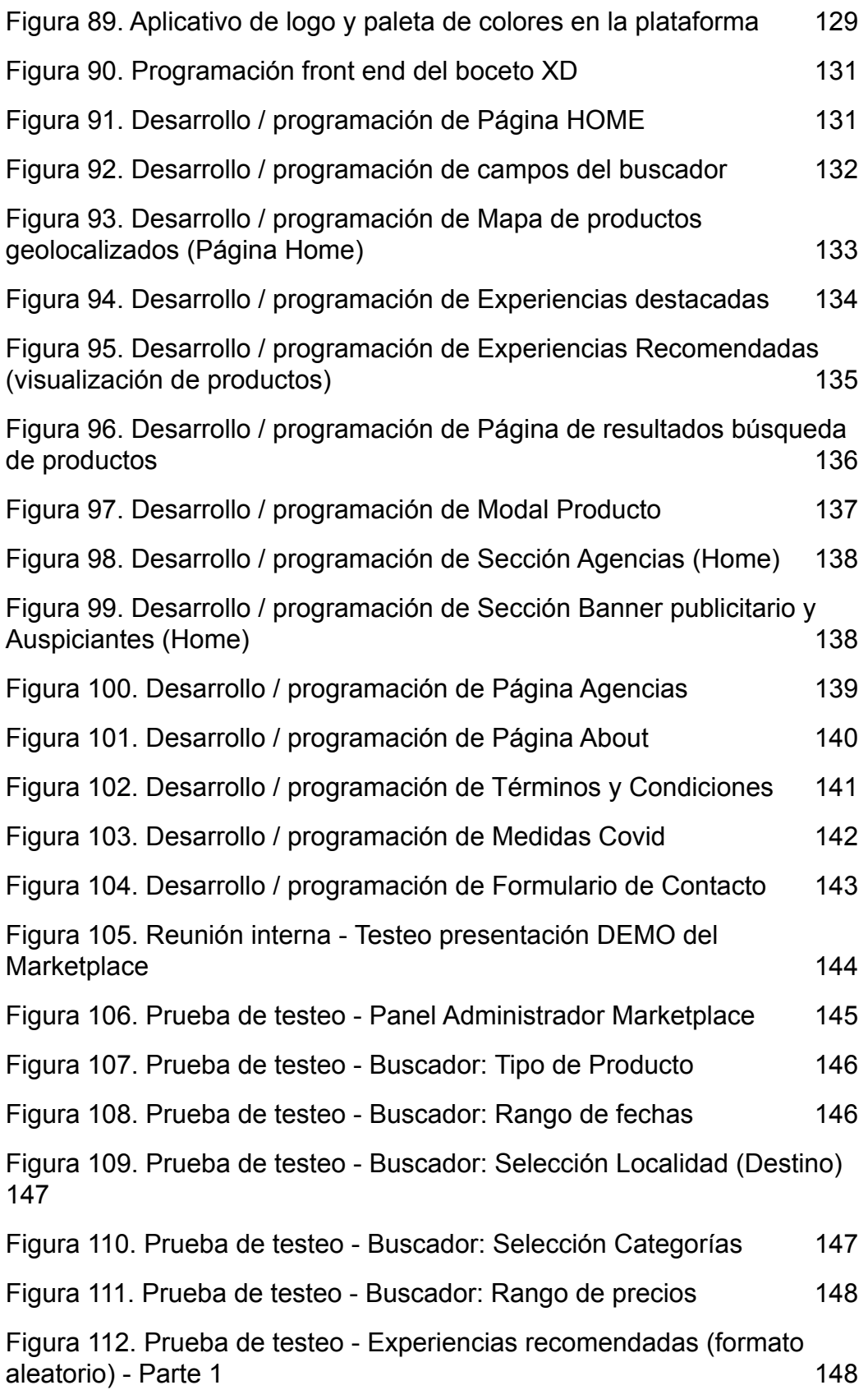

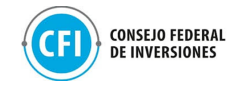

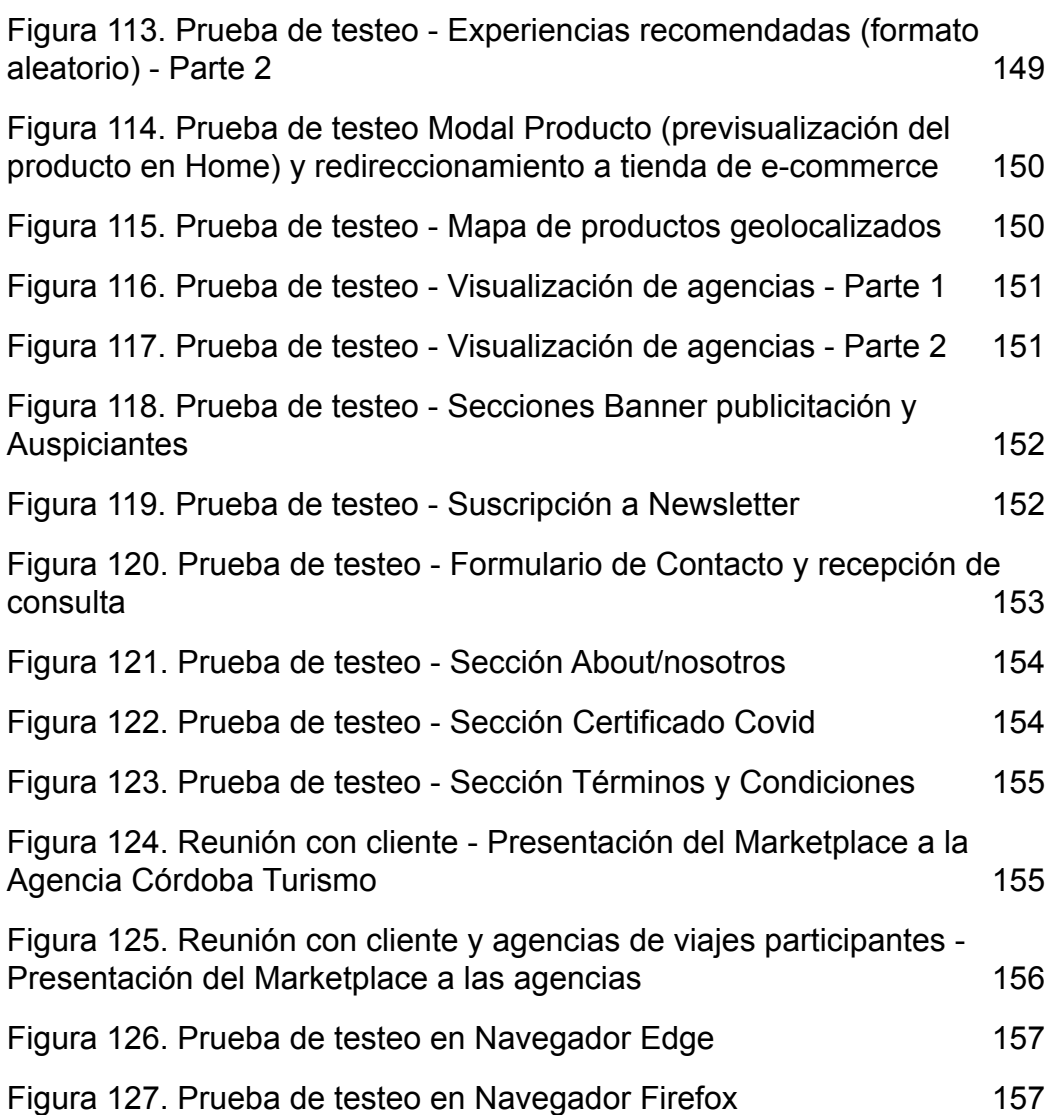

<span id="page-13-0"></span>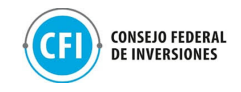

## **INTRODUCCIÓN**

El proyecto Plataforma digital para el desarrollo comercial de destinos turísticos tiene por objetivo coordinar y promover acciones con el sector privado a los fines de vehiculizar los canales comerciales apropiados en pos de la comercialización de los productos y destinos turísticos de la provincia y se desarrolla llevando adelante dos tareas prioritarias. La tarea 1: Convocatoria, definición de oferta y capacitación y la tarea 2: Desarrollo del producto digital.

El presente informe es la entrega final propuesta en el cronograma del contrato "Plataforma digital para el desarrollo comercial de destinos turísticos", en el cual se presenta los resultados obtenidos de la finalización de las subtareas de Tarea 1 "Convocatoria, definición de oferta y capacitación" y de las subtareas comprendidas en Tarea 2 "Desarrollo de productos digital."

En la primera etapa con la confección de una base de datos unificada de todos los actores intervinientes (Agencia Córdoba Turismo, Cámara de Turismo y entidades miembro) se logró dar a conocer el proyecto a todo el ecosistema turístico de la provincia e invitar a participar del mismo.

Posterior a la convocatoria, se realizó el taller de capacitación destinado a todas las agencias y prestadores de la Provincia cuyo objetivo principal fue presentar el programa "Plataforma digital para el desarrollo comercial de Córdoba" para promover la participación activa de prestadores y agencias y desarrollar un espacio de presentación y capacitación de la herramienta digital de integración comercial propiciando el diálogo, interacción e intercambio para el desarrollo de productos experienciales y la comprensión de la importancia del uso de la herramienta para la comercialización digital de las experiencias de Córdoba.

Finalizado el taller se mantuvo un acompañamiento permanente a las empresas seleccionadas en su proceso de Onboarding, en la generación de usuario y uso de las funcionalidades de las Tiendas E-commerce que se les ha disponibilizado para la integración de su oferta turística que nutre al Marketplace de la Provincia y les permite la comercialización online.

Las acciones referentes a las tareas de los puntos 1.5, 1.6 y 1.7 se presentan a modo de ejes de trabajo propuestos para la iniciativa digital, lo cual

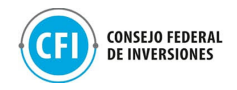

implica que dichas tareas se llevarán adelante en función de lo que se expone y detalla en cada apartado. Es de considerar que se obtendrán resultados concretos para analizar, una vez que se haya realizado el lanzamiento oficial desde la Provincia de la plataforma digital online, operativa y accesible para todas las audiencias digitales a las que se dirigirá.

El acceso al Marketplace desde el sitio web [www.cordobaturismo.gov.ar](http://www.cordobaturismo.gov.ar/), la analítica digital sobre las campañas de promoción y la implementación de la estrategia en medios online y offline considerados como los más importantes para los públicos objetivos determinados, se plantean en detalle en cada punto.

Respecto de las subtareas comprendidas en Tarea 2, se ha trabajado en la investigación y análisis del escenario que permitió definir las características que mejor compatibilicen con las agencias y los usuarios, a través de entrevistas realizadas a los interesados (agencias de viajes participantes de las Tiendas E-commerce y representantes de la Agencia Córdoba Turismo) y, de un análisis de sitios web de destinos a nivel regional y global que ya cuentan con la solución aplicada. El resultante de esta investigación ha permitido determinar las características y requerimientos para el diseño y desarrollo de la solución digital, diseñándose el Marketplace de la Provincia, con su flujo de experiencia y los mockups de las interfaces.

En lo que respecta a la etapa de desarrollo, se trabajó en la definición de funcionalidades técnicas y requerimientos para el desarrollo, la definición de los servidores y la construcción de la base de datos de la plataforma.

Con el diseño del boceto XD del sitio se realizaron las tareas de desarrollo y programación back y front end, realizándose testeos con presentaciones DEMO para corroborar el correcto funcionamiento del mismo y permitiendo finalmente disponibilizar el sitio <https://experienciascordoba.tur.ar/> a la Agencia Córdoba Turismo.

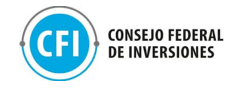

# **1. TAREA 1: CONVOCATORIA, DEFINICIÓN DE OFERTA y CAPACITACIÓN**

<span id="page-15-0"></span>La Agencia Córdoba Turismo y la Cámara de Turismo de Córdoba junto a las instituciones que son miembro de la misma, trabajaron en la convocatoria de la oferta de prestadores turísticos y agencias de viajes para su posterior promoción de manera conjunta del destino.

Para la convocatoria se utilizaron las bases de datos de prestadores y agencias de viajes de la Provincia mediante la recopilación de datos de las asociaciones miembros de la Cámara de Turismo y de la Agencia Córdoba Turismo y de los registros de Agencias de Viajes de la Provincia otorgados por el Ministerio de Turismo y Deportes de la Nación.

Las instituciones miembros de la cámara a saber han sido:

- Asociación Empresaria Hotelera Gastronómica de Córdoba.
- Asociación Empresaria Hotelera Gastronómica Afines y de Servicios Turísticos de la ciudad de Villa Carlos Paz.
- Asociación Empresaria Hotelera Gastronómica de Calamuchita.
- Asociación Empresaria Hotelera Gastronómica de Río Cuarto.
- Asociación Serrana de Hoteles y Afines Córdoba Argentina.
- Asociación Cordobesa de Agencias de Viaje.
- Cámara de Turismo Cinegético.
- Córdoba Convention & Visitors Bureau.
- Operadores Receptivos Córdoba Argentina.
- Servicios de Guías de Turismo de Córdoba.
- Asociación Profesionales de guías de Turismo de la ciudad de Córdoba.
- Centro de Turismo y Comercio de Mina Clavero

Estas bases de datos utilizadas para la invitación y convocatoria al Taller, se encuentran adjuntas en "Anexos", "1.2 Realización de taller", "Bases de datos".

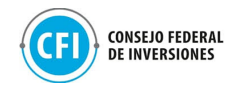

La definición y elección de las primeras 40 agencias participantes del Marketplace fue a través de la comisión directiva de la cámara de turismo y sus instituciones miembros. El trabajo realizado para esta selección, se encuentra indicado en el apartado 1.3 Definición de oferta.

## <span id="page-16-0"></span>**1.1 Desarrollo de piezas de comunicación**

Para el desarrollo del contenido y piezas de comunicación para la convocatoria al taller se tomaron fotos del banco de imágenes de la Provincia provistas por la Agencia Córdoba Turismo. La elección de las imágenes se alineó con la variedad de propuestas de actividades disponibles en la Provincia, así como la diversidad de paisajes, seleccionando 3 de ellas para los distintos formatos utilizados en el diseño de esas piezas.

Se diseñaron en total 31 piezas en formato jpg y gif:

- 6 encabezados para envíos de Newsletter (emails)
- 3 GIF
- 11 placas para publicar en historias de redes sociales
- 3 placas para posteos en redes sociales
- 8 placas formato 16:9 para utilizar en WhatsApp y para prensa.

Todas las piezas se encuentran adjuntas en la carpeta "Anexos", "1.1 Desarrollo de piezas de comunicación".

Estas piezas han sido utilizadas, a través de los canales de la Agencia Córdoba Turismo (redes sociales y vía email) así como WhatsApp y prensa para la convocatoria al taller (ver apartado 1.2 Realización de taller") a todo el ecosistema turístico de la Provincia (prestadores, municipios y agencias de viajes) como para la invitación a las mesas de trabajo para el acompañamiento a las empresas que utilizarán las tiendas e-commerce:

- www.cordobaturismo.gov.ar
- Facebook: /turismocba
- Twitter: @turismocba
- Instagram: /turismocba
- YouTube /turismocba
- Email: [tiendadeexperienciascordoba@gmail.com](mailto:tiendadeexperienciascordoba@gmail.com)

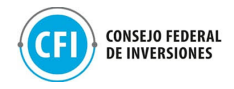

<span id="page-17-0"></span>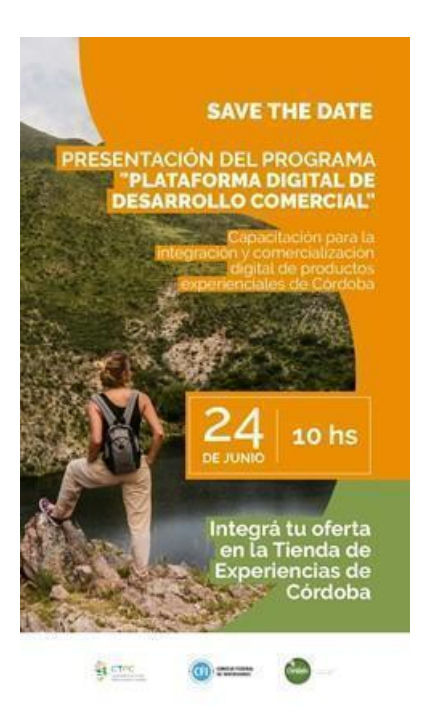

**Figura 1. Pieza de comunicación para redes sociales (Instagram)** Fuente: elaboración propia

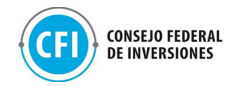

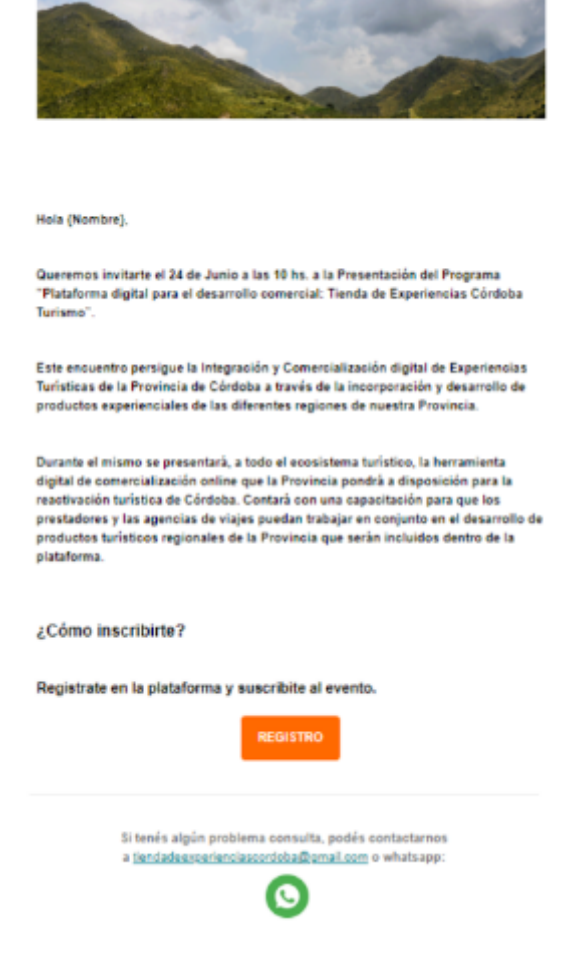

**Figura 2. Pieza para convocatoria al taller (email)** Fuente: elaboración propia

<span id="page-18-0"></span>Las consultas eran recepcionadas y atendidas por el equipo de la Cámara de Turismo de la Provincia a través de la cuenta de correo creada para tal fin [tiendadeexperienciascordoba@gmail.com](mailto:tiendadeexperienciascordoba@gmail.com) y, a través de WhatsApp, como se visualizan en figuras debajo y en carpeta "Anexos", "1.1 Desarrollo de Piezas de comunicación", "Consultas atendidas".

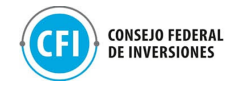

Re: MIGUEL ANGEL, te acercamos el link de acceso a la Mesa de capacitación! Recibidos x

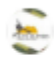

Alto Rumbo - Oficina para cordoba = Gracias !!!

 $\mathcal{E}$ Cuál es la duración aproximada?

Saludos! Miguel

Alto Rumbo - Empresa de Viajes y Turismo - Leg. 17617<br>CAMINO A YACANTO KM 7.5 (R. P. N° 228) (5196) SANTA MÓNICA, CÓRDOBA - W.app 3512084081

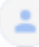

Tienda de Experiencias Córdoba <tiendadeexperienciascordoba@gmail.com> para Alto, cordoba Miguel, Dura 1 hora.

<span id="page-19-0"></span>Saludos!  $...$ 

**Figura 3. Consultas atendidas vía email**

Fuente: Elaboración propia

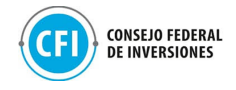

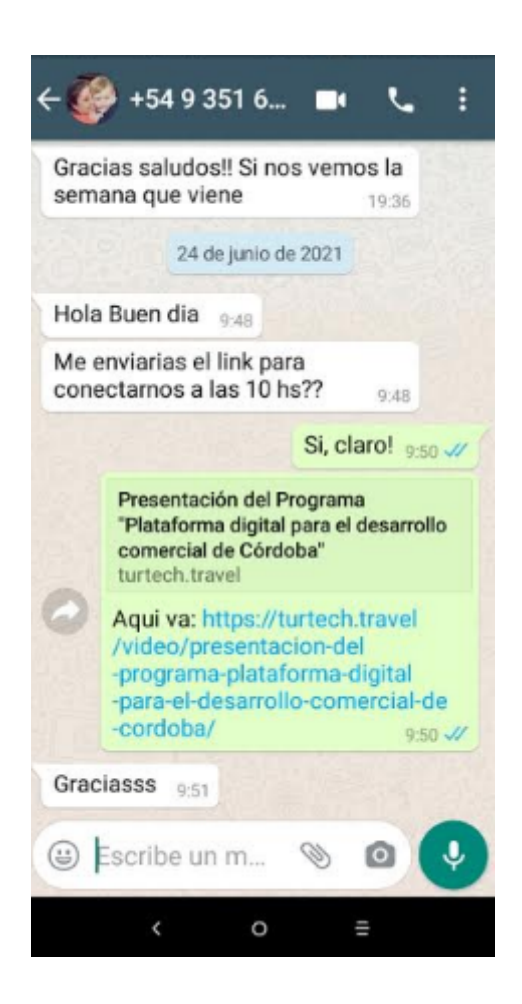

**Figura 4. Consulta atendida vía WhatsApp** Fuente: Elaboración propia

### <span id="page-20-1"></span><span id="page-20-0"></span>**1.2 Realización de taller**

El taller se realizó en formato remoto el día 24 de junio de 2021 con una duración de 1:30 hs, entre las 10hs y las 11:30hs, con modelo de transmisión en vivo en tiempo real mediante tecnología de YouTube y a través de la plataforma Turtech que cuenta con un módulo de realización de eventos digitales para el sector turístico, lo que permite una convocatoria específica al ecosistema de Córdoba. Esta transmisión en vivo se hizo en la página específica provista para el taller con el subdominio:

["https://turtech.travel/video/presentacion-del-programa-plataforma-digital](https://turtech.travel/video/presentacion-del-programa-plataforma-digital-para-el-desarrollo-comercial-de-cordoba/)[para-el-desarrollo-comercial-de-cordoba/](https://turtech.travel/video/presentacion-del-programa-plataforma-digital-para-el-desarrollo-comercial-de-cordoba/) "

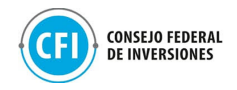

La misma plataforma que utiliza Turtech, del producto Travelbot, es utilizada para el desarrollo customizado ad-hoc del Marketplace de la Provincia por lo que la base de datos y perfiles de agencias y prestadores que hayan participado del taller será aprovechada en la implementación de la Tarea 2.

El mismo constaba de un encuentro online de inducción a la iniciativa para prestadores y agencias de viajes de la Provincia con una capacitación sobre la herramienta que será utilizada, a través de la información y formación propiciando el desarrollo y la integración comercial. Los participantes visualizaban este conversatorio y podían interactuar a través del chat disponible en la plataforma.

Este taller se ha titulado "Presentación del Programa: Plataforma digital de desarrollo comercial: Tienda de Experiencias de Córdoba" cuyo objetivo ha sido presentar a todo el ecosistema turístico el trabajo que se estuvo realizando desde la Provincia para el desarrollo de un Marketplace (conceptualizado como "Tiendas de Experiencias de Córdoba) velando por la integración comercial entre prestadores y agencias de viajes de la Provincia para el desarrollo y comercialización digital de productos experienciales de Córdoba al consumidor final. La comercialización se realiza a través de las agencias de viajes que hayan sido seleccionadas para el uso de las tiendas e-commerce (40) que integrarán este Marketplace. En la carpeta "Anexos", "Anexo 1.2 Realización de Taller", "Capturas de pantalla de evento" y "Video" pueden visualizarse los momentos de este encuentro.

El programa, su detalle y disertantes, ha sido el siguiente:

Durante el taller se realizaron presentaciones institucionales de parte de la Agencia Córdoba Turismo y de la Cámara de Turismo de la provincia de Córdoba, así como las capacitaciones técnicas para prestadores y agencias de la provincia.

### **10:00 | Palabras de Bienvenida**

Oradores:

- Esteban Avilés: presidente de la Agencia Córdoba Turismo
- José Gonzalez: presidente Cámara de Turismo de Córdoba.

El inicio estuvo a cargo del Presidente de la Agencia Córdoba Turismo Esteban Avilés quien ·agradeció a todas las entidades que han tenido participación directa e indirecta en esta acción, a todas las instituciones, 21

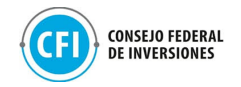

también a los representantes de los gobiernos locales, intendentes y secretarios de turismo y autoridades del Consejo Federal de Inversiones y manifestando lo siguiente: "Aquí estamos todos los actores conectados en la realidad de llevar a otro nivel la gestión del turismo en nuestra Provincia, utilizando herramientas modernas e innovadoras en el marco de la comercialización digital, otorgándole un fuerte protagonismo a las agencias de viajes de Córdoba".

Posterior a las palabras del presidente de la Agencia Córdoba Turismo continuó su saludo el presidente de la Cámara de Turismo José Gonzalez quien manifestó su agradecimiento a todas las instituciones que colaboraron en la convocatoria y comento de la importancia de esta Plataforma para la difusión y comercialización de los productos y servicios de la provincia.

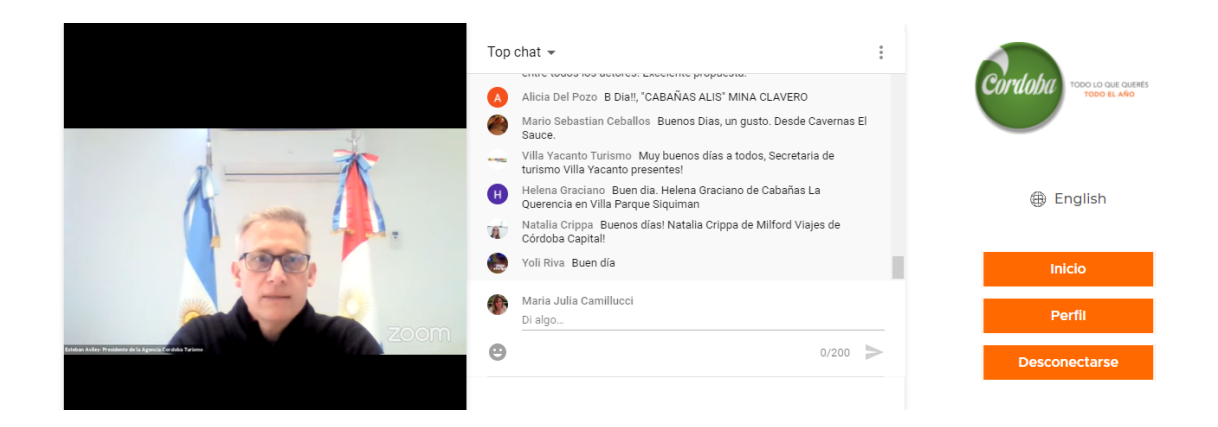

### **Figura 5. Extracto del taller- Apertura- Esteban Avilés** Fuente: Elaboración propia

<span id="page-22-1"></span><span id="page-22-0"></span>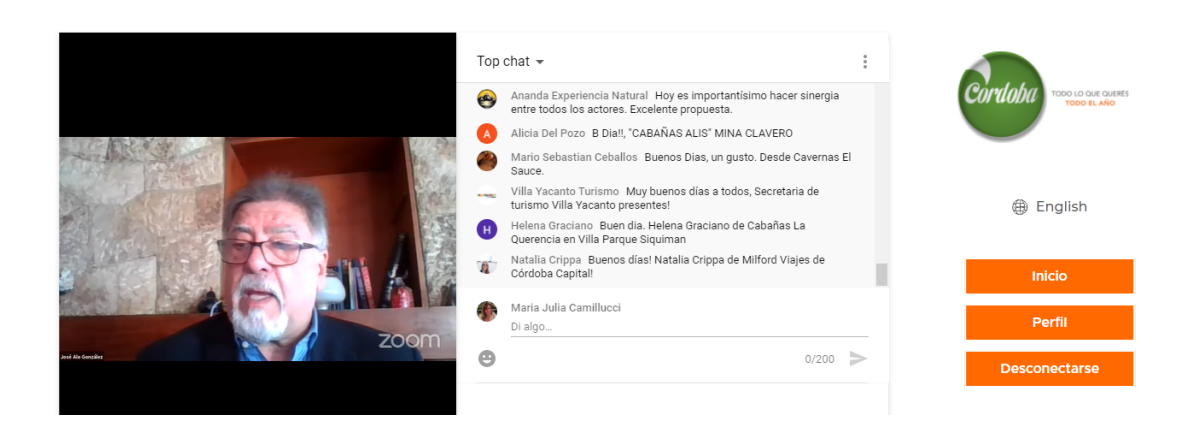

**Figura 6. Extracto del taller- Apertura- José González** Fuente: Elaboración propia

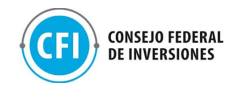

## **10:15 | Presentación del Programa "Plataforma digital para el desarrollo comercial de la Provincia: Tienda de Experiencias Córdoba Turismo".**

Orador: Alejandro Lastra: director de Promoción, Productos y Marketing de la Agencia Córdoba Turismo.

Alejandro Lastra explicó que la plataforma digital denominada "Tienda de Experiencias de Córdoba" consiste en un canal comercial que integra todos los servicios prestados por los agentes de viajes, facilitando la gestión comercial. También remarcó que, a partir de esta iniciativa, la Agencia establecerá una relación directa entre consumidor y la tienda digital, permitiendo alcanzar a turistas a nivel nacional e internacional.

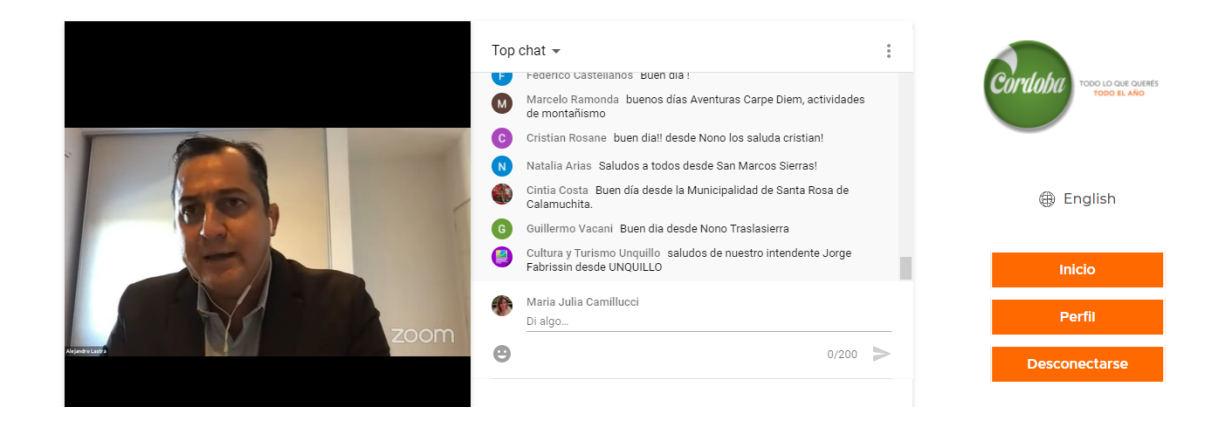

#### <span id="page-23-0"></span>**Figura 7. Extracto de taller- Presentación de la plataforma- Alejandro Lastra** Fuente: elaboración propia

# **10:30 | Capacitación de la plataforma para la integración y comercialización digital de productos experienciales de Córdoba (Marketplace y Tiendas E-Commerce).**

Orador: Leonardo Kosaka: Equipo técnico de la Cámara de Turismo de la Provincia.

Se ha realizado la presentación del modelo de la plataforma web Marketplace que la Provincia pondrá a disposición, con el fin de contar con una herramienta digital que permita la integración entre prestadores y agencias de viajes para la comercialización online de los productos experienciales de Córdoba a través de las 40 agencias que participarán de la misma mediante sus tiendas e-commerce integradas a esa plataforma web.

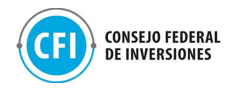

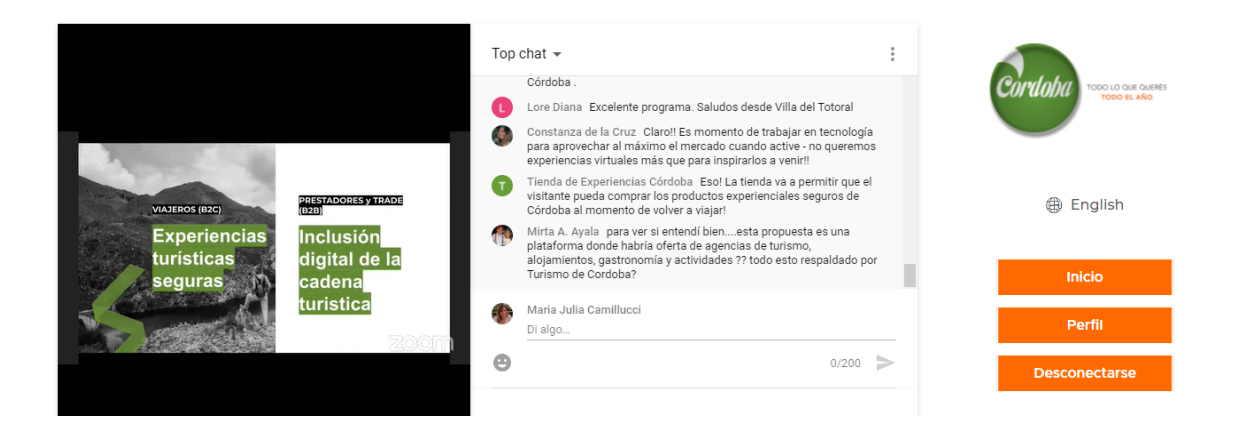

**Figura 8. Extracto del taller- Placa de capacitación a cargo de equipo de la Cámara.** Fuente: elaboración propia

<span id="page-24-0"></span>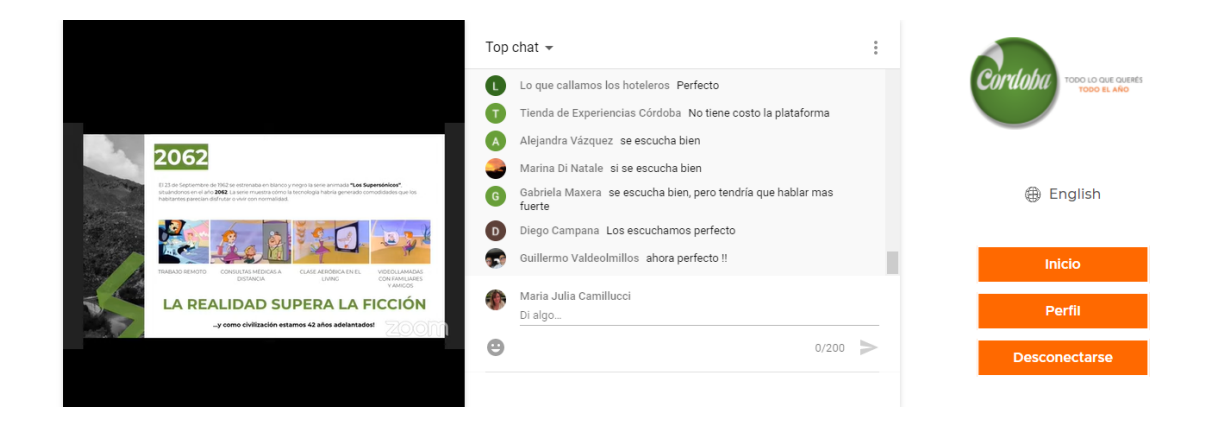

**Figura 9. Extracto del taller- Placa de capacitación a cargo de equipo de la Cámara.** Fuente: elaboración propia.

<span id="page-24-1"></span>La presentación de lo expuesto en este módulo puede visualizarse en carpeta "Anexos", "1.2 Realización de taller", "Presentaciones".

El video con lo acontecido en este taller puede visualizarse en la carpeta "Anexos", "1.2 Realización de taller", "Video".

La Agencia Córdoba Turismo y Cámara de Turismo de la Provincia estuvieron a cargo de la convocatoria al taller, tomando en consideración la base de datos de municipios, prestadores y agencias y operadores receptivos de la Provincia, así como una base de datos de agencias de Córdoba proporcionada por el Ministerio de Turismo y Deportes de la Nación. Se

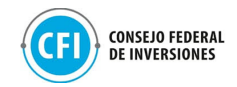

adjuntan estas bases de datos en la carpeta "Anexos", "1.2 Realización de taller", "Bases de datos".

El procedimiento de convocatoria al taller ha sido el siguiente:

● Se realizaron 4 envíos de emails a través de la cuenta [tiendadeexperienciascordoba@gmail.c](mailto:tiendadeexperienciascordoba@gmail.com)om (cuenta creada para la convocatoria al taller y el acompañamiento de las empresas): 1 envío de email para registro y suscripción al evento en la plataforma, 1 envío de recordatorio con la agenda del evento, 1 envío con el acceso al Encuentro y 1 envío de email de cierre posterior al evento. Estos materiales se encuentran adjuntos en carpeta "Anexos", "1.2 Realización de taller", "Convocatoria", "Emails".

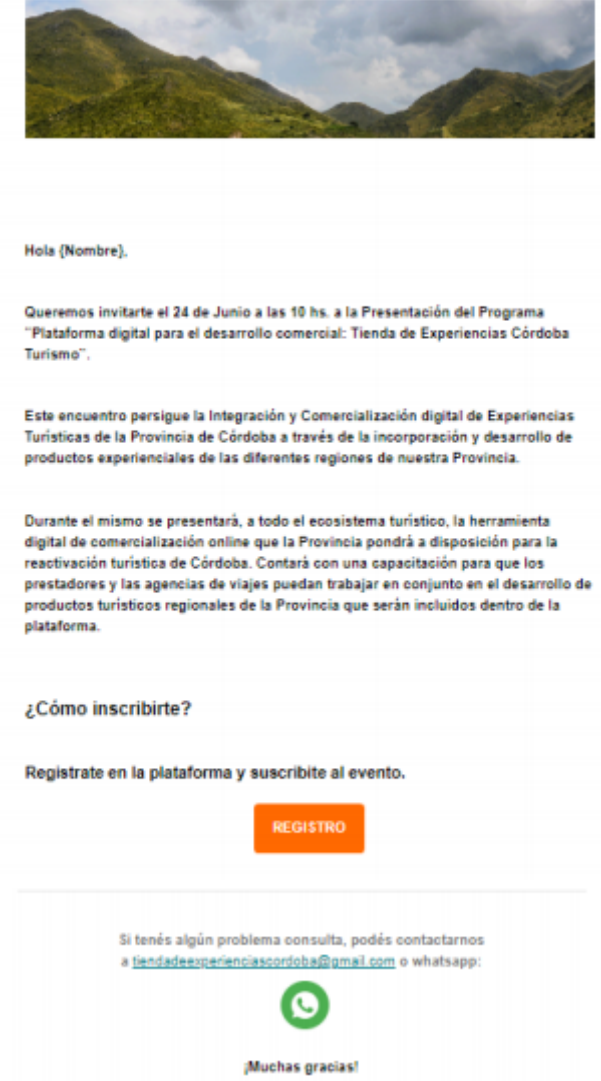

<span id="page-26-0"></span>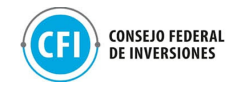

#### **Figura 10. Envío de email de convocatoria al taller.**

Fuente: Elaboración propia

● Se ha realizado difusión vía WhatsApp de refuerzo de convocatoria al taller, por parte de la Agencia Córdoba Turismo y de la Cámara de Turismo de la provincia.

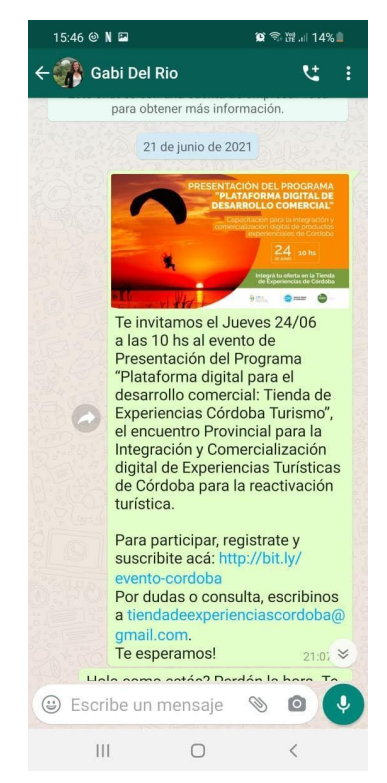

**Figura 11. Envío de invitación vía WhatsApp.**

Fuente: Elaboración propia

<span id="page-26-1"></span>● Se realizó difusión del evento a través de las redes sociales de la Agencia Córdoba Turismo. Estos materiales se encuentran adjuntos en carpeta "Anexos", "1.2 Realización de taller", "Convocatoria" "Difusión de taller en redes y prensa".

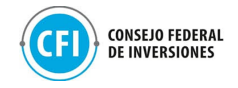

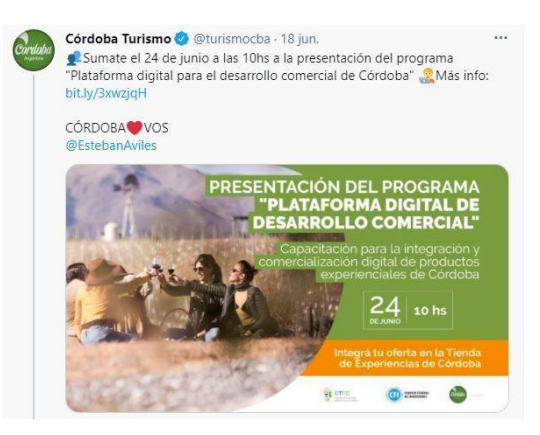

#### **Figura 12. Posteo en redes sociales -Twitter** Fuente: Elaboración propia

<span id="page-27-0"></span>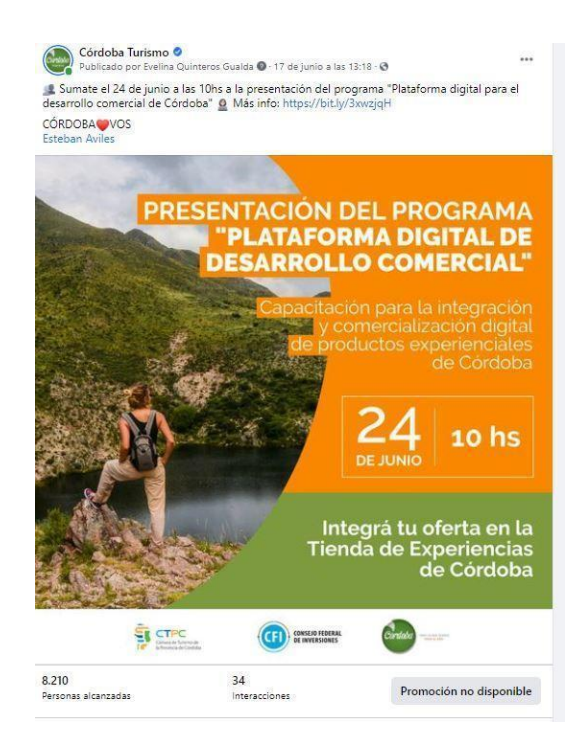

**Figura 13. Posteo en redes sociales- Facebook/ Instagram.** Fuente: Elaboración propia

<span id="page-27-1"></span>● Se realizó la difusión del evento en la página web de la Agencia Córdoba Turismo y se envió una gacetilla de prensa a los medios para invitar al evento.

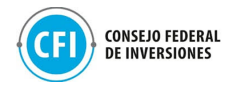

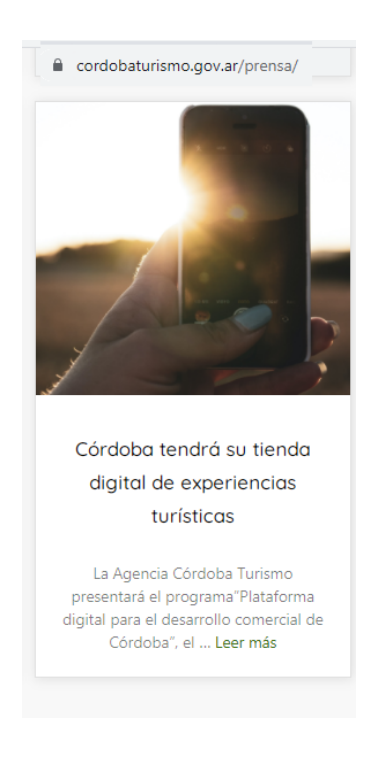

**Figura 14. Gacetilla de prensa.** Fuente: Elaboración propia

<span id="page-28-0"></span>Las piezas de convocatoria y difusión utilizadas para el evento (email, WhatsApp, redes sociales y prensa) se pueden visualizar en la carpeta "Anexos", "1.2 Realización de Taller", "Convocatoria".

El proceso para el registro y suscripción al taller ha sido el siguiente. Los interesados ingresaban al link del evento compartido en las piezas de comunicación donde allí, para poder suscribirse, debían completar 3 pasos de registro con los siguientes campos (ver figuras debajo se suscripción y registro):

- Nombre
- Apellido
- Email
- Email secundario
- Teléfono
- Ciudad / Localidad
- Provincia
- Cargo / Responsabilidad
- Categoría de la Empresa: en este campo, podían escoger entre las siguientes opciones: Agencia de viajes emisiva, receptiva, emisiva y receptiva, Operador Mayorista, Alojamiento, Bureau, Bodega,

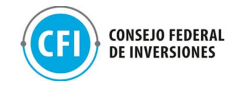

Gastronomía, Guía de Turismo, Entretenimiento/Eventos, Turismo Salud/Spa, Turismo Rural- Estancias, Prestador de Turismo Alternativo, Sector Público o mixto.

- Descripción de la empresa
- Contraseña y repetir contraseña: debían introducir una clave será la misma que le permitirá ingresar con su email como usuarios.

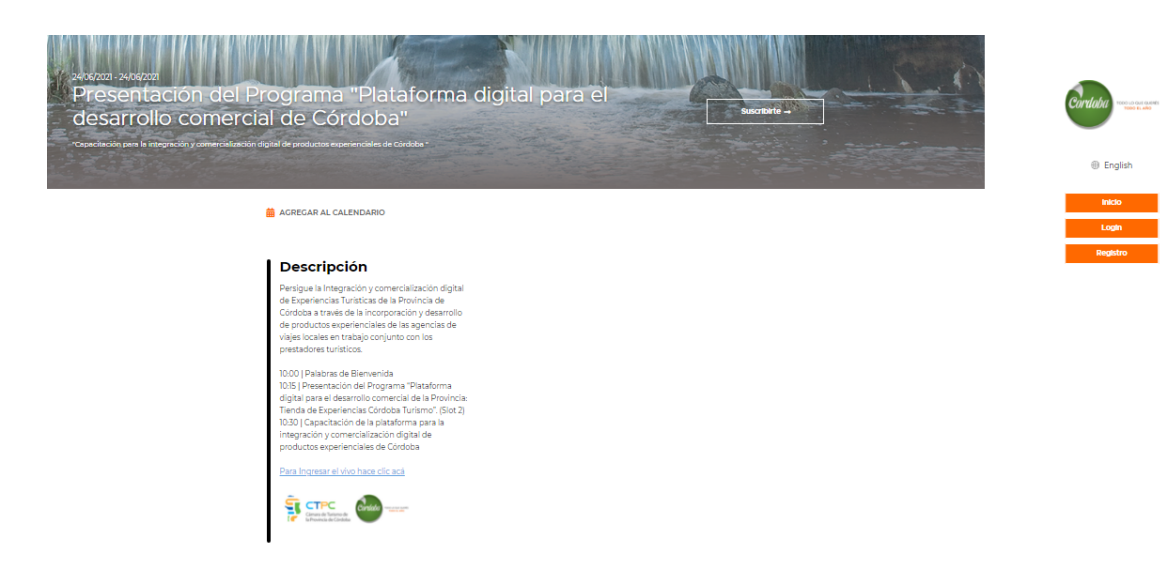

<span id="page-29-0"></span>**Figura 15. Suscripción al taller** Fuente: Elaboración propia

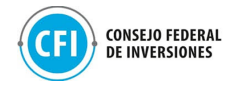

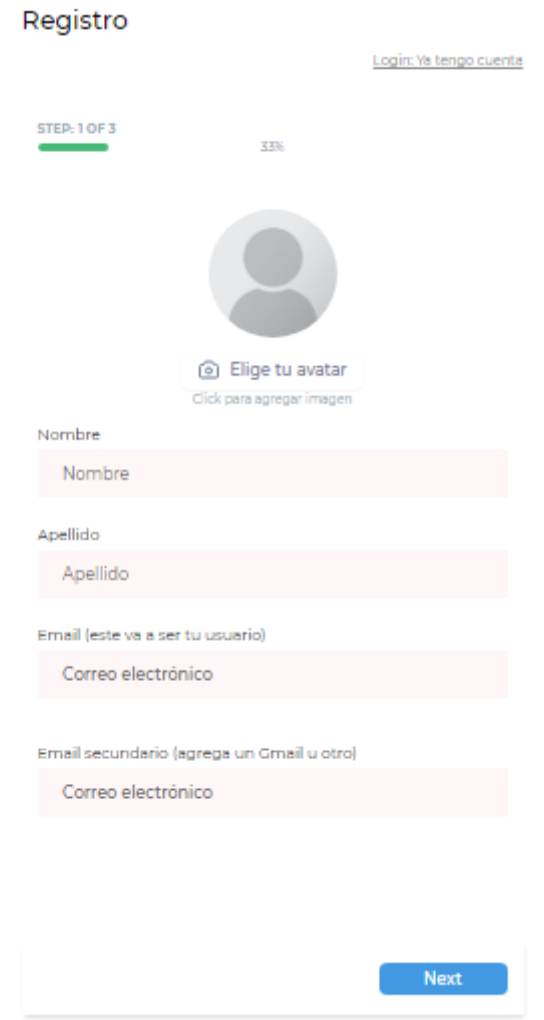

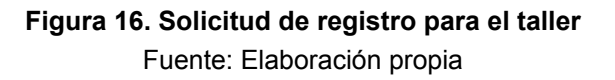

<span id="page-30-0"></span>Una vez creado su usuario, los participantes accedían automáticamente a la trasmisión del taller:

[https://turtech.travel/login/?next=/video/presentacion-del-programa-plataforma-d](https://turtech.travel/login/?next=/video/presentacion-del-programa-plataforma-digital-para-el-desarrollo-comercial-de-cordoba/detail/) [igital-para-el-desarrollo-comercial-de-cordoba/detail/](https://turtech.travel/login/?next=/video/presentacion-del-programa-plataforma-digital-para-el-desarrollo-comercial-de-cordoba/detail/).

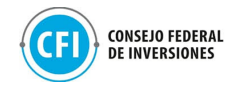

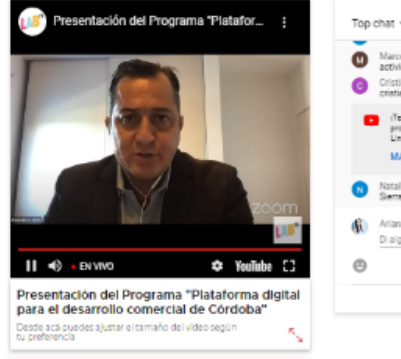

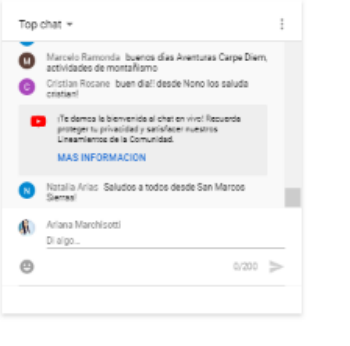

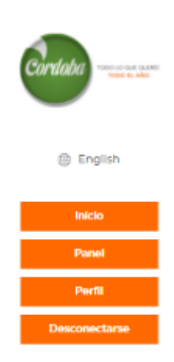

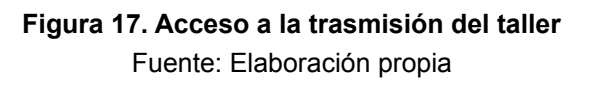

<span id="page-31-0"></span>Los resultados este taller han arrojado los siguientes números:

- Total, de registros en la plataforma: 470 personas
- Concurrencia máxima (día del evento): 210 personas
- Cantidad de usuarios ingresados en plataforma (día del evento y posterior): 278
- Total, de visualizaciones (YouTube): 670.

La base de datos de los participantes al taller se encuentra adjunta en carpeta "Anexos", "1.2 Realización de taller", "Participantes".

Las consultas han sido atendidas a través del email [tiendadeexperienciascordoba@gmail.com](mailto:tiendadeexperienciascordoba@gmail.com) y vía WhatsApp. Las mismas se encuentran adjuntas en "Anexos", "Anexo 1.1 Desarrollo de piezas de comunicación", "Consultas atendidas".

### <span id="page-31-1"></span>**1.3 Definición de oferta**

Durante la planificación y organización del taller, se trabajó en el proceso de definición de las 40 agencias a través de la Cámara de Turismo y sus instituciones miembros.

Se envió un correo electrónico a todas las agencias habilitadas en el Registro Nacional de Agencias de Viajes del Ministerio de Turismo y Deportes de la Nación (base de datos utilizada para la convocatoria al taller adjunta en "Anexos", "1.2 Realización del Taller", "Base de datos"), convocándolas a ser parte. Junto a la invitación se adjuntó una nota de intención o compromiso que

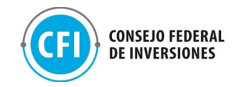

las agencias interesadas debían devolver firmada a los fines de ser incluidos y preinscritos para el proceso de selección. En la nota de intención, que se visualiza en figura debajo, se solicitaba a las agencias el compromiso de:

- Trabajar en forma conjunta para mantener una plataforma comercial, actual e innovadora.
- Presentar propuestas exclusivamente de la Provincia de Córdoba.
- Entender a los turistas como socios del programa, ofreciendo servicios de calidad.
- Mantener un control de su tienda, modificando o sumando propuestas atractivas, con un mínimo de 5 programas o excursiones en al menos dos de las regiones turísticas de la provincia.
- Detallar cada uno de los servicios y los lugares donde serán prestados, con su correspondiente vigencia y tarifas.
- Designar un referente de su empresa que será el vínculo de contacto permanente con la Agencia Córdoba Turismo y la Cámara de Turismo.
- Participar en taller informativo y de capacitación.

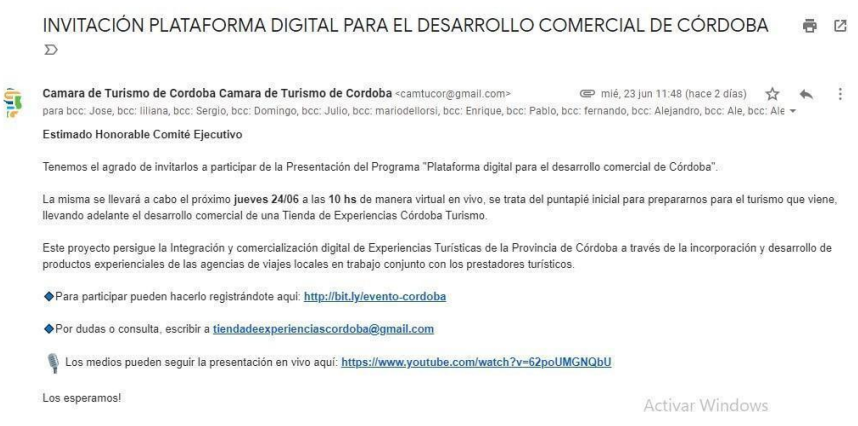

<span id="page-32-0"></span>**Figura 18. Envío de email de invitación a agencias para selección de oferta.** Fuente: Elaboración propia

En la carpeta "Anexos", "Anexo 1.3 Definición de oferta" se comparte el modelo de nota de invitación que se envió a las agencias interesadas junto a las cartas de intención recibidas y firmadas por las mismas.

Para la etapa de evaluación, a su vez, se han tenido en cuenta dos criterios de selección para esta definición de oferta:

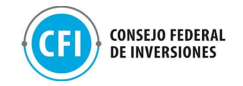

- Agencias que ya se encuentran trabajando y operando en el mercado de Córdoba y haber participado de convocatorias anteriores (Ferias, workshops, etc.). Se ha tomado de referencia la participación en el Encuentro de Fortalecimiento Comercial desarrollado en la Provincia en el año 2020.
- Ser parte del catálogo digital de experiencias turísticas que se realizó en conjunto con la Cámara de Córdoba y la Agencia Córdoba Turismo: [Catálogo de Experiencias Córdoba Turismo](https://www.cordobaturismo.gov.ar/cosa_para_hacer/catalogo-de-experiencias/)

<span id="page-33-0"></span>Las agencias de viajes de Córdoba seleccionadas han sido las siguientes como se muestra en la Tabla 1.

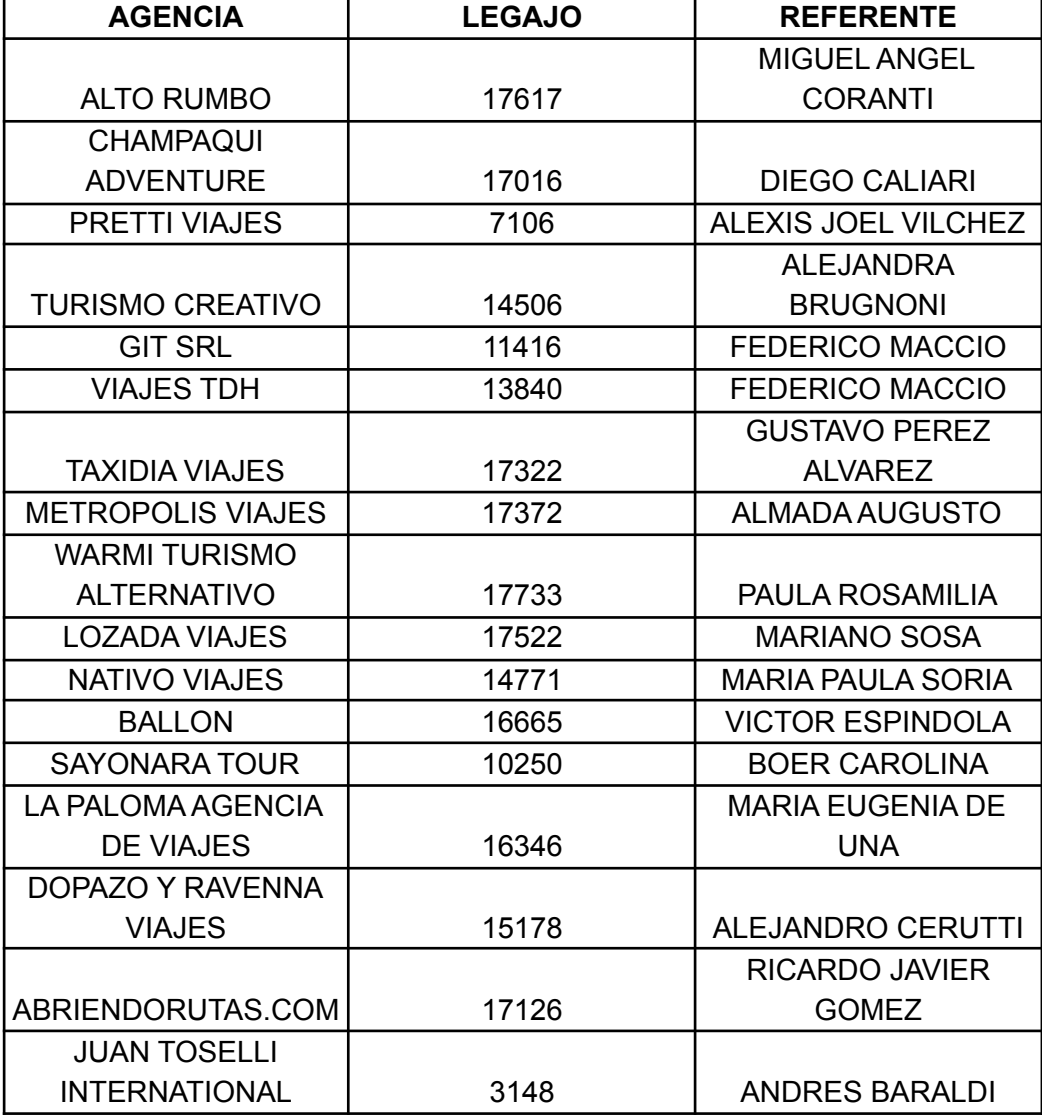

#### **Tabla 1. Agencias de viajes seleccionadas para uso de Tiendas E-commerce**

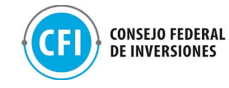

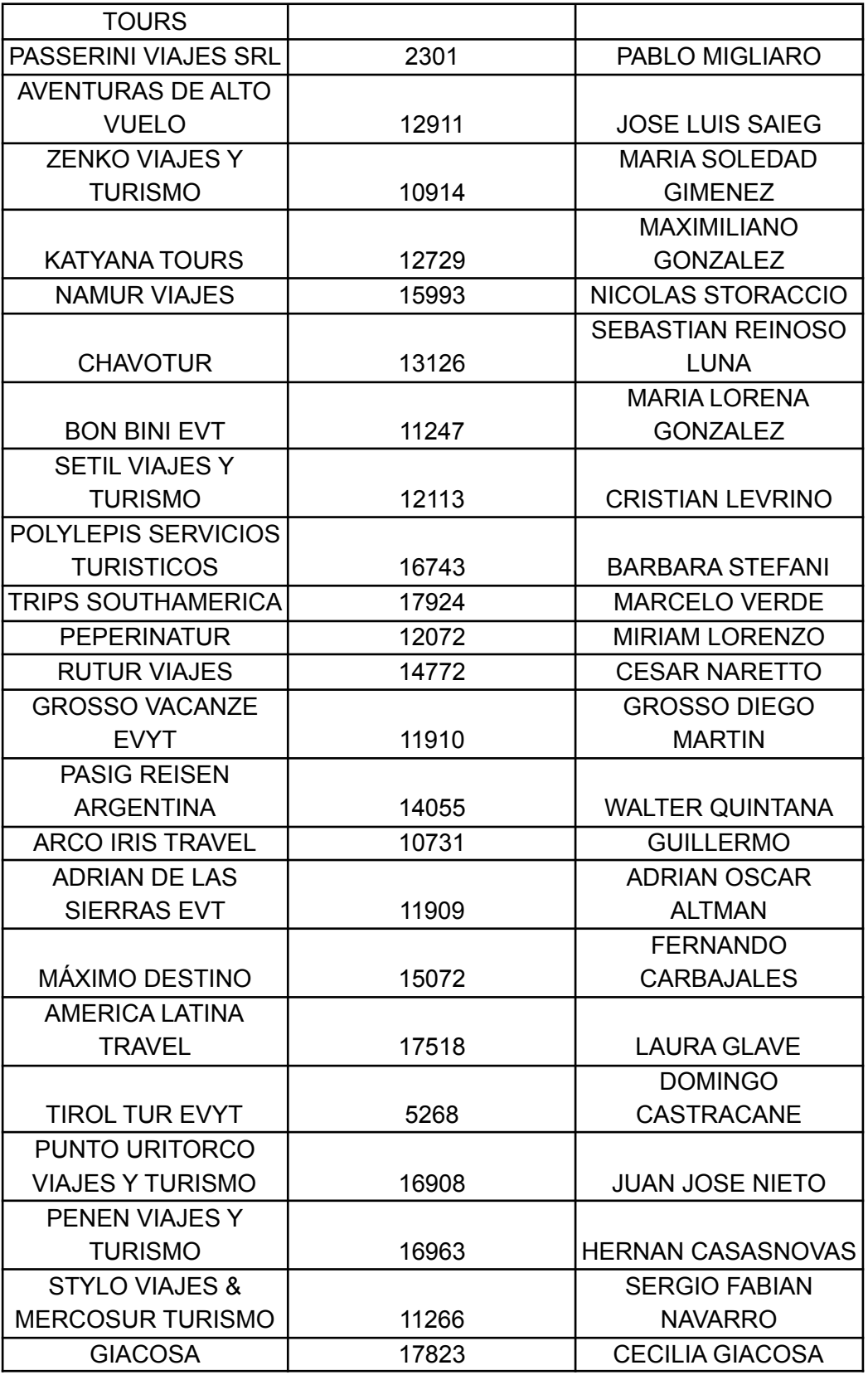

Fuente: Elaboración propia

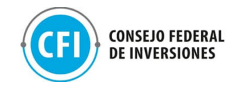

## <span id="page-35-0"></span>**1.4 Acompañamiento a empresas**

Como se ha mencionado en el apartado 1.3 Definición de la oferta, durante el proceso de planificación y organización del taller, se ha trabajado en la definición y selección de las 40 agencias de viajes que utilizarán las Tiendas E-commerce que integrarán el Marketplace de la Provincia.

A partir de esta definición y selección, se definió la metodología de acompañamiento a estas empresas como apoyo en su proceso de onboarding para el uso de las tiendas, conformado por una secuencia de comunicaciones vía email y WhatsApp con instructivos y contenidos audiovisuales para su capacitación:

- 1 encuentro semanal durante 4 semanas: capacitación online con contenido audiovisual, disponibilización de tiendas y espacio de intercambio para esclarecer dudas o consultas.
- 1 envío de email semanal: incluyó envío de grabación del encuentro, materiales compartidos a modo de instructivos para carga de productos, tips y recomendaciones sobre la herramienta y la oferta turística que se disponibilizará en la tienda.
- 1 grupo de WhatsApp: exclusivo para las 40 agencias para atender consultas o inquietudes respecto de las funcionalidades de las tiendas.

Como estadio inicial del proceso, se llevó adelante el primer encuentro con estas agencias el día Jueves 24/06, por la tarde (14 hs), una vez finalizado el taller, mediante una mesa de trabajo. Este encuentro se desarrolló a través de la misma plataforma del taller, donde las agencias participantes, accedían con su usuario a la mesa a través de un link de Google Meet (ver figuras debajo).
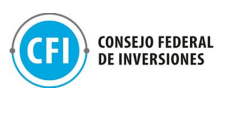

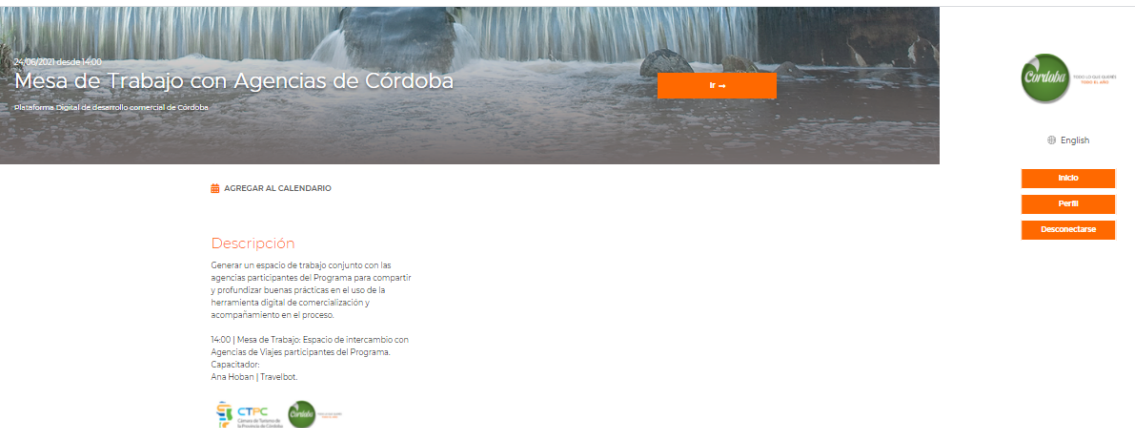

## **Figura 19. Acceso a mesa de trabajo - Parte 1** Fuente: Elaboración propia en base a <https://turtech.travel/meeting/mesa-de-trabajo-con-agencias-de-cordoba/>

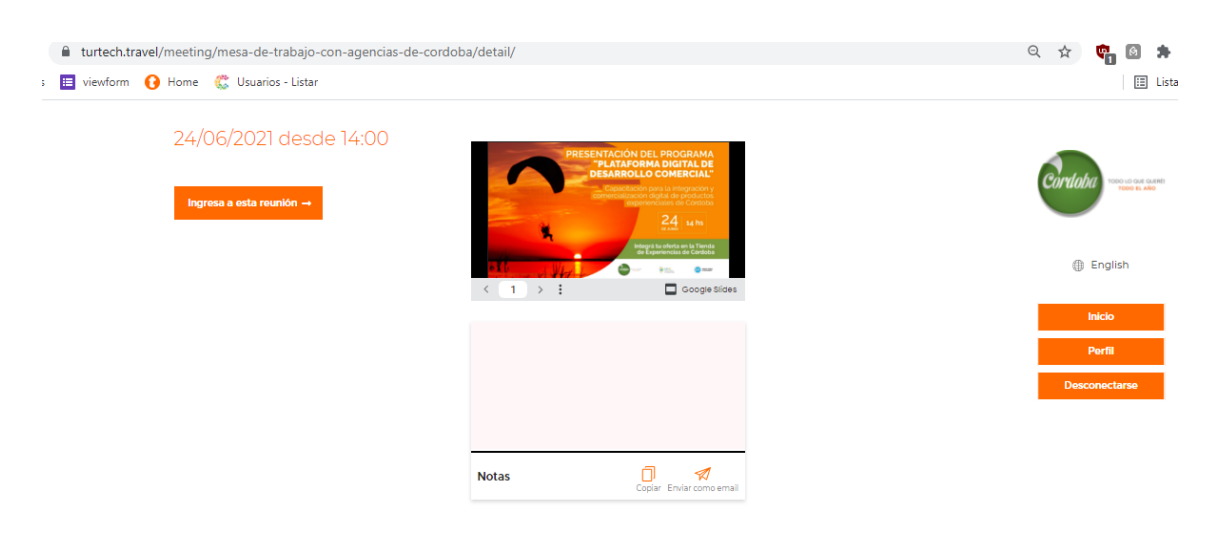

**Figura 20. Acceso a mesa de trabajo - Parte 2** Fuente: Elaboración propia en base a <https://turtech.travel/meeting/mesa-de-trabajo-con-agencias-de-cordoba/>

La invitación a la mesa de trabajo se ha realizado vía email, como se muestra en figura debajo:

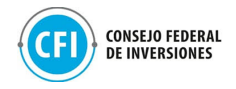

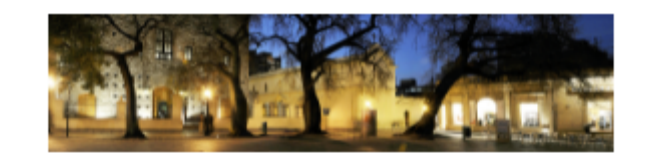

¡Hola, [%first\_name%]!

Nos encontramos a las 14 hs en la Mesa de Trabajo Agencias de Córdoba.

Te dejamos el enlace para que puedas acceder:

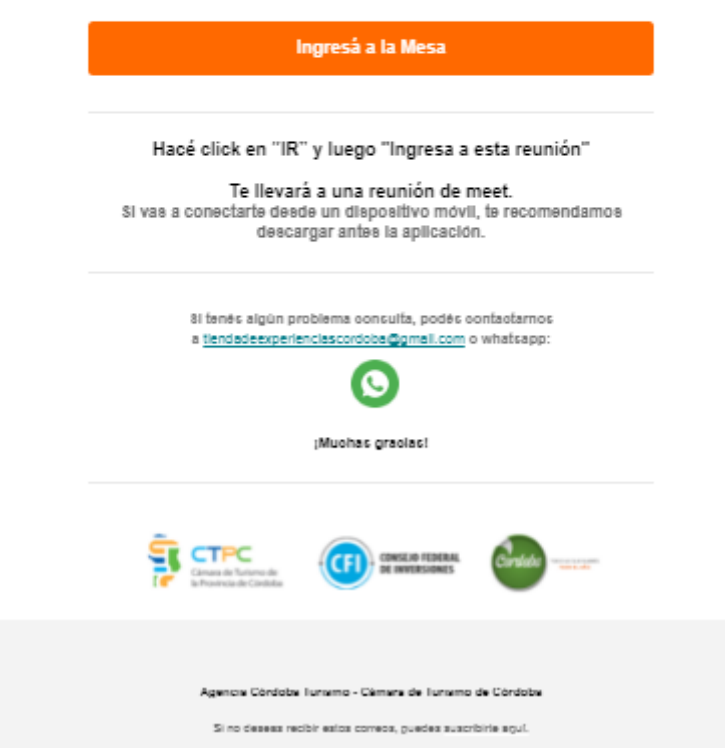

**Figura 21. Invitación a mesa de trabajo vía email** Fuente: Elaboración propia

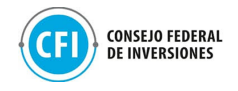

Durante este primer encuentro, se ha expuesto la planificación definida para el acompañamiento de estas empresas y se ha dado lugar al intercambio con el fin de poder esclarecer dudas respecto de la utilización de las tiendas y el desarrollo e integración de la oferta turística de Córdoba.

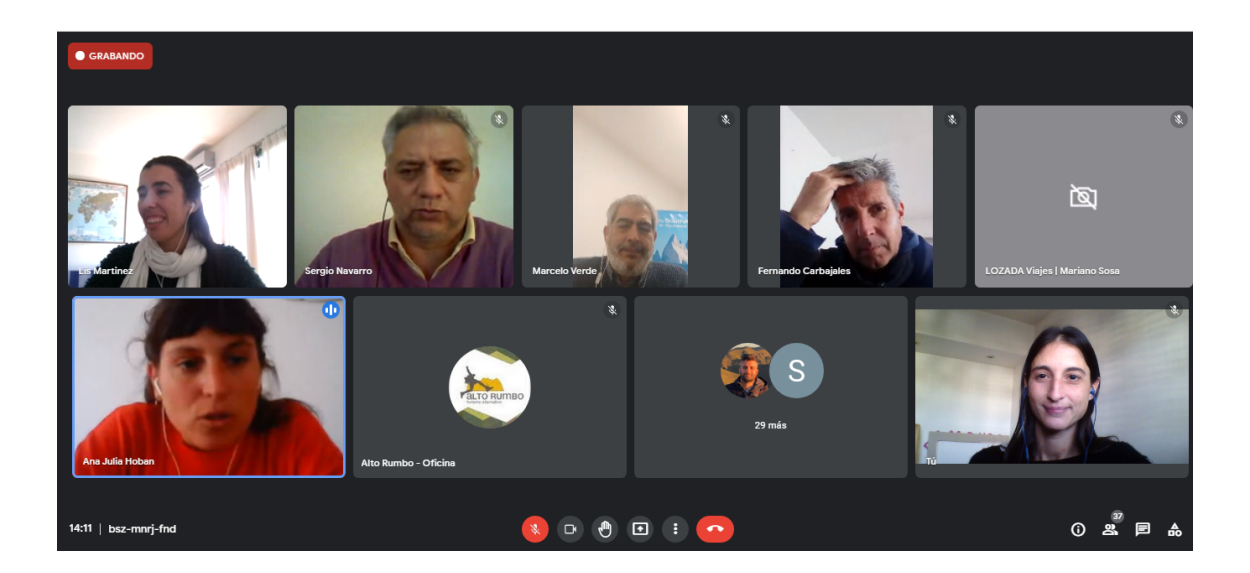

**Figura 22. Extracto de la mesa de trabajo.** Fuente: Elaboración propia en base a Google Meet.

El video de este primer encuentro se adjunta en carpeta "Anexos", "1.4 Acompañamiento a empresas", "Video".

Como cierre del primer encuentro, se les ha enviado un email a las 40 agencias de viajes con la presentación del taller, así como de la mesa de trabajo acontecidos el día Jueves 24/06. Esta comunicación, a su vez, incluyó:

- la disponibilización de la tienda e-commerce junto a un instructivo para que las agencias puedan comenzar a crear el perfil de su empresa (generación de usuario) en la misma, como primer paso del proceso onboarding;
- la nueva fecha del segundo encuentro a desarrollarse el día Jueves 01/07 mediante Google Meet; y,
- la invitación al grupo de WhatsApp para la atención de consultas o informar las novedades (ver figura debajo).

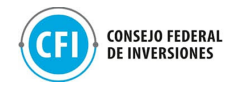

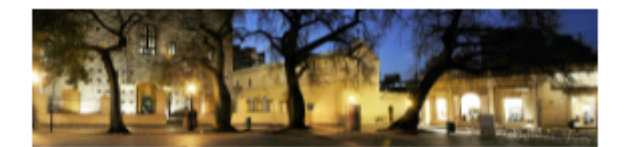

#### ¡Hola, [%first\_name%]!

Queremos compartirte la Presentación del Programa "Plataforma digital para el desarrollo comercial de la provincia: Tienda de Experiencias de Córdoba" que llevamos a cabo la semana pasada.

Si no pudiste presenciarla o querés volver a verla, aquí te dejamos la grabación del encuentro.

Revivi la presentación

Si te quedaron dudas o te perdiste el primer encuentro, podés ver la<br>grabación de la Mesa de Trabajo que realizamos el día Jueves.

Primera Mesa de Trabajo

#### ¿Cómo seguimos?

¡Ya podés comenzar a cargar tu Perfil de empresa, el primer paso para crear tu Tienda E-commerce en  $\underline{\text{travelbot}.}\underline{\text{Ia}}!$ 

Te compartimos un artículo con el Paso a Paso:

Acceder al Paso a Paso

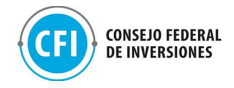

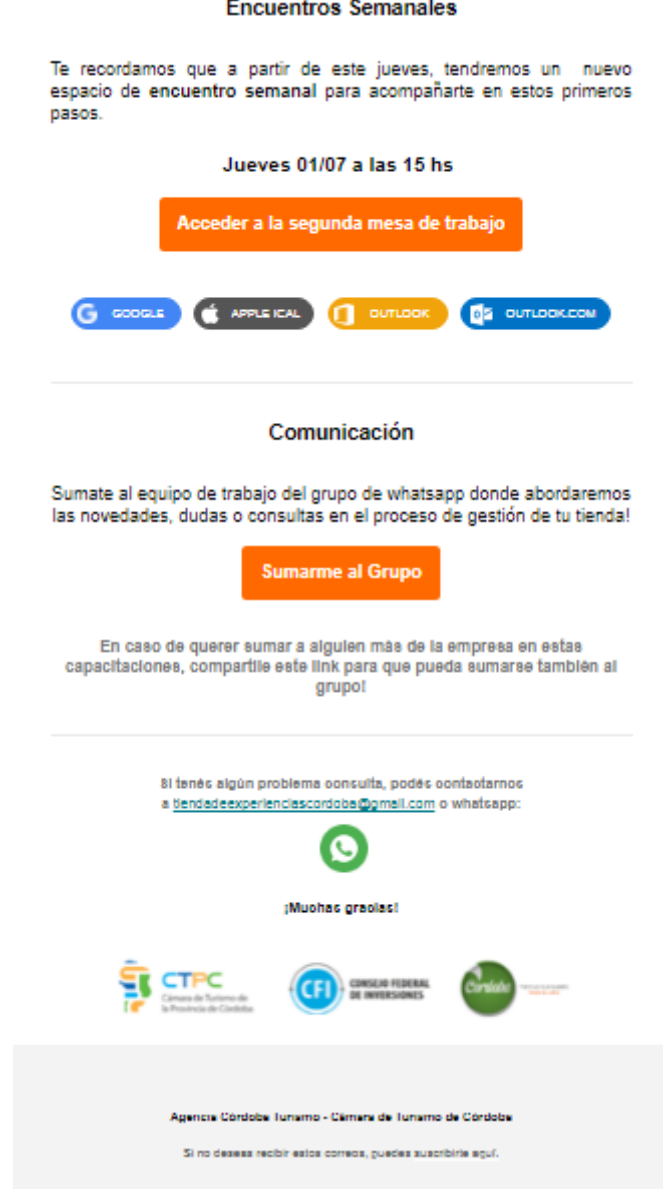

**Figura 23. Invitación al segundo encuentro con agencias de viajes** Fuente: Elaboración propia

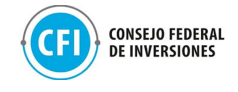

Home | REGISTRO EN TIENDA E-COMMERCE

Lectura | 688 palabras | Junio 2021

## **Registro en Tienda E-Commerce**

Tutorial Paso a Paso ¿Cómo Registrar mi Empresa en Tienda E-commerce Travelbot? Para acompañarte en este ler paso de Cargar tu Empresa, te dejamos aquí un artículo-tutorial con el paso a paso. Te dejamos también el proceso en video, por si te resulta más práctico! Ver video tutorial aquí. REGISTRO Ingresá a https://travelbot.la/registrarse para comenzar a registrar tu empresa. Encontrarás una página así:

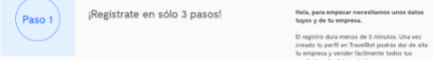

## **Figura 24. Instructivo para carga de producto** Fuente: Elaboración propia en base a

<https://turtech.travel/registro-de-empresa-en-tienda-e-commerce/>

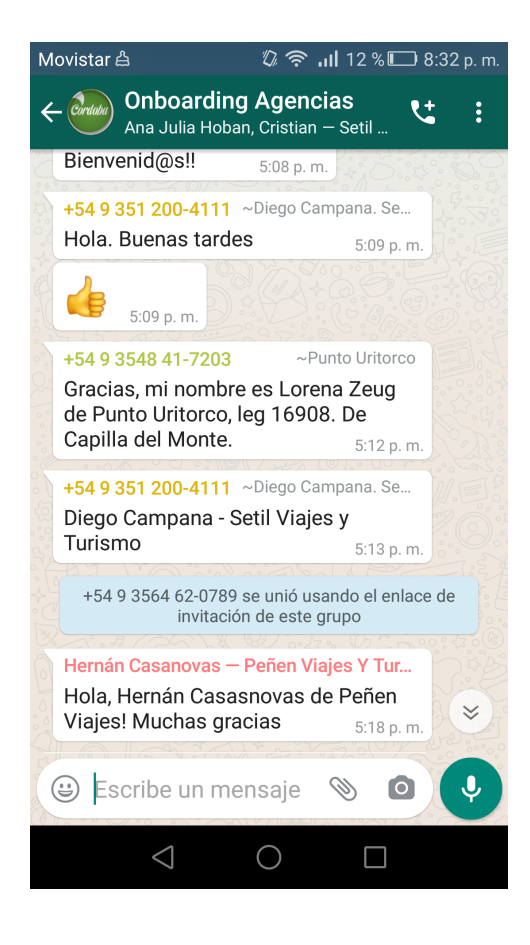

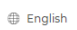

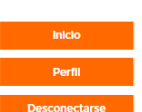

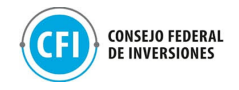

## **Figura 25. Grupo de WhatsApp de acompañamiento a agencias** Fuente: Elaboración propia

Para la creación del perfil de la agencia dentro de la tienda de E-commerce disponibilizada, debían acceder al siguiente link <https://travelbot.la/registrarse> y completar los siguientes 3 pasos:

- Paso 1: Completar con los datos de usuario con los cuales ingrese luego a la plataforma a cargar sus productos. En este campo, la agencia completaba lo siguiente:
- Nombre
- Apellido
- Email laboral
- Teléfono
- Contraseña y verificación de la misma

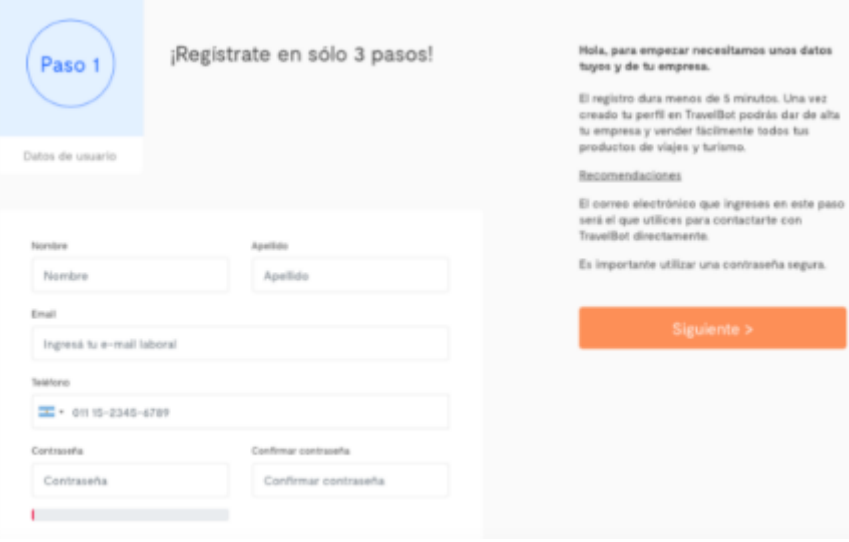

**Figura 26. Carga de perfil en Tienda E-commerce - Paso 1** Fuente: Elaboración propia en base a <https://travelbot.la/registrarse>

- Paso 2: Completar con los datos de la empresa: campos contemplados:
	- Nombre de la empresa
	- Razón Social
	- Teléfono de contacto (es el que verán tus clientes. Colocá uno que alguien pueda atender de manera regular)
	- Email de contacto (es el que verán tus clientes. Colocá uno que alguien revise de manera regular)

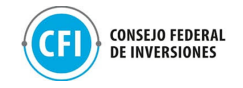

- Categoría de la empresa: selección de categoría "Agencia de Viajes"
- Dirección de la empresa incluyendo también en cada campo según corresponda el piso y departamento, código postal, país, provincia, localidad.
- Ciudad

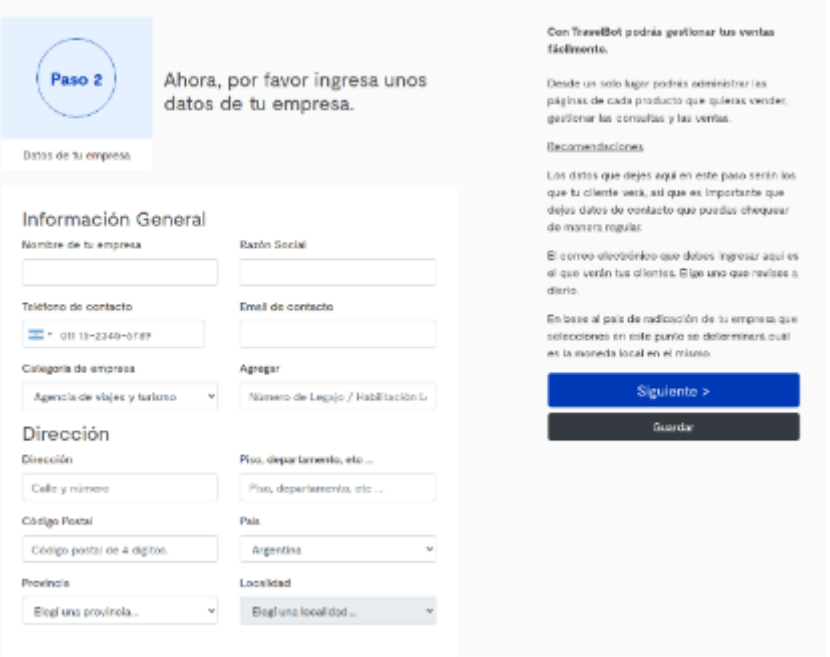

# **Figura 27. Carga de perfil en Tienda E-commerce - Paso 2**

- Fuente: Elaboración propia en base a <https://travelbot.la/registrarse>
- Paso 3: Completar con los últimos datos que describan la empresa: contemplándose los siguientes campos:
- Logo de la empresa
- Descripción de la empresa: texto libre para describir la empresa (quiénes son, a qué se dedican y todos los detalles que consideren pertinentes para captar la atención del cliente).
- Especialidades: selección de especialidades a las que se dedica la empresa.

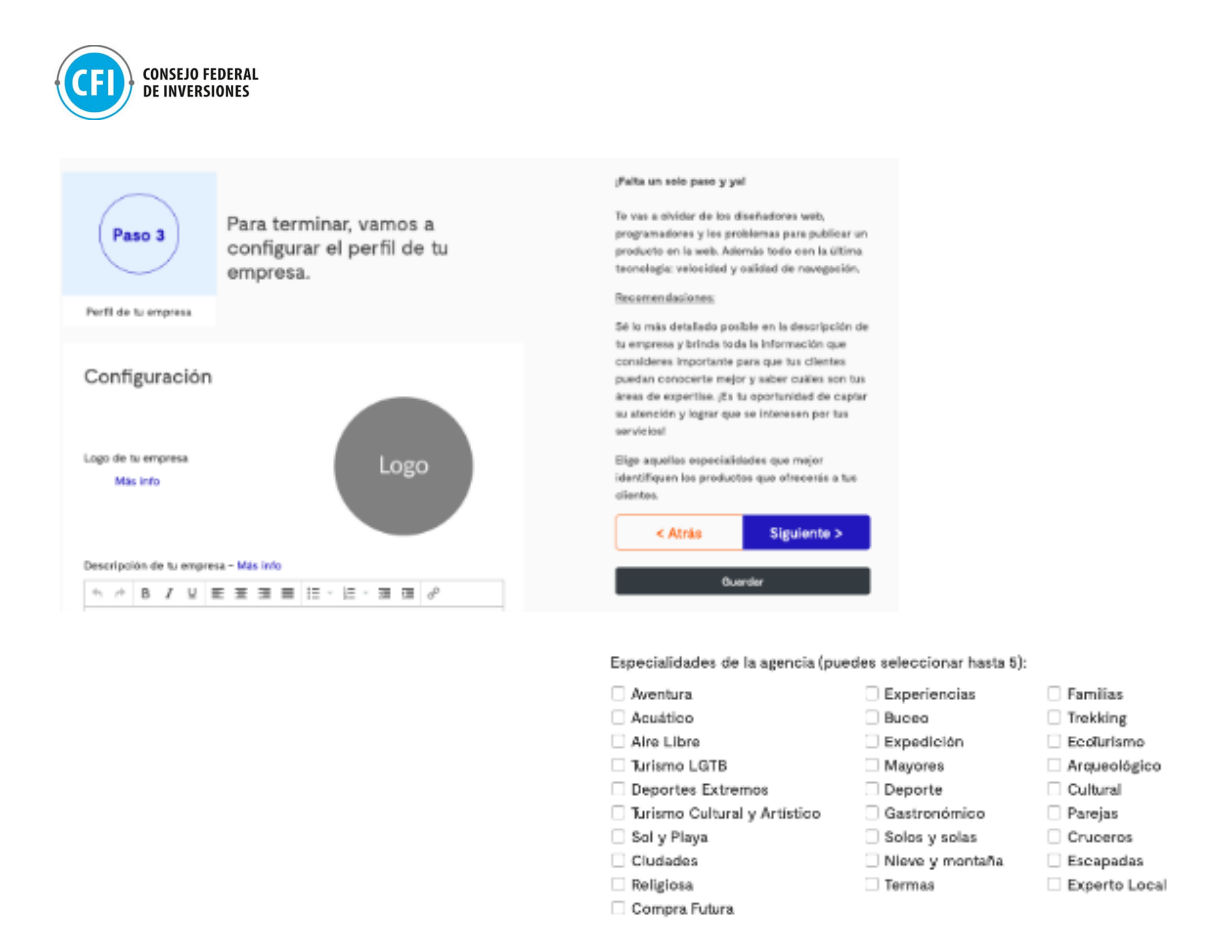

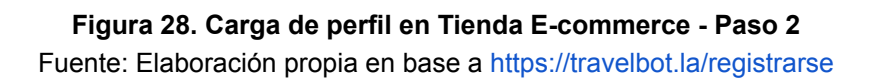

Una vez creado el perfil, la agencia se encontraba dentro de su tienda donde podía visualizar un Panel de control de su tienda, que incluye: dashboard de métricas (productos cargados, clicks, consultas y ventas), posibilidad de editar la información cargada de la empresa, vinculación de cuenta de Mercado Pago (como medio pago integrado dentro de la Tienda), pasos para la carga de productos y vista pública de la tienda (vista de usuario).

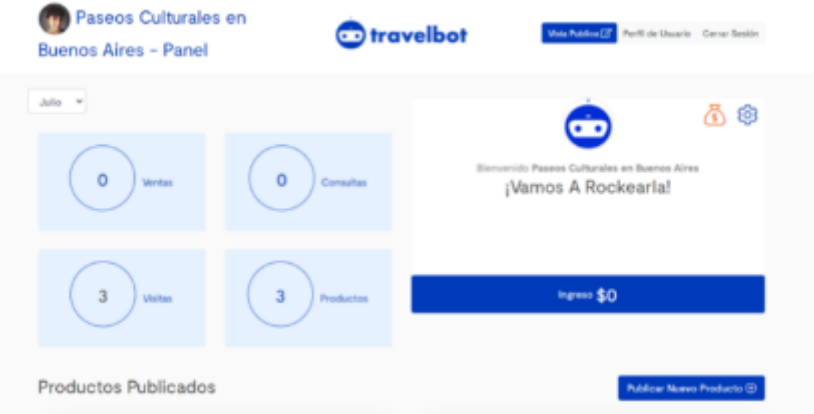

**Figura 29. Panel de control en Tienda de E-commerce** Fuente: Elaboración propia en base a <https://travelbot.la/registrarse>

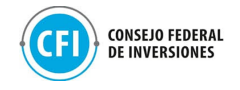

Con el objetivo de poder potenciar la integración comercial de Córdoba, para el caso de los prestadores turísticos interesados en participar del Marketplace, se les ha compartido un formulario de inscripción posterior al taller para que puedan completar con sus datos de contacto y la descripción de su empresa o actividad, a fin de poder compartirles a las 40 agencias de viajes para que puedan tomar contacto e integrar sus productos y servicios dentro de la oferta turística que desarrollarán y disponibilizarán a través de sus tiendas. En figura debajo, se puede visualizar la comunicación enviada vía email a los prestadores turísticos de Córdoba.

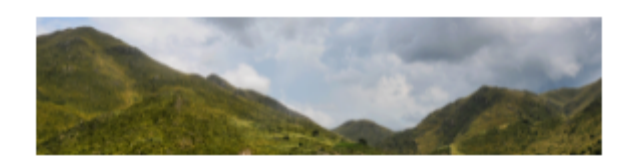

#### ¡Hola. [%first\_name%]!

Queremos compartirte la Presentación del Programa "Plataforma" digital para el desarrollo comercial de la provincia: Tienda de Experiencias de Córdoba" que llevamos a cabo la semana pasada.

Si no pudiste presenciarla o querés volver a verla, aquí te dejamos la grabación del encuentro.

Revivi la presentación

#### ¿Cómo seguimos avanzando?

Si prestas servicios turísticos en la Provincia y querés integrar tu oferta en el Marketplace, precisamos puedas completar este breve Formulario con los datos y descripción de tu empresa o actividad:

Formulario de participación en Marketplace

La semana próxima te enviaremos un email para que puedas contactarte con las 40 agencias participantes del Marketplace para que puedan integrar tus productos!

Recordá que deberás estar habilitado en el Registro de la Provincia para poder participar con tu oferta turística.

> 81 tenés algún problema consulta, podês contactarnos a tiendadeexperienclascordoba@gmail.com o whatsapp:

> > C

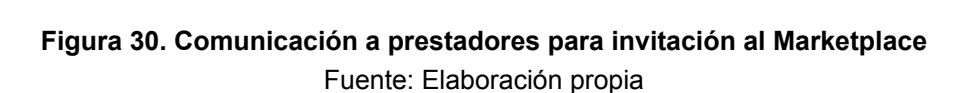

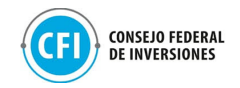

El formulario compartido se encuentra adjunto en carpeta "Anexos", "1.4 Acompañamiento a empresas", "Invitación a prestadores (formulario)".

Todas las consultas han sido atendidas a través del email [tiendadeexperienciascordoba@gmail.com](mailto:tiendadeexperienciascordoba@gmail.com) como así también del canal de WhatsApp puesto a disposición. Las mismas se encuentran adjuntas en "Anexos", "Anexo 1.1 Desarrollo de piezas de comunicación", "Consultas atendidas".

El segundo encuentro tuvo lugar el jueves 01/07 a través del cual se realizó una presentación de los pasos que deben realizarse para que las agencias puedan cargar los productos dentro de sus tiendas.

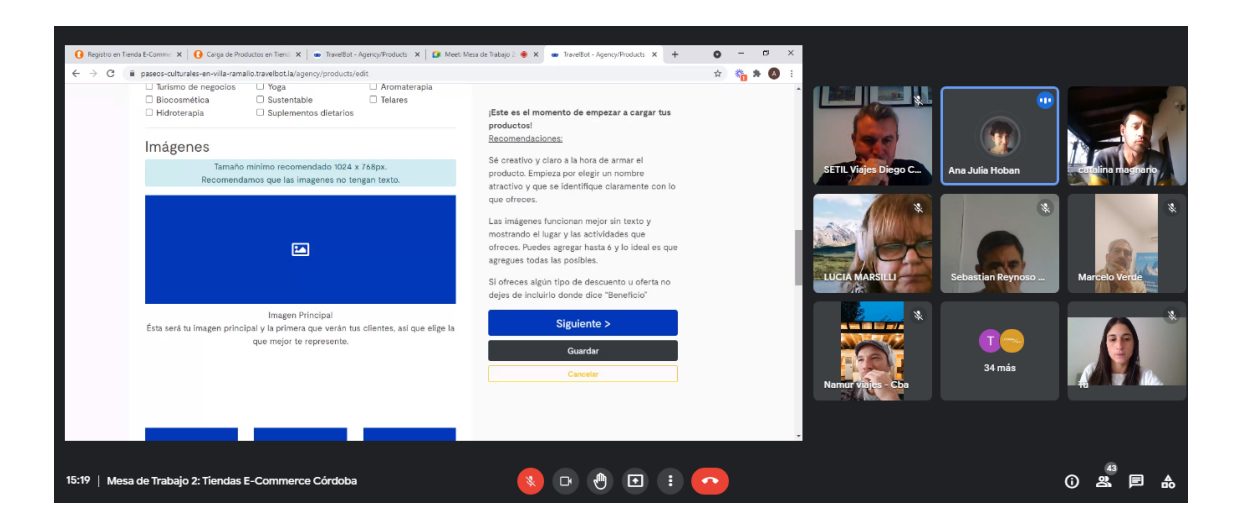

**Figura 31. Extracto de la segunda mesa de trabajo.** Fuente: Elaboración propia en base a Google Meet.

Al finalizar este encuentro, se les ha compartido a las agencias de viajes participantes un email que incluyó lo siguiente:

- la grabación de este segundo encuentro para que puedan tenerlo presente;
- la disponibilización del instructivo para la carga de productos dentro de sus tiendas e-commerce, como segundo paso del proceso onboarding;
- un recordatorio para sumarse al grupo de WhatsApp para la atención de consultas y seguir las novedades (ver figura debajo).

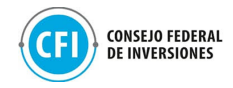

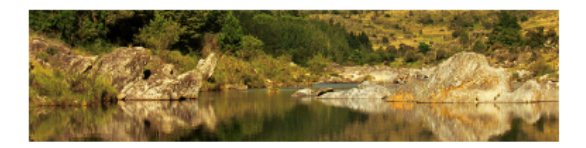

#### ¡Hola, [%first\_name%]!

Queremos contarte cómo seguimos.

Ayer jueves tuvimos un nuevo encuentro. Si te quedaron dudas o te lo perdiste, podés ver la grabación de la Mesa de Trabajo aguí:

Segunda Mesa de Trabajo

#### ¿Cómo seguimos?

¡Ya podés comenzar a cargar tus productos en tu tienda!<br>Entrando a tu usuario desde https://travelbot.la/login.

Te compartimos un artículo con el Paso a Paso:

Acceder al Paso a Paso

Te recomendamos comenzar a probar la carga de distintos paquetes / excursiones para trabajar juntos posibles variaciones de los mismos.

La semana que viene, abordaremos las consultas específicas que Example of the control of a gently compartirements con ustedes<br>surgieron en el encuentro de ayer y compartirements con ustedes<br>cuáles son las mejoras posibles de llevar a cabo.

#### Encuentros Semanales y Comunicación

Como te comentamos, tendremos dos encuentros más para abordar consultas que puedan surgir en el proceso.

Te invitamos a usar el mail de tiendadeexperienciascordoba@gmail.com y el grupo de whatsapp para hacernos llegar tus consultas y sugerencias.

Si aún no te sumaste o querés que alguien más de tu equipo lo haga, podés ingresar desde aquí:

Sumarme al Grupo

Te enviaremos la información del encuentro del jueves próximo más cerca de la fecha

> Si tenés algún problema consulta, podés contactarnos a tiendadeexperienciascordoba@gmail.com o whatsapp: κ

> > ¡Muchas gracias!

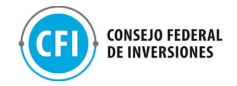

**Figura 32. Invitación a segunda mesa de trabajo vía email** Fuente: Elaboración propia

Lectura | 1856 palabras | Julio 2021

# Carga de Productos en Tienda E-Commerce Travelbot

#### Tutorial Paso a Paso

### ¿Cómo Cargar Mis productos?

Te dejamos aquí un artículo-tutorial con el paso a paso

Te dejamos también el proceso en video, por si te resulta más práctico! Ver video tutorial aquí.

LOC IN

Ingresar a https://travelbot.la/login con tu usuario y clave para comenzar a cargar tus productos

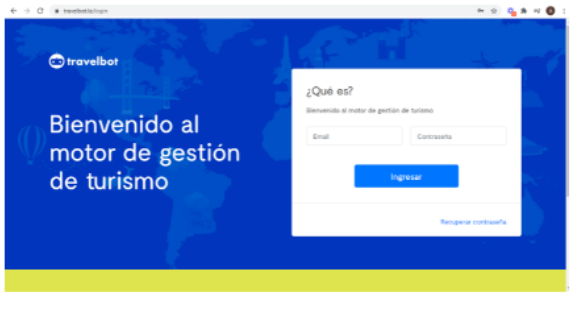

**CARGA DE PRODUCTOS** 

## **Figura 33. Instructivo para carga de producto (Parte II)** Fuente: Elaboración propia en base a <https://turtech.travel/carga-de-productos-en-tienda-e-commerce-travelbot/>

Una vez cargado el perfil dentro de la Tienda E-commerce de la plataforma Travelbot (como paso 1 del proceso de Onboarding), la agencia de viajes ingresaba con su usuario creado dentro de la tienda, a través del link https://travelbot.la/login para poder realizar la carga de productos en 3 simples pasos (segundo paso del proceso de Onboarding):

- **Paso 1: Completar los datos del Producto.** En esta sección, las agencias de viajes completaban con datos de caracterización del producto, incluyendo:
	- Elección del tipo de producto (opciones: Paquetes, alojamiento, excursiones)
	- Nombre del producto
	- Descripción

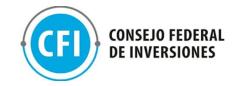

- Categorías del producto: selección de hasta 5 alternativas que caracterizan al producto (Ejemplo: turismo aventura, gastronómico, naturaleza, entre otros).
- Imágenes: fotos atractivas del producto
- Enlace de YouTube: posibilidad de vincular un video de YouTube
- Beneficio: valor agregado que presenta el producto
- Google Maps: ubicación geográfica para el desarrollo del producto
- **● Paso 2: Cargar el detalle del producto.** Las agencias debían completar el detalle del producto (servicios incluidos y tarifas). Contemplaba:
	- Origen
	- Destino
	- Duración
	- Servicios que se incluyen: pasajes, traslados, tipo de alojamiento, régimen de comidas, servicios adicionales).
	- Precios y bases: posibilidad de cargar diferentes tarifas según fechas (si el precio varía para determinadas épocas o no), tipo de habitación, cantidad de cupos, moneda (USD o pesos argentinos. En el caso de cargarse tarifa en USD, la agencia de viajes tenía la posibilidad de asignar la tasa para que se pueda realizar la conversión en forma automática. Los precios se visualizan en pesos argentinos).
- **Paso 3: Previsualización.** En este paso, se generaba una visualización previa de la información cargada, desde una vista de usuario (viajero). Al seleccionar la opción "publicar", el producto permanecía visible dentro de la tienda de la agencia (landing de la agencia con sus productos cargados).

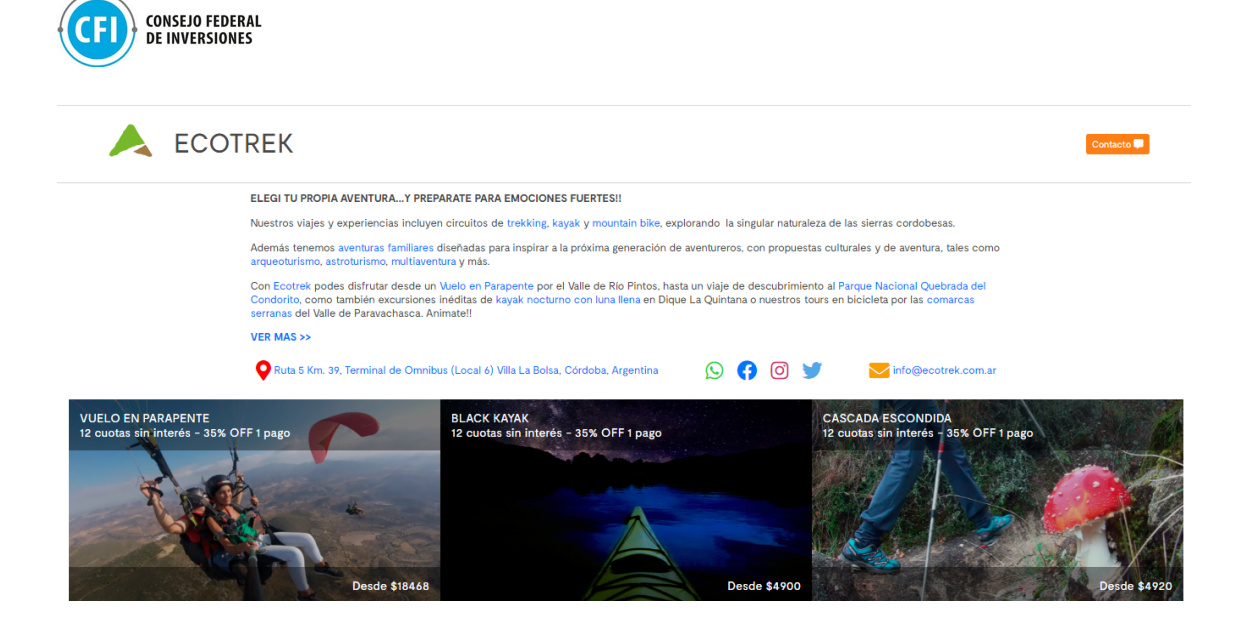

**Figura 34. Modelo de referencia Tienda E-commerce** Fuente: Elaboración propia en base a <https://abriendorutas-com.travelbot.la/>

A través del canal de WhatsApp, se reforzaba esta comunicación para que las agencias puedan avanzar con la carga de productos como así también atender las consultas que han surgido en el proceso de carga, como se visualiza en figuras debajo.

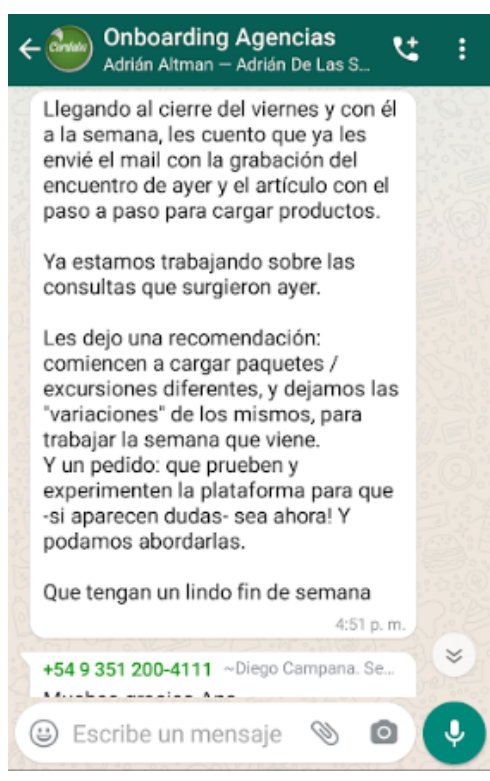

**Figura 35. Acompañamiento a empresas - vía Grupo de WhatsApp (Parte I)** Fuente: Elaboración propia

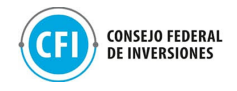

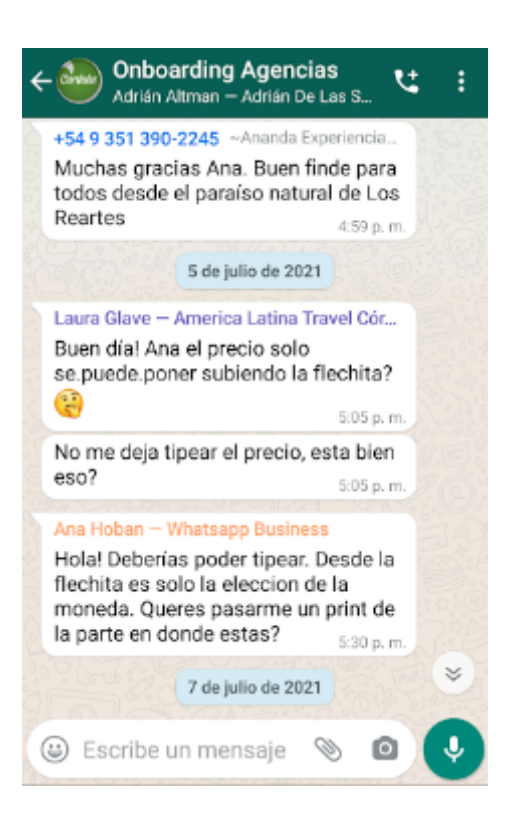

**Figura 36. Acompañamiento a empresas - vía Grupo de WhatsApp (Parte II)** Fuente: Elaboración propia

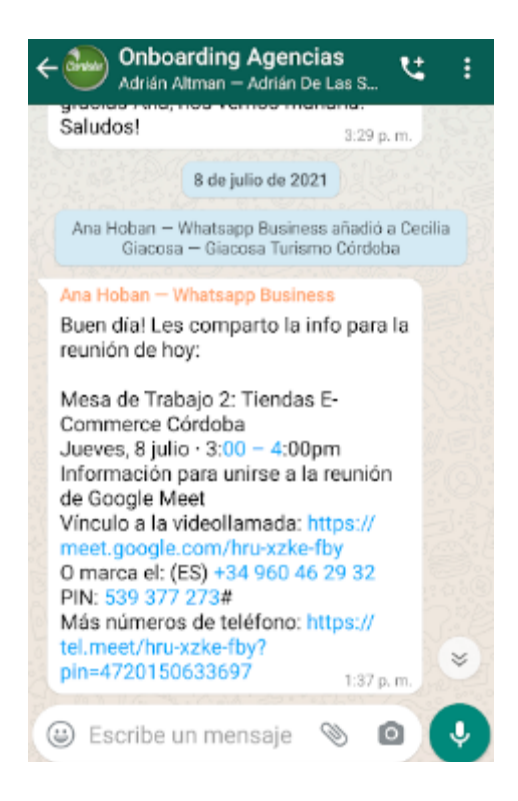

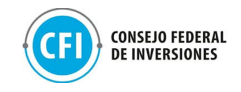

## **Figura 37. Invitación a tercera mesa de trabajo - vía Grupo de WhatsApp (Parte II)** Fuente: Elaboración propia

El tercer encuentro ha tenido lugar el jueves 08/07, como se visualiza en figura debajo, a través del cual se han abordado las consultas provenientes de la carga de productos realizadas por las agencias en sus tiendas en el transcurso de la semana. Debido a la gran cantidad de inquietudes surgidas en el proceso de carga de productos, se ha pospuesto el objetivo de esta tercera mesa de trabajo: "Cómo vincular mi cuenta de mercado pago a la tienda de e-commerce". De esta forma, se priorizó utilizar esta mesa para esclarecer las dudas y, como consecuencia, extender el cuarto encuentro a 15 días posteriores (jueves 22/07) en lugar de realizarse la semana siguiente (jueves 15/07), para que las agencias puedan tener mayor disponibilidad de tiempo para la carga de productos y abordar en ese lapso de tiempo todas las nuevas inquietudes que pudiesen surgir.

Por otra parte, durante este encuentro se informó a las agencias de viajes participantes sobre el trabajo que se ha realizado desde la Provincia en la convocatoria a los prestadores turísticos para que puedan participar del Marketplace a través de la integración de sus ofertas de productos/servicios mediante la vinculación con ellas. Se les comentó del formulario que se les ha compartido a los prestadores para que puedan completar con sus datos de contacto y el detalle de sus productos/servicios turísticos para luego poder compartirle a las agencias de viajes estos datos a fin de que puedan tomar contacto e incluir esta propuesta de servicios dentro de la carga de productos que estuvieran realizando. Con esto, se procuró poder diversificar la oferta turística del destino y potenciar esta integración comercial haciendo partícipes a todos los actores y representantes turísticos en la prestación de servicios y productos turísticos de Córdoba.

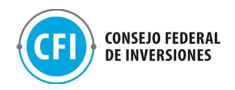

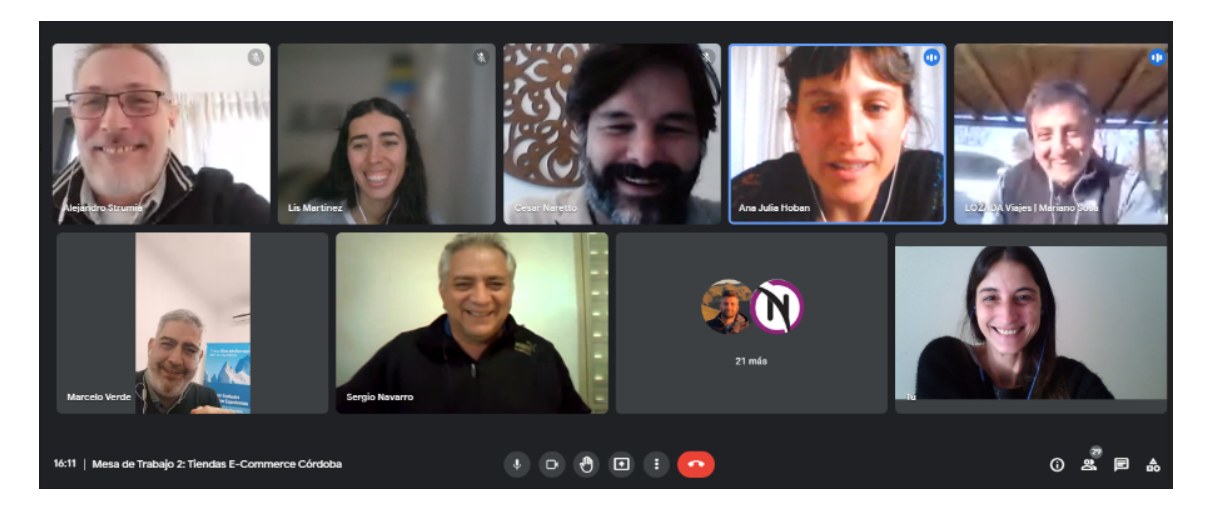

**Figura 38. Extracto de la tercera mesa de trabajo** Fuente: Elaboración propia en base a Google Meet

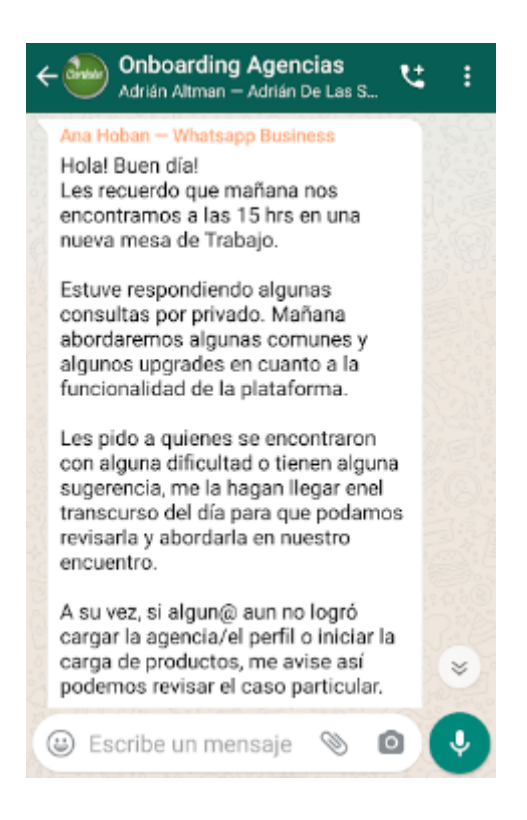

**Figura 39. Acompañamiento a empresas - vía Grupo de WhatsApp (Parte III)** Fuente: Elaboración propia

Como resultante de este tercer encuentro, se les ha compartido a las agencias un nuevo email, como se visualiza en figura debajo, que incluía:

● la grabación de este tercer encuentro;

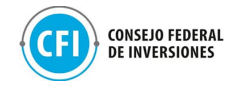

- recordatorio para la carga de producto durante las dos semanas siguientes;
- El listado de prestadores de productos/servicios turísticos interesados en participar del Marketplace de la Provincia que han completado el formulario de interés con el detalle de su oferta.

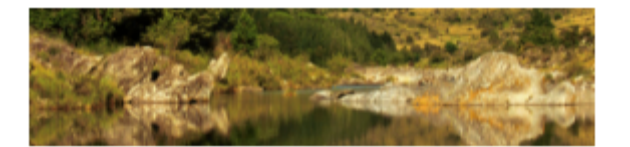

¡Hola (de nuevo)! En el encuentro de hoy repasamos las dudas que nos hicieron llegar durante la semana y presentamos algunas nuevas funcionalidades para la carga de productos.

Vimos un ejemplo de Markeplace y abordamos los pasos que siguen para las próximas semanas.

Si lo te lo perdiste, podés ver la grabación de la Mesa de Trabajo aquí:

Tercera Mesa de Trabajo

#### ¿Cómo seguimos?

Podés seguir cargando productos en tu tienda entrando a tu usuario desde https://travelbot.la/login.

Les recomendamos (¡y pedimos!) que aprovechen las próximas dos semanas así abordamos las consultas y sugerencias que surjan antes de nuestro último encuentro el jueves 22 de julio.

La semana que viene les enviaremos el Paso a Paso para asociar vuestra tienda con su cuenta de Mercado Pago y Tips y Sugerencias<br>para una mejor presentación de sus Tiendas.

#### **Contacto con Prestadores**

Te compartimos el listado de los prestadores registrados al día de la fecha interesados en desarrollar producto conjunto para nutrir tu tienda para el Marketplace. ¡Contactate con ellos!

Mirá el listado acá

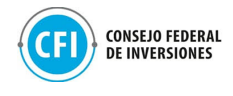

#### ¡Feliz Viernes 9 de Julio!

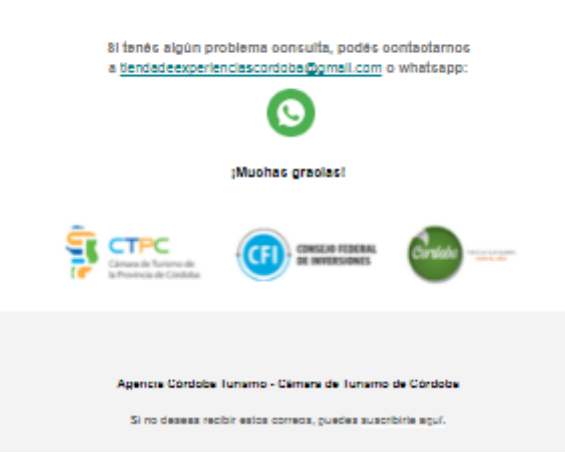

## **Figura 40. Email resultante de tercera mesa de trabajo** Fuente: Elaboración propia

Es importante destacar que, se han obtenido 137 respuestas a través del formulario compartido a los prestadores interesados en participar del Marketplace de Córdoba, con la siguiente categorización: Alojamiento (hoteles, cabañas), Bodegas - Gastronomía, Prestadores de Turismo Alternativo, Prestadores de turismo rural, Guías, Transporte.

En la figura debajo puede visualizarse esta distribución por tipo de prestadores turísticos.

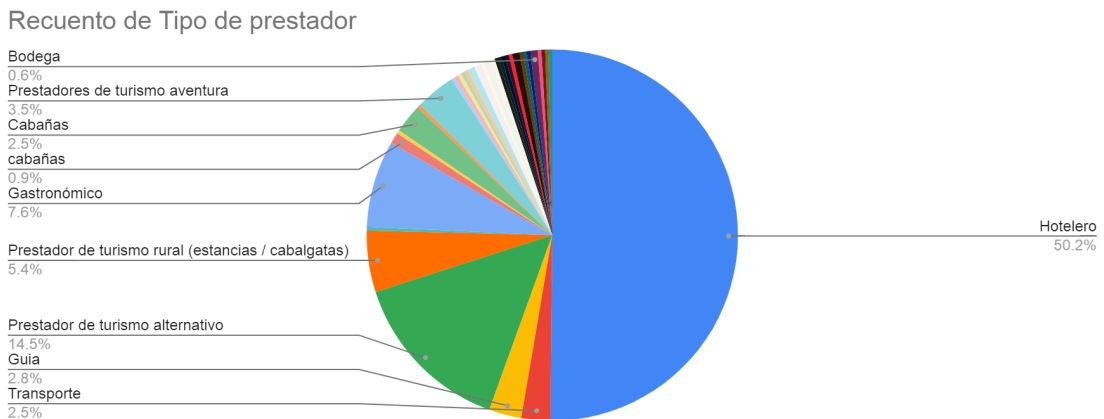

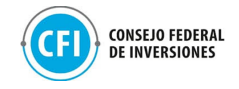

### **Figura 41. Distribución por tipo de prestador**

Fuente: Elaboración propia en base a respuestas obtenidas en Formulario de interés de participación en Marketplace de Córdoba.

Durante la semana del jueves 08/07 al 22/08, se les ha compartido a las agencias de viajes participantes, algunas recomendaciones y buenas prácticas para la finalización de la carga de productos como así también el paso a paso para que puedan vincular sus cuentas de Mercadopago en la tienda, como medio disponible integrado para la comercialización directa.

Esta comunicación incluyó a su vez, un recordatorio de instructivos de creación y edición de perfil de la agencia en la tienda y de carga de producto, como así también, las grabaciones de cada uno de los encuentros para que las agencias puedan tenerlas presente en caso de querer consultar alguno de los temas abordados en ellos, como se muestra en figura debajo.

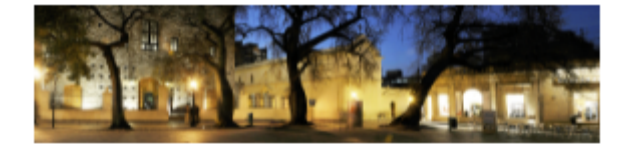

:Hola! Esperamos que estés bien.

Queremos acercarte algunas recomendaciones para que puedas finalizar la carga de tus productos y completar tu tienda. También compartirte el Paso a paso para asociar tu cuenta con mercado pago y de esta manera tener la tienda funcionando.

Accede desde aguí:

Consejos de Uso Tienda E-Commerce Travelbot

Paso a Paso Vinculación con Mercado Pago

#### ¿Cómo seguimos?

Nuestro último encuentro será el próximo jueves. Allí abordaremos las inquietudes que queden al respecto de la carga de productos y cerraremos el ciclo de Onboarding.

Te recordamos el compromiso de completar la carga de tu tienda con por lo menos 5 PRODUCTOS. El plazo finaliza el jueves 22/07.

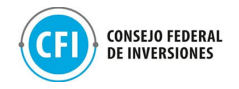

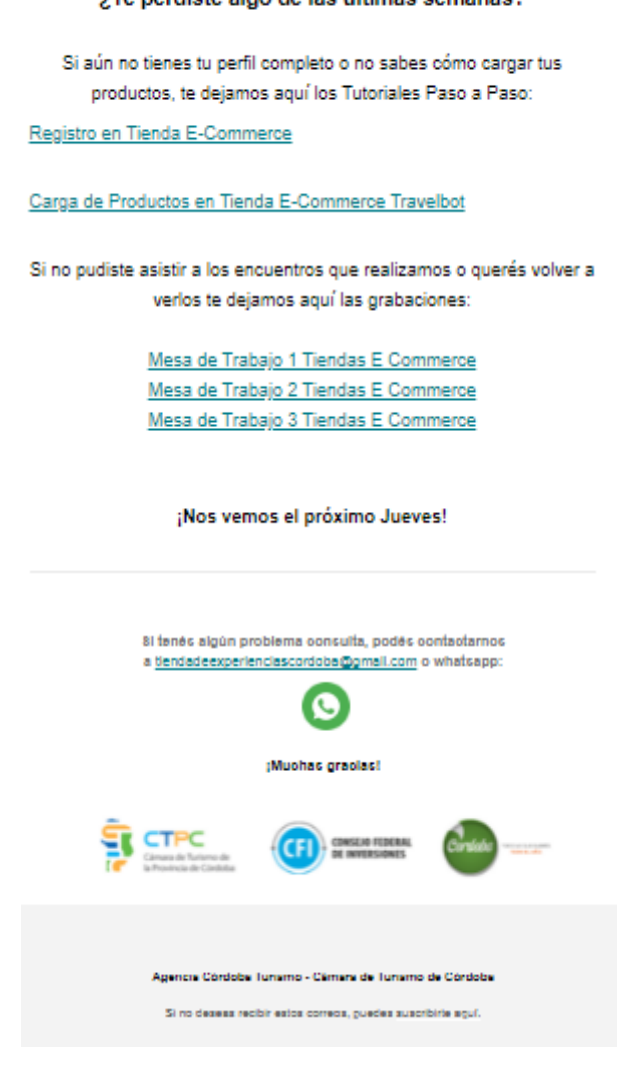

'To nordieto sign de las últimas semanas?

### **Figura 42. Email de recordatorio y materiales compartidos** Fuente: Elaboración propia

Las recomendaciones y buenas prácticas abordaban criterios para que la visualización de sus productos por parte de los usuarios finales resulte más atractiva. Los mismos tenían que ver con:

- Descripción de la empresa: comentar sobre los puntos fuertes de la empresa: hace cuánto están en el mercado, cuál es su visión y misión, qué tipo de productos o experiencias brindan que los diferencian del resto de las empresas.
- Descripción de productos: destacar qué es lo que hace exclusivo a este producto y por qué debiera el usuario comprarlo. Destacar cuál es el valor añadido de este producto, sus características y detalles principales

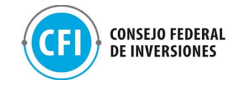

que no se visualizan en los otros campos en la carga del detalle del producto.

● Añadir imágenes: selección de imágenes atractivas, fotos de alta calidad y en lo posible que sean propias para mantener una originalidad.

# **Consejos de Uso Tienda E-Commerce Travelbot**

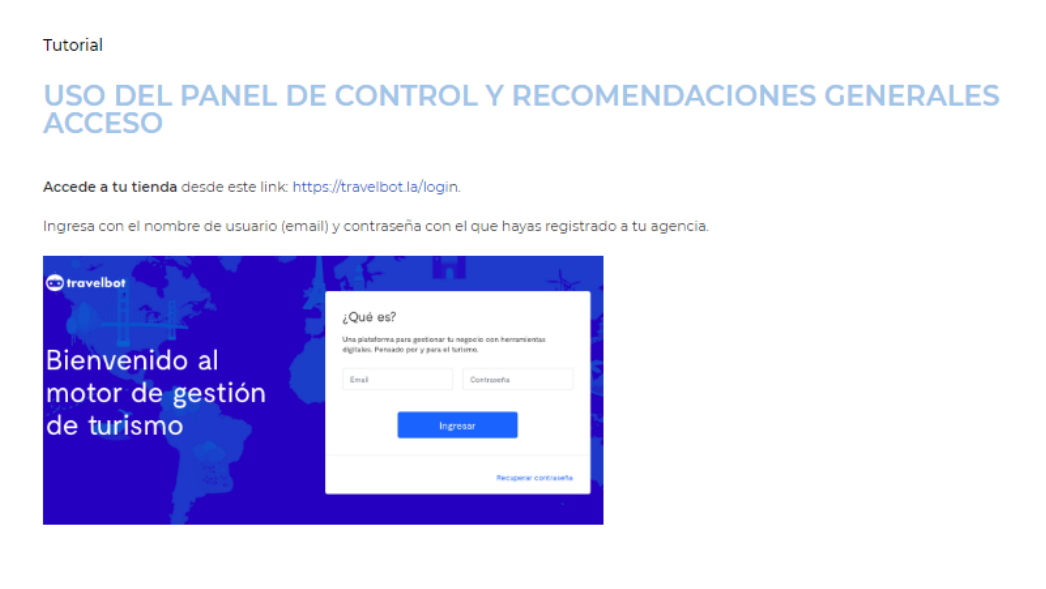

**Figura 43. Recomendaciones y buenas prácticas para carga de productos** Fuente: Elaboración propia en base a <https://turtech.travel/consejos-de-uso-tienda-e-commerce-travelbot/>

Con respecto a la vinculación de Mercadopago en las tiendas de e-commerce, el instructivo les permitía a las agencias participantes conocer el paso a paso para que puedan vincular su cuenta de MercadoPago dentro de sus tiendas y con ella dejar activado el botón de compra dentro de las mismas.

## **Vinculación con Mercado Pago Tienda E-Commerce Travelbot**

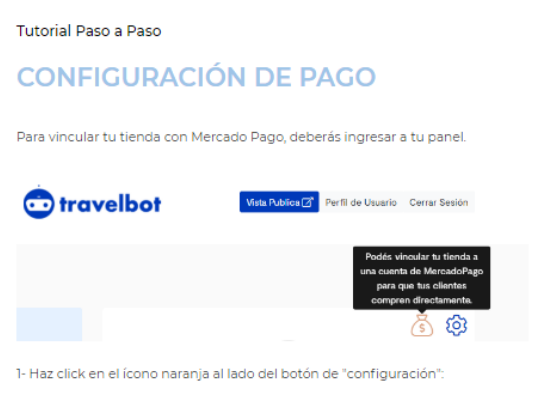

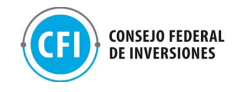

**Figura 44. Vinculación cuenta de MercadoPago en tienda de e-commerce** Fuente: Elaboración propia en base a <https://turtech.travel/vinculacion-con-mercado-pago-tienda-e-commerce-travelbot/>

Durante este proceso de carga de productos y vinculación de cuentas de Mercadopago dentro de las tiendas, se estuvieron atendiendo las dudas e inquietudes como así también reforzando los pasos enviados a través del grupo de WhatsApp que se ha puesto a disposición, como se muestra en figura debajo.

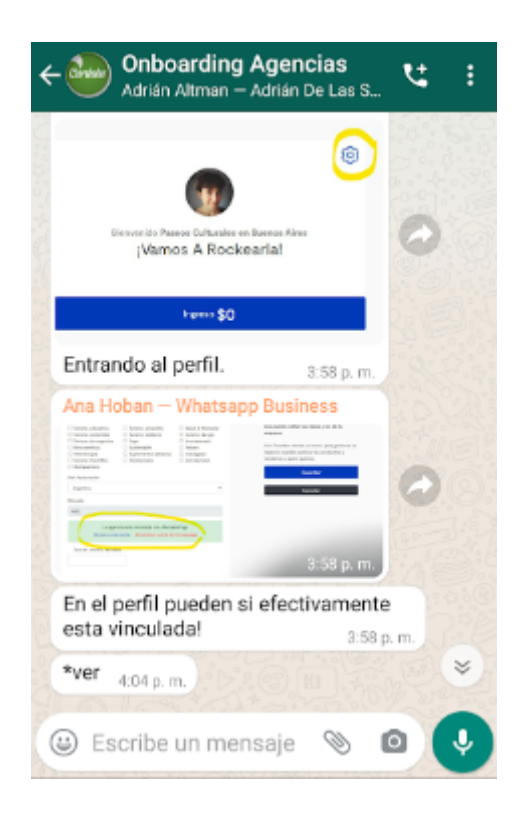

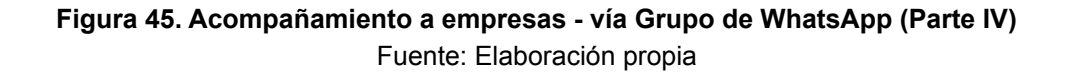

Durante este plazo de tiempo que aprovechaban las agencias participantes para la carga de productos, se realizaba un seguimiento semanal respecto del tipo de productos y experiencias turísticas como así también de destinos contemplados en la carga de productos para poder conocer la oferta que se estaba disponibilizando en las tiendas, para, en su caso, poder desde la Provincia, trabajar en iniciativas que impulse a las agencias el desarrollo de

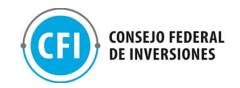

nuevos productos y experiencias turísticas para nutrir las tiendas y, con ello, el Marketplace de la Provincia, diversificando la oferta turística.

Respecto de la oferta de productos cargados por las agencias de viajes a través de sus tiendas, se pudo visualizar lo siguiente:

- Tipos de productos por categoría: de acuerdo con la cantidad de productos cargados por tipo de categoría asignada por las agencias participantes, pueden visualizarse productos vinculados a actividades de/para (ver figura debajo):
	- Aire Libre
	- Cultural
	- Turismo de Naturaleza
	- Turismo sostenible / Ecoturismo
	- Escapadas
	- Salud y Bienestar
	- Aventura / Multiaventura
	- Acuático
	- Cicloturismo
	- Astroturismo
	- Gastronómico
	- Deportes Extremos
	- Cabalgatas / Turismo Rural
	- Trekking
	- Turismo Científico
	- Observación de Aves
	- Expediciones
	- Artesanías y producción local
	- Guiados Turísticos
	- Religioso
	- Productos para Familias, Parejas, Solos y solas, Turismo LGBT, Mayores.

## **Tabla 2. Categorías de productos cargados en las Tiendas E-commerce**

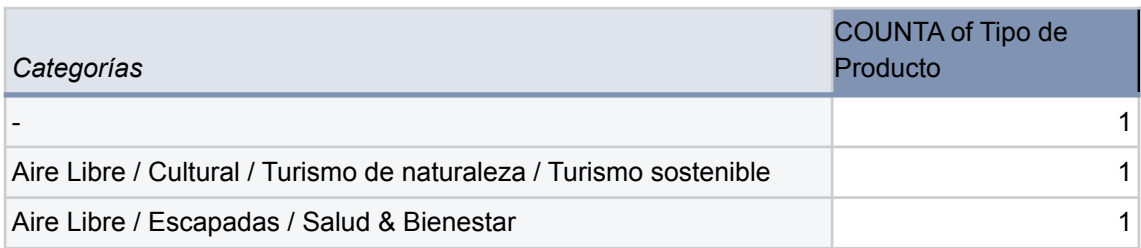

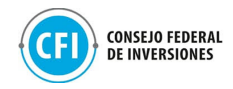

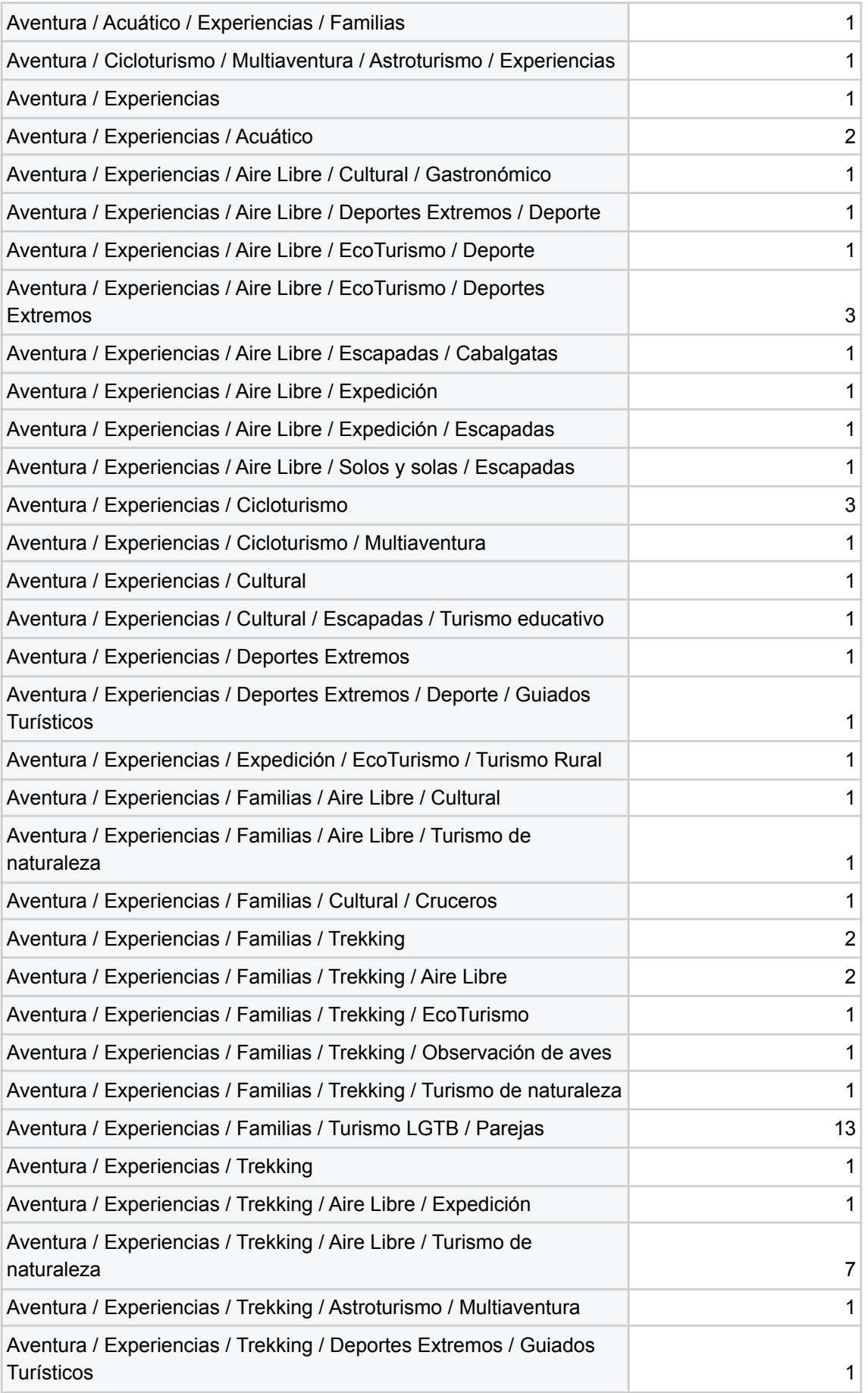

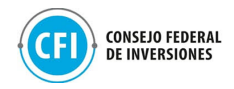

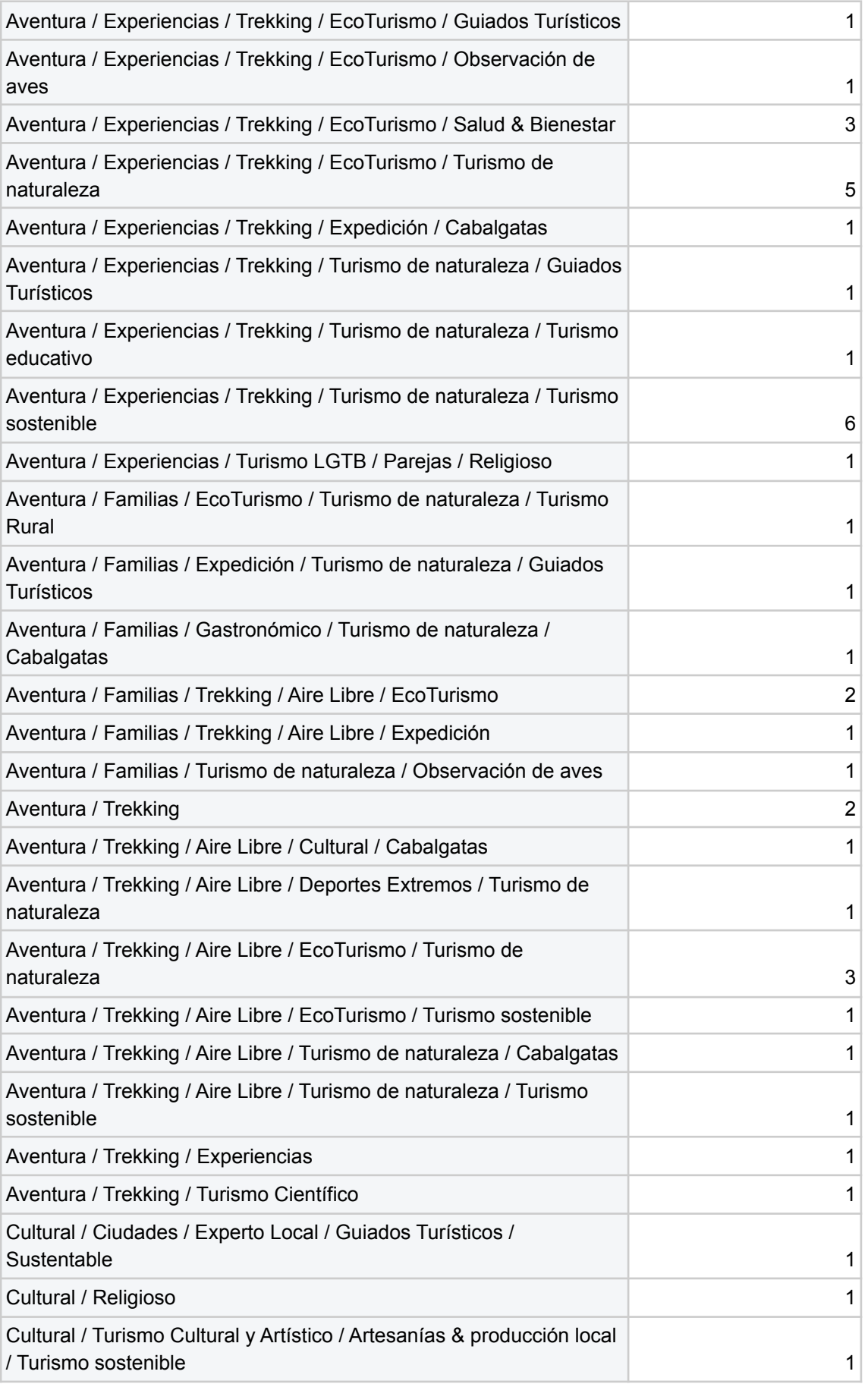

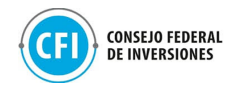

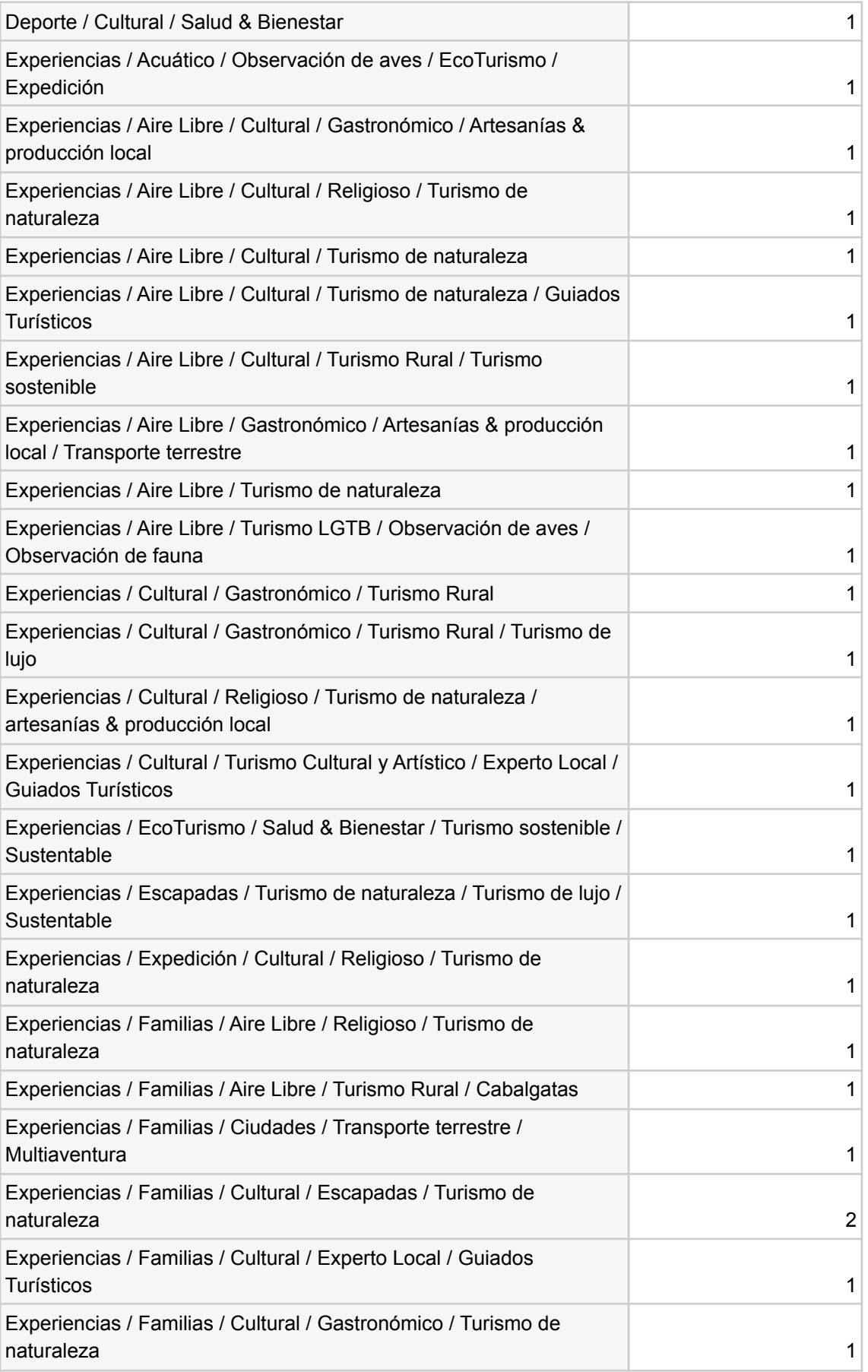

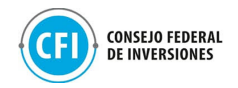

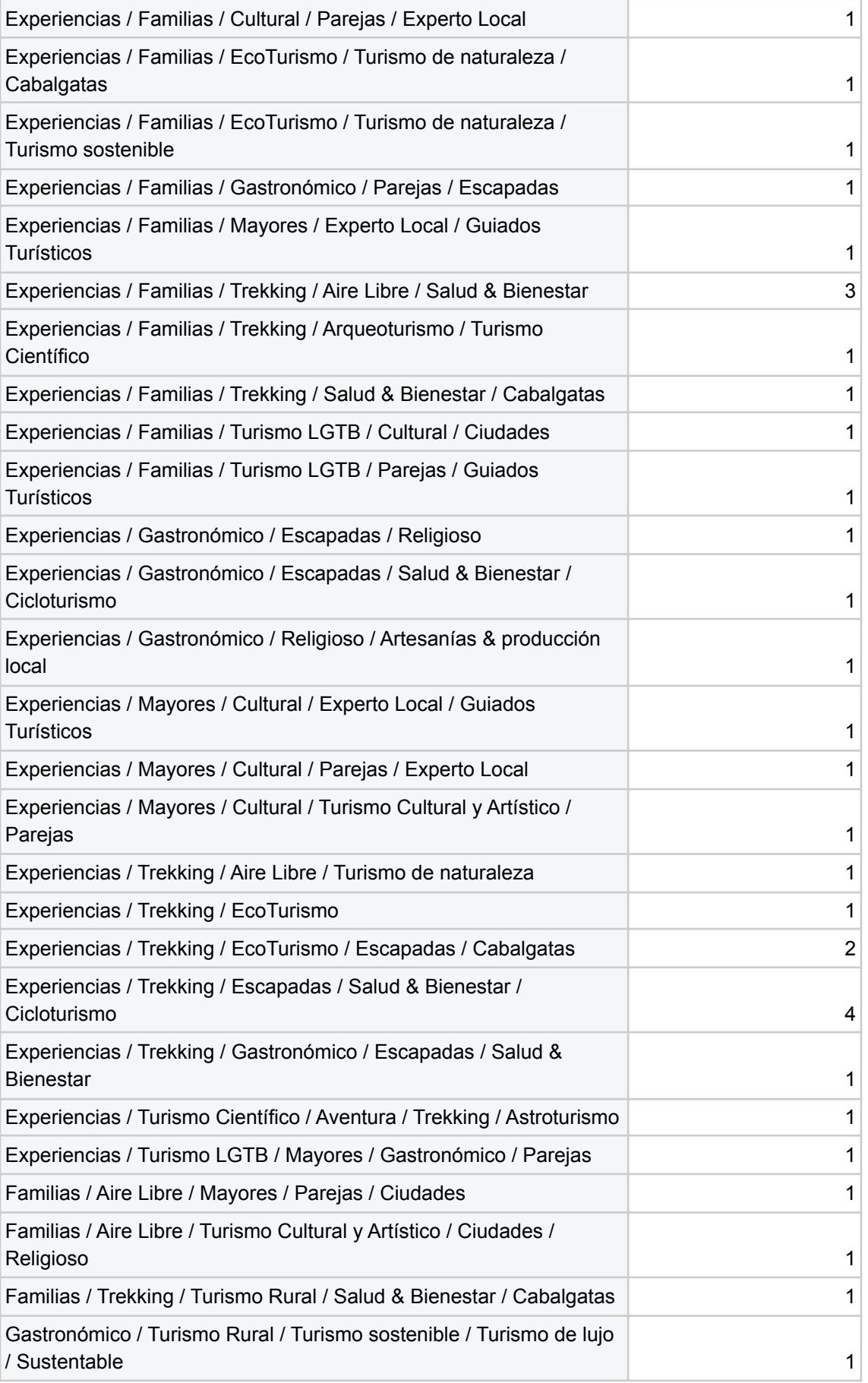

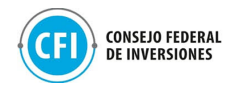

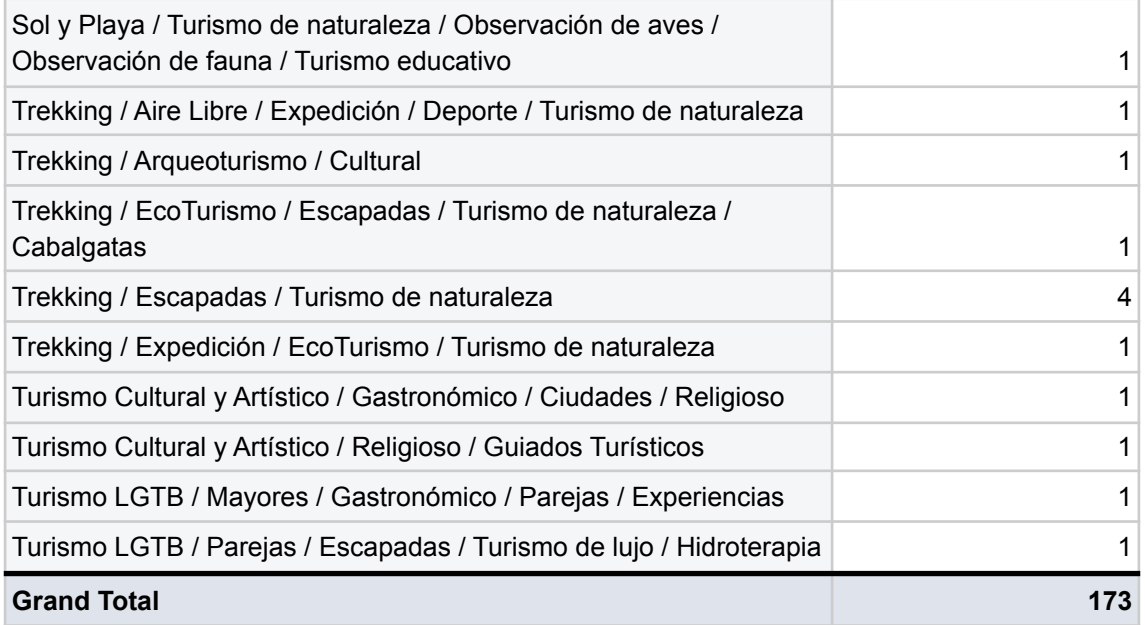

Fuente: Elaboración propia en base a productos cargados por agencias en Tiendas E-commerce (carpeta "Anexos", "1.4 Acompañamiento a empresas", "Onboarding agencias").

- Destinos contemplados para la búsqueda de los usuarios: los destinos abordan las localidades contempladas en la carga de productos realizada por las agencias participantes, entre las cuales se destacan:
	- Alta Gracia
	- Cerro Colorado
	- Colonia Caroya
	- Córdoba Capital
	- José María
	- Villa Carlos Paz
	- La Falda
	- Los Cocos
	- Los Gigantes
	- Mina Clavero
	- Miramar
	- San José de las Salinas
	- Valle de Calamuchita
	- Villa General Belgrano

## **Tabla 3. Destinos contemplados en las Tiendas E-commerce**

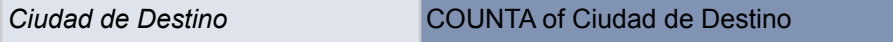

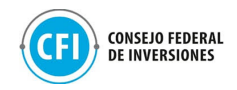

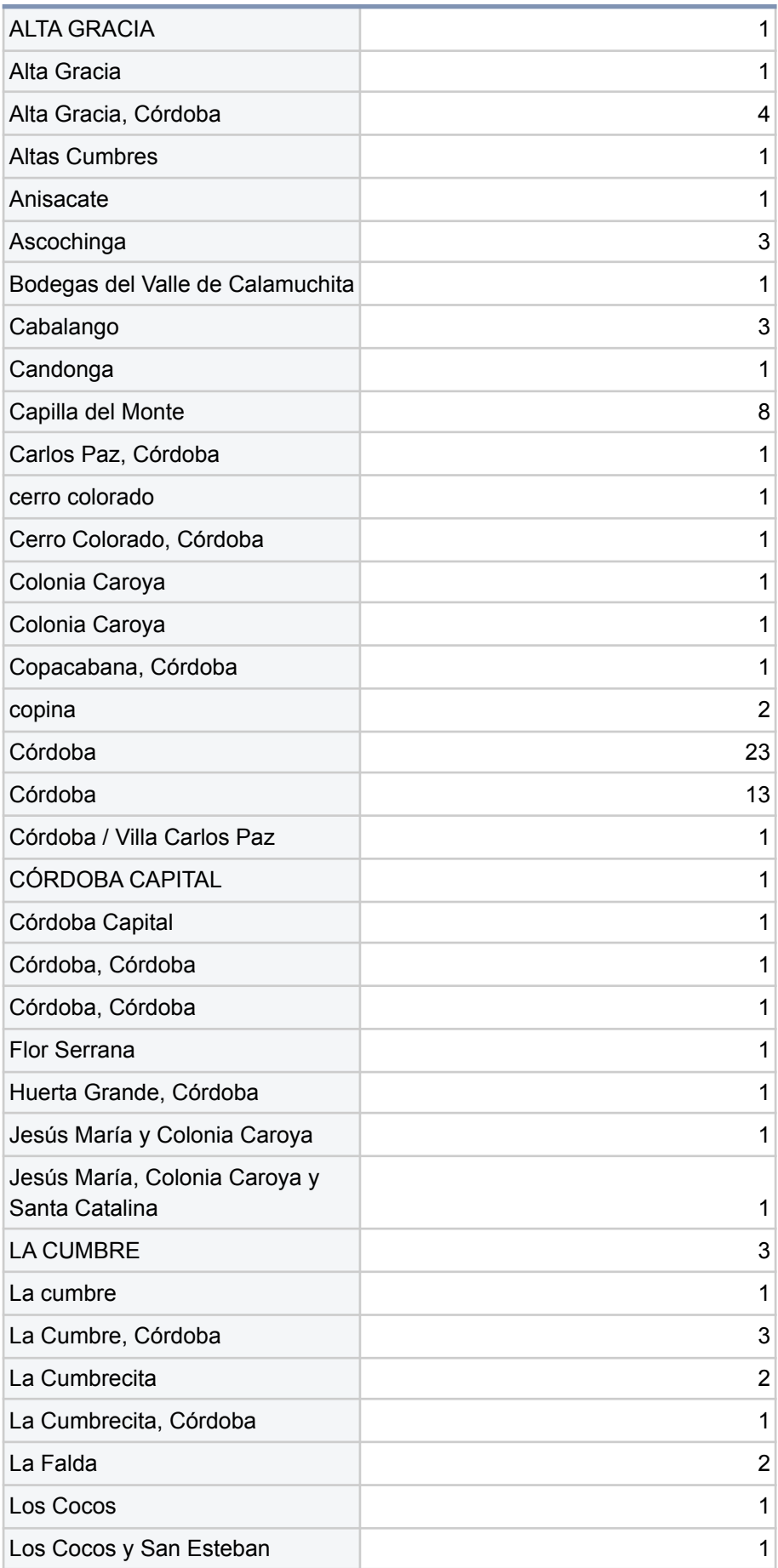

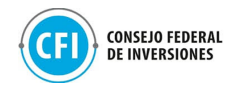

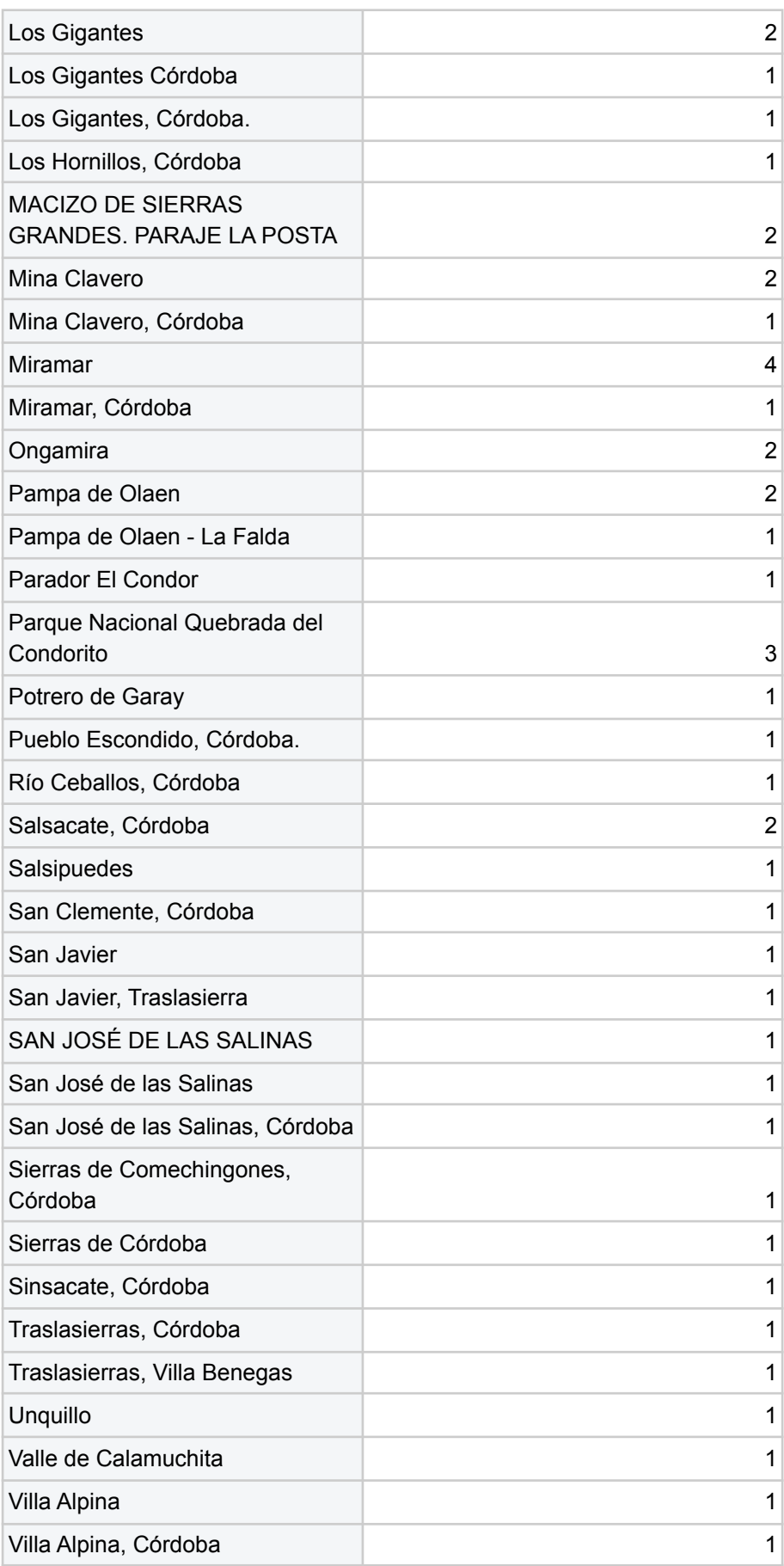

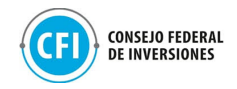

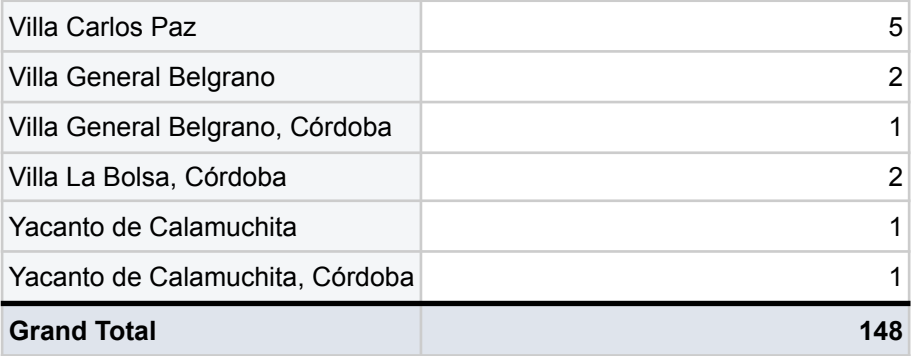

Fuente: Elaboración propia en base a productos cargados por agencias en Tiendas E-commerce (carpeta "Anexos", "1.4 Acompañamiento a empresas", "Onboarding agencias").

El acompañamiento durante proceso de onboarding que contempló los envíos de emails con las piezas de comunicación, así como el seguimiento de los productos y experiencias cargados por las agencias de viajes participantes, se encuentra en la carpeta "Anexos", "1.4 Acompañamiento a empresas".

El cuarto encuentro tuvo lugar el jueves 22/07, última mesa de trabajo del proceso de onboarding (acompañamiento). Durante la misma, se abordaron las consultas de las agencias durante las dos semanas que han estado utilizando para la carga de productos en las tiendas, como así también, se les ha comentado sobre el trabajo que se iba a estar realizando desde la Provincia en el diseño y desarrollo de la plataforma digital Marketplace (Tarea 2) destacando la necesidad de su aporte en el relevamiento mediante entrevistas para la identificación de las características para la solución digital que mejor compatibilice con los usuarios para la comercialización de estos productos y experiencias turísticas.

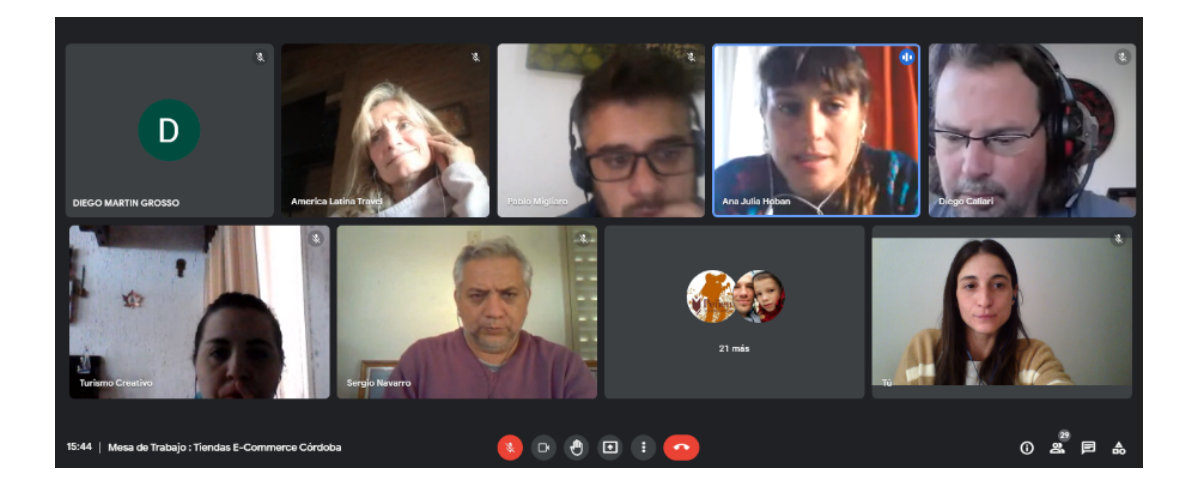

**Figura 46. Extracto de la cuarta mesa de trabajo** Fuente: Elaboración propia en base a Google Meet

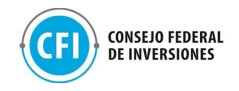

Al finalizar este último encuentro, se les ha compartido a las agencias un email que incluyó lo siguiente (como se visualiza en figura debajo):

- Los instructivos enviados posterior a cada encuentro que se ha llevado a cabo;
- Las grabaciones de todos los encuentros.

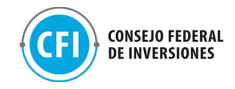

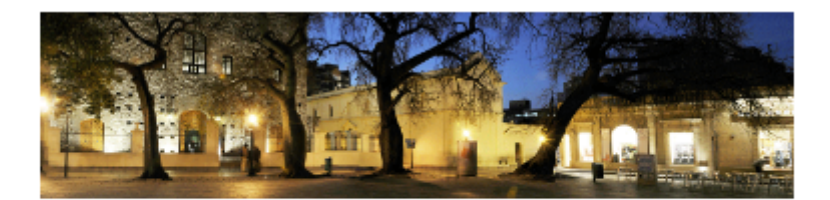

## ¡Gracias!

Hemos finalizado esta primera etapa con la Creación de Tu Tienda E-Commerce que nutrirá al Marketplace de Córdoba y la carga de tus productos. Queremos agradecerte por tomar el compromiso y acompañarnos semana a semana.

¡Este es sólo el comienzo!

## ¿Te perdiste algo de las últimas semanas?

Te dejamos aquí los Tutoriales Paso a Paso que fuimos compartiendo:

Registro en Tienda E-Commerce Travelbot Carga de Productos en Tienda E-Commerce Vinculación con Mercado Pago Consejos de Uso Tienda E-Commerce Travelbot

> Si no pudiste asistir a los encuentros, te dejamos aquí las grabaciones:

Mesa de Trabajo 1 Mesa de Trabajo 2 Mesa de Trabajo 3 Mesa de Trabajo 4

Te recordamos que, aunque este ciclo de encuentros haya finalizado, estamos aquí para lo que necesites.

Podés contactarnos a tiendadeexperienciascordoba@gmail.com o whatsapp:

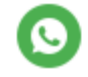

**Figura 47. Email de cierre de la cuarta mesa de trabajo** Fuente: Elaboración propia

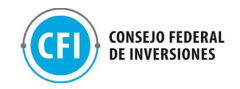

## **1.5 Disponibilidad del Marketplace en web del destino Córdoba**

El sitio web www.cordobaturismo.gov.ar es el portal oficial y gubernamental del destino Córdoba, tiene cerca de 3 millones de visitas anuales y una gestión permanente que implica una actualización periódica de los contenidos, soporte técnico permanente y campañas de comunicación y marketing que constantemente funcionan con la finalidad de generar tráfico y posicionarlo como de los sitios referentes del turismo de Argentina.

Parte de los contenidos que se actualizan permanentemente, se pueden visualizar en la Home del portal (ver figuras debajo), a través de donde se podrá acceder a dos entradas de contenidos informativos actuales sobre el Marketplace en la sección #CórdobaTeEspera y en Prensa (de carácter informativo y ocasional de acuerdo a hitos como lanzamiento, desarrollo, promociones y otras actividades). En ambas entradas se incorporará texto informativo, imágenes y promocionales y redireccionamiento con hipervínculos hacia el Marketplace, una vez finalizado su desarrollo. Esta actividad se concretará una vez que la plataforma esté inaugurada oficialmente, es decir que para mediados del mes de noviembre 2021 una vez que el usuario ingrese a la página web oficial de la Agencia Córdoba Turismo podrá acceder desde los hipervínculos habilitados al Marketplace.

Por otra parte, desde la parte superior de la Home el portal, se colocará un acceso directo hacia el Marketplace, como se visualiza en figura debajo.
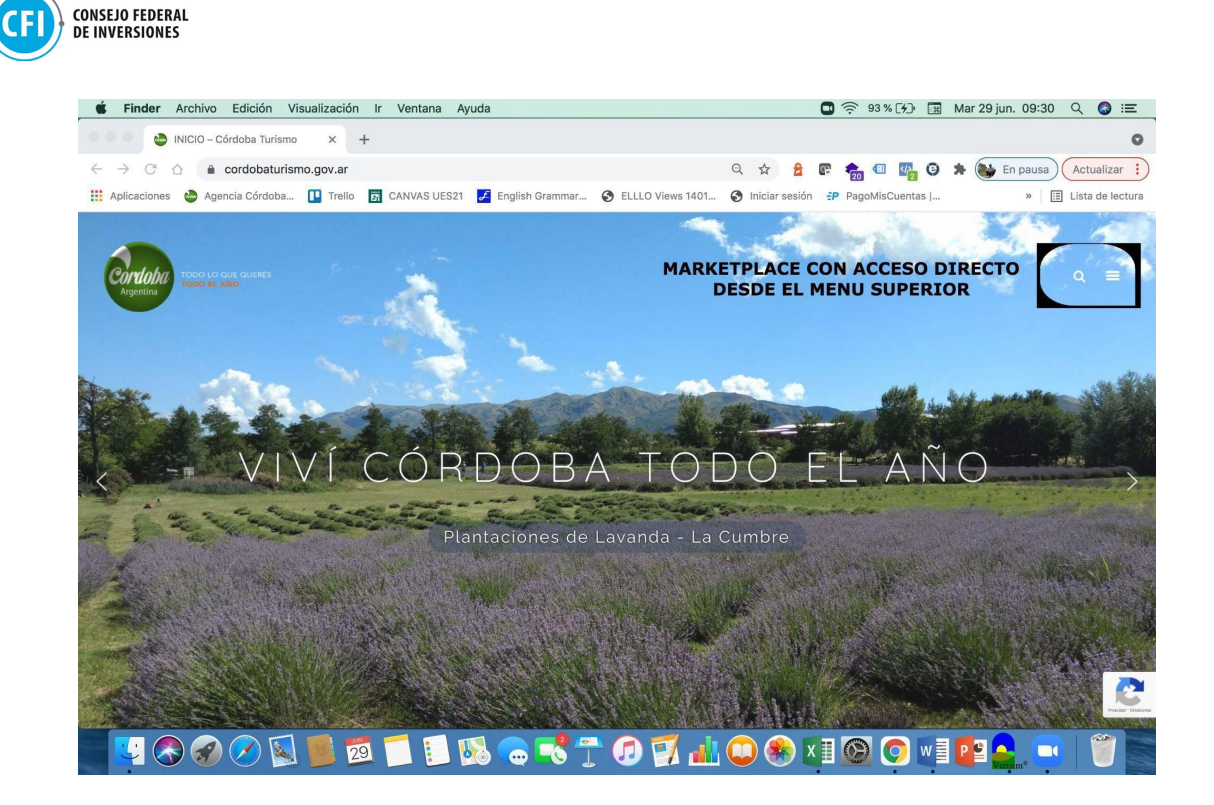

**Figura 48. Acceso directo en Home en sitio de Agencia Córdoba Turismo** Fuente: Elaboración propia

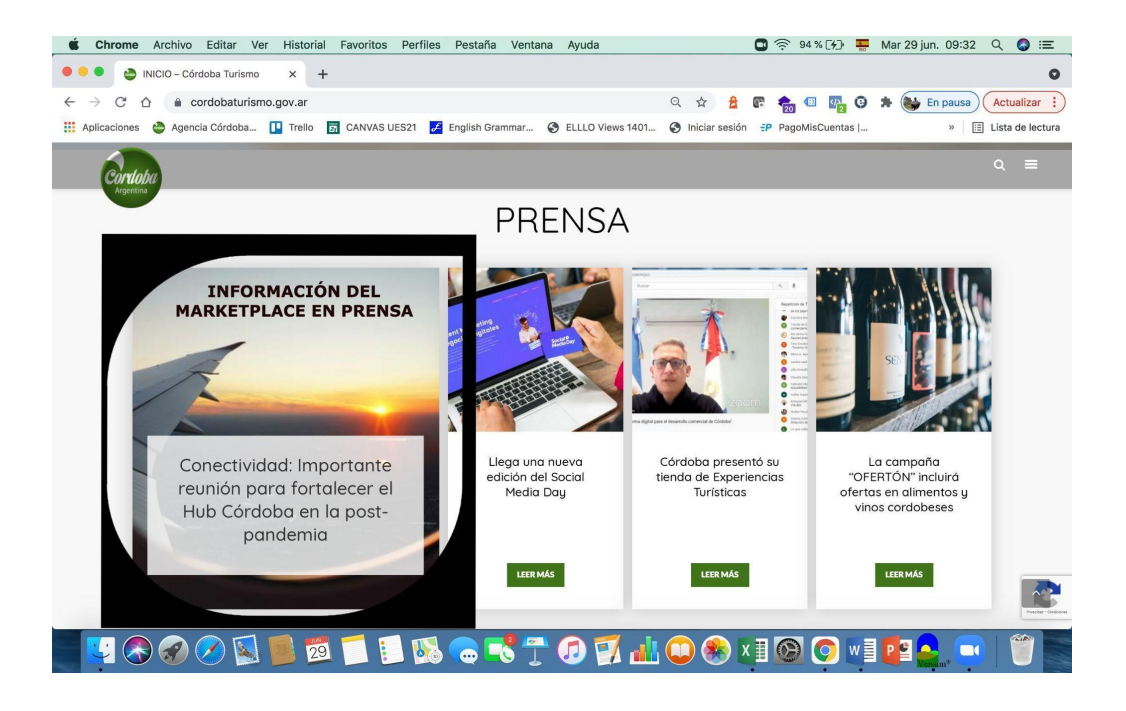

**Figura 49. Entrada en sitio de Agencia Córdoba Turismo - Sección Prensa** Fuente: Elaboración propia

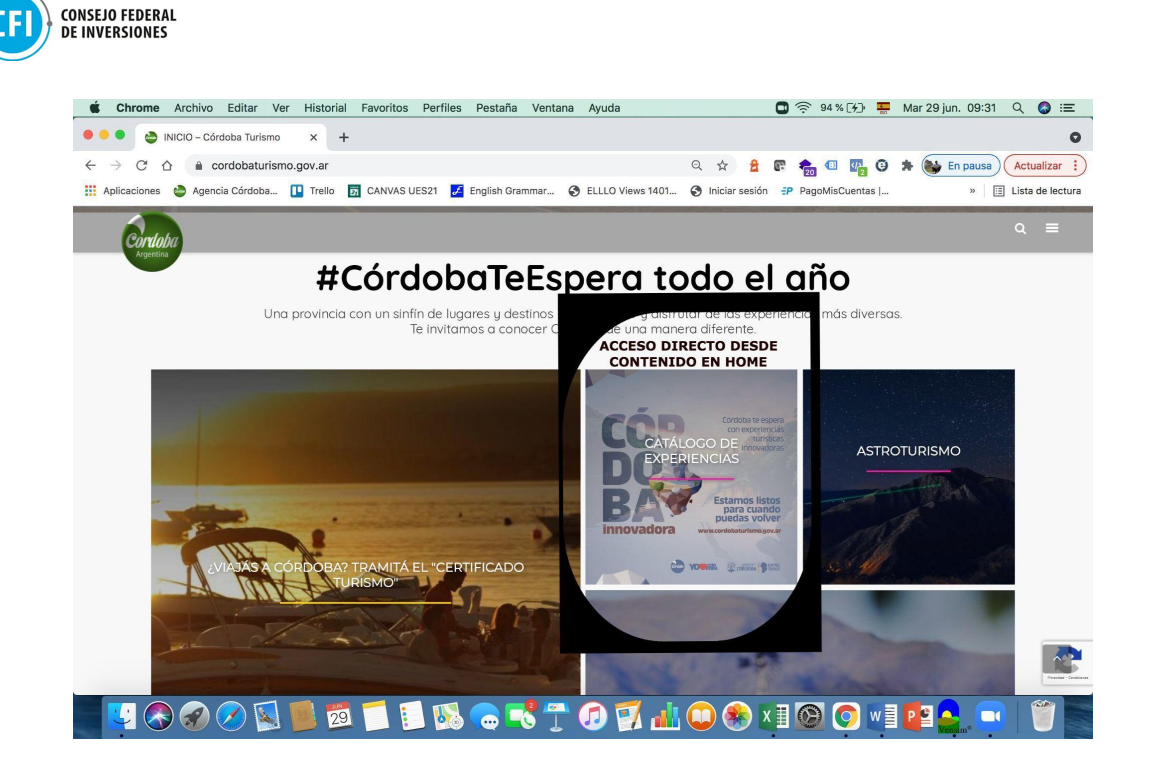

# **Figura 50. Entrada en sitio de Agencia Córdoba Turismo - Sección #CórdobaTeExpera**

Fuente: Elaboración propia

A través de estas entradas se dejará disponible una placa de contenido sobre el Marketplace que linkeará a esta plataforma (alojada en servidores cloud) desde el entorno digital y al dominio provisto por la Agencia Córdoba Turismo dependiente del Gobierno de la Provincia de Córdoba.

Esta plataforma será una tienda online del destino donde se ofrecerá al usuario el flujo de búsqueda de experiencias integrando la oferta proveniente de las tiendas de e-commerce provistas a las empresas participantes.

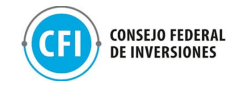

# **1.6 Integración oferta a campañas de promoción**

Se realizará un trabajo conjunto con equipos de marketing y promoción de la Agencia Córdoba Turismo para la integración de la oferta del Marketplace en campañas que permitirán posicionar la oferta turística y comercial de Córdoba en medios online y promover la difusión de productos turísticos comercializables de la Provincia.

Esta plataforma digital se integrará como recurso para ofrecer producto en acciones de promoción desde redes sociales y campañas digitales, así como también abre la posibilidad a un destino turístico de realizar campañas de performance orientadas a la conversión real de ventas.

Se realizará un análisis conjunto para la revisión, optimización de métricas integradas de funnel de campañas (visitas-consultas-conversiones por prestador/destino/producto) en tablero de control para su posterior uso.

Los instrumentos que se utilizarán para obtener estos indicadores serán Google Analytics (plugin instalado en el Marketplace) y panel administrador de la plataforma.

Los principales indicadores con los que se pretende trabajar son:

- Visitas / usuarios
- Usuarios nuevos
- Páginas vistas por usuario (cantidad y frecuencia)
- Tiempo de permanencia en la página
- Porcentaje de rebote
- Datos demográficos (sexo, edad)
- Información geográfica (país, provincia, localidad)
- Dispositivos móviles (Mobile, desktop, Tablet)
- Flujo de usuario (páginas e interacciones)
- Suscripciones
- Términos de búsquedas (fuera y dentro del sitio)
- Contenidos del sitio (relevancia)
- Velocidad del sitio
- Leads
- Origen del tráfico (búsqueda, orgánico, pago, redes, referencia, etc.)

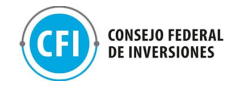

Conversiones-consultas (agencias-destinos-productos).

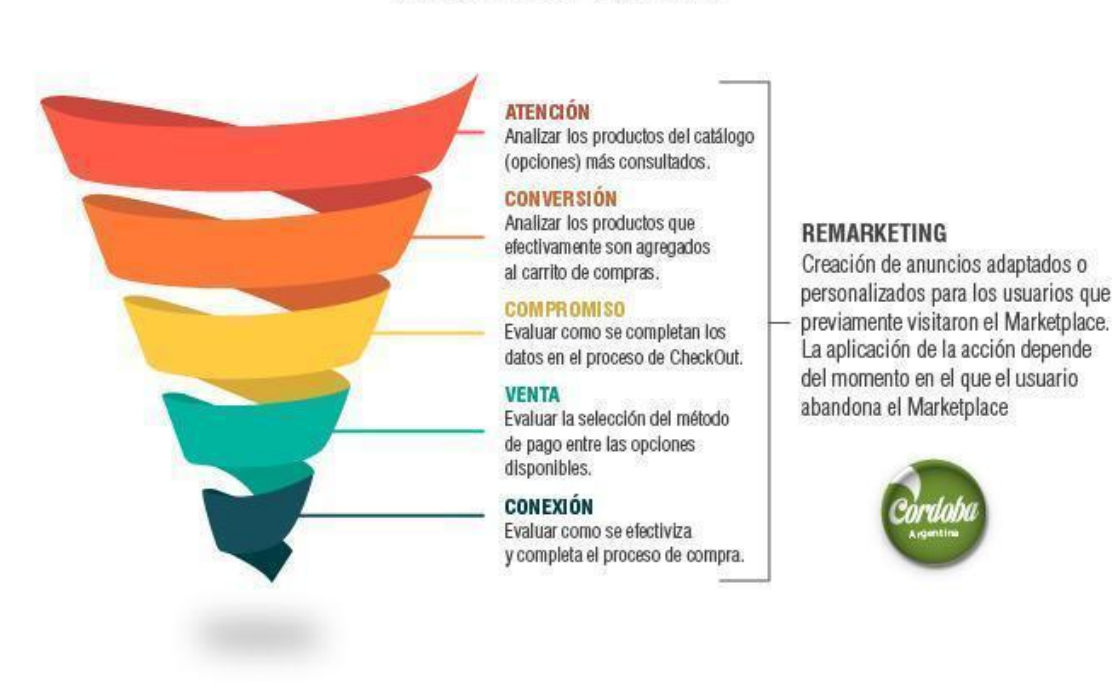

# AUDIENCIA DIGITAL

**Figura 51. Embudo de conversión** Fuente: Elaboración propia

Sobre el embudo de conversión, se presenta un esquema a modo ilustrativo del proceso donde se definen cada uno de los pasos que transita una persona o usuario digital desde que no conoce el Marketplace y sus ofertas (destino y experiencias) hasta que se convierte en un consumidor y comprador fiel; es decir, la ruta que sigue el cliente durante todo el proceso de compra.

Desde el área de la Agencia Córdoba Turismo, más específicamente desde el departamento de Marketing y Promoción de la entidad, se viene realizando análisis de métricas de campañas. En la carpeta "Anexos", "1.6 Integración de oferta a campañas de promoción", se anexan 3 vistas de Google Analytics de datos de conversión de funnel de campañas del mes de Julio de la web de la Agencia Córdoba Turismo. Esto permite tener una referencia del trabajo que realiza el departamento de Marketing y Promoción en la revisión y optimización de métricas de campaña.

## **1.7 Realización de campañas digitales**

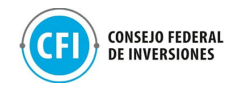

Las campañas digitales se realizarán con el objetivo de promocionar y difundir el Marketplace a través de las redes oficiales y lograr una mayor visibilización y tráfico del mismo, cabe destacar que dichas campañas se llevarán a cabo una vez finalizado el armado de la tienda online.

- www.cordobaturismo.gov.ar
- Facebook: /turismocba
- Twitter: @turismocba
- Instagram: /turismocba
- YouTube /turismocba

Los principales indicadores con los que se pretende trabajar son:

- Engagement de cada red social.
- Tasas de bajas (seguidores, suscriptores)
- Posición relativa de los destinos provinciales (engagement).
- Términos de búsqueda por regiones en Google.
- Suscriptores y Reproducciones de video en YouTube
- Click-Through Rate (CTR).
- Nuevos leads generados.

## Esquema de campaña de Marketplace

ESTRATEGIA: Generar conocimiento, presencia y posicionamiento en internet del Marketplace a través de acciones orgánicas y pagas de Comunicación y Marketing Digital.

VISIÓN: Posicionar el Marketplace de Córdoba como un sitio referente y de excelencia para el conocimiento y compra de experiencias turísticas innovadoras de la provincia.

## OBJETIVOS:

- Fomentar el desarrollo de la actividad comercial de las agencias de turismo que venden el producto Córdoba.
- Posicionar la oferta turística y comercial de Córdoba en medios online.
- Promover la difusión de productos turísticos comerciales en nichos de mercado particulares.
- Convertir el Marketplace de Córdoba en una fuente de información comercial confiable.
- Servir a las agencias de viajes y prestadores de turismo como herramienta de difusión, soporte técnico y venta de sus productos y servicios.

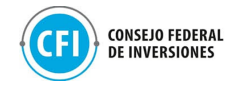

● Fortalecer vínculos entre Agencia Córdoba Turismo y el sector privado vinculado a la actividad turística.

## PRINCIPALES ACCIONES PREVISTAS Y MEDIOS ONLINE:

Página web www.cordobaturismo.gov.ar

Total Visitas anuales: 3 millones.

Posición frente al resto de web turísticas oficiales de las provincias: 2° (1° CABA)

Acción: campañas pagas en Buscador Google bajo la modalidad AdWords y Display con palabras claves, gráficas, banners y videos buscando promocionar contenidos, generar tráfico y difundir la oportunidad de compra.

Facebook /turismocba

- Seguidores: 755.000
- Posición frente al resto de las provincias: 2° (1° Misiones)

Acción: campañas pagas en Facebook bajo la modalidad Anuncios Patrocinados en feed y stories con gráficas, notas y videos buscando promocionar contenidos, generar tráfico, impresiones y conversiones y lograr reproducciones. Ciclo de entrevistas en vivo por IGTV donde semanalmente o quincenalmente se pueden promocionar experiencias.

Instagram: /turismocba

- Seguidores: 285.000
- Posición frente al resto de las provincias: 1°

Acción: campañas pagas en Instagram bajo la modalidad Anuncios Patrocinados en feed y stories con fotos y videos buscando promocionar contenidos, generar interés y alcance y lograr reproducciones.

Twitter /turismocba

- Seguidores: 66.000
- Posición frente al resto de las provincias: 1°

Acción: publicación de contenidos en feed y fleets con textos, hipervínculos, hilos, fotos y videos buscando promocionar contenidos, generar interés y difundir la oferta turística del Marketplace.

YouTube /turismocba

• Videos subidos: 495, Subscriptores: 4.500, Reproducciones: 14 millones.

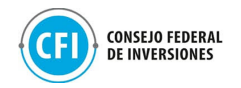

• Posición frente al resto de las provincias: 2° (1° Mendoza) Acción: campañas pagas en Buscador de video YouTube bajo la modalidad TrueView y Móbiles buscando promocionar videos y lograr reproducciones.

## Google Buscador

• Córdoba es el 2do destino turístico más buscado del país. (1° CABA)

• Posición frente al resto de las provincias: 2°

Acción: campañas pagas orientadas al sitio web y a los videos de YouTube.

## PRINCIPALES ACCIONES Y MEDIOS OFFLINE:

● Radios

Acción: spot grabados y frases PNT en radios de las principales jurisdicciones de donde provienen los turistas de Córdoba con la finalidad de dar a conocer el Marketplace, difundir la oferta comercial e invitar a visitar la plataforma online.

● Gráficas:

Acción: avisos en revistas de tirada regional y nacional con la finalidad de dar a conocer el Marketplace, difundir la oferta comercial e invitar a visitar la plataforma online.

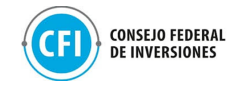

## **2. TAREA 2: DESARROLLO DE PRODUCTO DIGITAL**

El equipo técnico de la Cámara de Turismo de Córdoba ha trabajado en el desarrollo del producto digital, cuyos requerimientos han sido resultante de las conclusiones obtenidas de la investigación y análisis de escenario realizado a través de entrevistas a los interesados y el análisis de funcionalidades de sitios web de referencia a nivel regional y global que ya cuentan con la solución aplicada.

Esta plataforma digital persigue la promoción de experiencias turísticas, así como el acompañamiento tanto a las agencias de viajes del destino en la comercialización de su oferta turística de la Provincia como al usuario al poder brindarle una experiencia eficiente en su usabilidad para que pueda comprar su viaje a Córdoba.

Se trabajó en el desarrollo y programación de la plataforma web que contiene un diseño responsivo y se encuentra alojada en servicios cloud de primer nivel para garantizar seguridad, velocidad y estabilidad, utilizando las tecnologías PHP, Python, Java Script, JSS, Html5, Google Maps, MySQL, y Google Cloud para su desarrollo.

La plataforma utiliza los servicios y tecnología de Mercado Pago para el procesamiento de pagos a través de la integración que han realizado las agencias de viajes participantes de sus cuentas de Mercado Pago dentro de las tiendas e-commerce disponibilizadas, a través de las cuales recibirán los pagos de los usuarios que compren sus productos desde la plataforma. El procesamiento de pagos es completamente realizado a través de los servicios de Mercado Pago en las tiendas e-commerce de cada agencia. La plataforma no guardará ningún dato relacionado a tarjetas de crédito ni débito.

Esta "Tienda de Experiencias de Córdoba" (plataforma Marketplace) representa una vidriera turística promocional oficial con incentivo a la conversión. Sin embargo, la transacción y la prestación de los servicios es responsabilidad de las agencias de viajes participantes a través de sus tiendas e-commerce integradas dentro de esta plataforma.

Cada agencia cuenta con su propio acceso y subdominio para la actualización y nuevas cargas de productos turísticos en sus tiendas con el

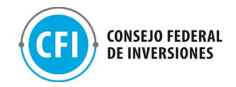

stock correspondiente que, al concretarse la venta, permita descontarse el mismo automáticamente.

Se han definido los servidores y servicios en la nube, Google Maps, y se trabajó en la herramienta de envío de emails y notificaciones de sistema, configurados de modo que el pago de licenciamiento y hosting correspondiera a la Provincia, siendo propiedad intelectual del Consejo Federal de Inversiones.

Se ha trabajado en la definición y diseño de los términos y condiciones que se incluyen dentro de la plataforma, como así también en el desarrollo del front y back end de esta plataforma multinivel, para 3 tipos de usuarios: administradores, prestadores/agencias y usuarios/viajeros.

En el caso del acceso de agencias, las mismas ya cuentan con sus tiendas e-commerce, a través del acompañamiento realizado en Tarea 1 a través de los encuentros semanales acontecidos con las mismas donde se les ha brindado este acceso a las Tiendas E-commerce Travelbot disponibilizadas, donde han podido crear su registro y acceder a las funcionalidades para la gestión inicial de su e-commerce, pudiendo crear, editar, borrar y publicar los productos y servicios que se visualizan a través de la plataforma digital Marketplace y que integra a estas tiendas.

Cada producto publicado dentro de la tienda genera automáticamente una landing con ecommerce como así también además cada tienda cuenta con una landing general que muestra toda la oferta disponible (inventario) cargado por la agencia. Dentro de cada tienda, se puede visualizar métricas clave (visitantes mediante clicks a landings de producto, consultas y compras).

Finalmente se trabajó en el desarrollo y programación back y front end que contempla la integración de estas 40 tiendas e-commerce disponibilizadas ya a las agencias de viajes participantes a la plataforma digital Marketplace como así también las funcionalidades que permiten contar con los accesos para los dos usuarios restantes:

● **Administradores**: quienes a través de un login ingresan al backend en donde pueden administrar usuarios (borrar o impersonarse como usuarios), modificar configuraciones (categorías de producto, modificar localidades, por ejemplo) y acceder al registro de consultas realizadas a través de la plataforma. También se puede realizar una validación de prestadores registrados y la oferta cargada.

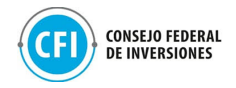

● **Usuarios / viajeros**: quienes al acceder a las landings publicadas (integración con las tiendas e-commerce de las agencias) pueden contactar a través de un formulario a la agencia de viajes, dejar su interés por un producto específico o comprar a través de los medios de pago habilitados por cada agencia a través de su cuenta de Mercado Pago vinculada: tarjetas de crédito, débito y otros.

## **2.1 Investigación y análisis del escenario**

Para la investigación y análisis del escenario se realizaron, a través del Know how de la Cámara de Turismo de Córdoba, estudios y análisis de variables determinando de esta manera las características de la solución digital mejor compatibilizada con los usuarios (prestadores y viajeros potenciales).

Para ello, se llevaron adelante las siguientes actividades de relevamiento:

- Entrevistas a los interesados: agencias de viajes participantes a través de las Tiendas E-commerce disponibilizadas y a la Agencia Córdoba Turismo.
- Relevamiento digital de sitios web de destinos turísticos: análisis de funcionalidades de estos sitios de destinos de referencia globales y regionales que ya cuentan con esta solución digital aplicada.

Con respecto a las entrevistas a los interesados, se realizaron a través de llamados telefónicos a las agencias de viajes participantes y, mediante Google Meet a la Agencia Córdoba Turismo.

## Entrevistas a agencias de viajes participantes

El formulario utilizado para la realización de las mismas junto con el total de las respuestas obtenidas, se encuentra en carpeta "Anexos", "2.1 Investigación y análisis del escenario", "Entrevistas", "Formulario de Relevamiento para plataforma digital de Córdoba".

Han participado de este relevamiento 26 representantes de las 40 agencias de viajes participantes de las tiendas e-commerce y, por tanto, del

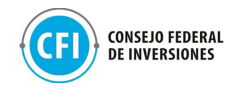

Marketplace de la Provincia, representando el 65% del total. En la figura debajo puede visualizarse el detalle de las mismas.

### **Tabla 4. Entrevistas a agencias de viajes participantes - Investigación y análisis del escenario**

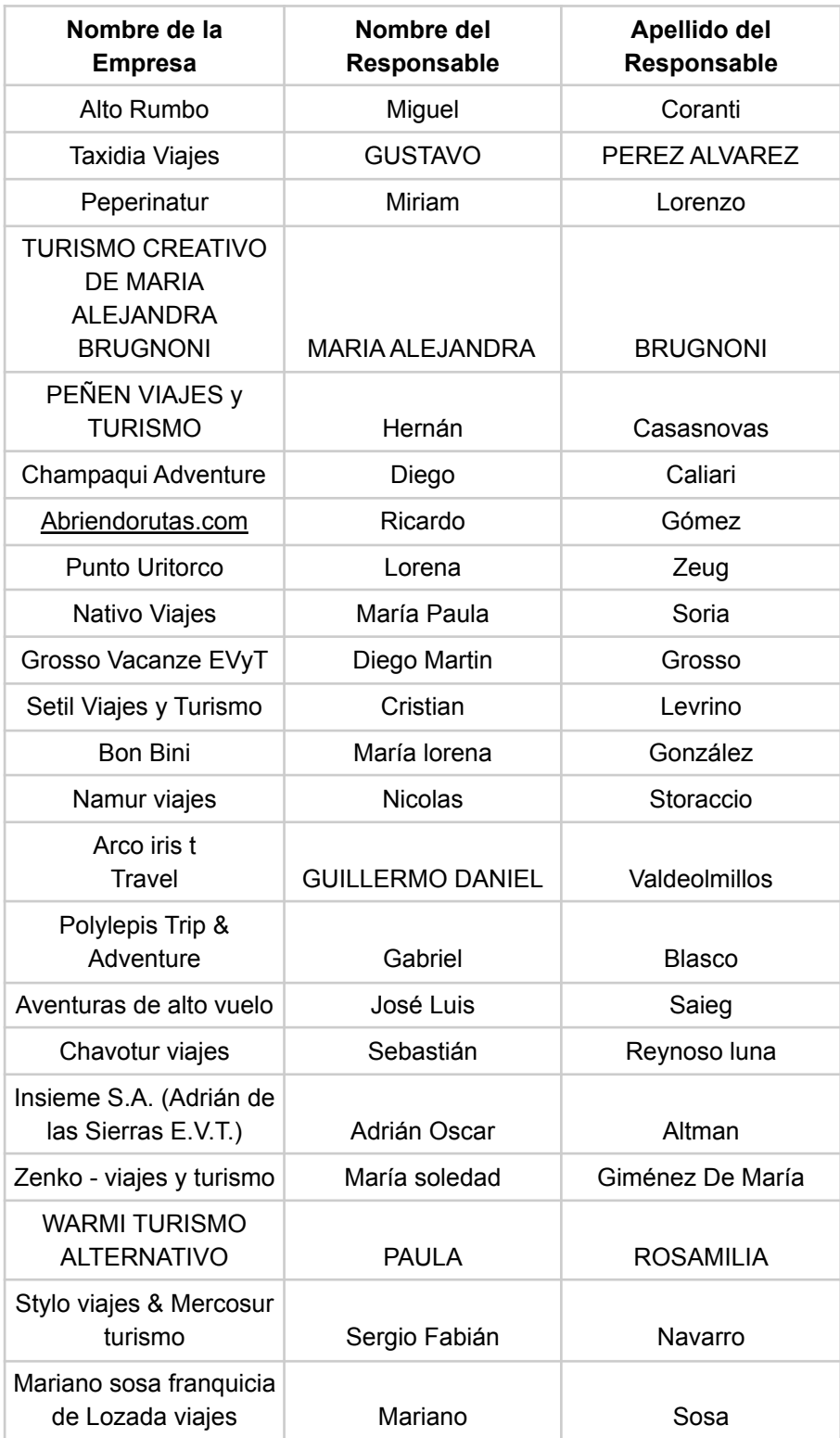

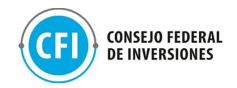

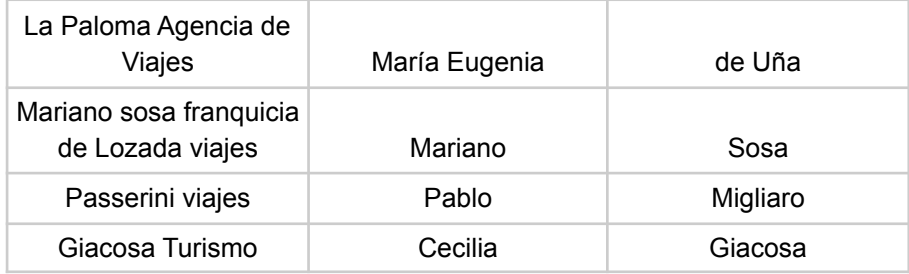

### Fuente: Elaboración propia

Aprovechando el motivo de esta entrevista para poder conocer, por parte de estos interesados, cuáles consideran podrían ser las características que presente el Marketplace que permita una buena compatibilización con la experiencia del usuario para encontrar su viaje a Córdoba, se les ha consultado respecto de los medios utilizados actualmente en la comercialización actual de su oferta turística, de modo que nos permita contar con un entendimiento previo del estado actual de los canales utilizados para la comercialización de la oferta turística de la Provincia.

Los resultados más relevantes obtenidos han sido los siguientes:

# ➢ **¿Has utilizado o utilizas algún medio digital para comunicar o comercializar tus productos?**

El 92% de los entrevistados utiliza algún medio digital para la comunicación y comercialización de su oferta turística.

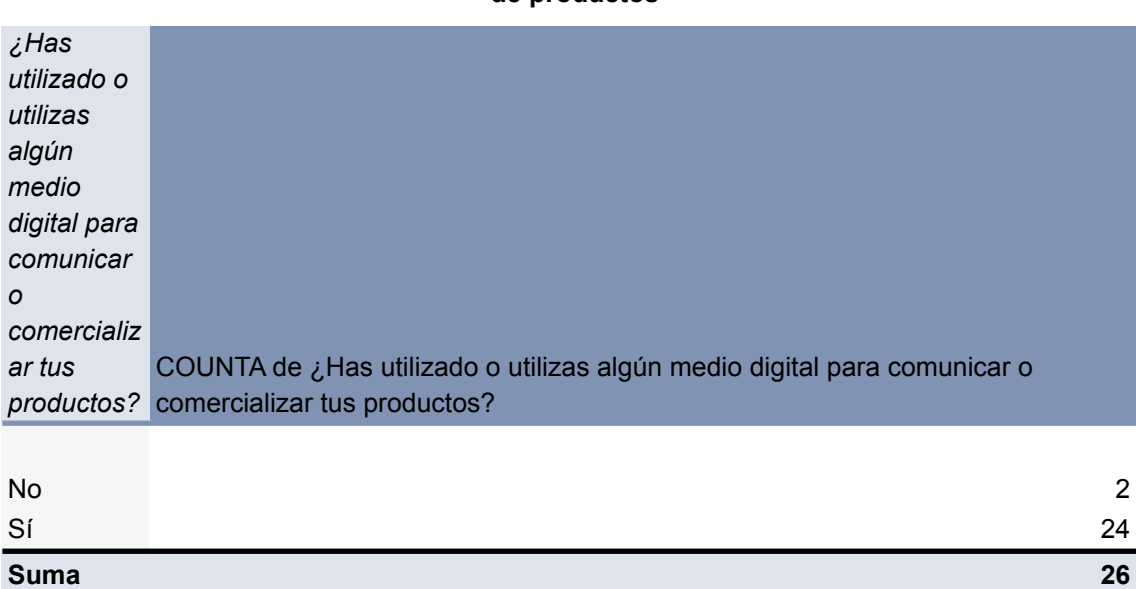

### **Tabla 5. Utilización de medios digitales para la comunicación o comercialización de productos**

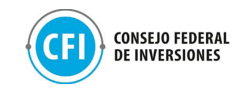

**total**

Fuente: Elaboración propia en base a Entrevistas a agencias de viajes participantes.

## ➢ **En caso de haber respondido "Si", indique cuál.**

Los resultados obtenidos indican que, en su mayoría, las agencias de viajes participantes utilizan los siguientes medios de comercialización actuales: sitio web propio, email, redes sociales (en especial Facebook e Instagram) y a través de WhatsApp.

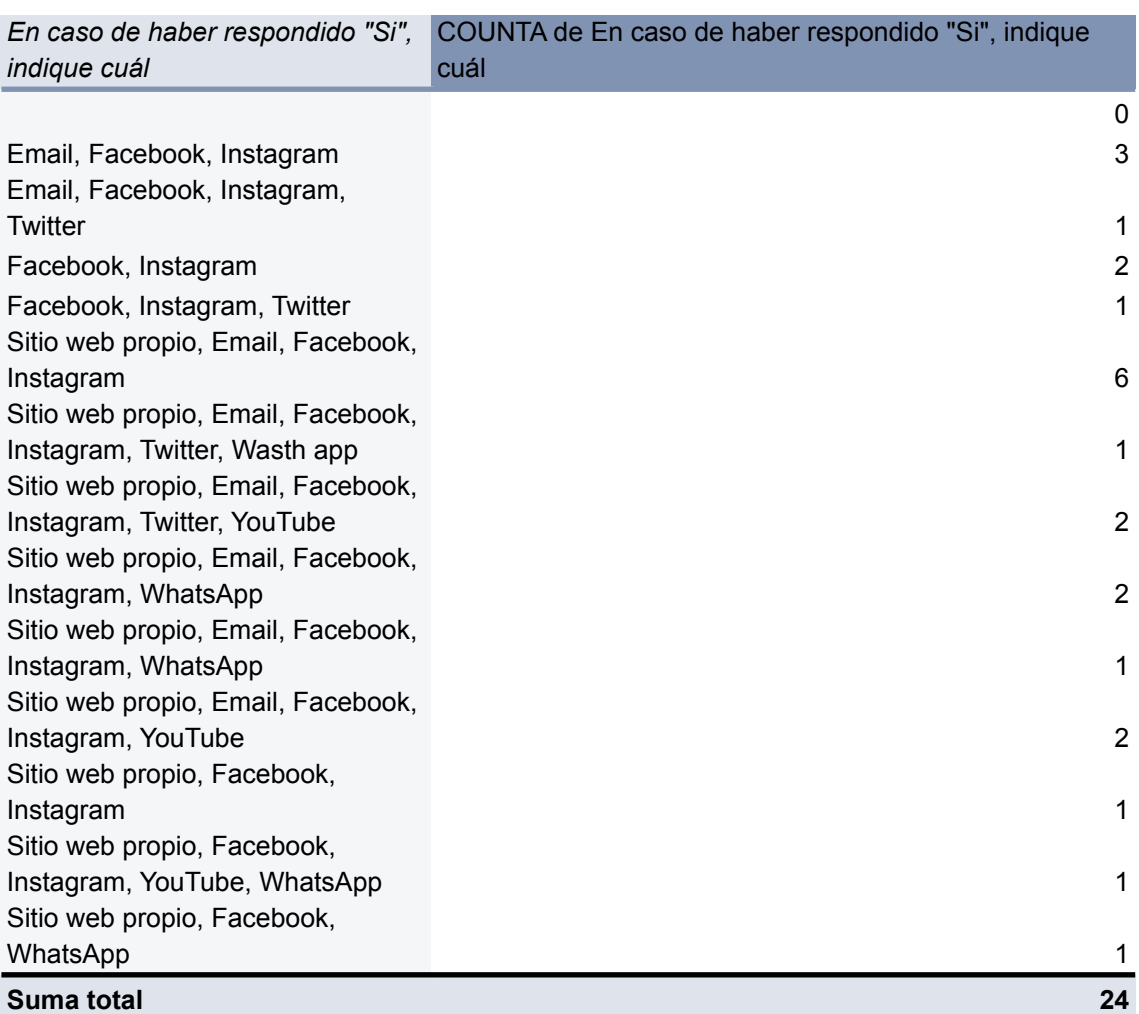

**Tabla 6. Medios utilizados para la comunicación y comercialización de productos**

Fuente: Elaboración propia en base a Entrevistas a agencias de viajes participantes.

# ➢ **¿Cuáles son los medios utilizados por sus clientes para la compra de sus productos?**

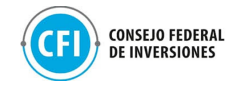

- **44%** de los entrevistados respondieron que sus clientes compran con Transferencia Bancaria, Tarjetas (Crédito / Débito) o Efectivo, **sin MercadoPago u otro medio de pago online**.
- **19%** de los entrevistados respondieron que sus clientes compran con **todos los medios de pago** (Transferencia Bancaria, Tarjetas (Crédito / Débito) o Efectivo, MercadoPago u otro medio de pago online)
- 11% de los entrevistados respondieron que sus clientes compran sin **Efectivo**, utilizando otros medios de pago (Transferencia Bancaria, Tarjetas (Crédito / Débito) o Efectivo, MercadoPago u otro medio de pago online)
- **11%** de los entrevistados respondieron que sus clientes compran únicamente por **Transferencia Bancaria o Efectivo**
- **● 7%** de los entrevistados respondieron que sus clientes compran **sin Tarjeta de Crédito / Débito**, utilizando Transferencia bancaria, Efectivo, MercadoPago u otros medios de pagos online.
- **4%** de los entrevistados respondieron que sus clientes compran **sin Transferencia Bancaria**, utilizando Tarjetas de Crédito / Débito, Efectivo, MercadoPago u otros medios de pagos online.
- **4%** de los entrevistados respondieron que sus clientes compran **sin Efectivo ni Tarjeta de Crédito / Débito**, utilizando Transferencia bancaria, MercadoPago u otros medios de pagos online

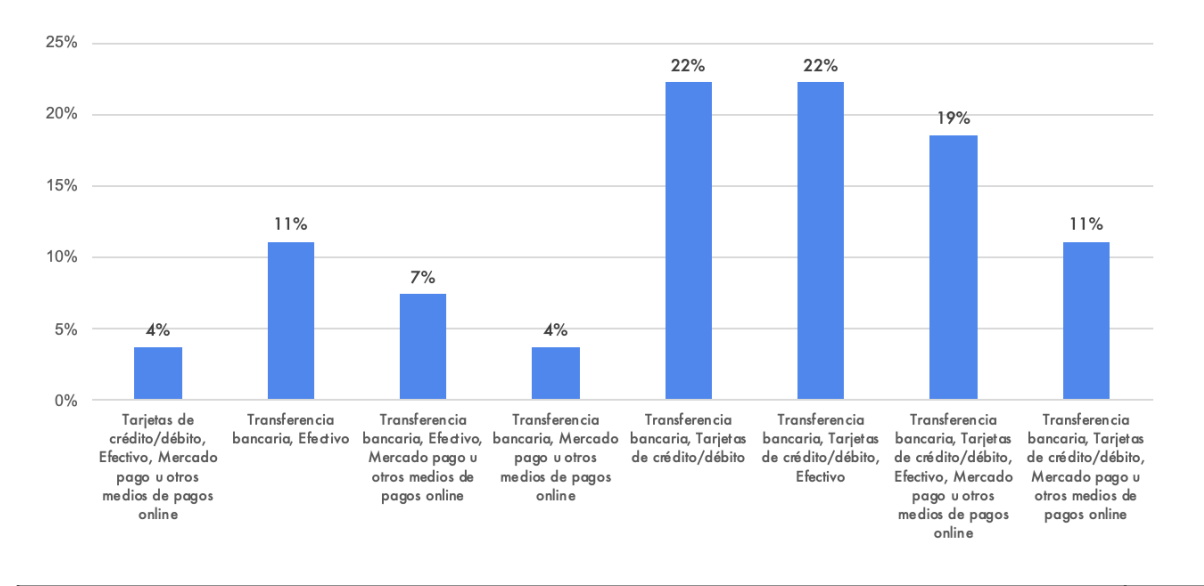

Tarjetas de Crédito/Débito, Efectivo, MercadoPago u otros medios de pagos online 4%

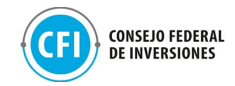

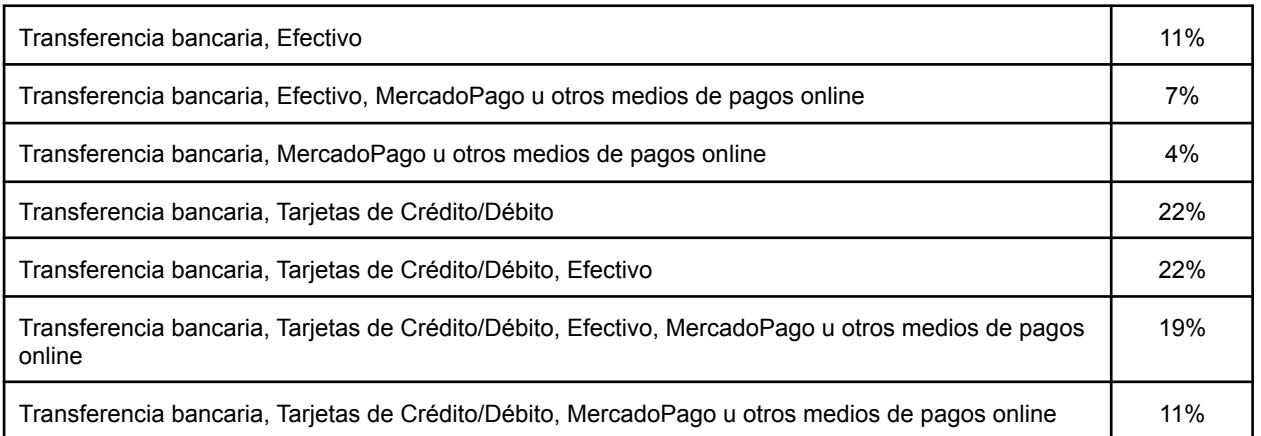

**Figura 52. Medios de compra utilizados por los clientes actualmente** Fuente: Elaboración propia en base a Entrevistas a agencias de viajes participantes.

# ➢ **¿Qué porcentaje de ventas mensual corresponden a ventas online? (Aproximadamente). Tomando un puntaje de 0=0% a 10=100%**

Se observó que 15 de las 26 agencias relevadas respondieron que su canal de venta es principalmente offline, representando el 57%. El 43% restante respondió que las ventas suelen darse en canales digitales (con una escala de 5 a 10 en el grado de importancia).

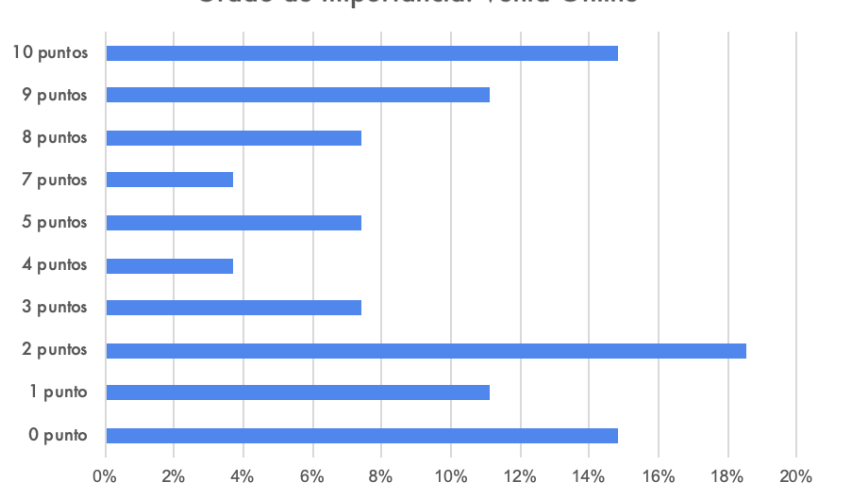

#### Grado de Importancia: Venta Online

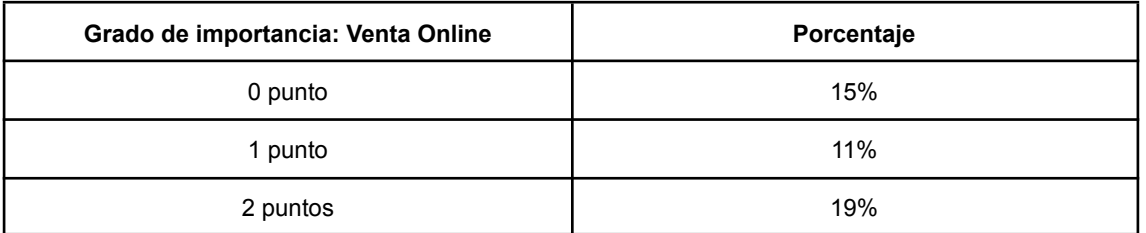

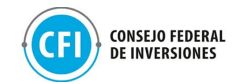

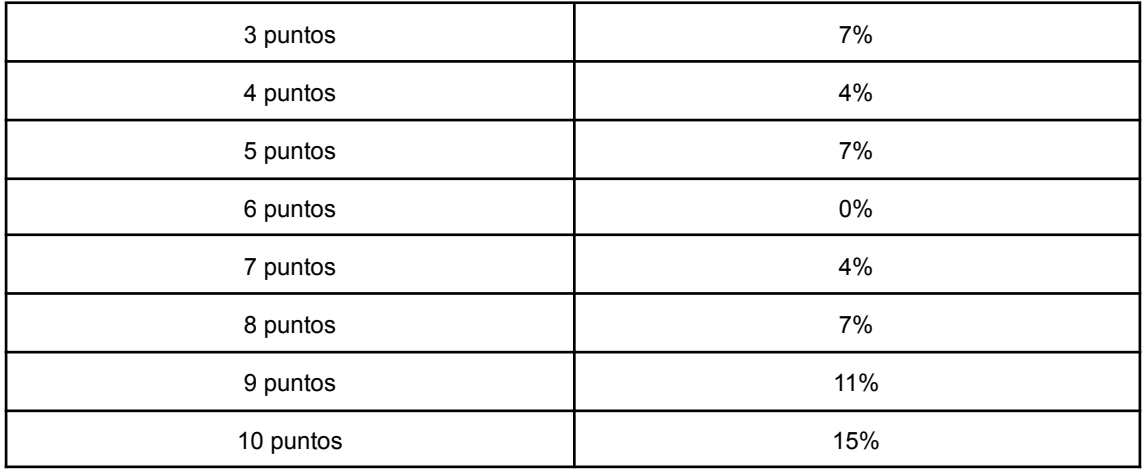

**Figura 53. Porcentaje de uso de canales online para la comercialización** Fuente: Elaboración propia en base a Entrevistas a agencias de viajes participantes.

## ➢ **¿Cuáles son los aspectos sobre los que más consultan sus clientes respecto de su cartera de productos de Córdoba?**

Los aspectos destacados sobre las consultas de sus clientes son el precio (11% - 3 respuestas) y la disponibilidad / fechas de viaje (7% - 2 respuestas). El resto de los aspectos está igualado con un 4% cada uno representadas por otros aspectos como: servicios incluidos, alternativa de destinos, alternativa de productos.

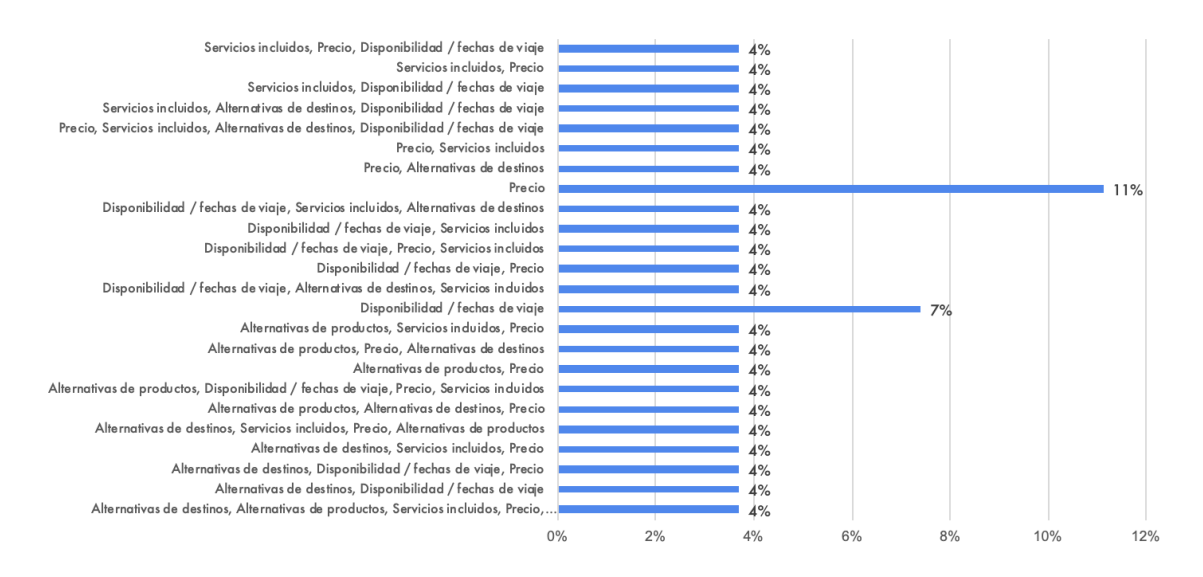

**Figura 54. Aspectos de la oferta que más consultan los clientes** Fuente: Elaboración propia en base a Entrevistas a agencias de viajes participantes.

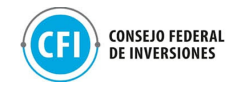

## ➢ **¿Cuáles son los beneficios que le puede aportar incluir su oferta en las Tiendas E-commerce del Marketplace?**

Según los entrevistados, los beneficios que les puede aportar incluir su oferta en el Marketplace son muy variados, pero sin duda la llegada al público potrerillo mediante la tracción por parte de la Agencia Córdoba Turismo mediante campañas es el beneficio con mayor porcentaje y número de respuestas (11% - 3 respuestas).

Otros de los aspectos relevados, representados por un 4% en cada uno, han tenido que ver con:

- Ventas y promociones / Amplitud de ventas online
- Propagación de productos
- Poder abarcar un mayor potencial de clientes / Amplitud de demanda
- Mayor visibilidad (empresa / productos)
- Facilidad de compra
- Experiencias exclusivas

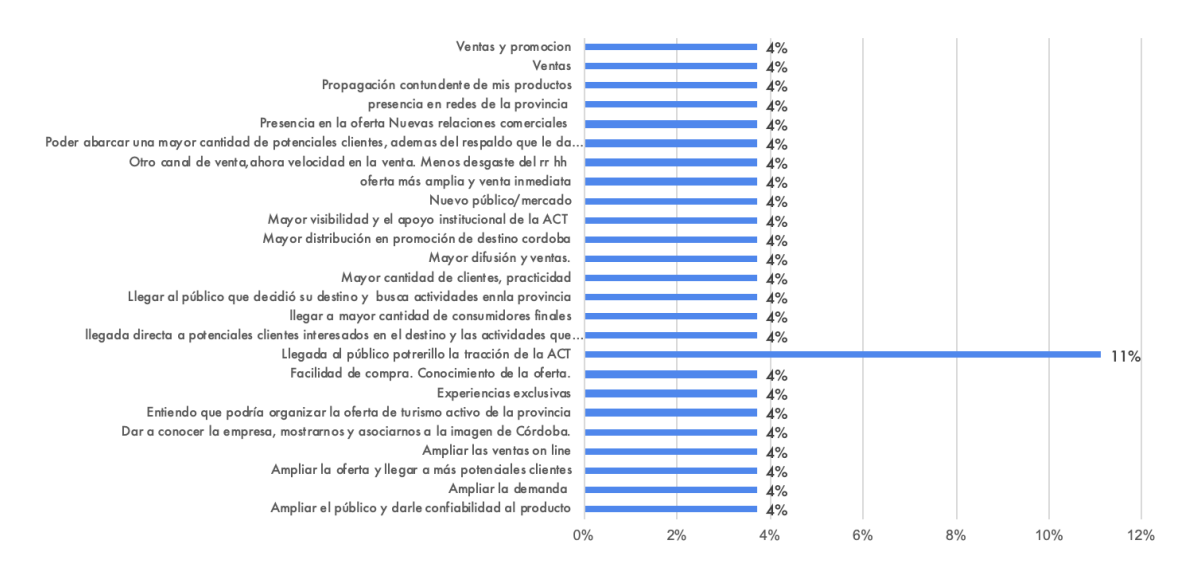

**Figura 55. Porcentaje de uso de canales online para la comercialización** Fuente: Elaboración propia en base a Entrevistas a agencias de viajes participantes.

# ➢ **¿Qué información considera es importante que pueda mostrar el Marketplace al usuario respecto de la oferta turística de Córdoba? (productos, destinos, etc.).**

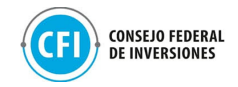

Según los entrevistados, el 11% ha indicado que lo más importante es que haya oferta e imágenes en el Marketplace.

Otros aspectos que se han contemplado en las respuestas han sido:

- Información detallada de servicios, destinos, tipos de productos (alojamiento, excursiones)
- Tipos de productos
- Fechas de salida
- Experiencias turísticas
- Precio
- Destinos y productos
- Información de protocolos

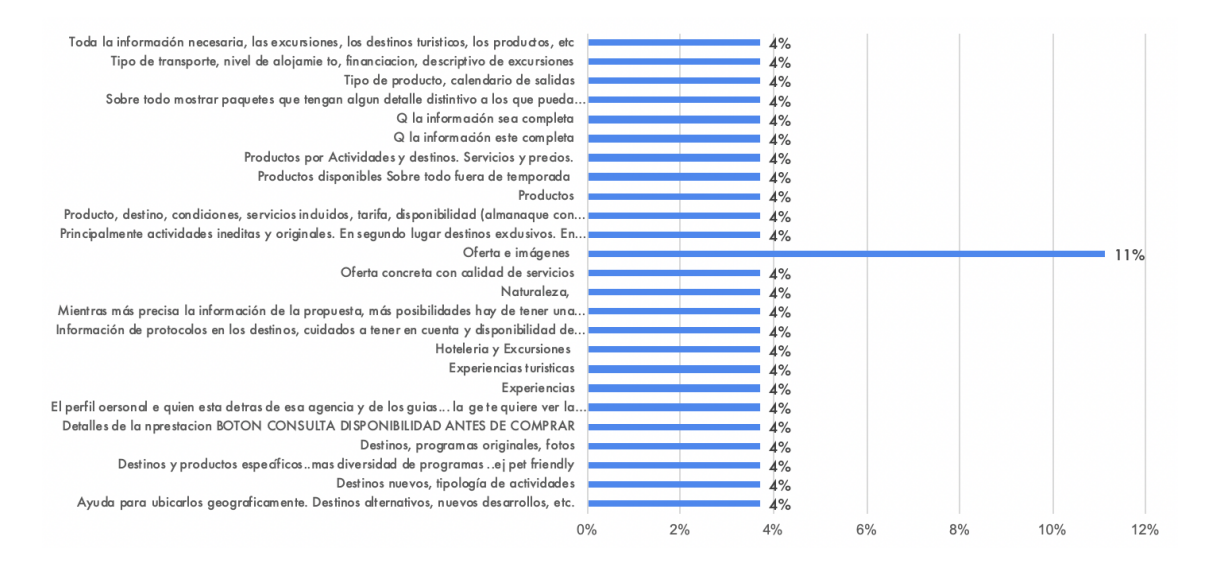

**Figura 56. Información importante que pueda mostrar el Marketplace** Fuente: Elaboración propia en base a Entrevistas a agencias de viajes participantes.

➢ **En caso de haber respondido "Si" considera importante la existencia de un buscador en el Marketplace, ¿cuáles considera podrían ser las opciones de búsqueda del usuario para definir/encontrar su viaje a Córdoba?**

Según los entrevistados, el 11% ha respondido que la opción de búsqueda que define el viaje a Córdoba por parte de un usuario sería la localidad y las actividades a realizar.

El resto de los entrevistados ha contemplado también a su vez búsquedas:

- por tipo de actividades (turismo aventura, multiaventura, naturaleza,

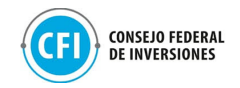

- por tipo de producto (alojamiento, excursiones)
- por destino
- por rango de tarifas
- por prestador

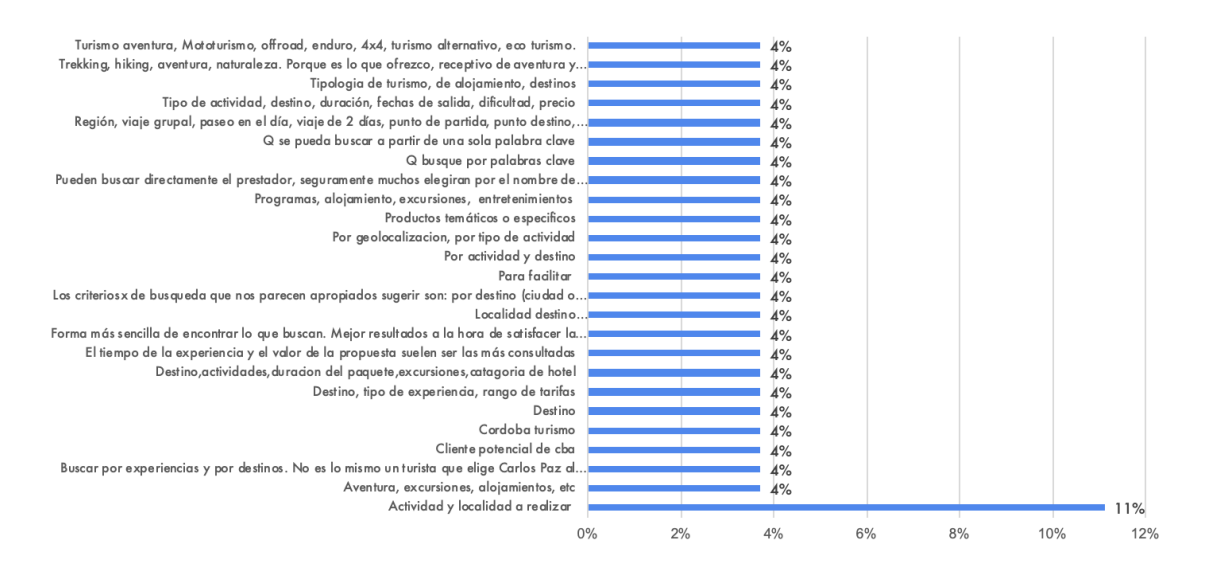

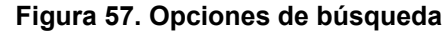

Fuente: Elaboración propia en base a Entrevistas a agencias de viajes participantes.

## ➢ **¿Algún comentario o sugerencia que quisieras dejarnos para tener en cuenta para el Marketplace?**

No hubo comentarios o sugerencias significativas para el desarrollo de la plataforma. Pero entre todas las respuestas, destacamos el botón para consultar disponibilidad, las imágenes y generar un menú de programas y servicios específicos.

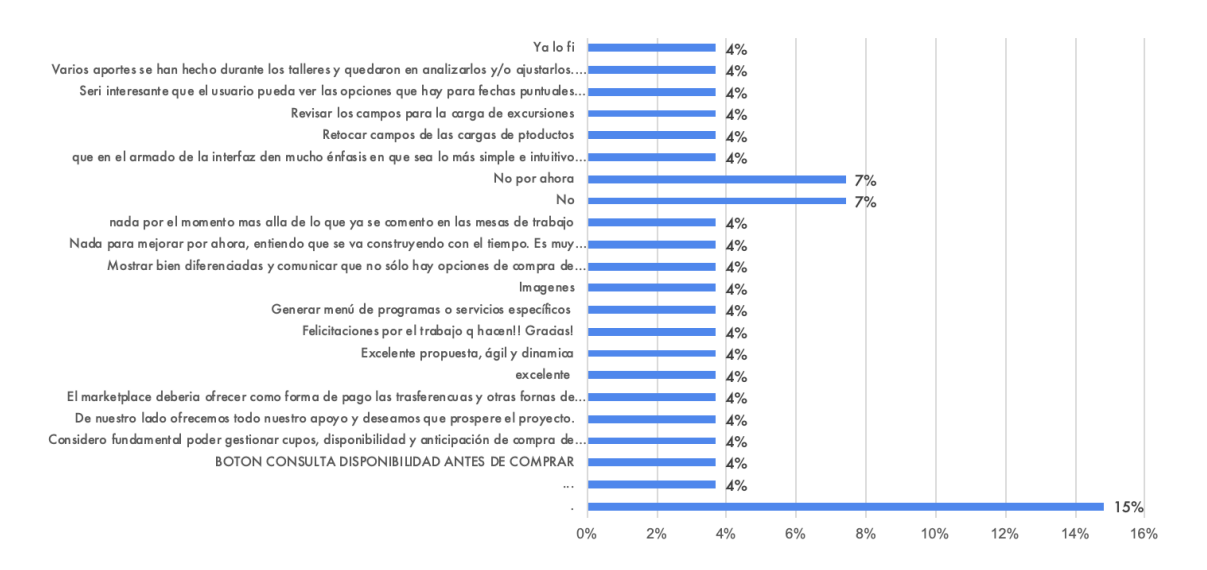

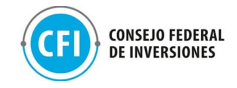

**Figura 58. Sugerencias para el Marketplace** Fuente: Elaboración propia en base a Entrevistas a agencias de viajes participantes.

### Entrevista a la Agencia Córdoba Turismo

Con el objetivo de poder contar también con la mirada del sector público como actor clave en la comunicación y promoción de esta vitrina turística que se está trabajando para la comercialización de productos y experiencias turísticas de la Provincia, se coordinó una entrevista con el equipo de la Agencia Córdoba Turismo.

Participaron de la misma Alejandro Strumia, jefe de Área de Promoción y Eventos, y Roberto Utrera, responsable de Comunicación y Marketing Digital de la Agencia Córdoba Turismo.

A través de esta entrevista, se pretendió conocer los medios utilizados actualmente por la Agencia Córdoba Turismo en la comunicación y promoción actual del destino como así también las características que consideran relevantes pueda contener el Marketplace para la comercialización de las experiencias turísticas de la Provincia.

Las preguntas como así también las capturas de pantalla de esta entrevista realizada a través de la herramienta Google Meet, se encuentran en la carpeta "Anexos", "Entrevistas", "Agencia Córdoba Turismo".

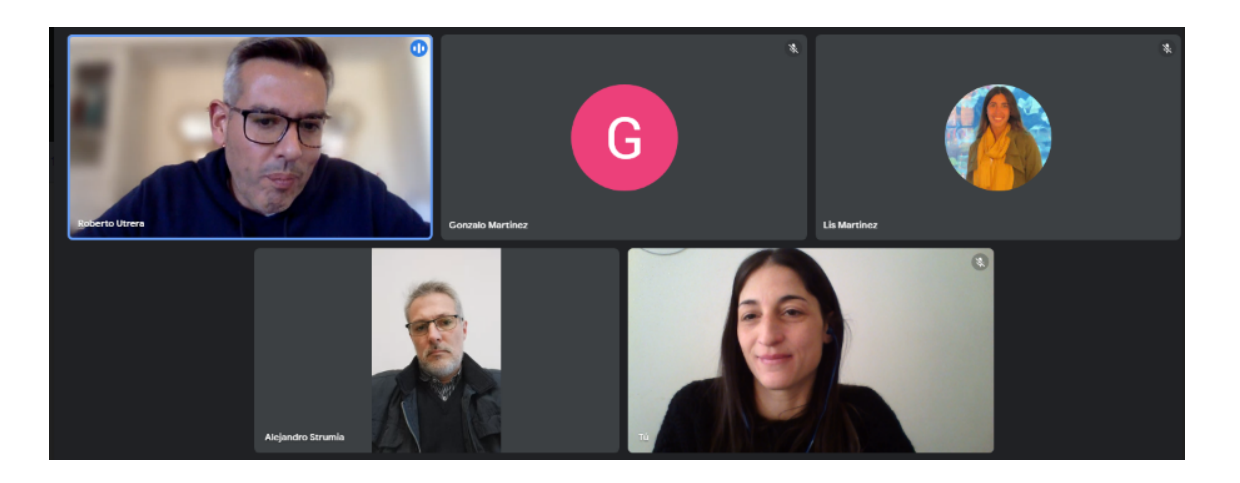

**Figura 59. Entrevista a Agencia Córdoba Turismo** Fuente: Elaboración propia en base a Google Meet

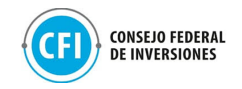

Los resultados relevantes obtenidos de esta entrevista han sido los siguientes:

- ➢ **¿Qué canales se utilizan desde la provincia para la comunicación de las experiencias de Córdoba?**
- La Agencia Córdoba Turismo tiene dos áreas: comunicación y promoción.
- Las experiencias las crean en función de factores internos y externos. Los internos parten del conocimiento de la creación de una experiencia turística y los externos terminan tocando decisivamente actores del sector turístico que no controlan (sector privado).
- A través de los años fueron trabajando en la comunicación y el marketing digital, asignando recursos para esta tendencia del mercado.
- Sus referentes mundiales son Francia, Italia y Estados Unidos.

## ➢ **¿Hacen campañas? ¿en qué medios?**

- Medios Tradicionales (revistas, periódicos, radio, televisión)
- Medios Digitales (Facebook / Instagram / YouTube / Google / Otras)
- Presupuestos asignados para medios tradicionales y digitales, con asignación de recursos y mensajes concretos tanto orgánicos como pagos.
- OTAs y Comunidades: acciones cooperadas con Despegar y TripAdvisor.
- Objetivos: aumentar la audiencia y posicionamiento de la marca, Lograr que la marca Córdoba esté en el top of mind del consumidor.

# ➢ **¿Quiénes gestionan estos canales? ¿La Agencia Córdoba Turismo o terceros?**

La Agencia Córdoba Turismo, desde las áreas de comunicación y promoción.

- ➢ **¿Qué información consideran relevante pueda mostrar el Marketplace al potencial viajero sobre los productos/experiencias de Córdoba? ¿Funcionalidades qué les interesaría que contemple este Marketplace? (ejemplo: buscador, productos destacados, etc.)**
- Lo que resulte más apropiado para la experiencia del usuario. Referencia de relevamientos de sitios web que mejor compatibilice con esta experiencia para que el usuario compre.

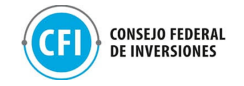

- Un buscador es algo que poseen todos los sitios que permiten al usuario buscar lo que desea comprar. Algunos filtros tradicionales de sitios que pueden contemplarse para el buscador: origen, destino, las fechas (lo que tiene el clásico buscador de Brooking). Y lo que no puede faltar mostrar son los servicios complementarios.
- Que pueda haber productos/experiencias destacadas.
- Es importante que el usuario pueda visualizar el precio. El usuario quiere saber ya cuánto paga. La visualización del precio debe ser clara
- Que haya oferta atractiva, que se pueda actualizar constantemente.
- Información básica y concreta para que el que navegue por la página le sea de fácil uso, de rápido entendimiento y de rápida conexión que termine en la comercialización de una de las tiendas.
- Sacar provecho de estadísticas del sitio que permita conocer cuál es el comportamiento del cliente, sobre qué hace más clicks, cuál es el producto que más compra. Para ver después qué productos podemos reforzar luego con las agencias de viajes.
- Tiene que ser un formato super corto, casi de aviso publicitario. Descripción tipo ficha técnica de productos con un call to action.
- La fotografía acompaña.
- Es importante que se pueda mostrar los servicios complementarios
- Mediante la plataforma el usuario esté tranquilo y con confianza en entrar a nuestro Marketplace y que pueda concretar su experiencia.
- Promociones o "ganchos" atractivos en el sitio.
- Actualizado permanentemente de productos del sitio (ej: entras a despegar ahora y ves un producto que en un rato cuando volvés a ingresar no te muestra lo mismo). Entrar en la lógica de que las personas permanentemente encuentren opciones diferentes, experiencias nuevas cada vez que ingresan a un sitio. Los sitios de e-commerce que mejor funcionan son los que brindan la sensación siempre de que hay oportunidades.
- Suscripción a newsletter por parte del usuario para conocer qué está buscando.

## Relevamiento digital de sitios web de destinos

Se llevó adelante un análisis de sitios web de referencia regionales y globales que ya cuentan con la solución aplicada para conocer las funcionalidades que mejor compatibilizan con los usuarios.

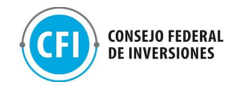

Se analizaron 14 páginas de destinos turísticos (a nivel regional, nacional e internacional, y global) para encontrar puntos en común y mejores prácticas de usabilidad y navegación en cada de ellos. Los destinos relevados fueron:

- Gran Bretaña
- Estados Unidos
- Nueva Zelanda
- Dubái
- Perú
- México
- Neuquén
- Chubut
- Jujuy
- Jujuy Promoción Turística Sector Privado
- Río Negro
- Río Negro Marketplace
- Misiones Promoción Turística
- La Rioja Promoción Turística

La elección y análisis de los sitios de estos destinos ha contemplado 2 cuestiones: por un lado, son destinos que presentan similitudes con córdoba en cuanto a la diversificación de alternativas de productos turísticos como lo son actividades al aire libre, de naturaleza y de valor cultural y, por el otro, la solución aplicada en sus sitios que mejor compatibiliza con los prestadores y usuarios, contemplando que algunos abordan una vidriera digital de promoción y exposición de las experiencias y productos turísticos así como de los comercializadores del destino y, otros como vidriera digital con foco en la comercialización por parte de los comercializadores locales.

| <b>Nombre</b>         | <b>Tipo</b> | UPL                             | <b>Tiene Oferta</b><br><b>Publicada?</b> | Qué secciones presenta la<br><b>HOME</b> (en cuanto a<br>experiencias/productos)                                                                                                    | <b>Enlace a Carpeta Imágenes</b>                                                             | <b>Previsualización Home Page</b>                                                                                                    |
|-----------------------|-------------|---------------------------------|------------------------------------------|----------------------------------------------------------------------------------------------------|----------------------------------------------------------------------------------------------|----------------------------------------------------------------------------------------------------|
| Gran Bretaña          | Dais        | https://www.visitbritain.com/es | SI.                                      | El marketplace se estructura<br>a través de diferentes.<br>secciones (Experiencias,<br>Transporte, Ofertas<br>especiales) luego se<br>encuentran los principales<br>destinos en un mapa, las<br>atracciones principales y por<br>último se muestran las<br>experiencias recomendadas.                                                   | https://drive.google.com/drive/fol<br>ders/IkVyXhSAJSUwuKGng3B-5f<br>DYgjvZQV0CV?usp=sharing | <b>Star for fisher Constitute</b><br><b>STATISTICS</b><br>This class of the Bibliothead State<br>Although Streets Equipment Streets<br>ia LK attractices are now open<br>wit roofs to we know you had<br><b>Brandy Indians &amp;</b><br>Everything you need for your trip to Britain |
| <b>Estados Unidos</b> | Daís        | https://www.visittheusa.mx/     | SI.                                      | La página principal se<br>estructura a través de mapas<br>e imágenes interactivas, un<br>buscador de destinos en el<br>mapa, Tendencias y lugares<br>icónicos, luego se encuentra<br>un buscador por tipo de<br>viaje, experiencias<br>recomendadasy por último<br>la sección de preguntar a un<br>lugareño con diversos<br>testimonios | https://drive.google.com/drive/fol<br>ders/IVV2FbuCalEU-KNnaNKTRj1<br>NSTb-Y2wGr?usp=sharing | 32SA =====<br>United Stories Cuando la gente y los lugares<br>e cone<br><b>Concultor for possibilidades</b>                                                                                                    |

**Figura 60. Análisis de funcionalidades de destinos turísticos**

Fuente: Elaboración propia

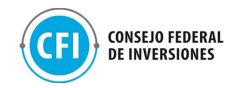

Este relevamiento puede visualizarse en la carpeta "Anexos, "2.1 Investigación y análisis de escenario", "Análisis de funcionalidades de destinos".

Para este análisis se tuvo en cuenta los siguientes parámetros:

- Si tiene oferta turística disponible
- Secciones que presenta la HOME en cuanto a experiencias/productos turísticos
- Previsualización de la HOME
- Cómo se muestran las ofertas/experiencias/productos turísticos
- Qué información se brinda de estas experiencias/productos
- Cómo se agrupan estas experiencias/productos (por tipo de actividad, tipo de productos, etc)
- Si el sitio posee buscador y cuáles son esos filtros de búsqueda
- Si posee datos de contacto del prestador/agencia local
- Datos que se brinda del prestador/agencia local
- Si posee compra disponible
- Cantidad de pasos que realiza el usuario desde la HOME hasta la visualización del producto para la compra o consulta de las experiencias/productos turísticos como para contactar al prestador.
- Datos que se solicita para la compra
- Si posee suscripción a newsletter por parte del usuario
- Medios de pago disponibles
- Cómo es la experiencia del usuario

Las conclusiones obtenidas del análisis de estos sitios de destinos han sido:

- Todos tienen oferta publicada en su sitio
- La gran mayoría cuenta con mapas e imágenes interactivas, tendencias, lugares icónicos, experiencias recomendadas, fiestas, eventos y un buscador de actividades.
- Generalmente desde la HOME hasta la visualización de los productos existen dos o tres pasos, en algunos casos se puede contactar prestadores de servicios y en otros se puede contactar y comprar.
- Las ofertas, productos o experiencias se muestran a través de descripciones con mapas interactivos, imágenes y videos. Algunos suelen tener el precio publicado, sobre todo los sitios que son transaccionales.

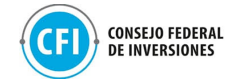

- La información disponible de los productos suele ser: Descripción / Itinerario / Precio / Que incluye / Distancias
- Respecto a los tipos de experiencia, muchos muestran principalmente "Cosas Para Hacer", en diferentes categorías como ser: Arte y Cultura, Compras, Vida Nocturna, Tendencias y Bienestar, Aventura, Comida y Bebida, Actividades Recomendadas, Turismo Religioso / Comunitario / Rural.
- Más del 90% posee un buscador.
- Es común encontrar filtros: región / ciudad / actividad / precio / temporada
- El 21% tiene carrito de compra incorporado (3 de 14)
- Los sitios utilizan logos y colores de la marca país, respetando el manual de marca.
- En muchos casos al interesarse en una oferta, la página redirecciona al usuario al sitio del prestador.

A partir de los resultados obtenidos tanto de las entrevistas realizadas como del relevamiento de sitios de destinos regionales y globales que cuentan con la solución aplicada para el análisis de funcionalidades que mejor compatibilicen con los usuarios, se ha podido obtener las siguientes conclusiones a modo de requerimientos para el diseño y desarrollo de la plataforma digital Marketplace de la Provincia:

- Imagen de marca del destino: logo y colores identitarios
- Visualización de Destinos: ubicación geográfica.
- Imágenes / fotos interactivas
- Recomendados (experiencias/productos turísticos)
- Calendario de reservas / disponibilidad
- Productos que se puedan mostrar en forma aleatoria
- Detalle de productos: descripción, itinerario, precio, qué se incluye, ubicación.
- Suscripción Newsletter
- Protocolos Covid
- Buscador: Filtros requeridos:
	- Tipo de Actividades
	- Tipo de Producto (Paquete, Alojamiento, Excursiones)
	- Destino
	- Precio (Desde Hasta)

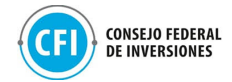

- Fecha de viaje (¿Cuándo?)
- Servicios Incluidos
- Visibilidad de los comercializadores y datos de contacto.
- Redireccionamiento a tienda del comercializador.
- Facilidad de compra (transferencias, tarjetas de débito, crédito).

## **2.2 Diseño de Experiencia e Interfaces**

Para la realización de esta etapa, el equipo técnico de la Cámara de Turismo de Córdoba trabajó en el diseño de la propuesta de la plataforma digital teniendo en cuenta las conclusiones obtenidas en subtarea 2.1 "Investigación y análisis de escenario." Se realizó una división de los requerimientos en 2 partes: información en Tiendas E-commerce (ya disponibilizadas a las agencias participantes) y, requerimientos para plataforma general (Marketplace), resultando en la siguiente estructura de información y requerimientos:

## Información en landing (Tienda E-commerce):

- Redes Sociales
- Contacto (email y teléfono)
- Ubicación geográfica
- Productos turísticos
- Descripción, actividades, servicios que se incluyen
- Calendario de reservas
- Stock de cupos
- Compra: facilidad de pagos (Mercadopago)

## Requerimientos - Plataforma General (Marketplace):

- Menú
- Secciones

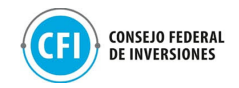

- About
- Contacto
- Términos y condiciones
- Botones
- Suscripción NWSL
- Protocolos Covid
- Redes Sociales
- Productos Aleatorios
- Buscador
- Recomendados
- Listado de agencias
- Auspician

Filtros requeridos en el buscador de la Plataforma General (Marketplace):

- Destinos
- Tipo de Actividad
- Categoría de Producto (Paquete, Alojamiento, Excursiones)
- Destino
- Precio (Desde Hasta)
- Fecha (¿Cuándo?) por temporada
- Servicios Incluidos

Dentro de esta etapa, se trabajó en los flujos de experiencia para cada caso de uso y los mockups de las interfaces gráficas de la plataforma. Nos referimos a Flujo de experiencia de usuario a la ruta estándar que van a tomar los usuarios al navegar el sitio.

En este caso definimos los flujos con el objetivo de que los usuarios (viajeros) encuentren la mejor oferta de productos turísticos de la provincia de

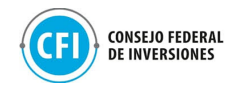

Córdoba, de la forma más simple y rápida posible, logrando así la compra de los mismos de manera directa entre usuarios y agencias.

En relación a esto se tomaron algunas definiciones para el armado de la propuesta de diseño, con base en los requerimientos de la subtarea 2.1, sobre la diagramación del home del sitio del Marketplace de Córdoba:

- 1. Header con fotos ilustrativas (Logo + íconos redes sociales + menú)
- 2. Buscador centrado como principal dentro del primer encuadre cuando el usuario ingresa al sitio
- 3. Sección productos aleatorios
- 4. Sección experiencias destacadas
- 5. Sección logos agencias
- 6. Sección Mapa georeferencial.
- 7. Espacio Auspiciantes (Organismos oficiales).
- 8. Botón suscripción newsletter.
- 9. Footer (ingresos a todas las páginas del sitio)

A partir de las definiciones de espacios dentro del home se establecieron los circuitos entre páginas, los cuales se pueden ver a continuación en el diagrama de flujo de experiencia:

Flujo de experiencias del Marketplace (plataforma digital)

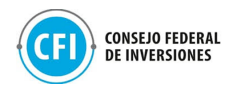

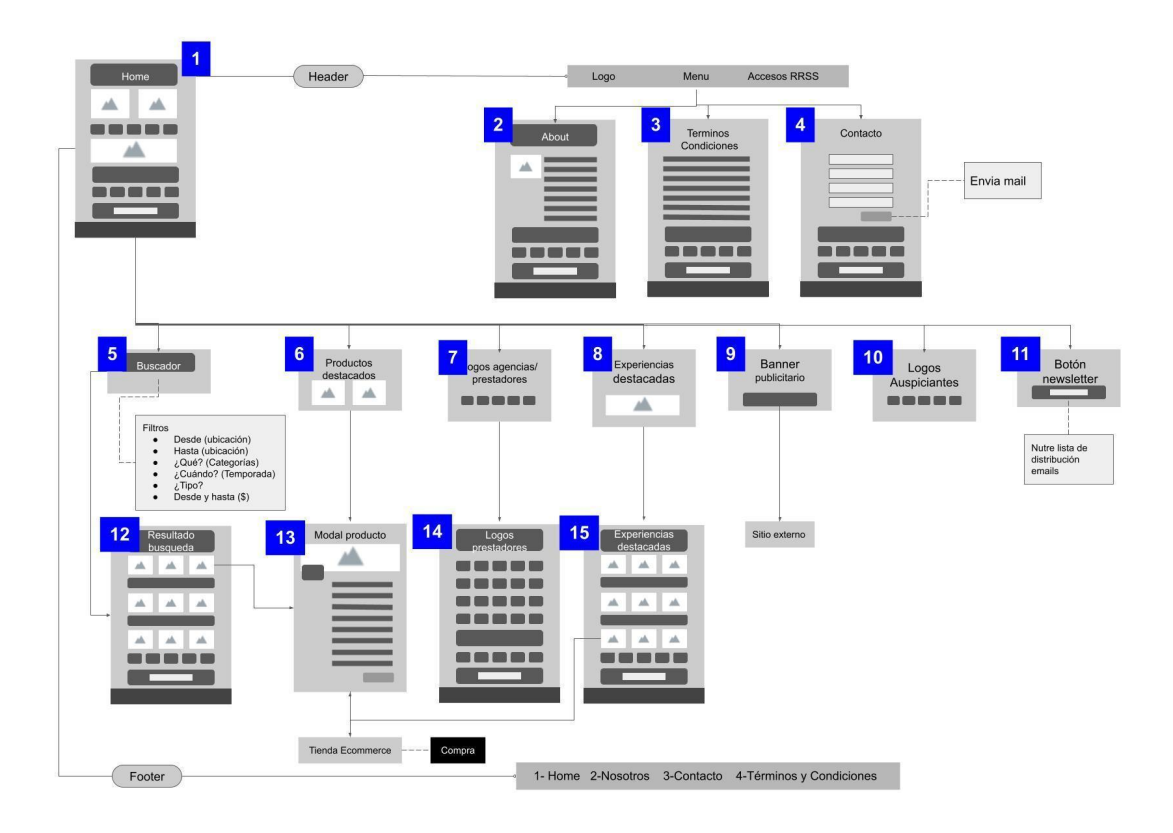

**Figura 61. Flujo experiencia de usuario Marketplace.** Fuente: Elaboración propia

El detalle de las páginas contiene las siguientes secciones:

- 1. **Home**: el usuario puede acceder a productos destacados, hay experiencias destacadas, buscador, agencias que partición del Marketplace, banner publicitario, auspiciantes y suscripción newsletter.
- 2. **About**: página en donde el usuario se informa sobre quién está detrás del Marketplace, podrá contener información de la provincia.
- 3. **Términos y condiciones**: En esta página el usuario tiene acceso a toda la información legal que necesita saber para realizar una compra dentro del Marketplace.
- 4. **Formulario de contacto**: a través de este formulario el usuario puede enviar un mensaje vía email a quien está a cargo del Marketplace, podría solicitar información general de un destino o por ejemplo consultar sobre restricciones o requisitos relacionados a los protocolos de covid.
- 5. **Buscador**: a través del buscador el usuario puede realizar distintas búsquedas en para encontrar el producto turístico que le interesa. Puede realizar búsqueda por destino, temporada, presupuesto, servicios incluidos y tipo de actividad.

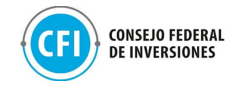

- 6. **Productos destacados**: son 3 espacios en el home en donde se visualizan todos los productos disponibles de forma aleatoria. Son clickeables y abre modal del producto para ver más detalles.
- 7. **Previsualización agencias participantes**: muestra los logos de las agencias que participan dentro del Marketplace. Al hacer click en cada logo redirige al usuario a la tienda de cada agencia para ver su oferta de productos cargados.
- 8. **Experiencias destacadas**: Muestran experiencias disponibles en el destino, por ejemplo: caminos del vino. Al hacer clic muestra todos los productos que están relacionados con esta temática.
- 9. **Banner publicitario**: Espacio para colocar una imagen que permite mostrar alguna publicidad, promoción de un festival, promociones disponibles etc.
- 10.**Logos auspiciantes**: muestra los logos de quienes auspician la realización del Marketplace
- 11. **Botón newsletter**: permite al usuario sumarse a la base de datos para recibir información sobre el destino.
- 12.**Página resultado búsqueda de productos**: Muestra los productos relacionados con la búsqueda que ha realizado el usuario. El preview de cada producto es clickeable y al hacer clic abre el modal de productos para ver más detalles.
- 13.**Modal producto**: en el modal de cada producto el usuario puede visualizar detalles sobre el producto, el precio, servicios que incluye y puede acceder al producto para comprar, a través del botón "Ver Oportunidad" (lo dirige a la landing del producto en la tienda de la agencia).
- 14.**Página de agencias**: Muestra todos los logos de las agencias que participan del Marketplace, cada logo es clickeable y al hacer clic el usuario es redirigido a la tienda de esa agencia.
- 15.**Página Experiencias destacadas**: en esta página el usuario va a encontrar un conjunto de productos relacionado con la experiencia en la que hizo clic, a los cuales podrá acceder haciendo clic en la imagen de cada uno de ellos, luego se abre el modal del producto para ver más detalles y poder comprar.

Este flujo con las diferentes páginas puede visualizarse en la carpeta "Anexos", "2.2 Diseño de Experiencia e Interfaces", "Flujo experiencia Marketplace - Córdoba" (pdf) y "Video muestra flujo experiencia - Marketplace" (mp4).

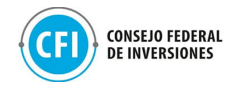

Dentro del flujo de experiencia de usuario en el Marketplace hay páginas que refieren a la circulación del usuario en búsqueda de datos informativo (About, Términos y condiciones, Contacto, banner publicitario, auspiciantes, newsletter) y otras que están relacionados con la compra propiamente dicha (Modal de cada producto, agencias y prestadores, experiencias destacadas), en el siguiente diagrama podemos observar esta diferenciación:

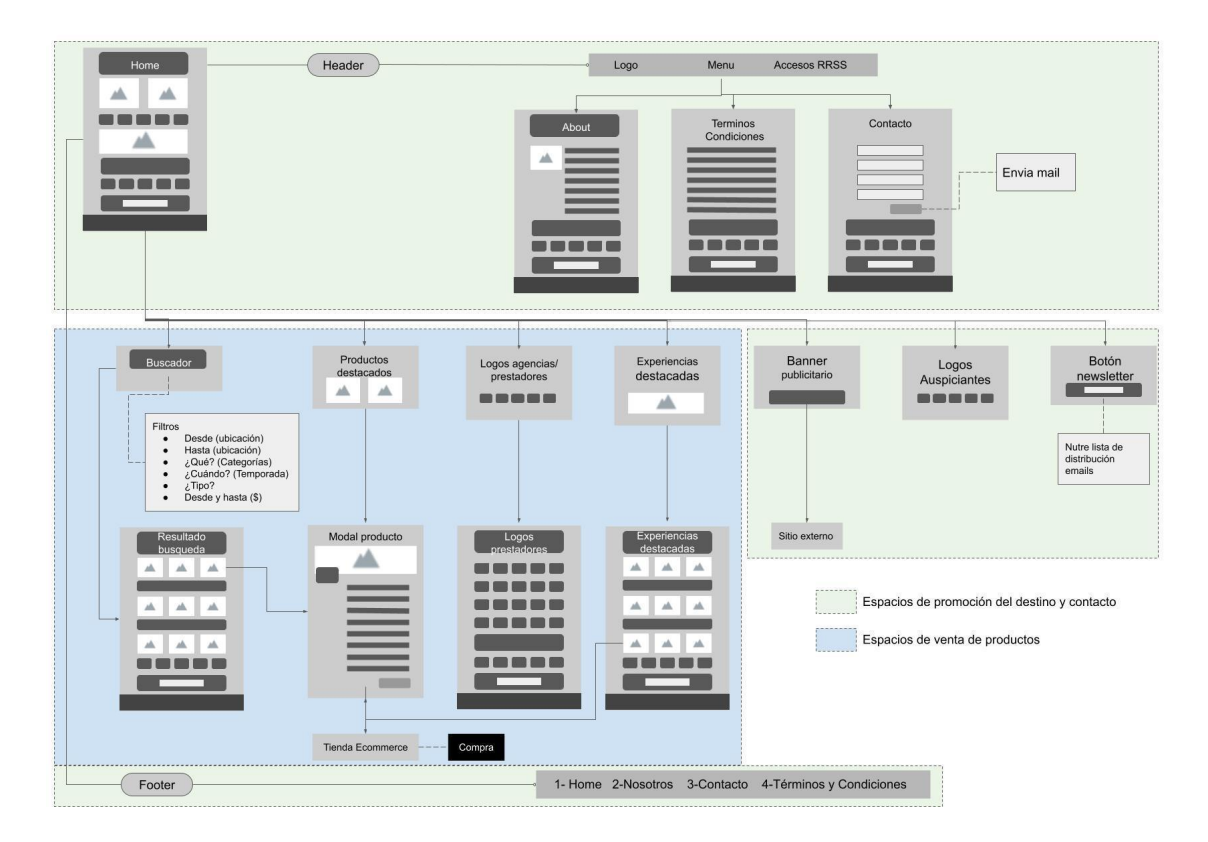

#### **Figura 62. Flujo experiencia de usuario Marketplace diferenciación de páginas según contenido.** Fuente: Elaboración propia

Flujo dentro de las tiendas de las agencias

Una vez que el usuario encuentra el producto que le gustaría comprar pasa al siguiente flujo, el flujo de compra dentro de la tienda de la Agencia.

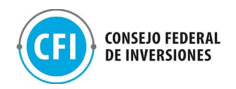

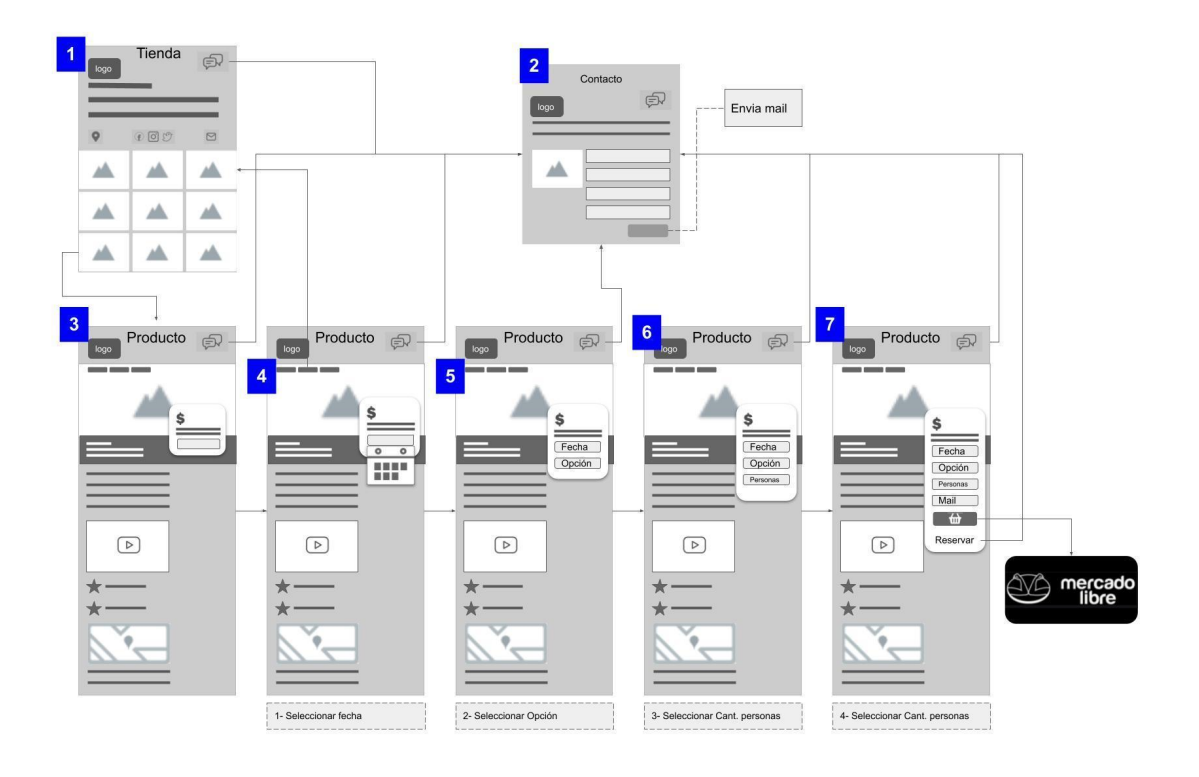

### **Figura 63. Flujo experiencia de usuario dentro de la tienda de la agencia** Fuente: Elaboración propia

El detalle de las páginas contiene las siguientes secciones:

- 1. **Tienda**: En la tienda de cada agencia el usuario puede acceder a información general de la agencia, ubicación de la misma, redes sociales y contacto. Todos los productos publicados por la agencia.
- 2. **Formulario de contact**o: Desde este formulario de contacto el usuario puede enviar un mensaje directo por mail a la agencia, lo que le permite realizar todo tipo de consultas previo a efectuar la compra.
- 3. **Página de producto**: Muestra toda la información sobre el producto y tiene el acceso para chequear disponibilidad y comprar.
- 4. **Página de producto paso 1**: El usuario selecciona una fecha en el calendario.
- 5. **Página de producto paso 2**: El usuario selecciona una de las opciones
- 6. **Página de producto paso 3**: El usuario selecciona cantidad de productos
- 7. **Página de producto paso 4**: El usuario completa datos personales y selecciona comprar, luego es redirigido a mercado pago para efectuar el pago.

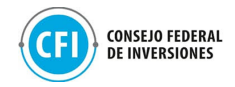

En este flujo el objetivo es que la venta se realice de la manera más rápida y simple posible, por eso para el usuario este flujo sólo implica completar 4 campos y ya puede proceder con el pago.

- 1. Seleccionar fecha
- 2. Seleccionar opciones
- 3. Seleccionar cantidad de personas
- 4. Colocar email y pagar

Este flujo con las diferentes páginas puede visualizarse en la carpeta "Anexos", "2.2 Diseño de Experiencia e Interfaces", "Flujo experiencias Marketplace - Córdoba".

Desde todas las páginas el usuario tiene acceso a contactar con la agencia en caso que quiera saldar alguna duda respecto del producto previamente a ejecutar la compra del mismo.

En las tiendas que se disponibilizaron, las agencias tienen la oportunidad de configurar como medio de pago Mercado Pago, de esta forma garantizamos que el procesamiento de pagos se realiza entre el viajero y la agencias, la plataforma no guarda ningún dato relacionado a tarjetas de crédito ni débito de los usuarios.

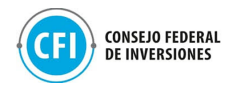

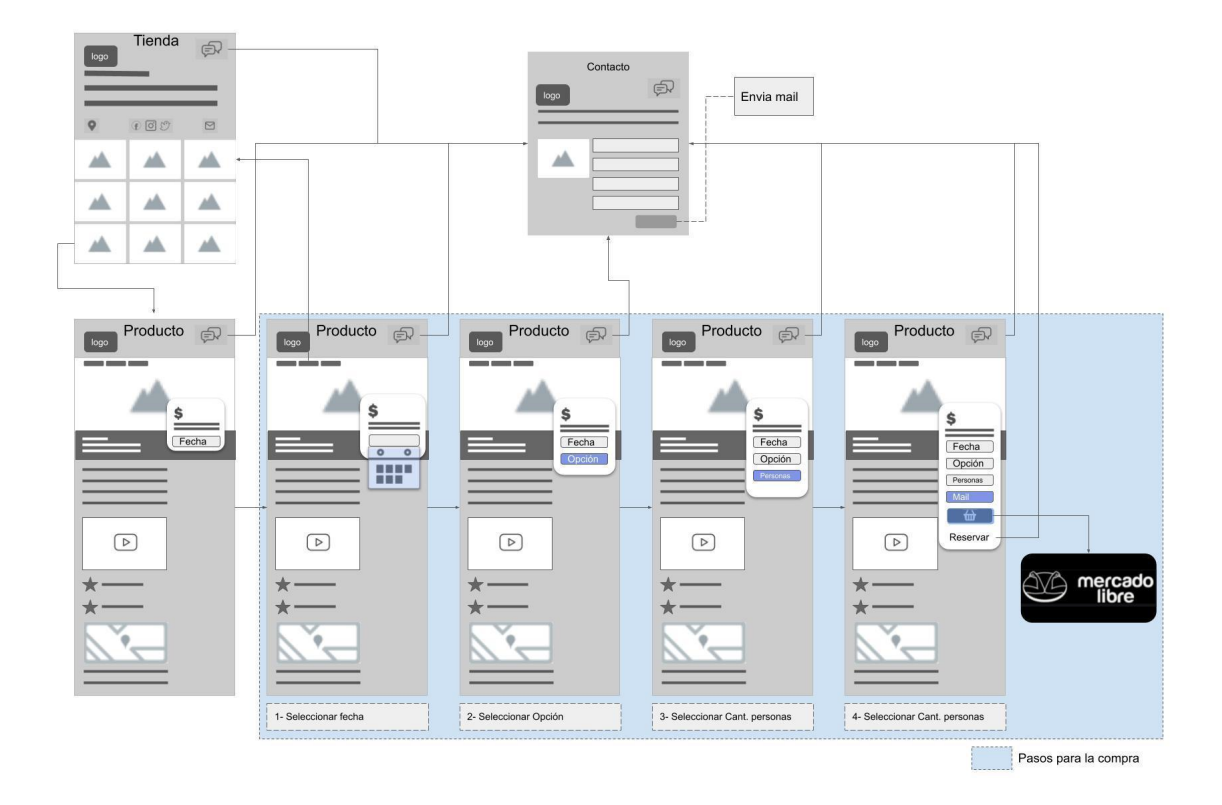

**Figura 64. Flujo experiencia de usuario dentro de la tienda de la agencia- Secuencia de compra.** Fuente: Elaboración propia

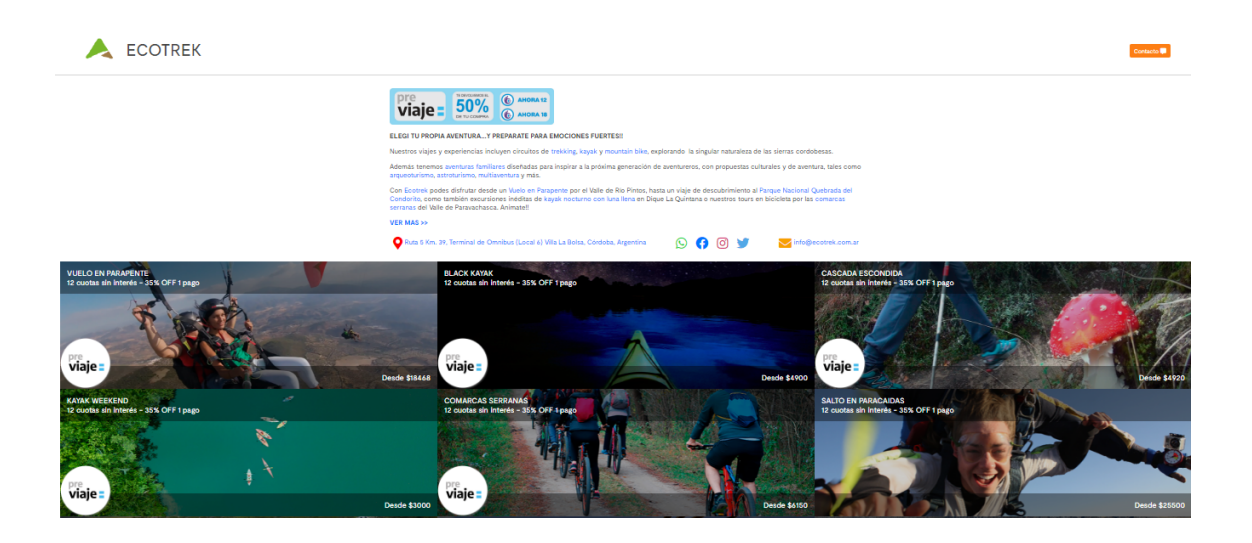

**Figura 65. Tienda E-commerce - Visualización de productos** Fuente: Fuente: Elaboración propia en base a Tienda E-commerce de Agencia participante Ecotrek: <https://abriendorutas-com.travelbot.la/>

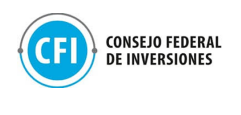

**ECOTREK** 

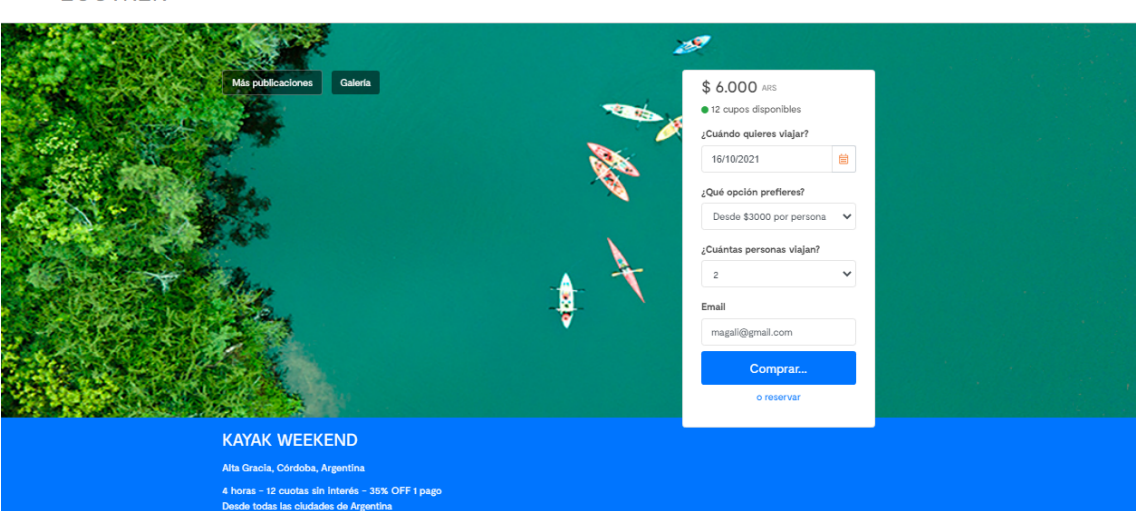

Secuencia 1: "Completar datos de viaje y email"

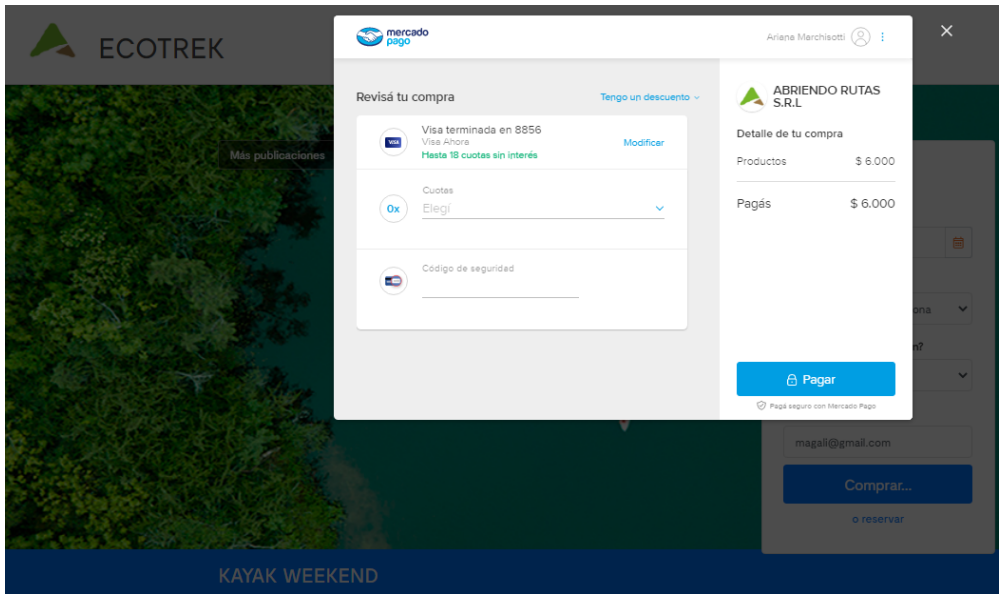

Secuencia 2: "Botón Comprar"

### **Figura 66. Visualización de landing de producto - Secuencia de compra en Tienda E-commerce**

Fuente: Elaboración propia en base a Tienda E-commerce de Agencia participante Ecotrek: <https://abriendorutas-com.travelbot.la/excursion/kayak-weekend>

### Diseño de mockup

Para la realización del mockup del sitio, se diseñaron 4 alternativas de diagramación de la Home en primera instancia, algunas poniendo en mayor relevancia los productos, otra con mayor foco en las experiencias que ofrece el destino.

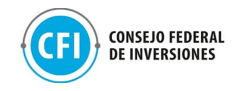

Se utilizó la plataforma figma (permite navegar el prototipo del sitio y corroborar los flujos establecidos) y se realizaron los diseños de todas las páginas del sitio aplicando el "look & feel" de la marca de la provincia de Córdoba. (#000000), tomando de referencia la alternativa 1 de las propuestas trabajadas. Esto puede visualizarse a través del siguiente link: [https://www.figma.com/proto/DWpmjgcUTwud4naJx6LFVE/Marketplace?node-i](https://www.figma.com/proto/DWpmjgcUTwud4naJx6LFVE/Marketplace?node-id=23%3A386&scaling=min-zoom&page-id=10%3A257&starting-point-node-id=10%3A258) [d=23%3A386&scaling=min-zoom&page-id=10%3A257&starting-point-node-id=](https://www.figma.com/proto/DWpmjgcUTwud4naJx6LFVE/Marketplace?node-id=23%3A386&scaling=min-zoom&page-id=10%3A257&starting-point-node-id=10%3A258) [10%3A258](https://www.figma.com/proto/DWpmjgcUTwud4naJx6LFVE/Marketplace?node-id=23%3A386&scaling=min-zoom&page-id=10%3A257&starting-point-node-id=10%3A258)

Se coordinó una reunión con la Agencia Córdoba Turismo para la presentación de las 4 propuestas de diagramación con el fin de poder seleccionar la alternativa que mejor compatibilice con los usuarios y con las necesidades de la Provincia para la posterior comunicación y promoción de las experiencias turísticas de la Provincia.

Esta reunión se ha llevado a cabo el jueves 19/08 a través de la herramienta Google Meet. En la misma han participado representantes de la Agencia Córdoba Turismo y el equipo técnico y de desarrollo de la Cámara de Turismo de la Provincia.

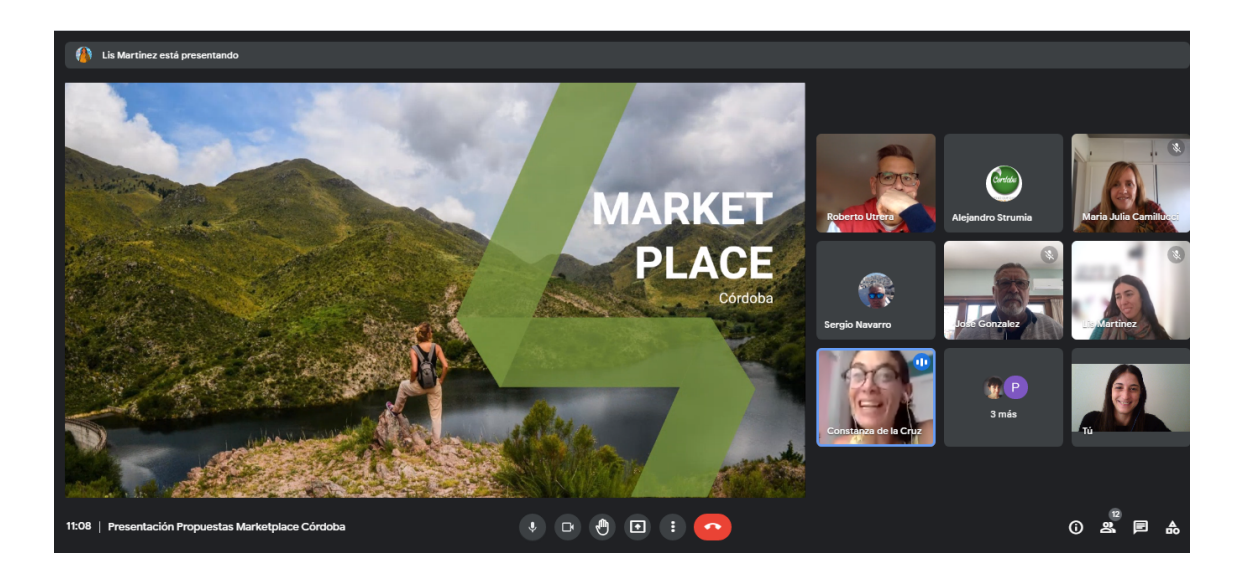

**Figura 67: Reunión con el cliente - Presentación de propuestas para Marketplace** Fuente: Elaboración propia en base a Google Meet

Durante la misma, se expusieron algunos resultados clave de los relevamientos realizados en la subtarea 2.1 "Investigación y análisis de escenario" que permitieron definir las características que mejor compatibilizarían con los usuarios y las agencias participantes de las Tiendas 107
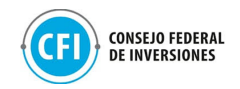

E-commerce. Se presentó el flujo de experiencia, las 4 propuestas diseñadas y el mockup de 1 de las mismas, con una presentación online mediante la herramienta figma.

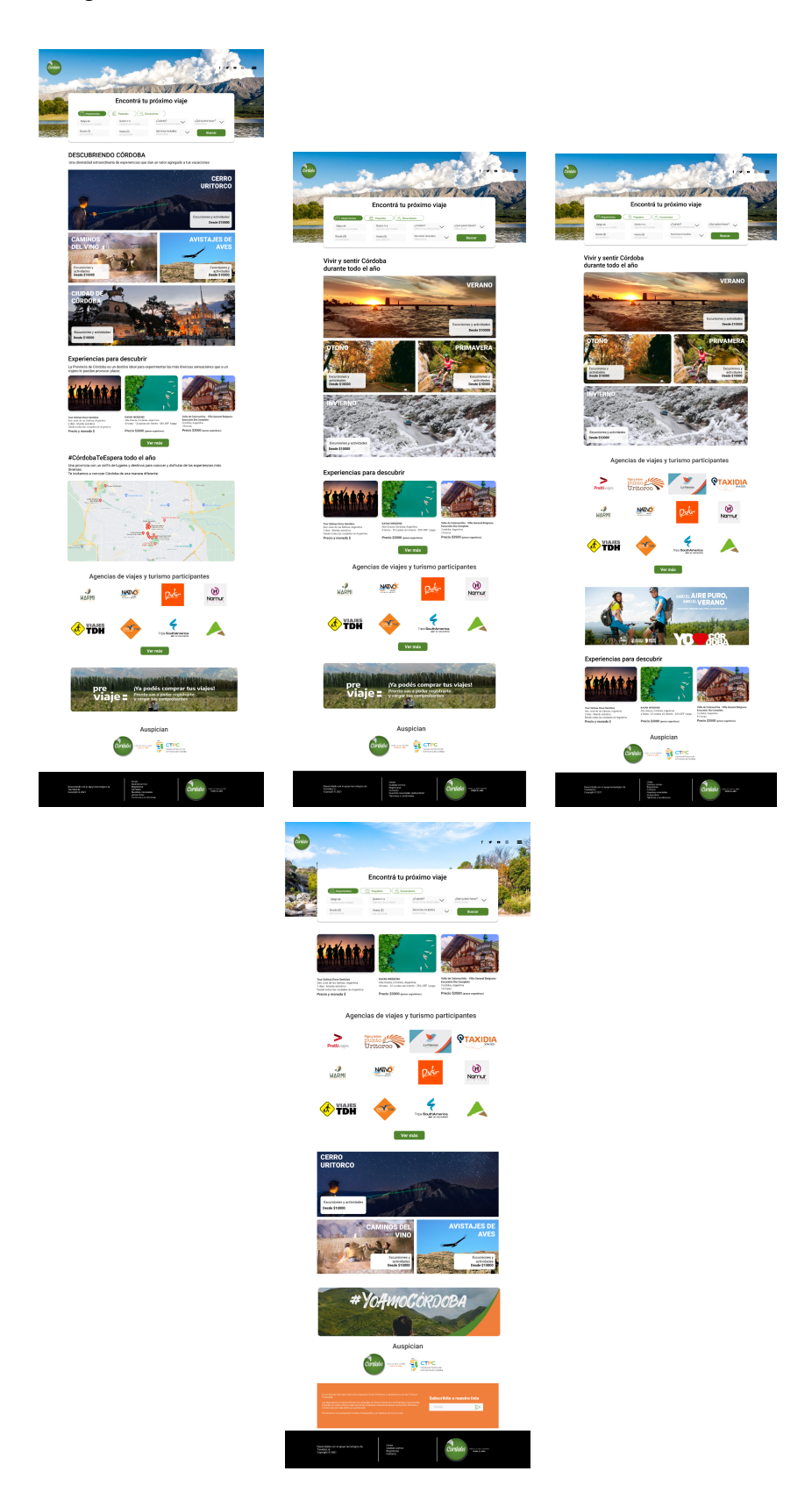

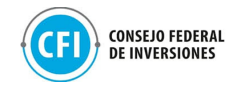

#### **Figura 68. Propuestas de diseño de Marketplace para su selección** Fuente: Elaboración propia

Esta presentación se encuentra adjunta en la carpeta "Anexos", "2.2 Diseño de Experiencia e Interfaces", "Reunión con el cliente - Presentación de propuestas".

Al final de esta presentación, se envió un email al equipo de la Agencia Córdoba Turismo con lo siguiente: las 4 propuestas de diseño para que puedan escoger la más apropiada, el flujo de experiencia e interfaces y una planilla de definiciones de contenidos necesarios de editorial y diseño para incorporar en la etapa de desarrollo. Estos materiales se encuentran en la carpeta "Anexos", "2.2 Diseño de Experiencia e Interfaces".

Esta planilla de contenidos necesarios, incluyó definiciones por parte de la Agencia Córdoba Turismo, de formato editorial y de diseño para el front end de cada una de las páginas y configuración back end del sitio. Dentro de estas definiciones que se precisaban, se encontraban:

- Logo y paleta de colores a utilizarse, así como la definición del dominio que se utilizará.
- Títulos, subtítulos, textos e imágenes para páginas
- Definición de Términos y condiciones
- Configuración email para recepción de consultas mediante Formulario de contacto
- Definición de Lista para Suscripción en Newsletter

Desde la provincia de Córdoba fue seleccionada la propuesta 1 para poder dar comienzo a la etapa de desarrollo. En la figura debajo se adjunta la opción escogida y el extracto del email de confirmación de la propuesta. En "Anexos", "2.2 Diseño de Experiencia e Interfaces", "Nota respaldatoria para Marketplace" se adjunta esta conformidad.

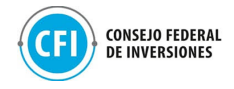

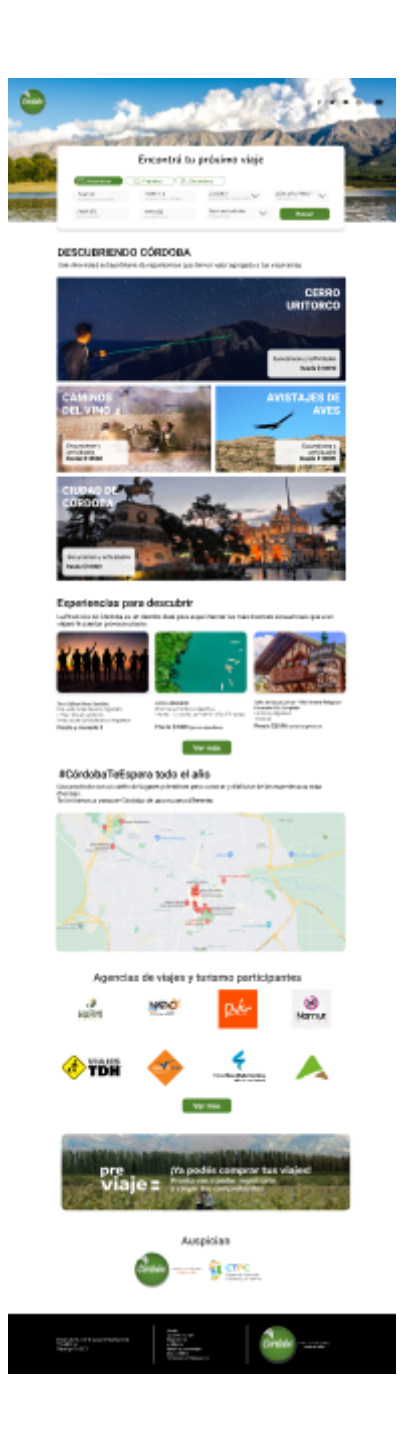

**Figura 69. Propuesta de plataforma digital (Marketplace) escogida** Fuente: Elaboración propia

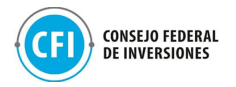

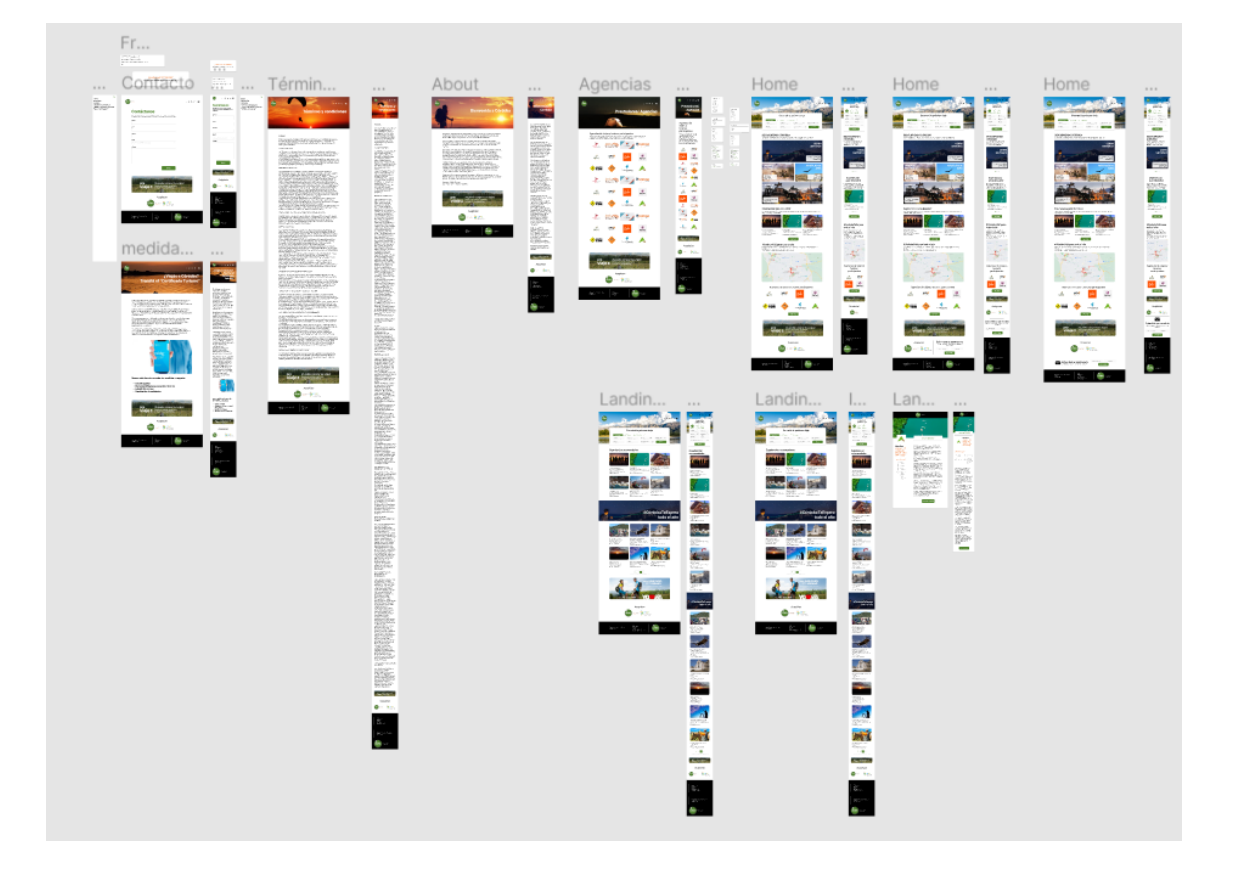

#### **Figura 70. Secciones de la plataforma digital de Córdoba**

Fuente: Elaboración propia en base a diseño de experiencia e interfaces: [https://www.figma.com/proto/DWpmjgcUTwud4naJx6LFVE/Marketplace?node-id=23%3A386&s](https://www.figma.com/proto/DWpmjgcUTwud4naJx6LFVE/Marketplace?node-id=23%3A386&scaling=min-zoom&page-id=10%3A257&starting-point-node-id=10%3A258) [caling=min-zoom&page-id=10%3A257&starting-point-node-id=10%3A258](https://www.figma.com/proto/DWpmjgcUTwud4naJx6LFVE/Marketplace?node-id=23%3A386&scaling=min-zoom&page-id=10%3A257&starting-point-node-id=10%3A258)

Estas secciones pueden visualizarse en detalle en carpeta "Anexos", "2.2 Diseño de Experiencia e Interfaces", "Propuestas de diseño".

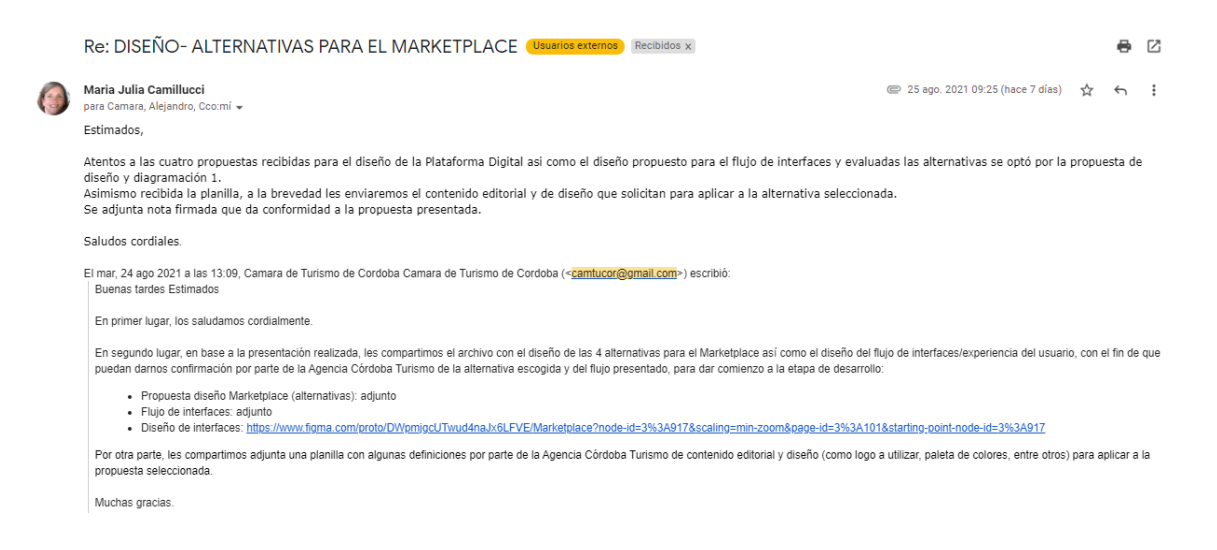

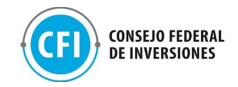

**Figura 71. Email de confirmación de propuesta escogida para Marketplace - Agencia Córdoba Turismo** Fuente: Elaboración propia

## **2.3 Desarrollo y programación**

Una vez aprobada la propuesta escogida para el desarrollo del Marketplace y los diseños de interfaz y experiencia, la siguiente actividad realizada por el equipo técnico de la Cámara de Turismo de Córdoba fue la ejecución de las tareas de desarrollo y programación, utilizando metodologías óptimas para su gestión.

La metodología implementada contó con: reunión de kick off entre el equipo de desarrollo y el cliente para presentación del cronograma de desarrollo y reporte de avances en esta etapa; reuniones semanales para establecer objetivos y seguimiento de avances; reuniones y/o intercambios diarios de seguimiento. Dentro de las reuniones semanales se realizaron demostraciones demo de los avances para corroborar lo realizado y continuar avanzando.

Se han llevado a cabo las siguientes reuniones e intercambios diarios y semanales:

- Reunión de kick off con el cliente (23/08): se definieron ajustes a la propuesta de diseño en los que se estuvo trabajando desde la Agencia Córdoba Turismo mediante la planilla de definiciones de contenidos editorial y de diseño como así también la presentación del cronograma de desarrollo por parte del equipo de la Cámara para los plazos de avances y entrega;
- Reunión de seguimiento 25/08: revisión de diseño y caracterización del sitio, definición de objetivos - Equipo de desarrollo.
- Reunión de seguimiento 30/08: definición de fechas de avances y entregas - Equipo de desarrollo.
- Reunión de seguimiento 31/08: definiciones detalle de funcionalidades Equipo de desarrollo.
- Reunión de seguimiento 13/09: revisión de funcionalidades Equipo de desarrollo
- Reunión de seguimiento 24/09: Testing Presentación Marketplace Equipo de desarrollo.

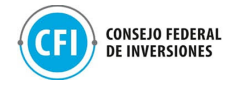

- Reunión de seguimiento 28/09: Demo Sprint 3 primera versión Panel Admin. - Equipo de desarrollo
- Reunión 07/10: Presentación final Marketplace (Demo) Cliente y Equipo de desarrollo
- Reunión 20/10: Presentación final Marketplace a Agencias (Demo) Agencias Córdoba Turismo, Agencias de viajes y Equipo de desarrollo
- Intercambios diarios de seguimiento.

El detalle de las reuniones realizadas se encuentra en la carpeta "Anexos", "2.3 Desarrollo y programación", "Reuniones de seguimiento de sprints".

Para los intercambios diarios, se utilizó el canal de mensajería (slack) y para el seguimiento semanal y diario se trabajó con la plataforma gitlab, que nos permitió realizar seguimiento de tareas en tiempo real.

En la reunión de kick off con el cliente, se validó la planilla de contenidos necesarios que se requerían de definiciones por parte de la Agencia Córdoba Turismo para ser aplicados en el desarrollo y programación del sitio, como así también se presentó el cronograma de desarrollo para control y seguimiento de avances.

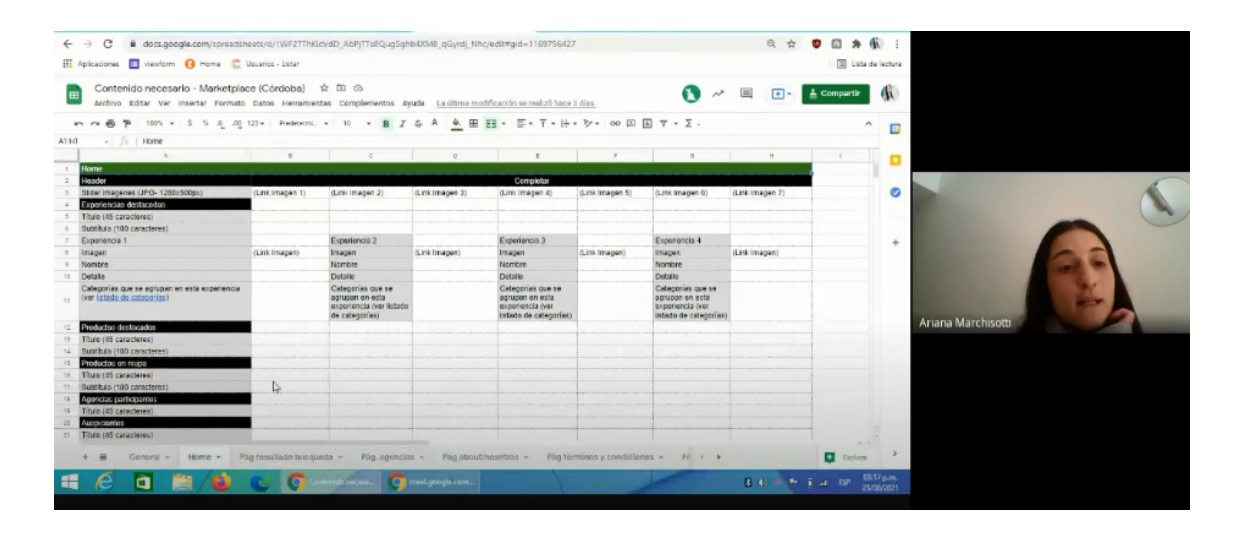

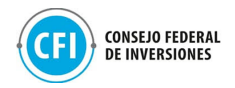

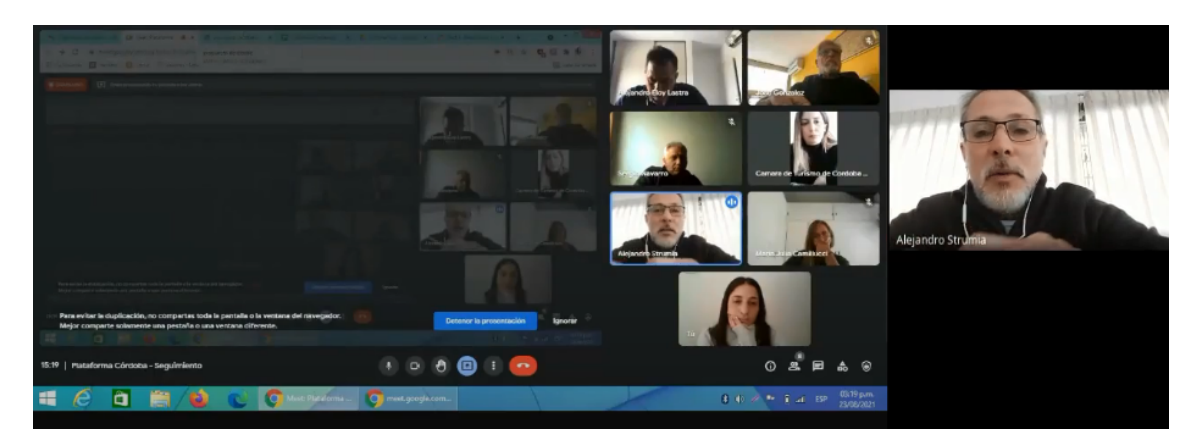

#### **Figura 72. Reunión Kick off con cliente** Fuente: Elaboración propia en base a Google Meet

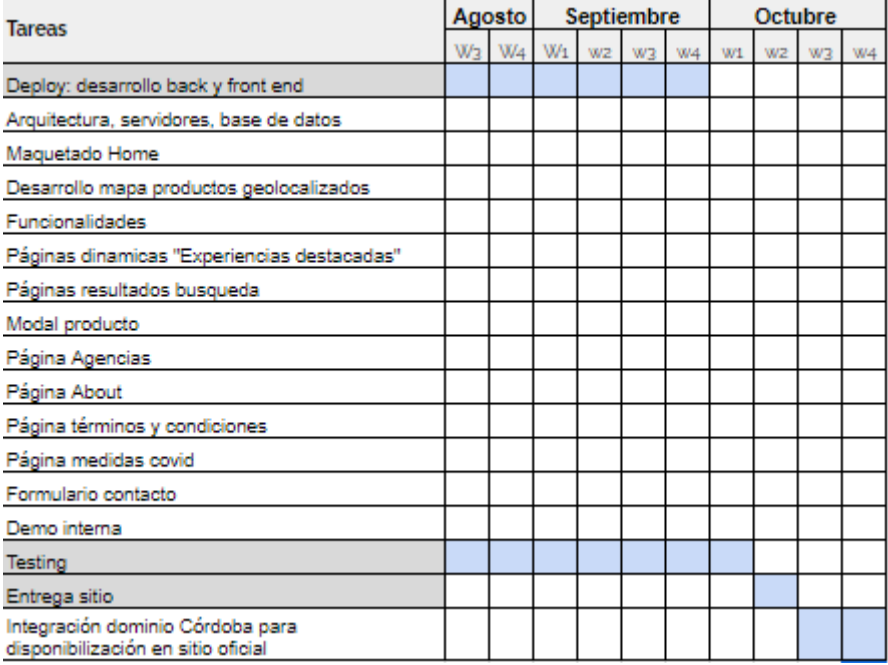

**Figura 73. Cronograma de desarrollo** Fuente: Elaboración propia

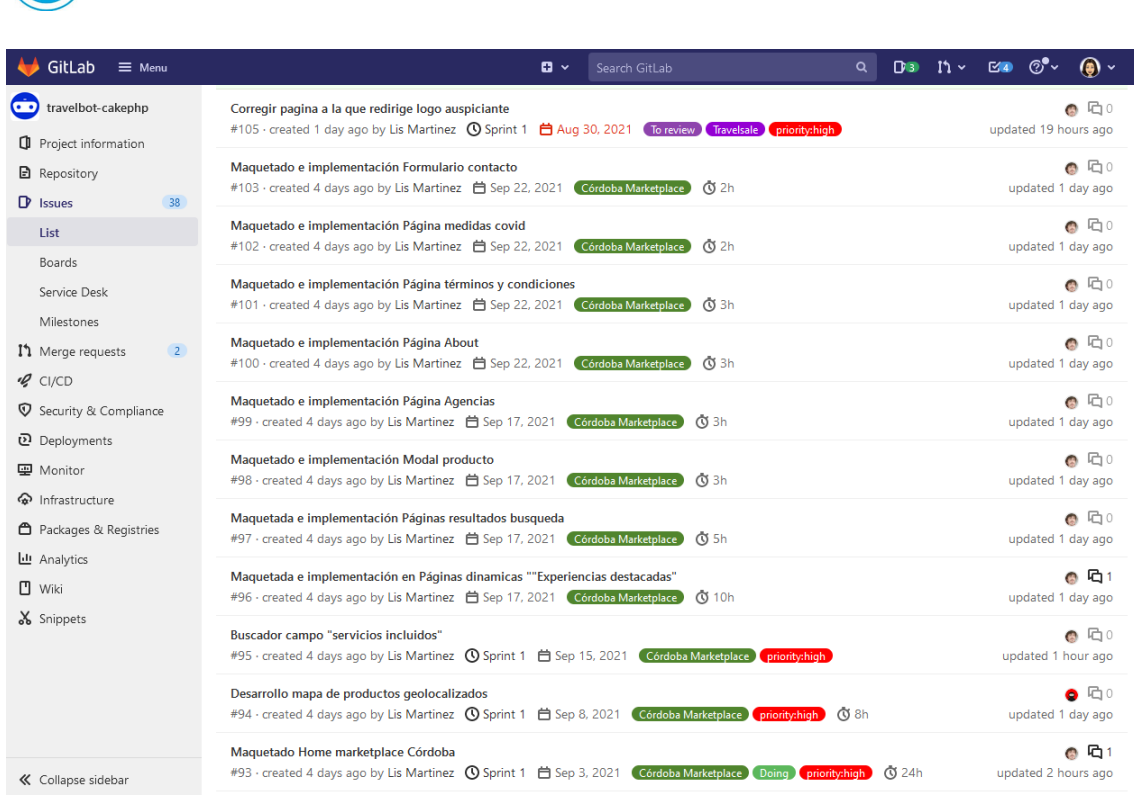

CONSEJO FEDERAL<br>DE INVERSIONES

CFI

#### **Figura 74. Herramienta gitlab para seguimiento de tareas en tiempo real - Equipo de desarrollo** Fuente: Elaboración propia

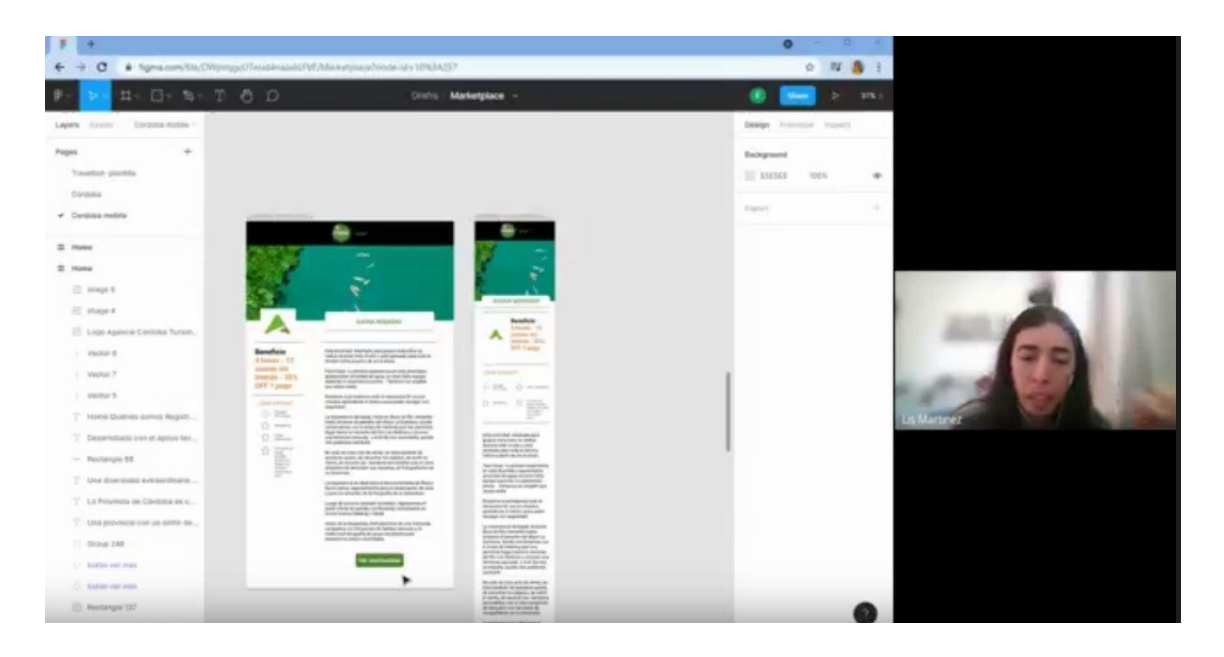

### **Figura 75: Reunión de revisión de diseño y caracterización del sitio - Equipo de desarrollo**

Fuente: Elaboración propia en base a Google Meet

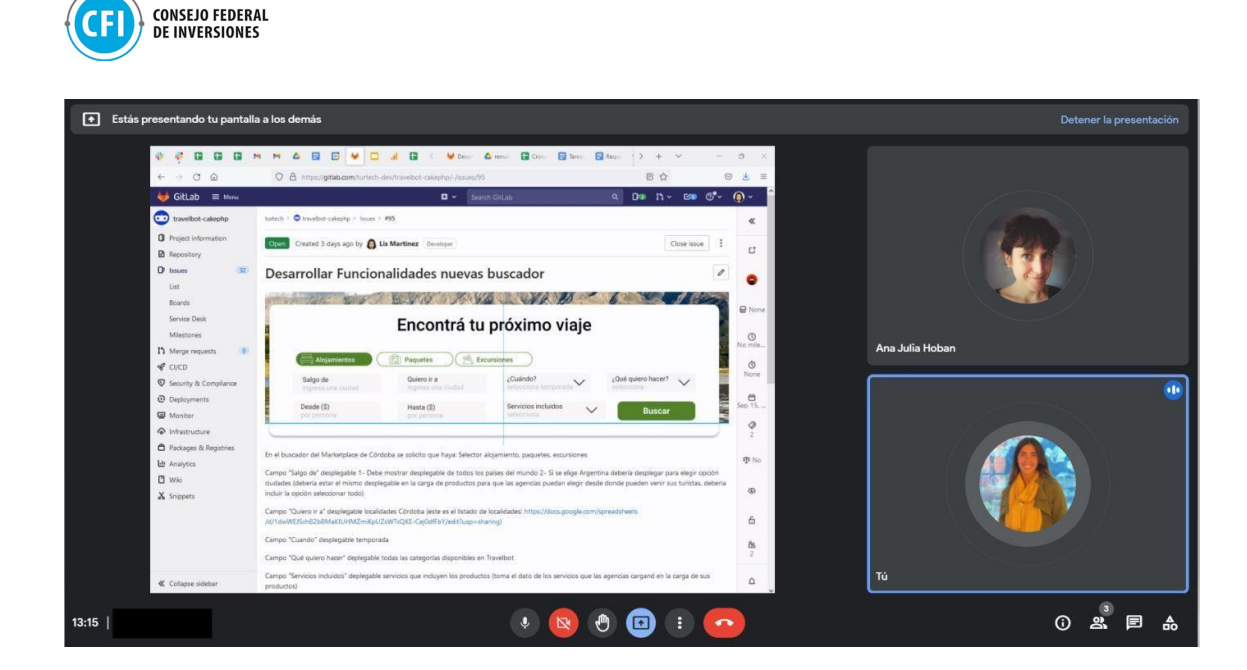

**Figura 76: Reunión Definiciones fechas de entrega - Equipo de desarrollo** Fuente: Elaboración propia en base a Google Meet

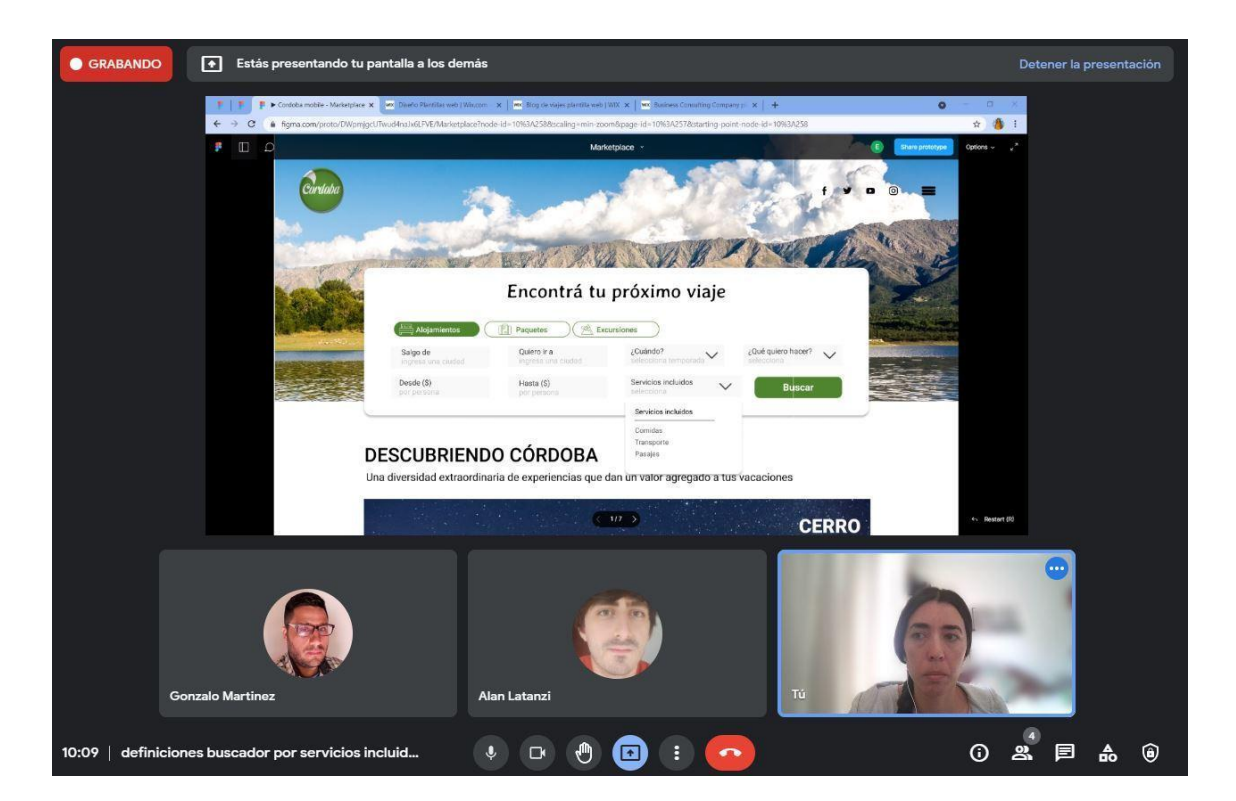

**Figura 77: Reunión definiciones de funcionalidades - Equipo de desarrollo** Fuente: Elaboración propia en base a Google Meet

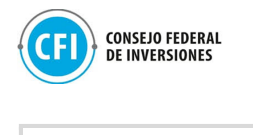

**External Lis Martinez** 08:37<br>All hola buen día consulta tema tareas marketplace cordoba las voy cargando en gitlab? a gonzalo 09:48 Buenas si dale etiquetalas como cordoba

**Figura 78: Seguimiento de tareas en plataforma de gestión gitlab - Equipo de desarrollo** Fuente: Elaboración propia en base a Slack

Lis Martinez 10:35 @Alan latanzi @gonzalo cómo avanza sprint 1 de arquitectura? gonzalo 10:35 bien, ya estamos trabajando en la integración con servidores.

> **Figura 79: Seguimiento avances Sprint 1 - Equipo de desarrollo** Fuente: Elaboración propia en base a Slack

El desarrollo se dividió en 3 Sprints:

- **1. Primer Sprint: arquitectura, infraestructura y backend:**
- Definición de funcionalidades técnicas y requerimientos para el desarrollo
- Definición de servidores a utilizar
- Construcción de bases de datos

### **2. Segundo sprint: desarrollo del back y front end:**

- Desarrollo boceto en XD de front end
- Programación front end

**3. Tercer sprint:** testeo y entrega del sitio:

- Testeo del sitio completo DEMO y capacitación
- Entrega del sitio

Primer Sprint: arquitectura, infraestructura y backend

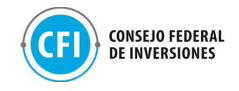

En primera instancia, se definieron las funcionalidades técnicas y requerimientos, servidores a utilizar como así también la construcción de la base de datos.

Para la definición de las funcionalidades técnicas y los requerimientos se tomó en cuenta las tecnologías mencionadas en la introducción de este capítulo por ser las más usadas del mercado y las más óptimas para este tipo de desarrollos, por su alta aceptación en el mercado digital y por su flexibilidad para el desarrollo de plataformas de todo tipo. Ejemplos de empresas que utilizan estas tecnologías son Google, Wordpress, Facebook.

Las siguientes son las características principales de la plataforma en cuanto a arquitectura, servidores y base de datos:

 $\triangleright$  El Marketplace consta de:

- Header con imágenes en formato carrusel. Logos de redes sociales y sección de Menú que incluye las siguientes páginas:
	- About
	- Formulario de Contacto
	- Información de protocolos
	- Términos y condiciones
- Un buscador que permite filtrar por distintos atributos de las tiendas dadas de alta en la plataforma, definidos en requerimientos indicados anteriormente.
- Experiencias destacadas que agrupan productos bajo categorías asignadas por las agencias a través de sus tiendas.
- Un mapa de los productos que se ofrecen.
- Muestra de productos en forma aleatoria
- Visualización de agencias (Integración con las Tiendas E-commerce de las agencias).
- Banner publicitario (en caso de acciones promocionales que se ejecuten desde la Provincia).
- Suscripción a newsletter
- Footer de auspiciantes: Logos de entidades organizadores y auspiciantes de esta plataforma.
- Tiendas de agencias de viajes integradas: plataforma donde las agencias dan de alta sus productos, con fotos, atributos de destino,

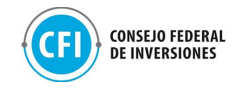

descripción, precio y cuentan, a su vez, con un dashboard con métricas de los productos.

## $\triangleright$  Roles de la plataforma:

Para el desarrollo de la plataforma se tuvo en cuenta 3 roles principalmente que son:

- **Administradores:** Los cuales pueden administrar y configurar diferentes estadios de la plataforma como Categorías, Etiquetas, crear y eliminar prestadores, etc
- **Prestadores/Agencias:** Que son quienes ofrecen sus productos o servicios en la plataforma a través de sus tiendas, los cuales pueden crear, editar y publicar productos de diferente tipo.
- **Usuarios / viajeros:** Quienes ocupan el rol de consumidores, estos pueden ver, preguntar y comprar sobre productos que los prestadores/agencias hayan creado y publicado previamente.

## ➢ Servidores a Utilizar:

Se utilizaron los servidores en la Nube de Google Cloud y otros servicios de Google como se detallan a continuación:

- Google Cloud SQL Para creación y mantenimiento de la base de datos con alta disponibilidad.
- Google Cloud Compute Engine Donde se encuentra alojado el servidor
- Google Maps Para integración y visualización de la ubicación de los productos de las agencias.

Estos fueron seleccionados por su alta disponibilidad y su facilidad de integración con otras plataformas, además de ser uno de los líderes en este tipo de servicios Web y reconocido por su muy buen rendimiento.

Para el alojamiento del Marketplace se utilizó un Servidor con las siguientes características.

- **Procesador** 4 vCPU x86\_64
- **Memoria RAM** 16GB
- **Disco** de 50GB
- **Interface Red** de hasta 10GB.

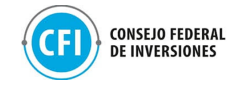

Debajo se detallan estas características:

- Servidor Web Requerimiento mínimos software
- Servidor Web SO: Ubuntu 20.04 LTS Nginx, PHP 7.2,
- Servidor Base de Datos SO: Ubuntu 20.04 LTS **MySQL**
- Requerimientos mínimos de hardware Servidor CPU 4 Núcleos 4GB RAM Disco Rígido 500GB
- Servidor de Base de Datos CPU 4 Núcleos 8GB de RAM
- Disco Rígido 100GB. Se requiere acceso remoto vía SSH puerto 22 Por ese medio se realizan tanto las actualizaciones de código fuente, de sistema operativo y backups

## ➢ Construcción de Base de datos:

Se seleccionó la base de datos MySQL por su tiempo en el mercado, por consiguiente, su estabilidad y confianza en el desarrollo de aplicación de mediano y gran tamaño con un desempeño óptimo.

El diseño de las tablas y base de datos está orientado a soportar la funcionalidad actual y el crecimiento a futuro.

Se trabajó mediante un modelo de diagramación de esta base de datos del sitio. El siguiente diagrama, que se visualiza en la figura debajo, se confeccionó en base a lo mencionado en los requerimientos para una plataforma escalable y de buen rendimiento.

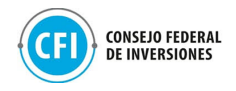

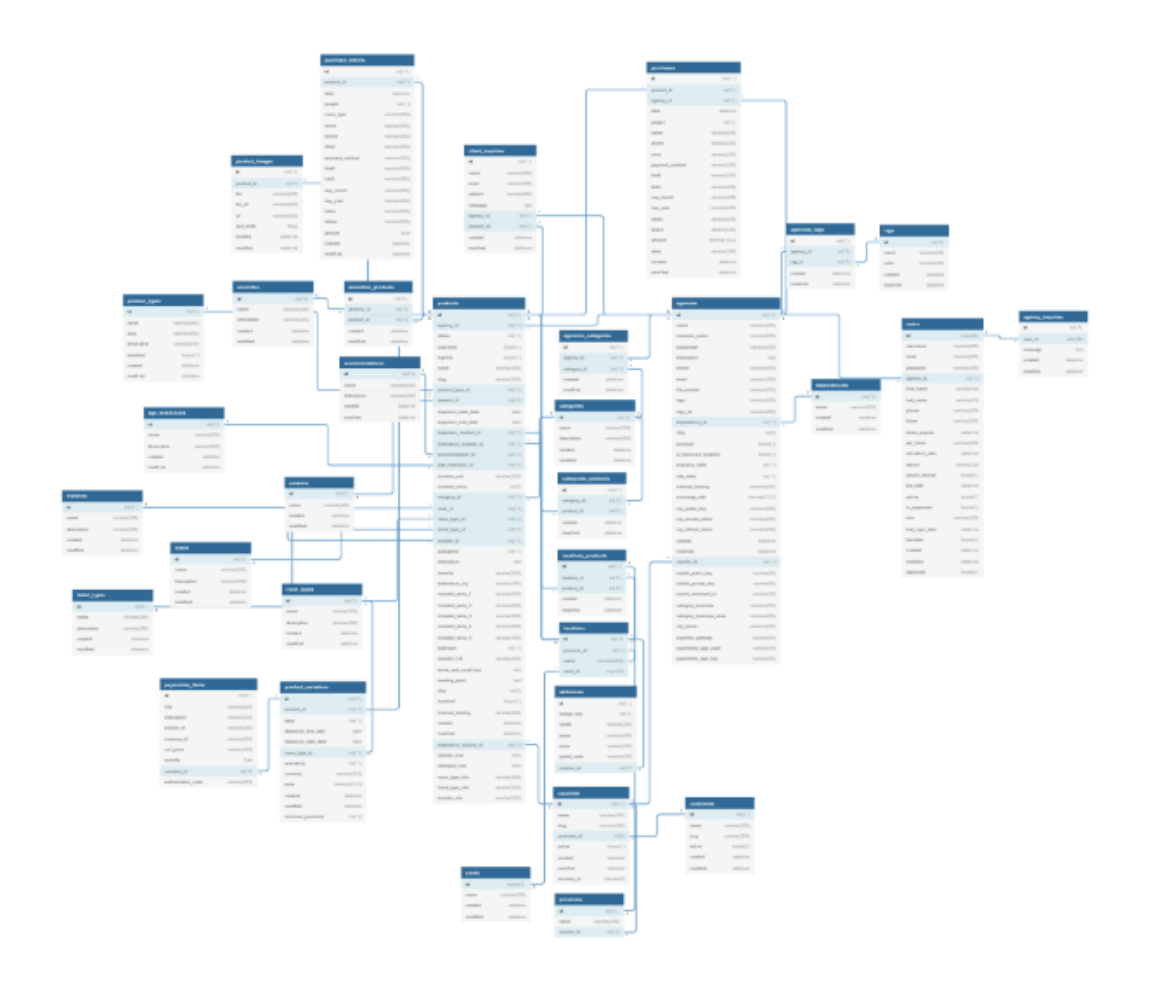

**Figura 80. Diagrama de base de datos - Sprint 1** Fuente: Elaboración propia

Se detallan 4 de las tablas centrales de la solución digital:

● Tabla de usuarios:

Esta tabla recopila los datos necesarios para registrar un usuario como "usuario de la plataforma" y definir los roles de los mismos.

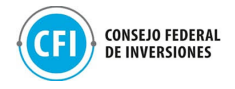

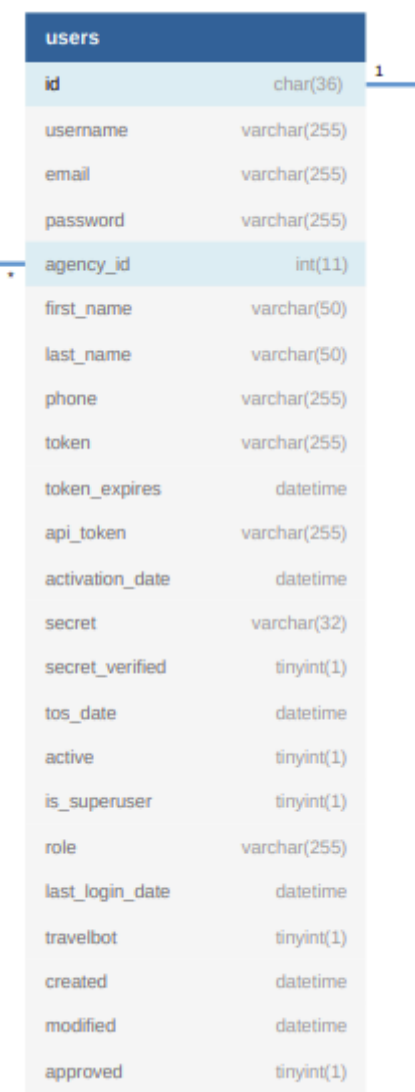

### **Figura 81. Tabla de Usuario en plataforma** Fuente: Elaboración propia

● Tabla de Agencias:

Cada usuario pertenece a una agencia, las agencias son los tipos de usuarios centrales en la aplicación y estos son los que pueden crear, editar y publicar productos.

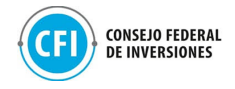

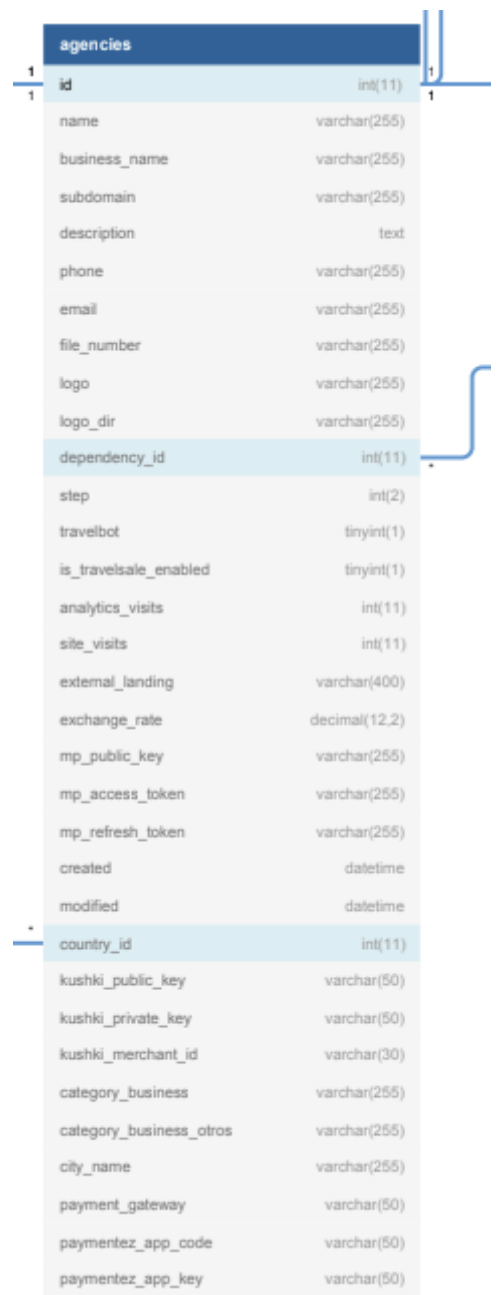

#### **Figura 82. Tabla de Agencias en plataforma** Fuente: Elaboración propia

● Tabla de Productos:

Las agencias pueden publicar productos de distintos tipos estos productos son los que se visualizan en el Marketplace y los que son luego utilizados principalmente en la búsqueda y filtro en la página principal de la aplicación.

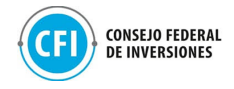

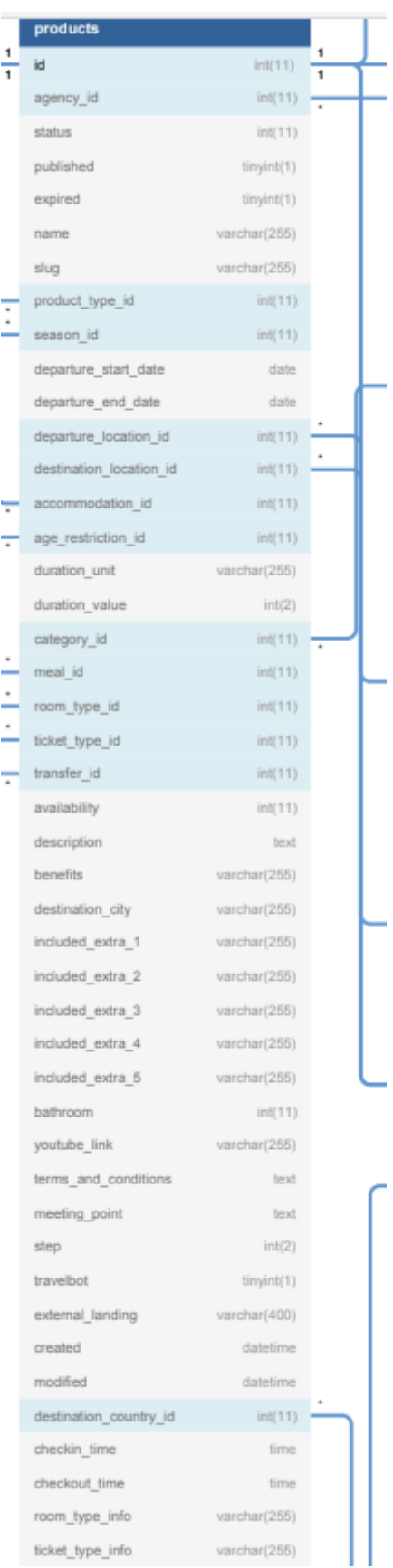

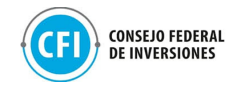

**Figura 83. Tabla de Productos en plataforma** Fuente: Elaboración propia

● Tabla de Ventas:

Esta tabla registra las ventas que se hicieron en la plataforma a través de las tiendas de las agencias para luego poder contar con métricas de conversiones efectuadas.

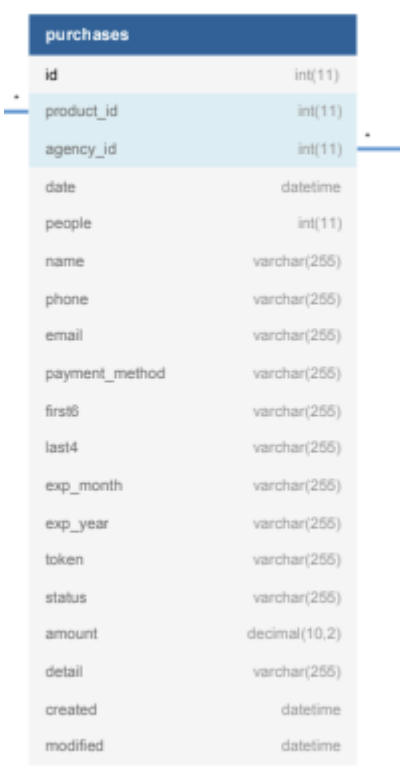

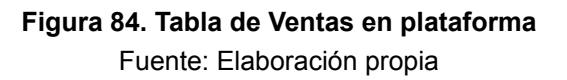

● Tabla de Consultas:

Esta tabla contiene un registro de las consultas que realizan los usuarios a las agencias sobre un producto en particular para que las agencias puedan luego listarlas y llevar un control.

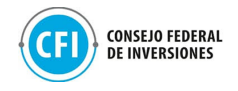

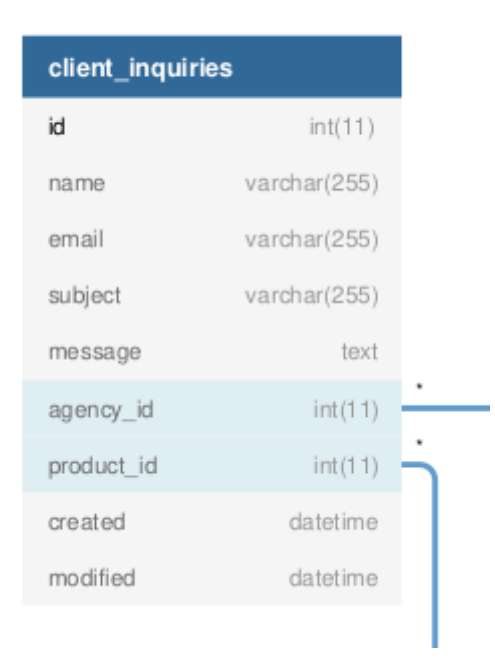

### **Figura 85. Tabla de Consultas en plataforma** Fuente: Elaboración propia

- Tablas restantes auxiliares: Comprende:
- Configuración de Productos: permite la edición de campos de productos incluidos dentro de las tiendas, en la carga de productos, como son: Tipos de Alojamiento, Restricción de edad, Servicios, categorías, productos por categoría, etiquetas, temporadas, comidas, tipos de productos, tipos de habitación, tipos de pasajes, traslados.
- Configuración general: a) Consultas de Agencias: Lleva registro de consultas no relacionadas a un producto en particular. Refiere a consultas que realizará un usuario a una agencia a través del formulario de contacto de su tienda; b) Consultas de Cliente: Lleva registro de consultas relacionadas a un producto en particular. Refiere a consultas que realizará un usuario a una agencia a través del formulario de contacto dentro de landing de producto en la tienda de la agencia; c) Direcciones, Continentes, Países, Provincias: Tablas que ayudan a segmentar mejor a los usuarios y a la localización de los productos.

Segundo Sprint: Desarrollo de back y front end:

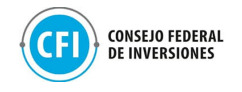

Se trabajó en el desarrollo y programación back end de las tablas y bases de datos mencionadas en el Sprint 1 que componen el Panel Administrador del Marketplace. Las mismas se pueden visualizar dentro de la carpeta "Anexos", "2.3 Desarrollo y programación", "Tablas/Bases back end".

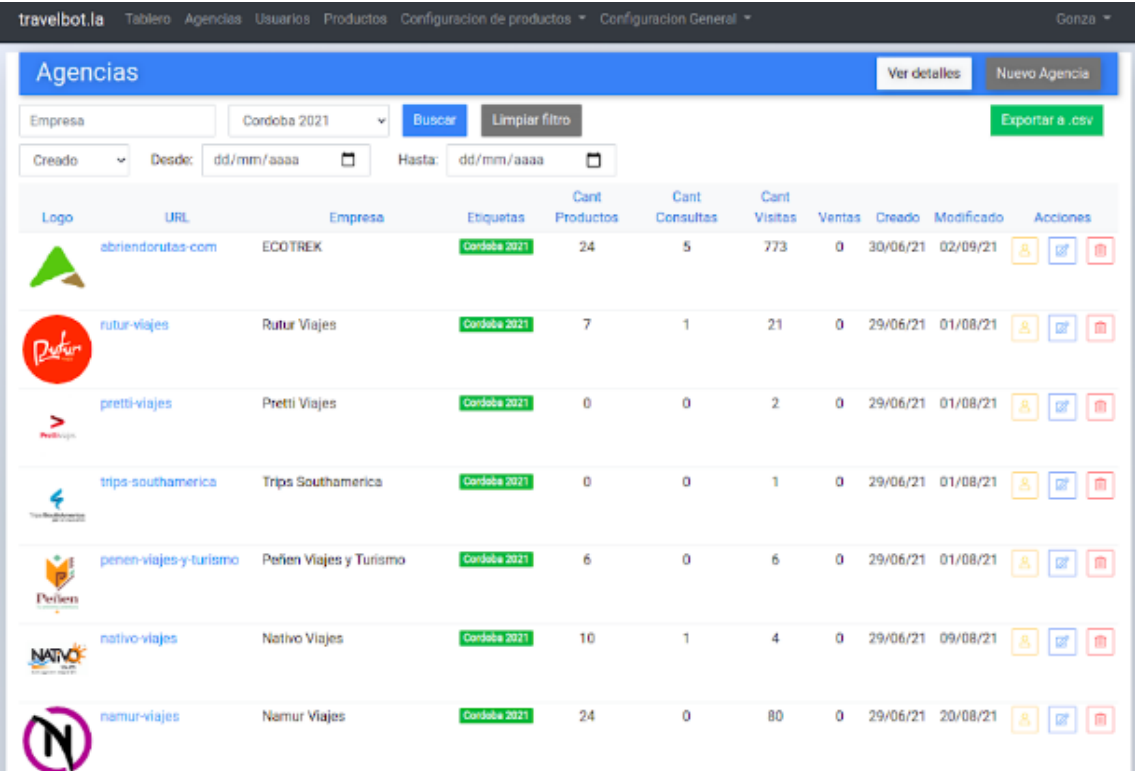

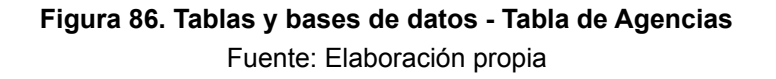

A su vez, este Panel cuenta con diferentes secciones para poder hacer seguimiento de las actividades dentro de la plataforma y las tiendas:

- **Agencias:** Muestra cantidad de agencias dentro del Marketplace
- **Visitas a tiendas:** muestra el número total de usuarios que ingresaron al Marketplace
- **Consultas a agencias**: muestra la cantidad total de consultas recibidas por las agencias. Al hacer click, muestra un listado y se puede acceder a cada una de las consultas.

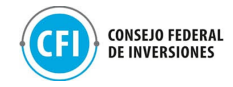

- **Productos:** Cantidad total de productos publicados en el Marketplace
- **Precio promedio de productos**: muestra un precio promedio entre todos los precios cargados por las agencias en los productos publicados en sus tiendas, integradas al Marketplace.
- **Promedio de productos por agencia**: es el promedio de productos que han cargado las agencias en cada una de sus tiendas.
- **Monto vendido mensual:** es la sumatoria de todas las ventas en el mes.
- **Ventas del mes**: es la cantidad de ventas que se efectuaron en un mes.
- **Nuevos usuarios del mes:** es la cantidad de usuarios nuevos registrados (nuevas agencias). Es decir, nuevas tiendas creadas.
- **Destinos más visitados:** es un top 3 de los destinos más visitados.
- **Productos más visitados**: es un top 3 de los productos más visitados.
- **Destinos más vendidos:** es un top 3 de los destinos más vendidos.

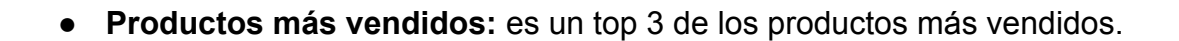

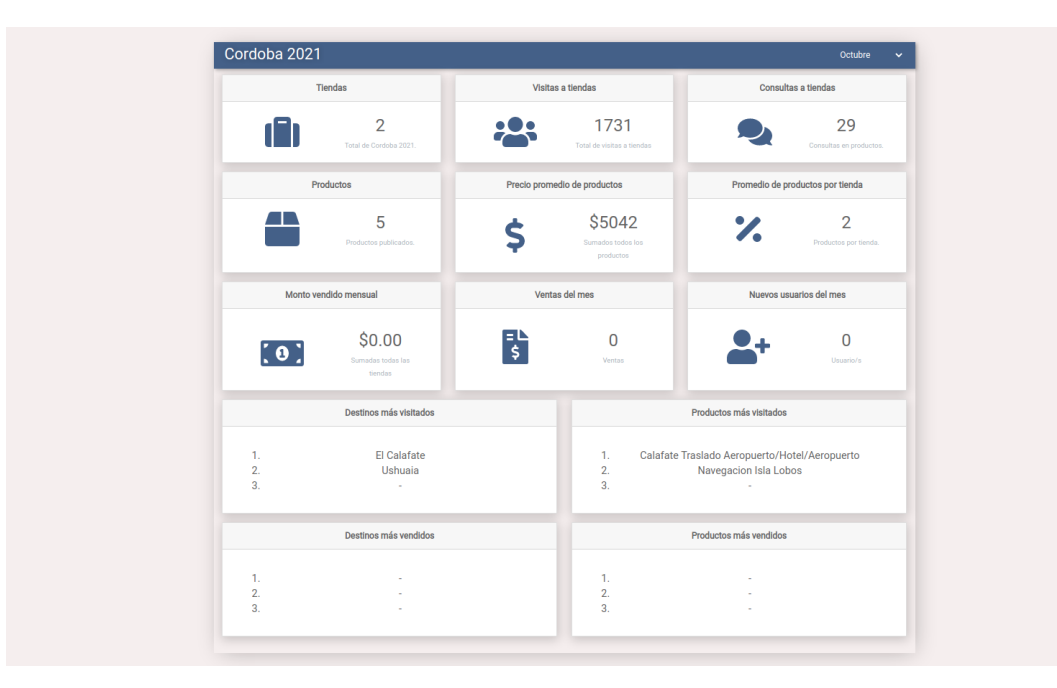

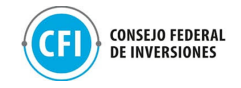

### **87. Desarrollo del Panel Administración del Marketplace Figura** Fuente: Elaboración propia

El desarrollo del boceto XD front end de la solución digital ha sido diseñado y programado bajo la herramienta Figma que permite visualizar un prototipo de la ruta que transitará el usuario en la plataforma en su experiencia digital.

Con las definiciones provistas por parte de la Agencia Córdoba Turismo sobre los contenidos editorial y de diseño de la propuesta de diagramación aprobada del Marketplace, se realizó el diseño del boceto XD (rediseño Mockup versión final) mediante la herramienta figma: [https://www.figma.com/proto/CNerClMjPKVd2hPUphL87Z/C%C3%B3rdoba?scaling=m](https://www.figma.com/proto/CNerClMjPKVd2hPUphL87Z/C%C3%B3rdoba?scaling=min-zoom&page-id=0%3A1&starting-point-node-id=2%3A29&node-id=2%3A29) [in-zoom&page-id=0%3A1&starting-point-node-id=2%3A29&node-id=2%3A29](https://www.figma.com/proto/CNerClMjPKVd2hPUphL87Z/C%C3%B3rdoba?scaling=min-zoom&page-id=0%3A1&starting-point-node-id=2%3A29&node-id=2%3A29) .

En carpeta "Anexos", "2.3 Desarrollo y programación", "Definiciones Agencia Córdoba Turismo", se encuentra la planilla con estas definiciones denominada "Contenido necesario - Marketplace (Definiciones Agencia Córdoba Turismo)" así como el email de validación de estas definiciones trabajadas desde la Agencia Córdoba Turismo que permitieron el diseño del boceto XD (carpeta "Anexos", "2.3 Desarrollo y programación", "Diseño Boceto  $XD$ ").

Se aplicó nuevo logo y paleta de colores que solicitó la Agencia Córdoba Turismo para la plataforma, como se muestra en figuras debajo.

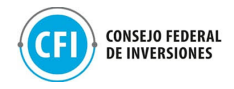

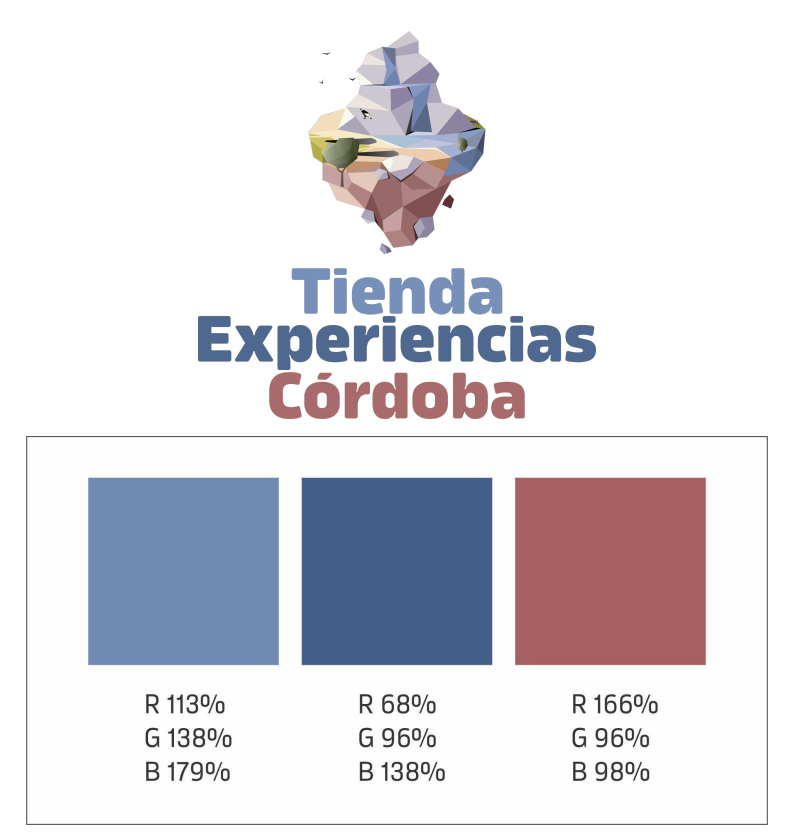

**Figura 88. Logo y paleta de colores - Tienda de Experiencias Córdoba** Fuente: Elaboración propia

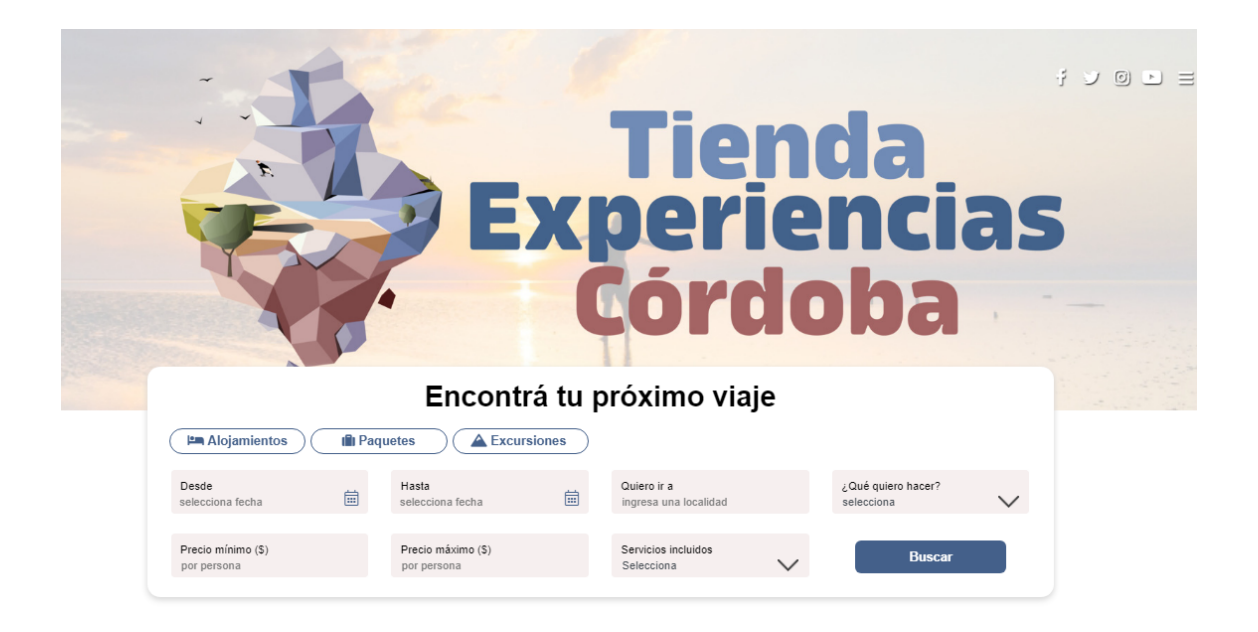

**Figura 89. Aplicativo de logo y paleta de colores en la plataforma** Fuente: Elaboración propia

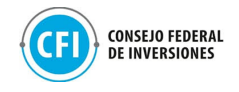

Se trabajó en el desarrollo / programación (maqueta) front end de la plataforma, en base a la propuesta de diagramación con las definiciones aprobadas y provistas por parte de la Agencia Córdoba Turismo y las funcionalidades definidas anteriormente, teniendo en cuenta los servidores y las tecnologías mencionadas.

En primera instancia, se trabajó sobre las funcionalidades de la página Home: en primer lugar, el buscador principal y, en segundo lugar, la integración de los productos en un GoogleMaps donde se puede visualizar la ubicación de todos los productos de las tiendas e-commerce de las agencias de viajes participantes. Posteriormente, se avanzó sobre las páginas restantes.

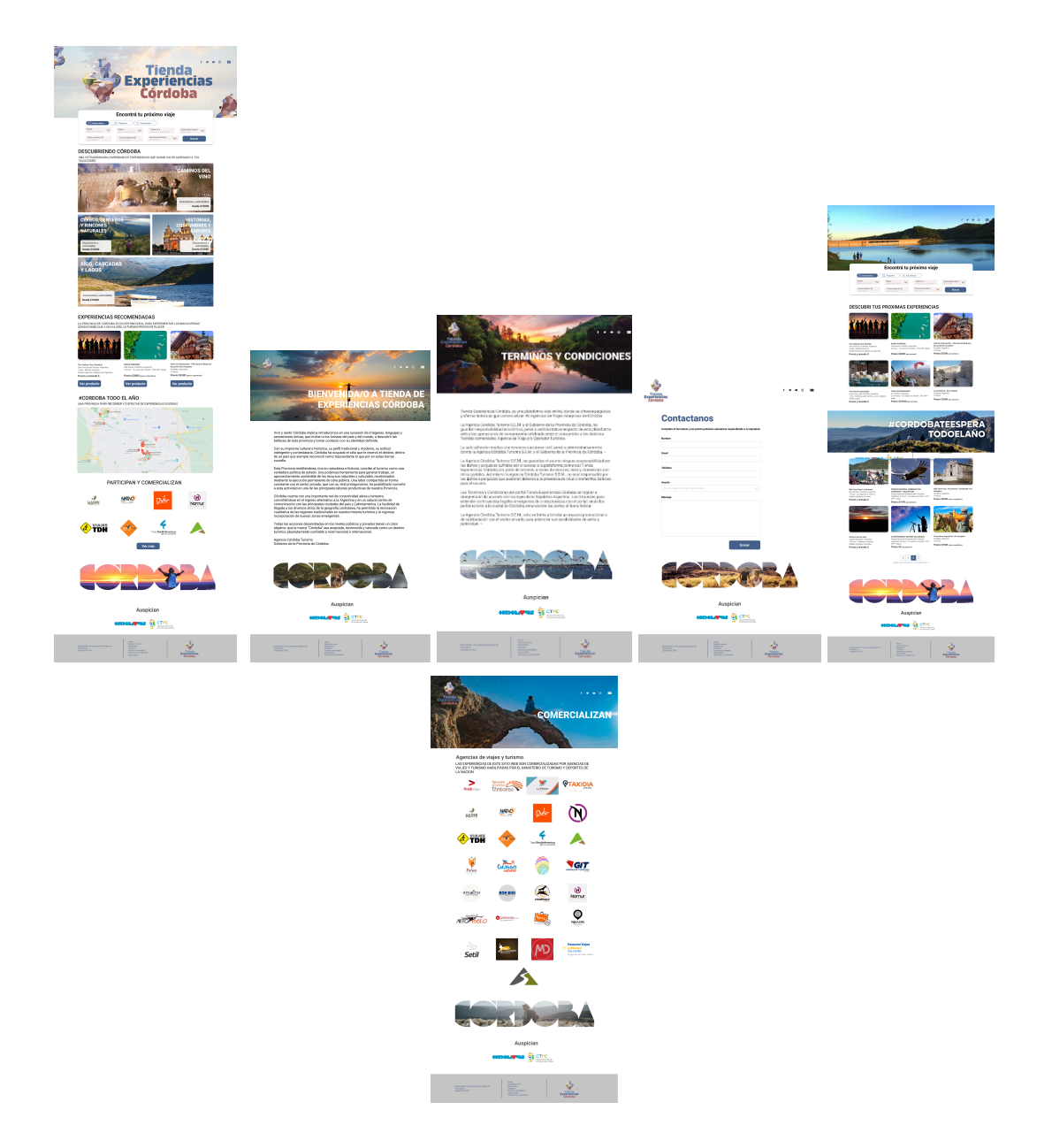

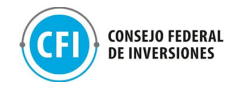

**Figura 90. Programación front end del boceto XD** Fuente: Elaboración propia

1. **Home:** Se desarrolló la página Home con las imágenes y textos aprobados por la Agencia Córdoba Turismo, así como las funcionalidades que integran la misma.

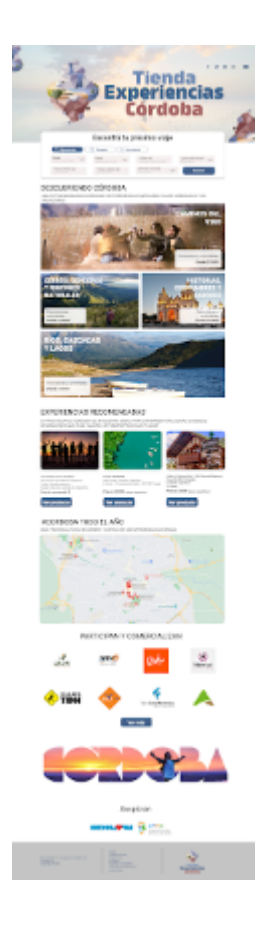

**Figura 91. Desarrollo / programación de Página HOME** Fuente: Elaboración propia

Entre estas funcionalidades (secciones) se encuentran:

Buscador: programación de los siguientes campos:

- Desde (fecha desde un calendario)
- Hasta (fecha desde un calendario)
- Quiero ir a (selector de localidad de córdoba en formato desplegable)
- ¿Qué quiero hacer? (selector tipo de actividad entre: Alojamiento, Paquetes y Excursiones)

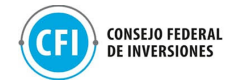

- Precio mínimo (campo abierto)
- Precio máximo (campo abierto)
- Servicios incluidos (listado desplegable de categorías)

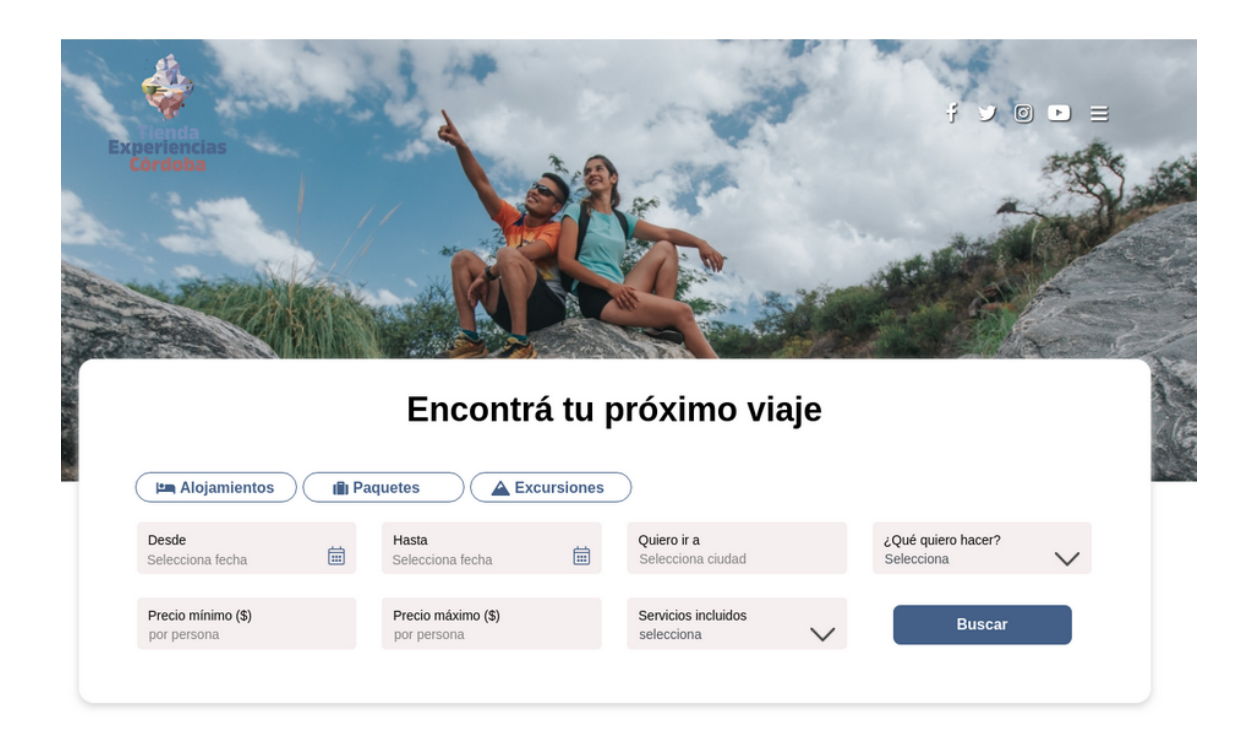

**Figura 92. Desarrollo / programación de campos del buscador** Fuente: Elaboración propia

Mapa de productos geolocalizados dentro de la página Home. Esta funcionalidad permite visualizar todos los productos cargados por las agencias en sus tiendas en un solo mapa según su ubicación geográfica.

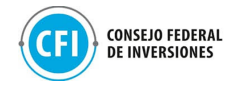

# #CORDOBA TODO EL AÑO

UNA PROVINCIA PARA RECORRER Y DISFRUTAR DE EXPERIENCIAS DIVERSAS

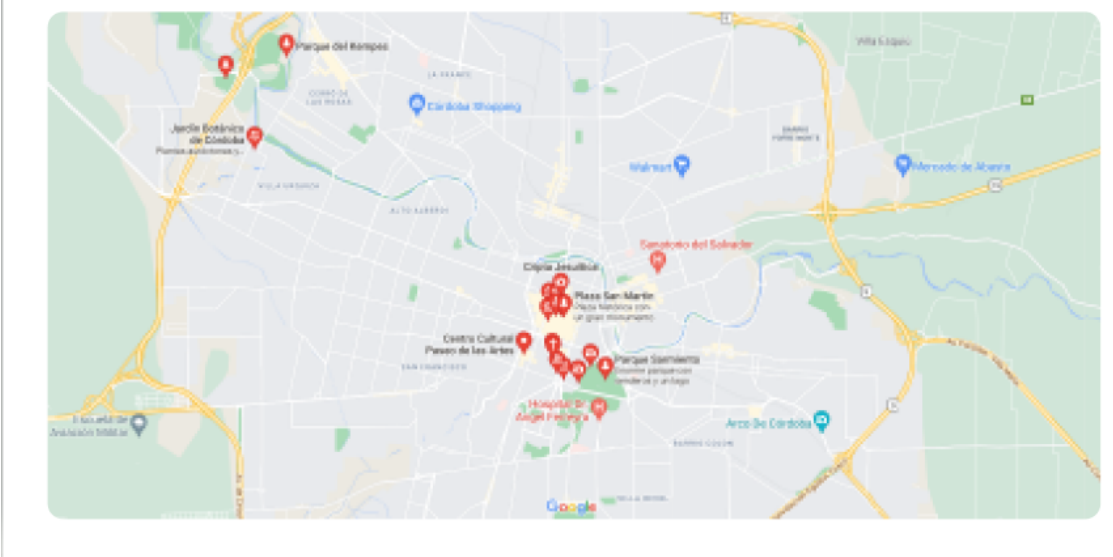

#### **Figura 93. Desarrollo / programación de Mapa de productos geolocalizados (Página Home)** Fuente: Elaboración propia

Experiencias Destacadas: Se colocaron accesos directos a las experiencias destacadas del sitio, definidas por la Agencia Córdoba Turismo a través de la planilla de contenidos compartida: Caminos del Vino, Cerros, Senderos y Rincones Naturales, Historias, Costumbres y Sabores y Ríos, Cascadas y Lagos.

Esta sección cuenta con una imagen representativa cliqueable, título y detalle. Las experiencias destacadas son páginas dinámicas que realizan una búsqueda automática en donde arrojan como resultado un conjunto de productos agrupados por categorías establecidas previamente. Ejemplo: Experiencia Caminos del Vino agrupa productos de las tiendas de e-commerce de las agencias que contengan las categorías: Gastronómico y Vinos & Bodegas

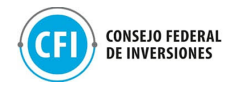

# **DESCUBRIENDO CÓRDOBA**

UNA EXTRAORDINARIA DIVERSIDAD DE EXPERIENCIAS QUE DARAN VALOR AGREGADO A TUS VACACIONES

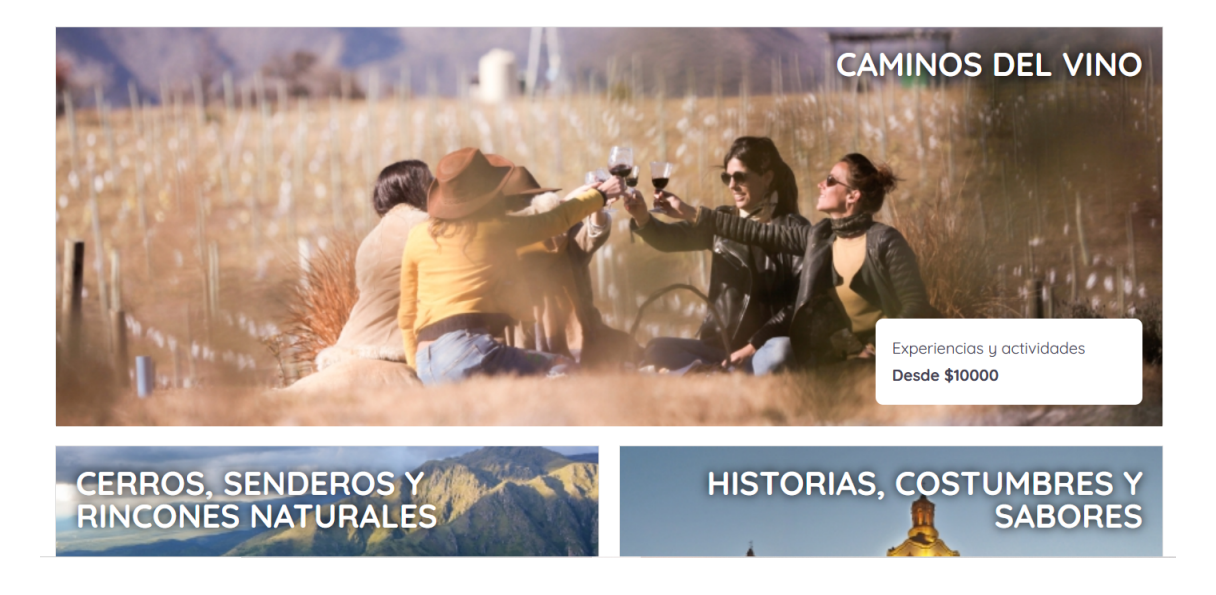

#### **Figura 94. Desarrollo / programación de Experiencias destacadas** Fuente: Elaboración propia

Sección Experiencias Recomendadas: Se desarrolló la sección de Experiencias recomendadas, a través de la cual se visualizan 3 productos en forma aleatoria. Cada vez que se reingresa al sitio se podrá visualizar productos diferentes. En esta sección se visualizan productos cargados por las agencias dentro de sus tiendas e integradas a este Marketplace.

Al hacer click sobre uno de estos productos, se podrá visualizar una previsualización del mismo y acceder a su información completa, redirigiendo al usuario a la landing de este producto dentro de la tienda de la agencia que lo comercializa, para poder efectuar la compra o consulta.

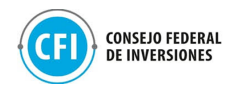

#CORDOBATODOELAÑO

#### **EXPERIENCIAS RECOMENDADAS**

LA PROVINCIA DE CORDOBA ES UN DESTINO IDEAL PARA EXPERIMENTAR LAS MAS DIVERSAS SENSACIONES QUE A UN VIAJERO LE PUEDEN PROVOCAR PLACER

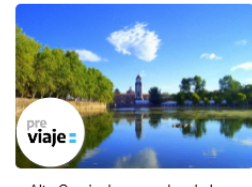

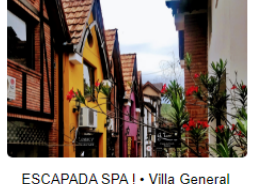

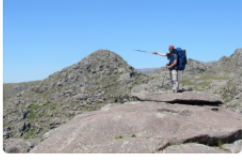

Alta Gracia: Los grandes de la<br>historia. 4 Horas Salidas de jueves a domingo **Desde ARS** \$2.800

Ver producto

Belgrano · 2 Noches Desde ARS \$10.500

Ver producto

Trekking en Familia al Cerro<br>Puntudo 2 días 2 Días **Desde ARS**  $$7.500$ 

Ver producto

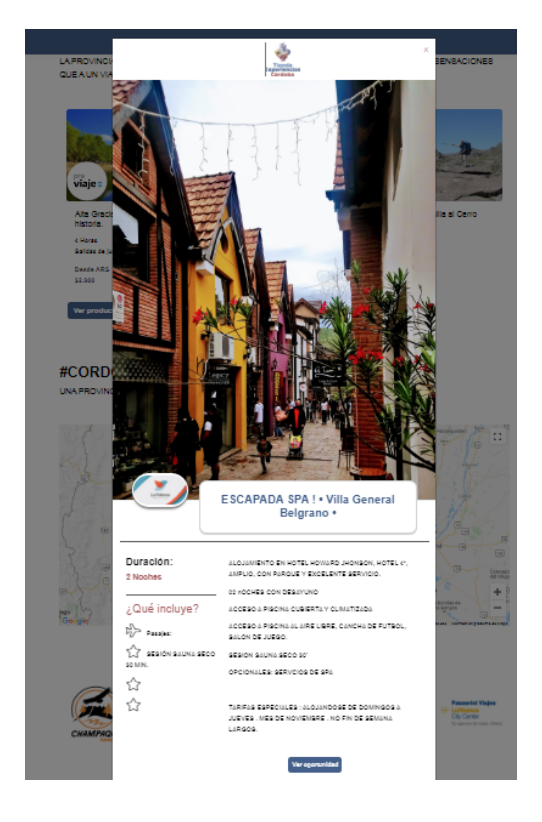

#### **Figura 95. Desarrollo / programación de Experiencias Recomendadas (visualización de productos)** Fuente: Elaboración propia

Página resultado búsqueda de productos: Se hizo el desarrollo de la página de resultados aplicando los filtros correspondientes en los campos del buscador que está en la Home.

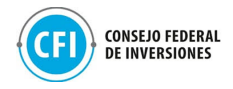

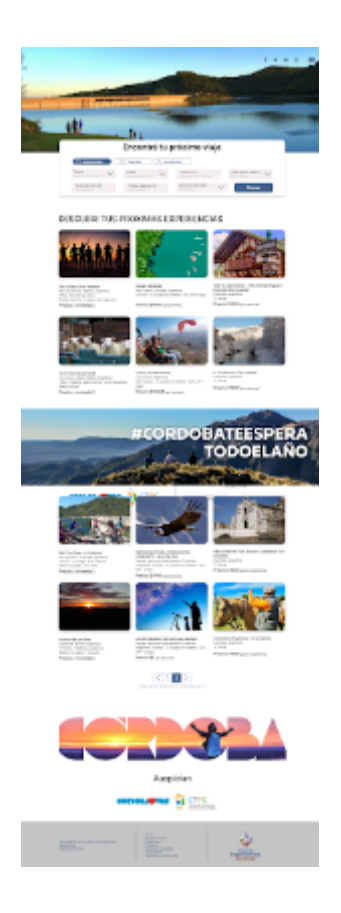

**Figura 96. Desarrollo / programación de Página de resultados búsqueda de productos** Fuente: Elaboración propia

Modal producto: Se desarrolló el Modal de Producto aplicando los estilos correspondientes a las aprobaciones por parte de la Agencia Córdoba Turismo, mediante la planilla de contenidos compartida.

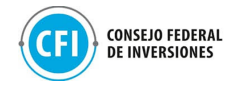

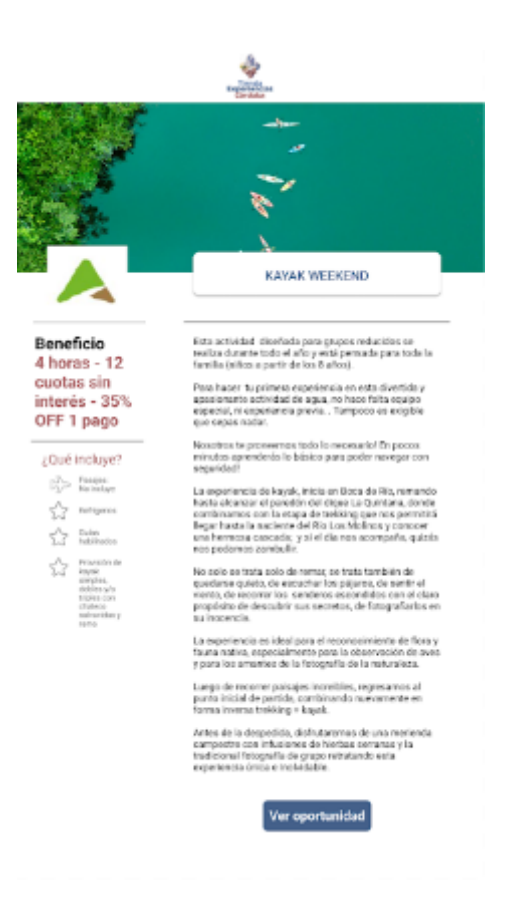

**Figura 97. Desarrollo / programación de Modal Producto** Fuente: Elaboración propia

Sección Agencias: Se desarrolló la sección de agencias en el home, en esta sección se incluye espacio para 6 agencias que cambian cada vez que un usuario vuelve a ingresar al sitio de forma aleatoria. También se incluyó un botón "Ver más" para poder ingresar a la landing donde se pueden visualizar todas las agencias que comercializan en el Marketplace.

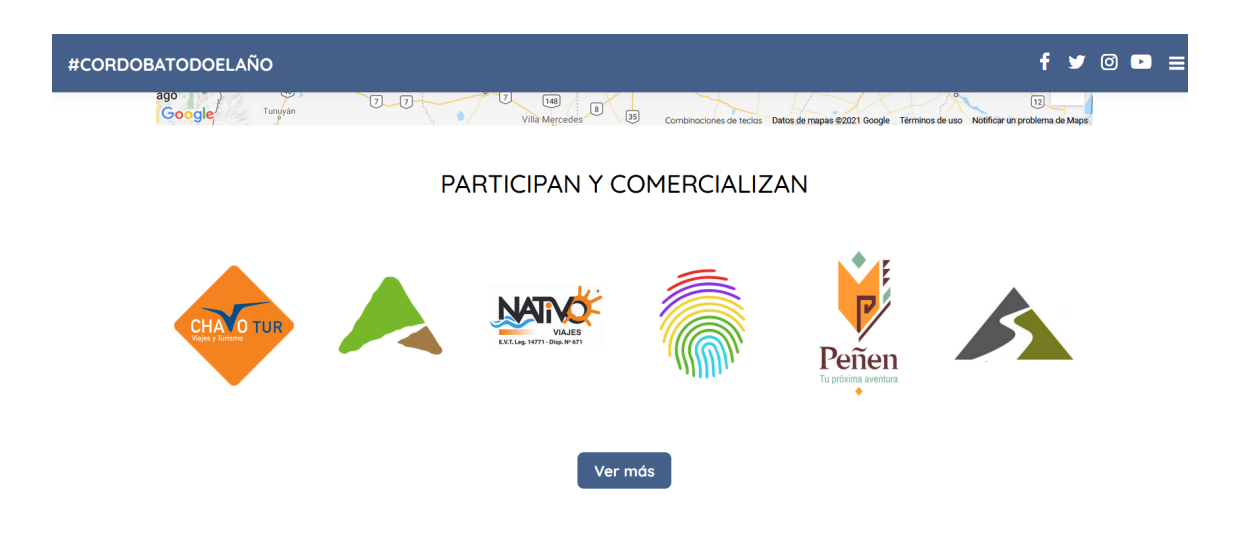

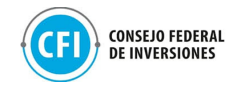

### **Figura 98. Desarrollo / programación de Sección Agencias (Home)** Fuente: Elaboración propia

Sección Banner publicitario y Auspiciantes: Se incluyó en el home un espacio para un banner cliqueable (redirige a un sitio externo) y un espacio para auspiciantes cliqueables también (redirigen a un sitio externo). Los sitios externos en este caso son: sitio web de Agencia Córdoba Turismo [\(https://www.cordobaturismo.gov.ar/\)](https://www.cordobaturismo.gov.ar/) y sitio web de la Cámara de Turismo de la Provincia (<https://www.camaracbaturismo.org.ar/>).

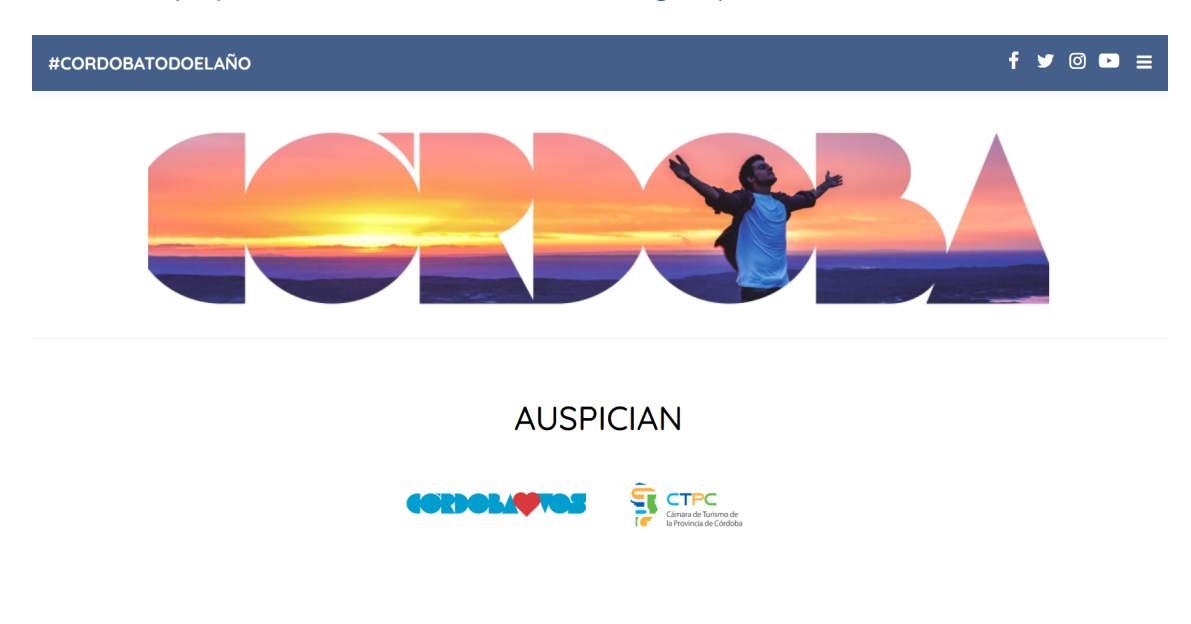

**Figura 99. Desarrollo / programación de Sección Banner publicitario y Auspiciantes (Home)** Fuente: Elaboración propia

**2. Página Agencias:** Se desarrolló el contenido aplicando los estilos aprobados por parte de la Agencia Córdoba Turismo, a través de la planilla de contenidos compartida. Esta sección integra a todas las tiendas e-commerce creadas por las agencias, permitiendo una visualización al usuario de las empresas participantes comercializadoras dentro del Marketplace.

Al hacer click sobre uno de los logos, la plataforma redirige al usuario a la tienda de esa agencia donde podrá visualizar toda la oferta de productos y experiencias turísticas cargada por esa empresa.

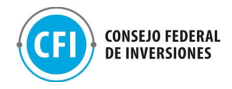

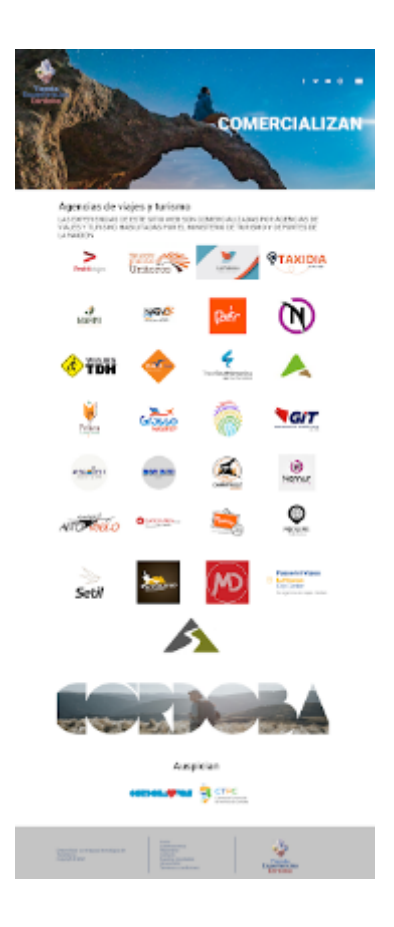

**Figura 100. Desarrollo / programación de Página Agencias** Fuente: Elaboración propia

**3. Página About/nosotros:** Se configuró el texto y las imágenes definidas por la Agencia Córdoba Turismo a través de la planilla de contenidos compartida.

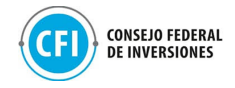

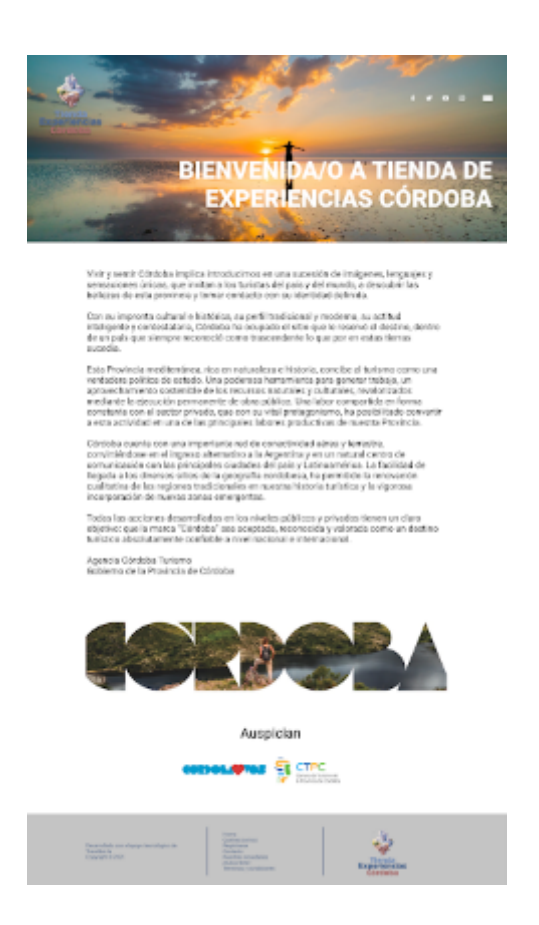

**Figura 101. Desarrollo / programación de Página About** Fuente: Elaboración propia

**4. Términos y condiciones:** Se configuró el texto y las imágenes definidas por la Agencia Córdoba Turismo a través de la planilla de contenidos compartida

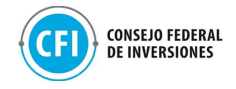

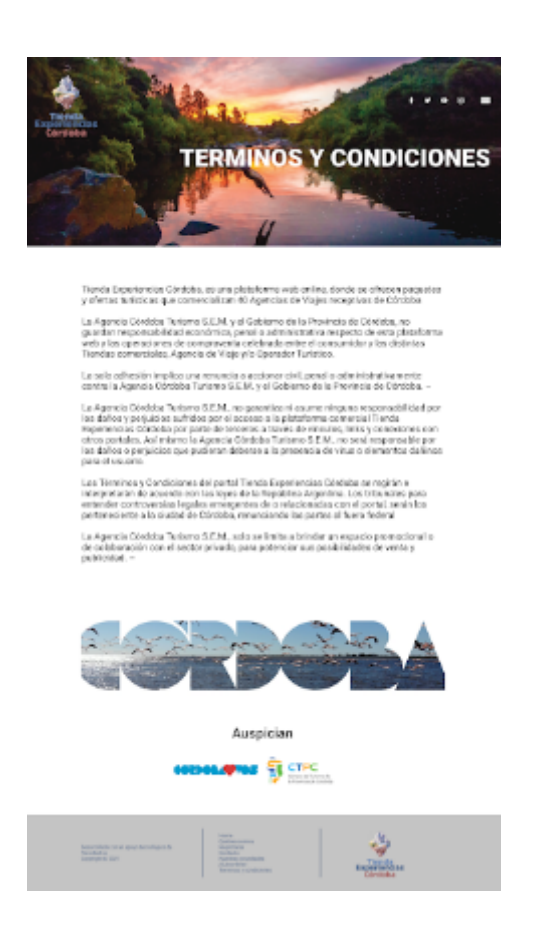

**Figura 102. Desarrollo / programación de Términos y Condiciones** Fuente: Elaboración propia

**5. Página Medidas Covid:** Se configuró el texto y las imágenes definidas por la Agencia Córdoba Turismo a través de la planilla de contenidos compartida.

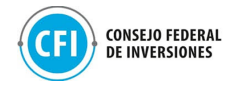

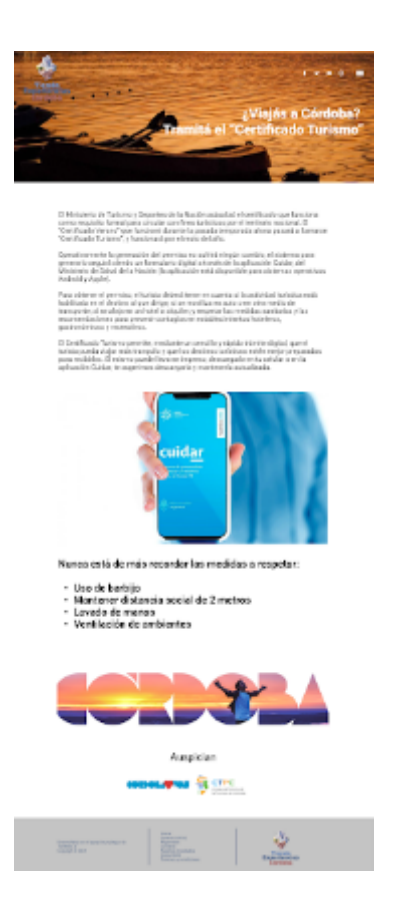

**Figura 103. Desarrollo / programación de Medidas Covid** Fuente: Elaboración propia

**6. Formulario de contacto:** Se configuró el texto, las imágenes y el destinatario del formulario de contacto definidas por la Agencia Córdoba Turismo a través de la planilla de contenidos compartida. El email usuario configurado para la recepción de consultas ha sido tiendadeexperienciascordoba@gmail.com.
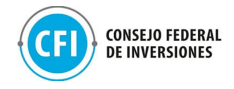

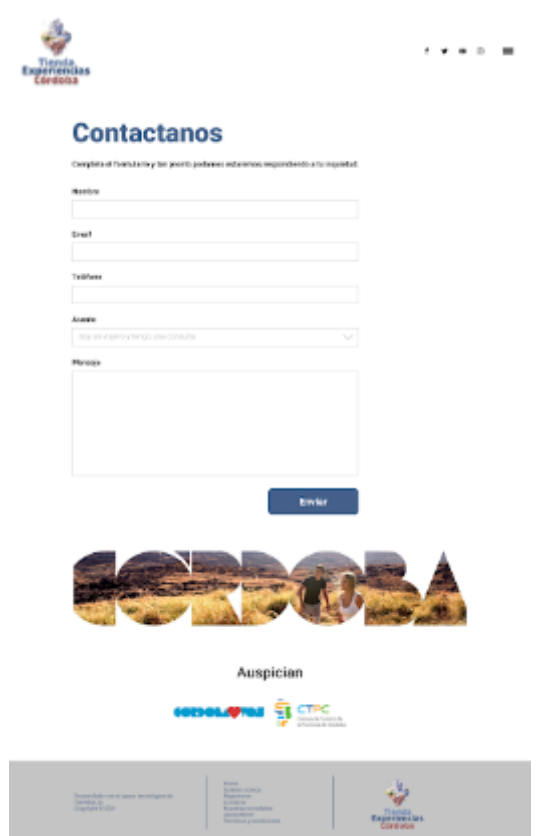

**Figura 104. Desarrollo / programación de Formulario de Contacto** Fuente: Elaboración propia

El sitio se encuentra alojado en el servidor Travelbot. El envío de emails y la gestión del panel de Administrador se desarrollan desde los servidores de Travelbot, configurados para que el pago de licenciamiento y hosting corresponda a la Provincia, siendo propiedad intelectual del Consejo Federal de Inversiones.

Se realizó la integración de la plataforma al dominio provisto por la Agencia Córdoba Turismo dependiente del Gobierno de la Provincia [https://experienciascordoba.tur.ar/,](https://experienciascordoba.tur.ar/) disponibilizada para que pueda linkearse a la misma desde el entorno digital de la Agencia Córdoba Turismo [\(www.cordobaturismo.gov.ar](http://www.cordobaturismo.gov.ar)). En la carpeta "Anexos", "2.3 Desarrollo y programación", "Nota dominio y servidor web" se encuentra la nota enviada por la Agencia Córdoba Turismo a CFI sobre el uso de este dominio.

## Tercer Sprint: testeo y entrega del sitio web

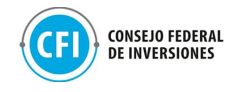

Durante esta etapa, se realizaron las actividades de testeo del sitio completo, con algunas presentaciones DEMO.

La plataforma se testeó funcionalmente de manera integral. Se realizaron dos reuniones internas de testeo del sitio. Los días 24/09 y 28/09 se realizaron los testeos con presentación DEMO de la plataforma. Estas pruebas de los testeos pueden visualizarse en la carpeta "Anexos", "2.3 Desarrollo y programación", "Videos testeos sitio".

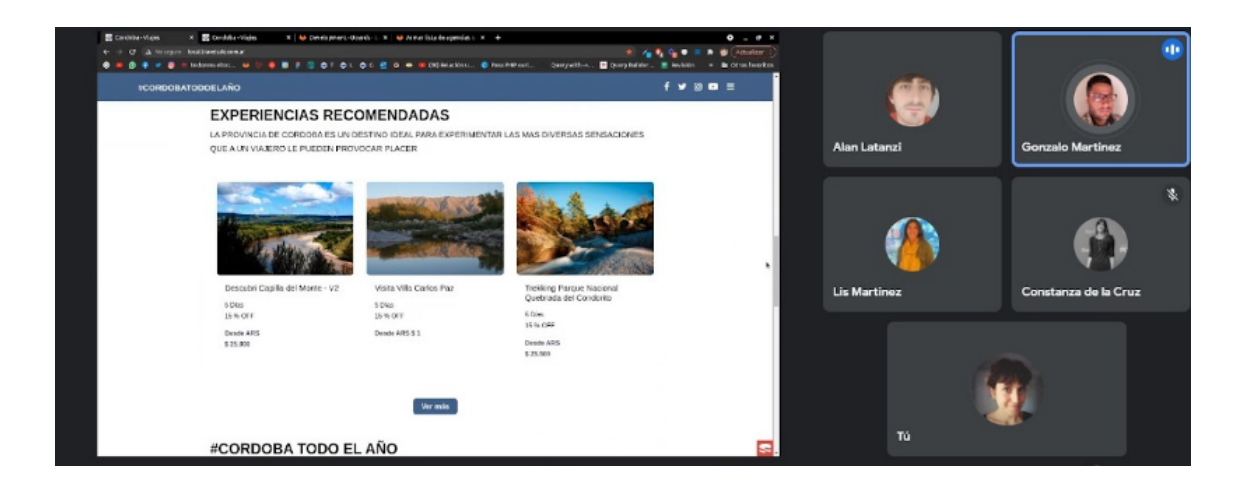

**Figura 105. Reunión interna - Testeo presentación DEMO del Marketplace** Fuente: Elaboración propia

Se implementaron las pruebas de testeo back y front end. La prueba de estos testeos puede visualizarse en la carpeta "Anexos", "2.3 Desarrollo y programación", "Videos testeos sitio".

Se realizó el testeo del Panel Administrador del Marketplace a través del cual se puede autogestionar las actividades del sitio, pudiendo gestionarse las agencias registradas con sus tiendas, la cantidad de productos cargados que integran este Marketplace, así como la cantidad de consultas y ventas realizadas por los usuarios a las agencias a través de sus tiendas.

| · travellotia/contoba admin<br>Dashboard Tiendas Users Products Client Inquiries Visitas Ventas |                                            | → 国 ☆ ★<br>Cordoba *             |
|-------------------------------------------------------------------------------------------------|--------------------------------------------|----------------------------------|
| Cordoba 2021                                                                                    |                                            | <b>Noviembre</b>                 |
| Tiendas                                                                                         | Visitas a tiendas                          | Consulties a tiendas             |
| 31<br>1 N<br>Tuttal non Countries a 2021                                                        | 1100<br>four de soites e vigetos           | 12                               |
| Productos                                                                                       | Precio promedio de productos               | Promedio de productos por tienda |
| 196<br>Prochation publicance.                                                                   | \$12500<br>Simulai topoline<br>production. | 6<br>Production per timela       |
| Monto vendido mensual                                                                           | Ventas del mes                             | Nuevos usuarios del mes          |

**Figura 106. Prueba de testeo - Panel Administrador Marketplace** Fuente: Elaboración propia en base a [experienciascordoba.tur.ar](https://experienciascordoba.tur.ar/).

En una segunda instancia, se realizaron los testeos de los diferentes Inputs (funcionalidades) de la plataforma obteniéndose un resultado satisfactorio. A continuación, el detalle:

## **1- Home**

- I. Buscador:
	- Tipos de Producto: Se elige cada uno de los tipos de productos y filtra correctamente.

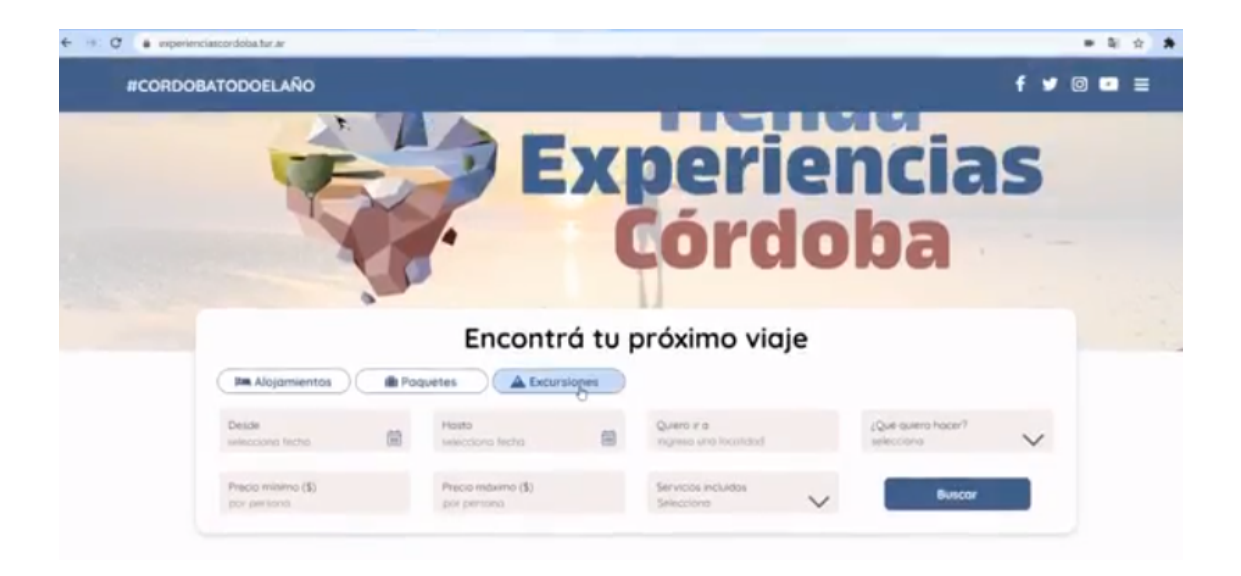

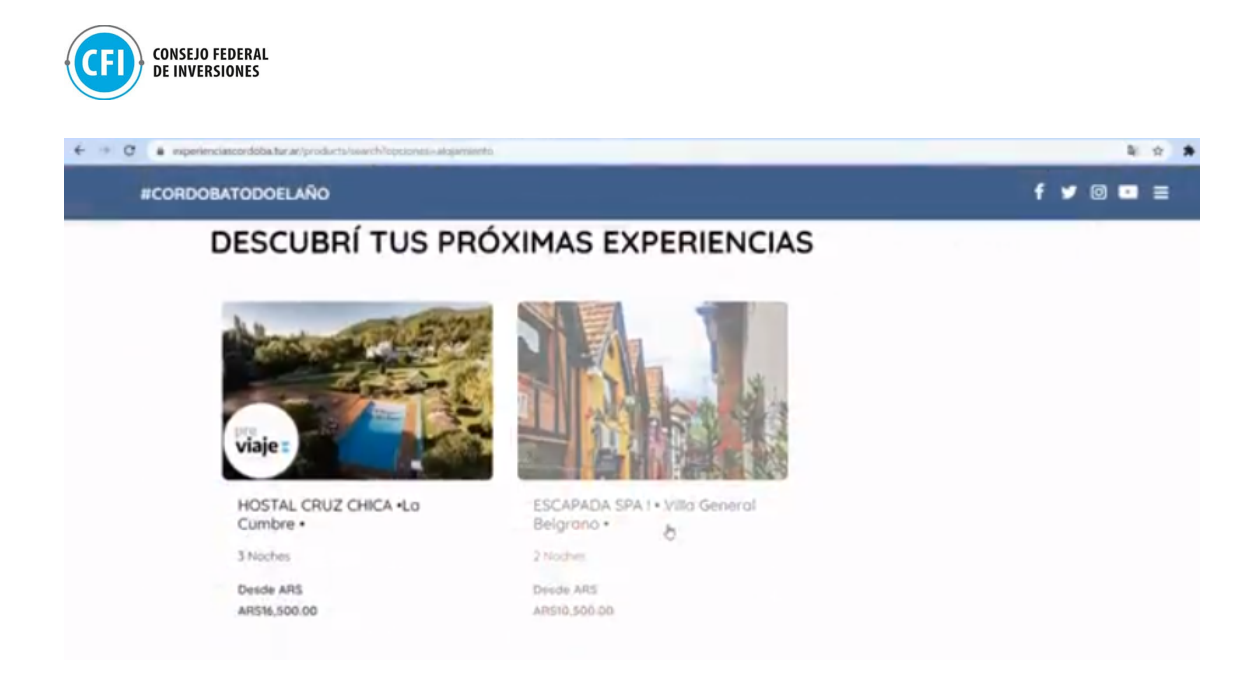

**Figura 107. Prueba de testeo - Buscador: Tipo de Producto** Fuente: Elaboración propia en base a [experienciascordoba.tur.ar](https://experienciascordoba.tur.ar/).

- Desde: Se selecciona fecha de disponibilidad y filtra correctamente.
- Hasta: Se selecciona fecha de disponibilidad y filtra correctamente.

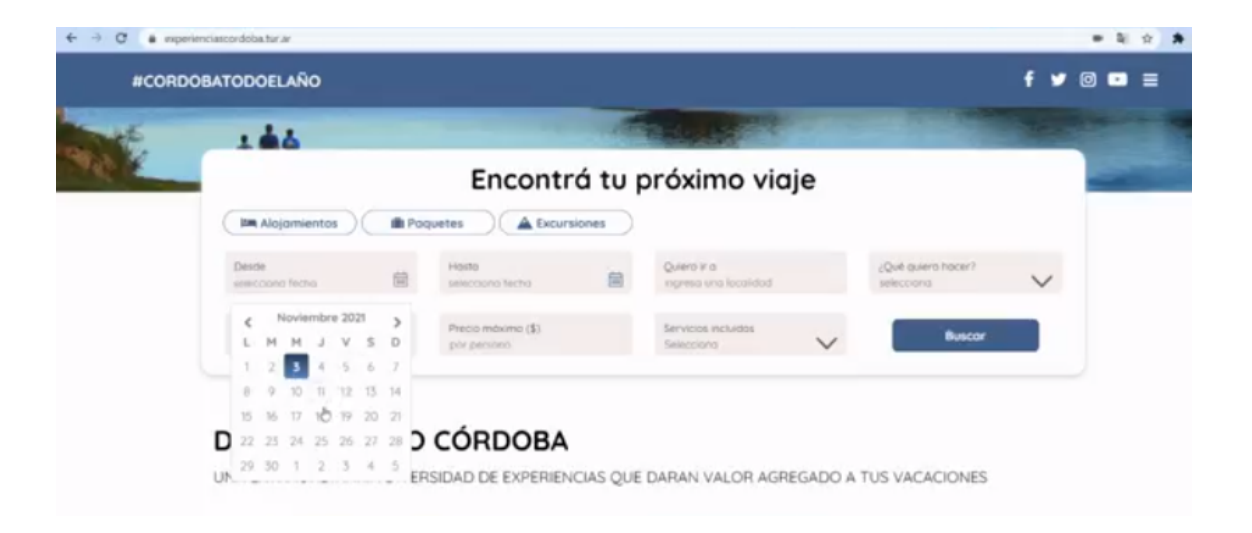

**Figura 108. Prueba de testeo - Buscador: Rango de fechas** Fuente: Elaboración propia en base a [experienciascordoba.tur.ar](https://experienciascordoba.tur.ar/).

● Quiero ir: Se escribe ciudad de destino y filtra correctamente.

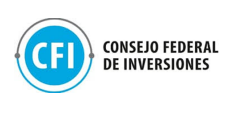

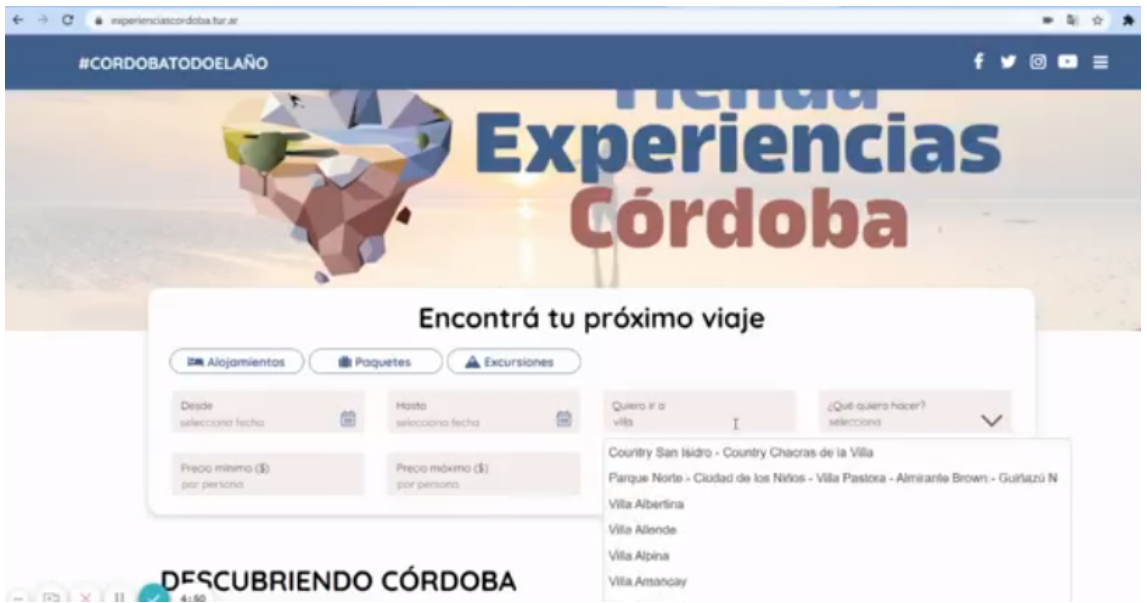

**Figura 109. Prueba de testeo - Buscador: Selección Localidad (Destino)** Fuente: Elaboración propia en base a [experienciascordoba.tur.ar.](https://experienciascordoba.tur.ar/)

● Qué quiero hacer: Se selecciona una categoría y filtra correctamente.

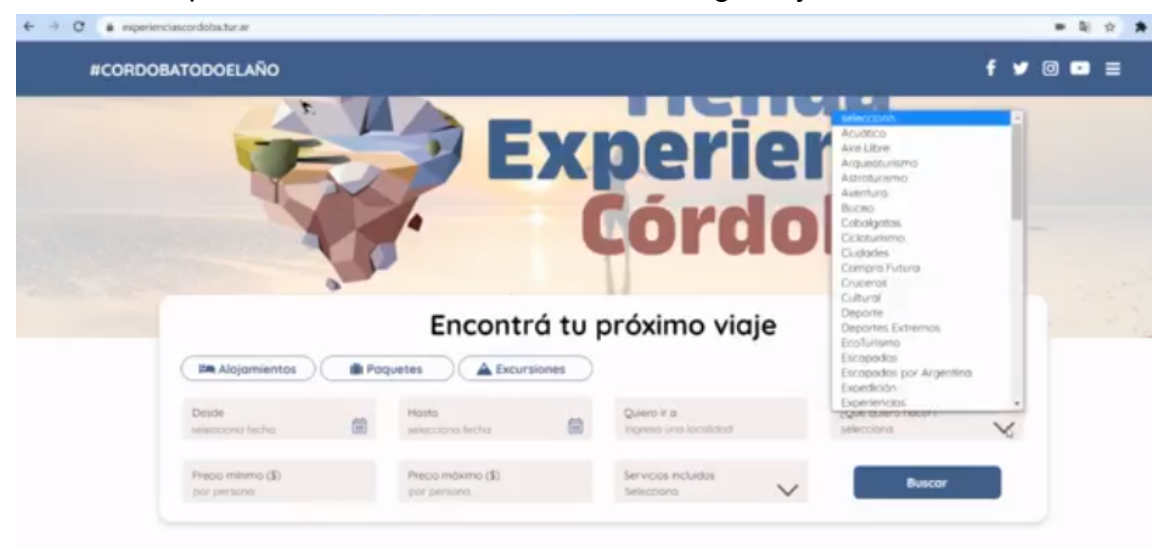

**Figura 110. Prueba de testeo - Buscador: Selección Categorías** Fuente: Elaboración propia en base a [experienciascordoba.tur.ar.](https://experienciascordoba.tur.ar/)

● Precio Mínimo y Precio máximo: Se elige un precio mínimo y máximo y filtra correctamente.

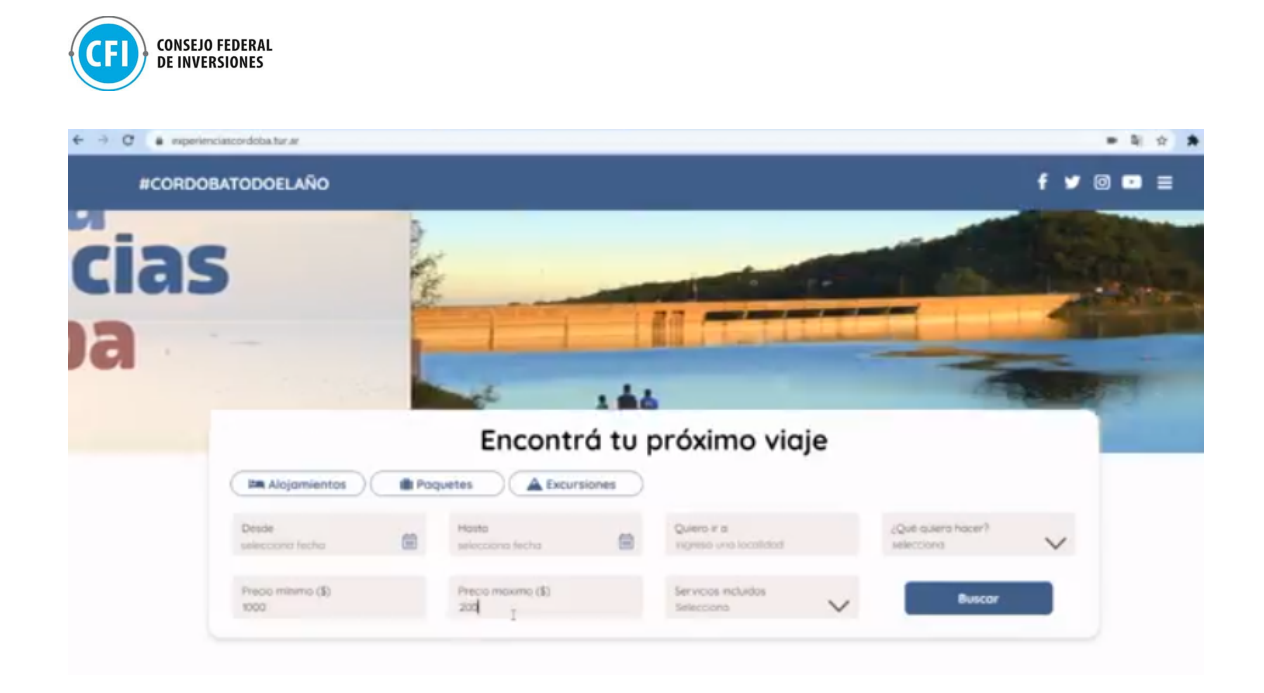

**Figura 111. Prueba de testeo - Buscador: Rango de precios** Fuente: Elaboración propia en base a [experienciascordoba.tur.ar.](https://experienciascordoba.tur.ar/)

II. Experiencias recomendadas: Muestra 3 productos aleatorios en forma aleatoria cada vez que se reingresa al sitio.

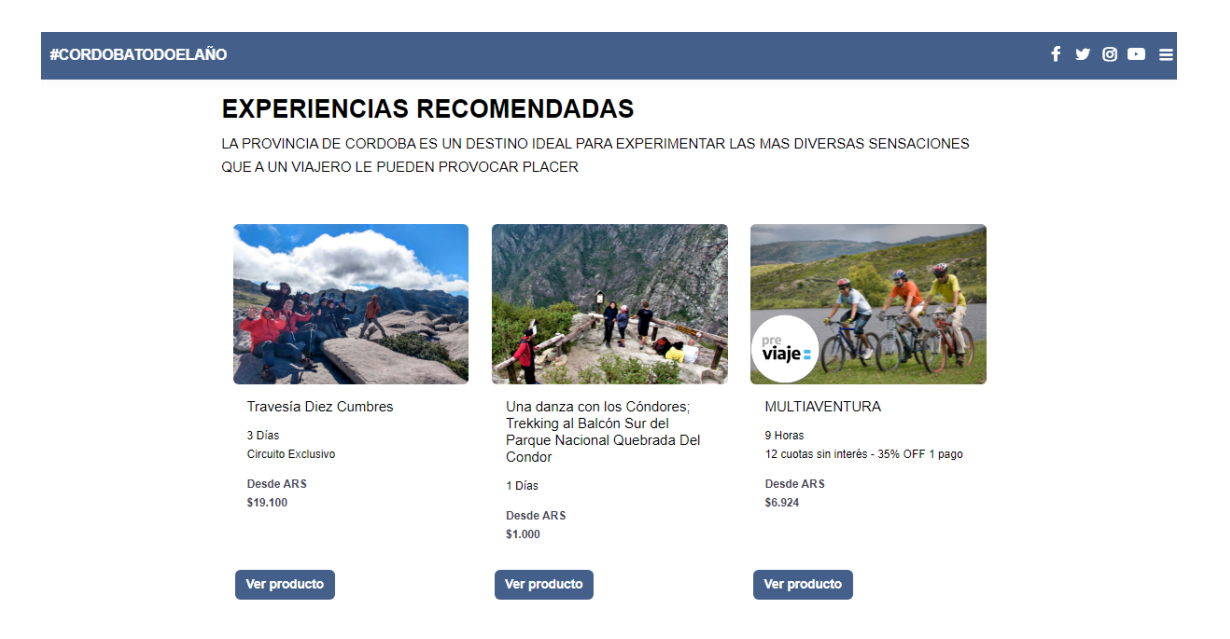

**Figura 112. Prueba de testeo - Experiencias recomendadas (formato aleatorio) - Parte 1** Fuente: Elaboración propia en base a [experienciascordoba.tur.ar](https://experienciascordoba.tur.ar/)

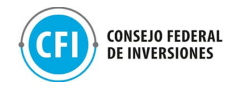

#CORDOBATODOELAÑO

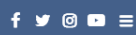

#### **EXPERIENCIAS RECOMENDADAS**

LA PROVINCIA DE CORDOBA ES UN DESTINO IDEAL PARA EXPERIMENTAR LAS MAS DIVERSAS SENSACIONES QUE A UN VIAJERO LE PUEDEN PROVOCAR PLACER

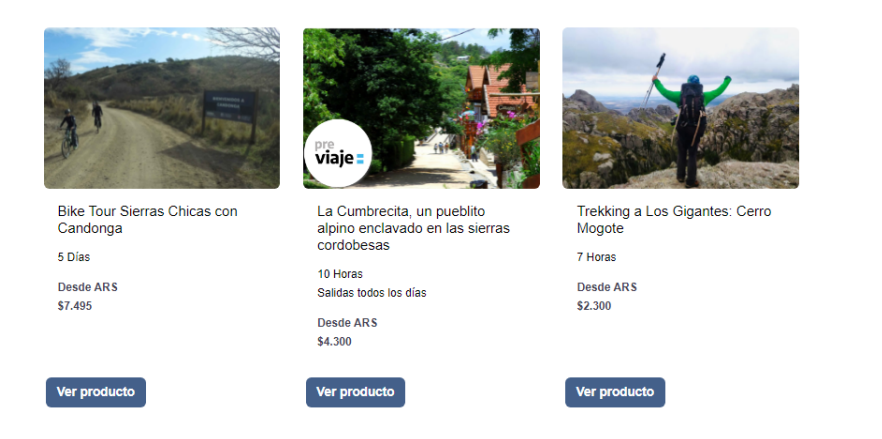

## **Figura 113. Prueba de testeo - Experiencias recomendadas (formato aleatorio) - Parte 2**

Fuente: Elaboración propia en base a [experienciascordoba.tur.ar](https://experienciascordoba.tur.ar/)

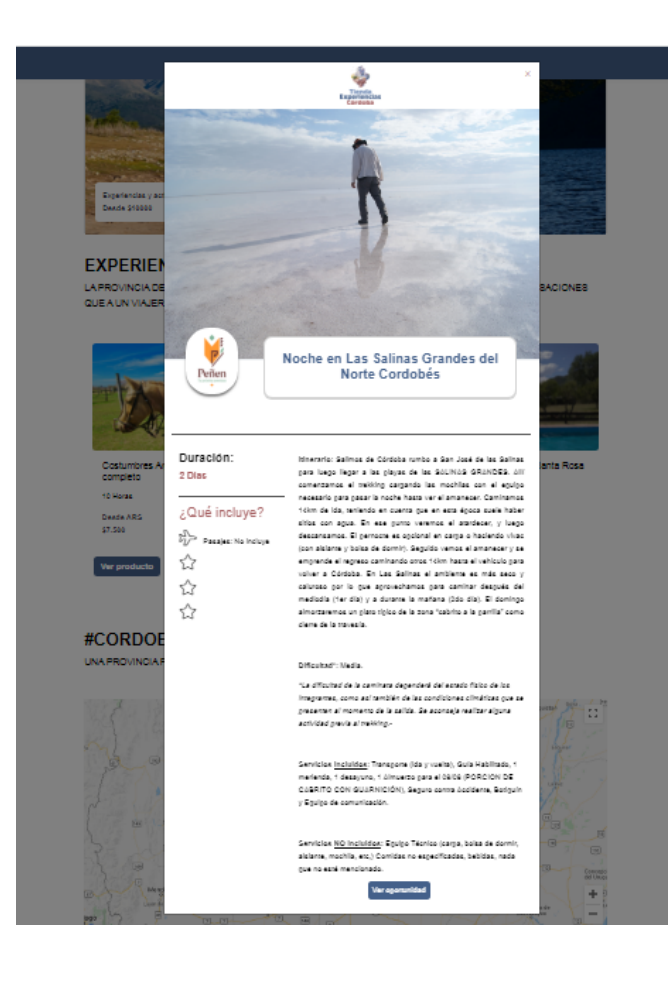

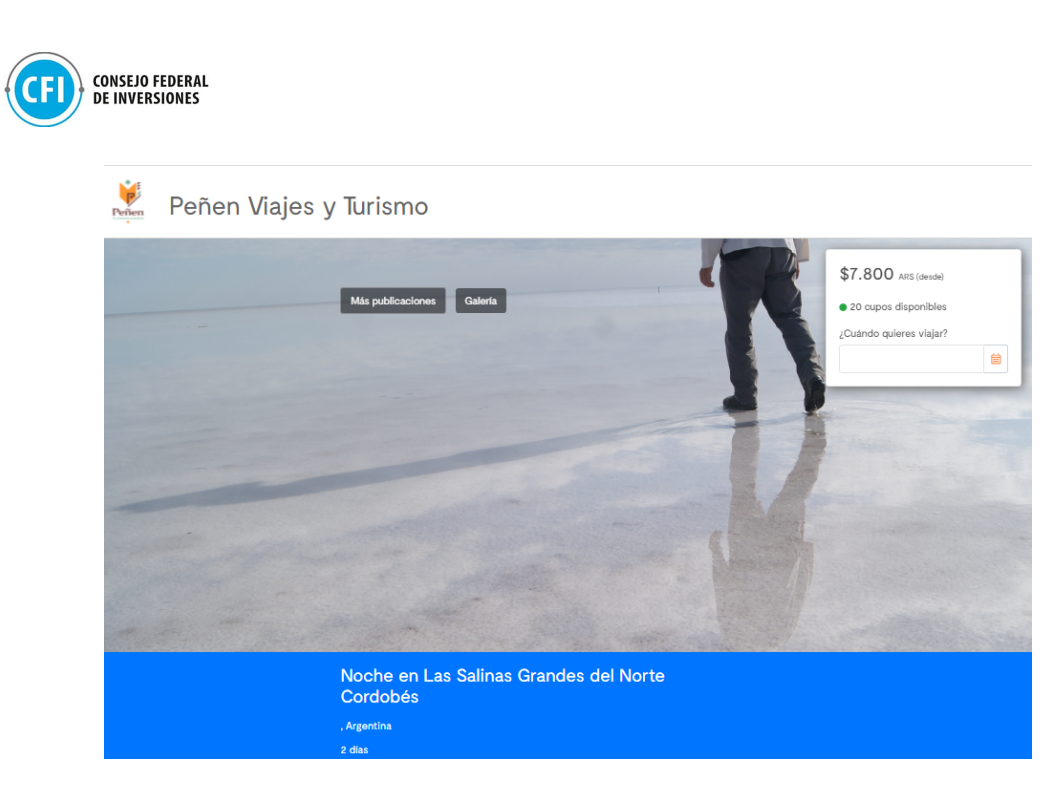

## **Figura 114. Prueba de testeo Modal Producto (previsualización del producto en Home) y redireccionamiento a tienda de e-commerce**

Fuente: Elaboración propia en base a [experienciascordoba.tur.ar](https://experienciascordoba.tur.ar/)

III. Mapa de productos geolocalizados: Muestra los productos de Córdoba con la ubicación centrada en los productos.

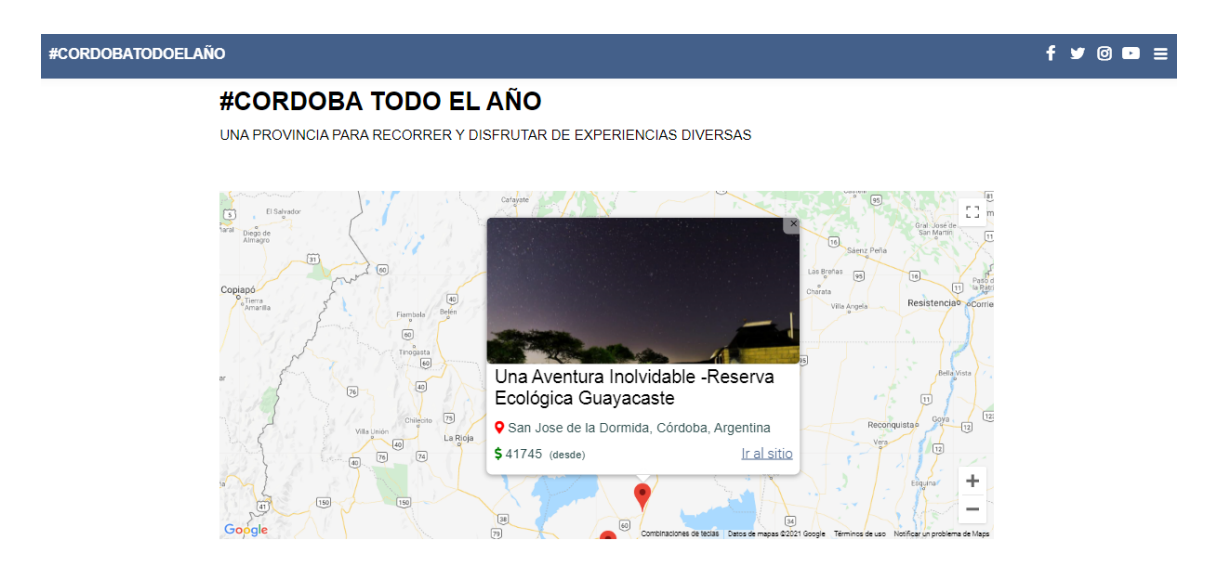

**Figura 115. Prueba de testeo - Mapa de productos geolocalizados** Fuente: Elaboración propia en base a [experienciascordoba.tur.ar](https://experienciascordoba.tur.ar/)

IV. Sección Agencias: Muestra un total de 6 agencias en formato aleatorio cada vez que se reingresa al sitio.

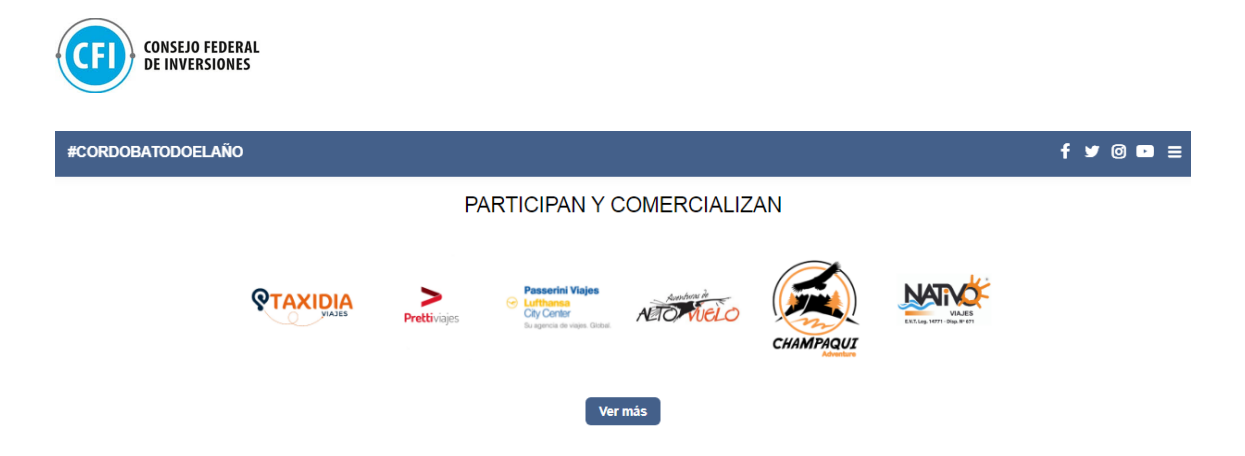

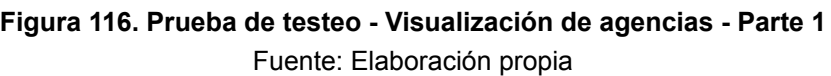

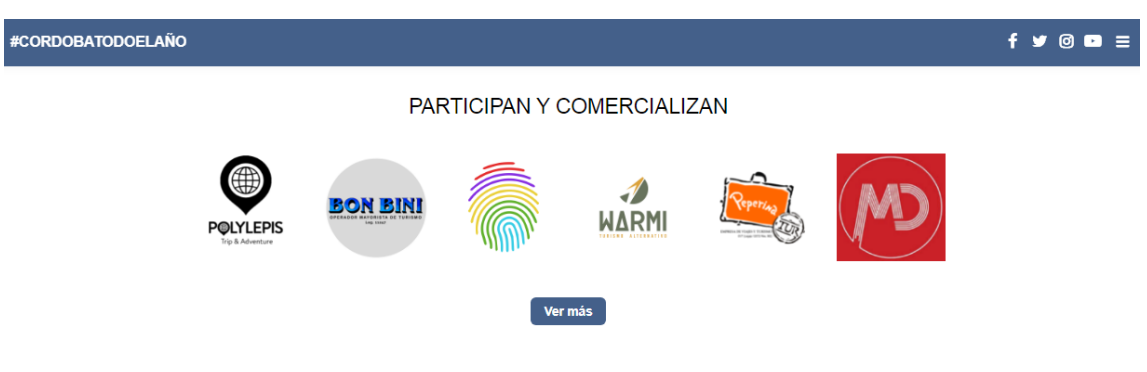

**Figura 117. Prueba de testeo - Visualización de agencias - Parte 2** Fuente: Elaboración propia en base a [experienciascordoba.tur.ar](https://experienciascordoba.tur.ar/)

- V. Sección Banner: Se muestra Banner publicitario que redirige al sitio de la Agencia Córdoba Turismo, en base a lo definido por la entidad: <https://www.cordobaturismo.gov.ar/>
- VI. Sección Auspiciantes Se muestran los auspiciantes definidos por la Agencia Córdoba Turismo.

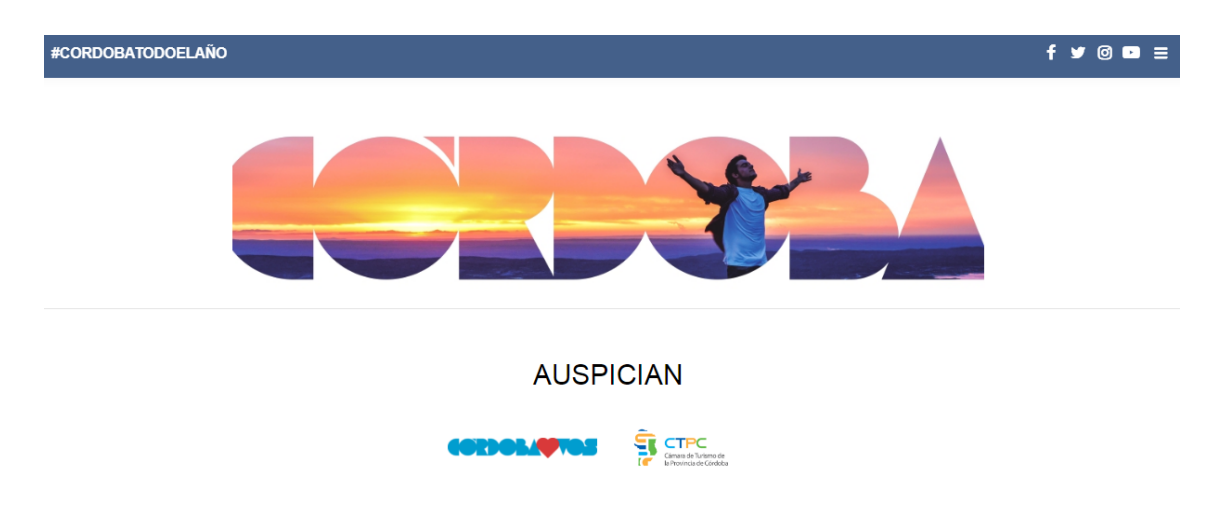

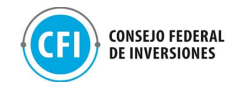

**Figura 118. Prueba de testeo - Secciones Banner publicitación y Auspiciantes** Fuente: Elaboración propia en base a [experienciascordoba.tur.ar](https://experienciascordoba.tur.ar/)

VII. Sección Suscríbete (en Footer): Abre modal con el formulario de "EnvialoSimple".

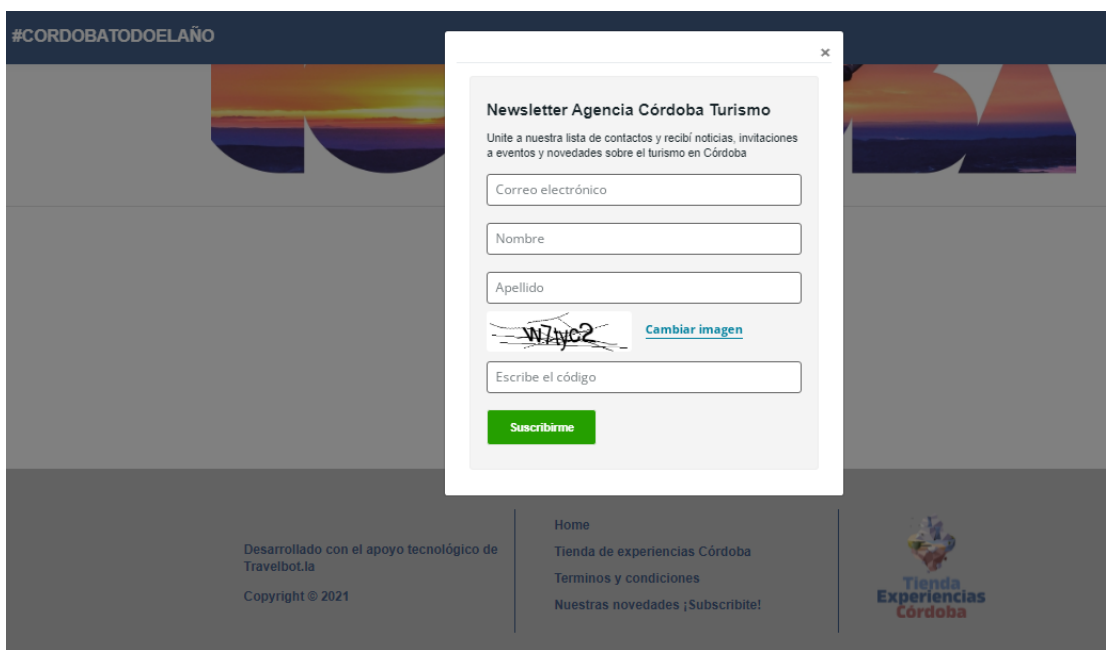

#### **Figura 119. Prueba de testeo - Suscripción a Newsletter**

Fuente: Elaboración propia en base a [experienciascordoba.tur.ar](https://experienciascordoba.tur.ar/)

**2- Sección Contacto:** se completó el formulario y el mensaje se envió correctamente por mail.

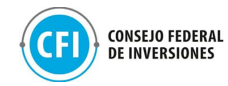

# **CONTACTANOS**

ESTAREMOS RESPONDIENDO A TU INQUIETUD A LA BREVEDAD

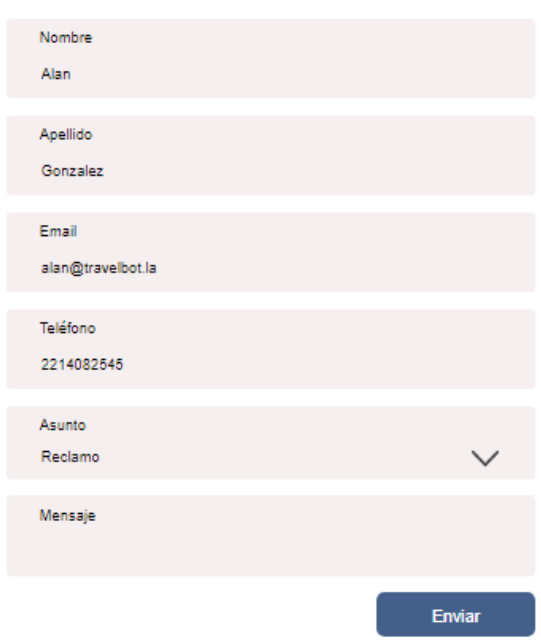

#### Reclamo Recibidos x

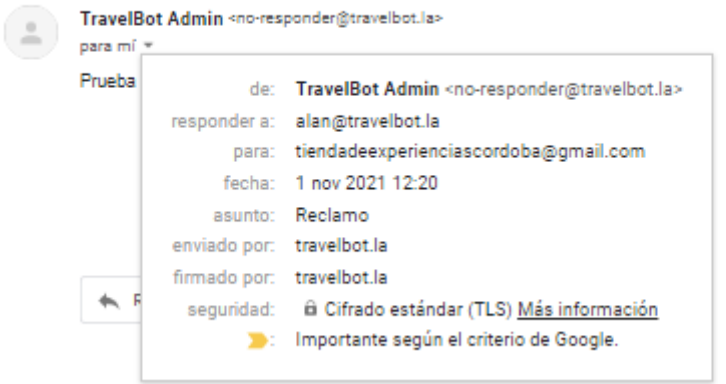

**Figura 120. Prueba de testeo - Formulario de Contacto y recepción de consulta** Fuente: Elaboración propia en base a [experienciascordoba.tur.ar](https://experienciascordoba.tur.ar/)

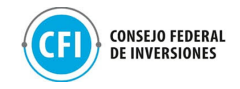

## **3- Sección About:** se visualiza correctamente todo el contenido.

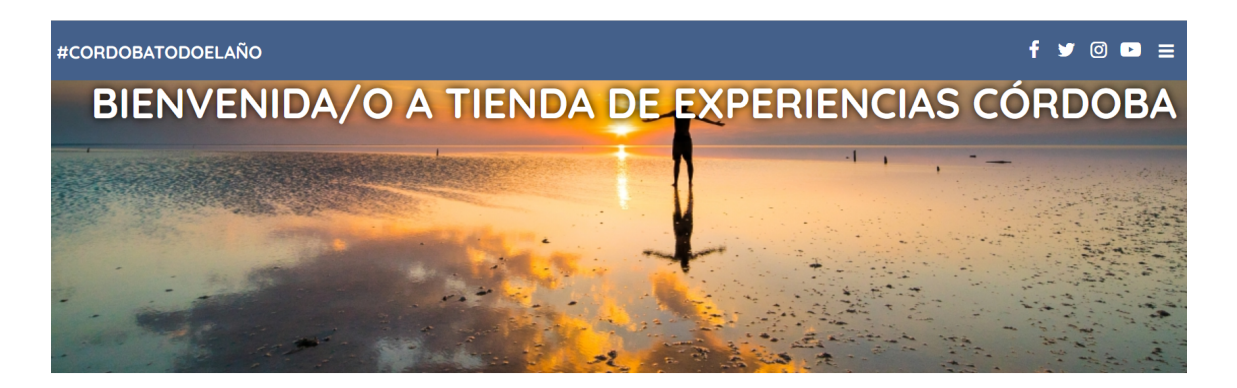

Vivir u sentir Córdoba implica introducirnos en una sucesión de imágenes, lenguaies u sensaciones únicas, que invitan a los turistas del país u del mundo, a descubrir las bellezas de esta provincia y tomar contacto con su identidad definida.

Con su impropta cultural e bistórica, su perfil tradicional u moderno, su actitud inteligente u contestataria. Córdoba ha ocupado el sitio que le reservó el destino, dentro de un país que siempre reconoció como trascendente lo que por en estas tierras sucedía.

Esta Provincia mediterránea, rica en naturaleza e historia, concibe al turismo como una verdadera política de estado. Una poderosa herramienta para generar trabajo, un aprovechamiento sostenible de los recursos naturales y culturales, revalorizados mediante la ejecución permanente de obra pública. Una labor compartida en forma constante con el sector privado, que con su vital protagonismo, ha posibilitado convertir a esta actividad en una de las principales labores productivas de nuestra Provincia.

**Figura 121. Prueba de testeo - Sección About/nosotros** Fuente: Elaboración propia en base a [experienciascordoba.tur.ar](https://experienciascordoba.tur.ar/)

**4- Sección Medidas Covid:** se visualiza correctamente todo el contenido.

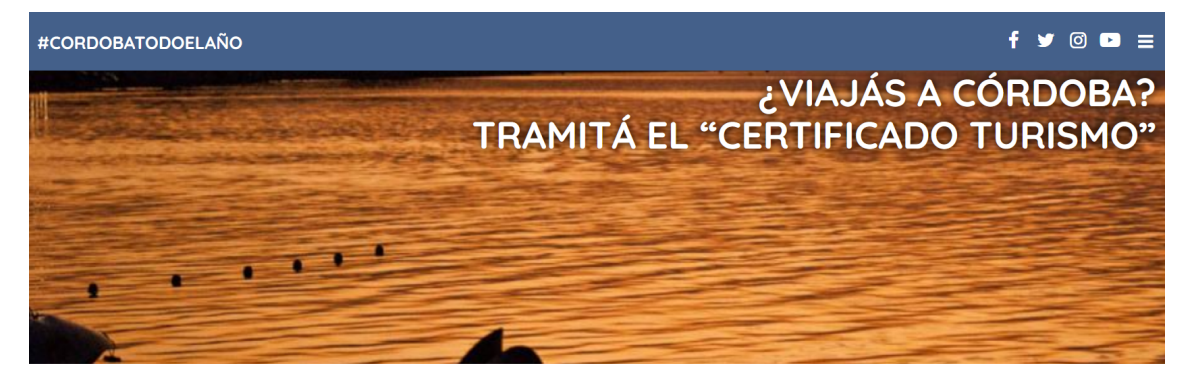

El Ministerio de Turismo y Deportes de la Nación actualizó el certificado que funciona como requisito formal para circular con fines turísticos por el territorio nacional. El "Certificado Verano" que funcionó durante la pasada temporada ahora pasará a llamarse "Certificado Turismo", y funcionará por el resto del año.

Operativamente la generación del permiso no sufrirá ningún cambio, el sistema para generarlo seguirá siendo un formulario digital a través de la aplicación Cuidar, del Ministerio de Salud de la Nación (la aplicación está disponible para sistemas operativos Android y Apple).

Para obtener el permiso, el turista deberá tener en cuenta si la actividad turística está habilitada en el destino al que dirige; si se moviliza en auto o en otro medio de transporte; si se aloja en un hotel o alquiler; y respetar las medidas sanitarias y las recomendaciones para prevenir contagios en establecimientos hoteleros, gastronómicos y recreativos

#### **Figura 122. Prueba de testeo - Sección Certificado Covid**

Fuente: Elaboración propia en base a [experienciascordoba.tur.ar](https://experienciascordoba.tur.ar/)

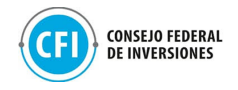

**5- Sección Términos y Condiciones:** se visualiza correctamente todo el contenido.

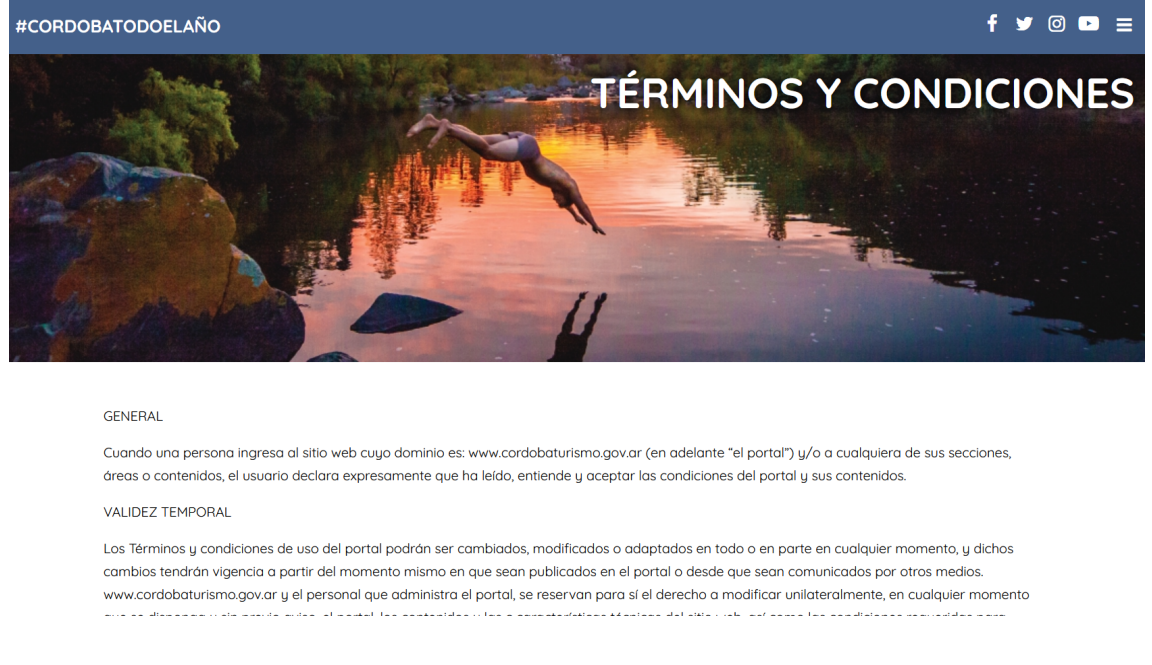

**Figura 123. Prueba de testeo - Sección Términos y Condiciones** Fuente: Elaboración propia en base a [experienciascordoba.tur.ar](https://experienciascordoba.tur.ar/)

Se realizó una presentación DEMO junto a una capacitación a la Agencia Córdoba Turismo el día 07/10. En la presentación se hizo un recorrido por toda la plataforma para mostrar lo trabajado y validar que estuviera desarrollado todo lo necesario, haciéndose efectiva la entrega del sitio al cliente en formato virtual y a través de envío de email (Ver carpeta "Anexos", "2.3 Entrega del sitio").

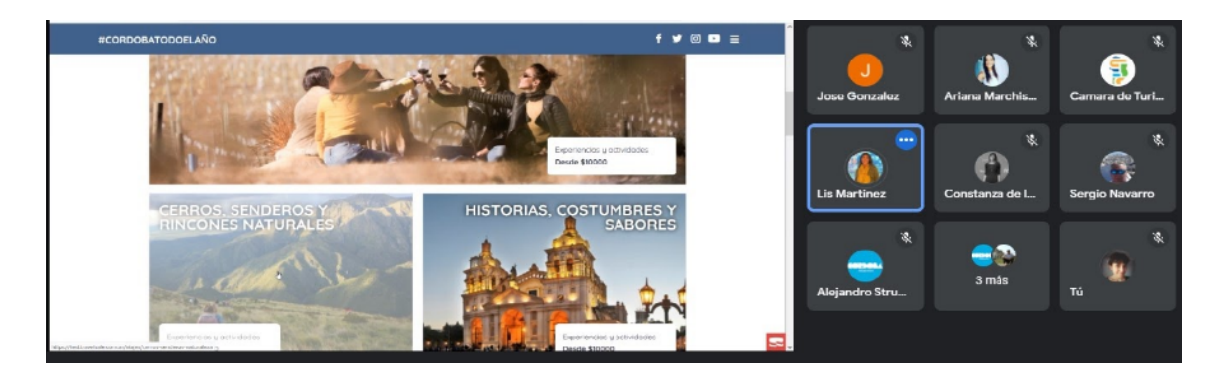

**Figura 124. Reunión con cliente - Presentación del Marketplace a la Agencia Córdoba Turismo** Fuente: Elaboración propia

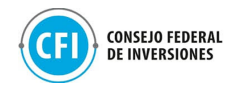

El día 20/10/2021 se presentó el sitio a las agencias participantes del Marketplace. En esta presentación se realizó un recorrido por todo el sitio y se hizo especial énfasis en cuáles son los campos del buscador, cómo funcionan las secciones y la interrelación entre los productos e información cargados por las agencias en sus tiendas y su visualización dentro de las secciones del Marketplace.

Se abocó a que todas las agencias entiendan cómo realizar la carga de sus productos de manera efectiva para que luego las búsquedas en el dentro Marketplace arrojen los mejores resultados para los usuarios.

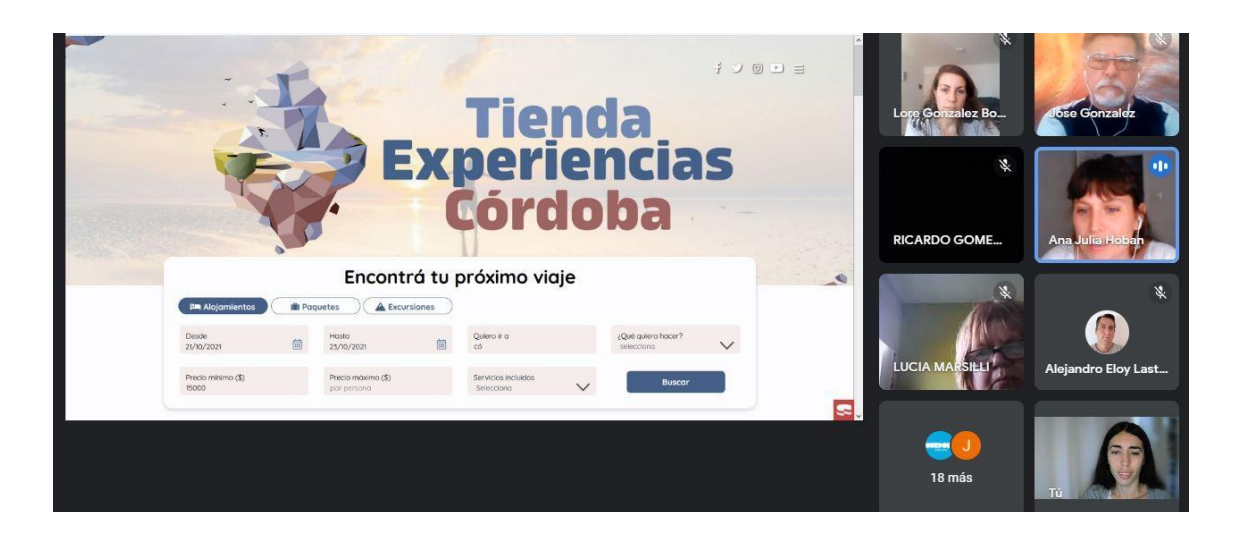

**Figura 125. Reunión con cliente y agencias de viajes participantes - Presentación del Marketplace a las agencias** Fuente: Elaboración propia

### **2.4 Testeo**

Se realizaron pruebas de uso (testeos) siguiendo metodologías de QA testing al finalizar cada sprint, con el fin de garantizar el correcto desempeño de la plataforma en Windows, Mac, Android, iOS en los navegadores de Chrome, Firefox, Edge, y Safari en las diversas versiones soportadas por sus desarrolladores actualmente. También se realizó testeo en versión Mobile comprobando que el sitio es responsive.

A través de estos testeos, se ha podido comprobar el correcto funcionamiento de las secciones del sitio (búsqueda en el buscador, contenido

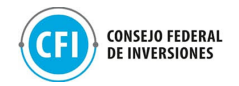

en todas las páginas del sitio, formulario de contacto, suscripción a lista de distribución), resultando todos los testeos satisfactorios.

Estas pruebas realizadas en navegadores pueden visualizarse en la carpeta "Anexos", "2.4 Testeo".

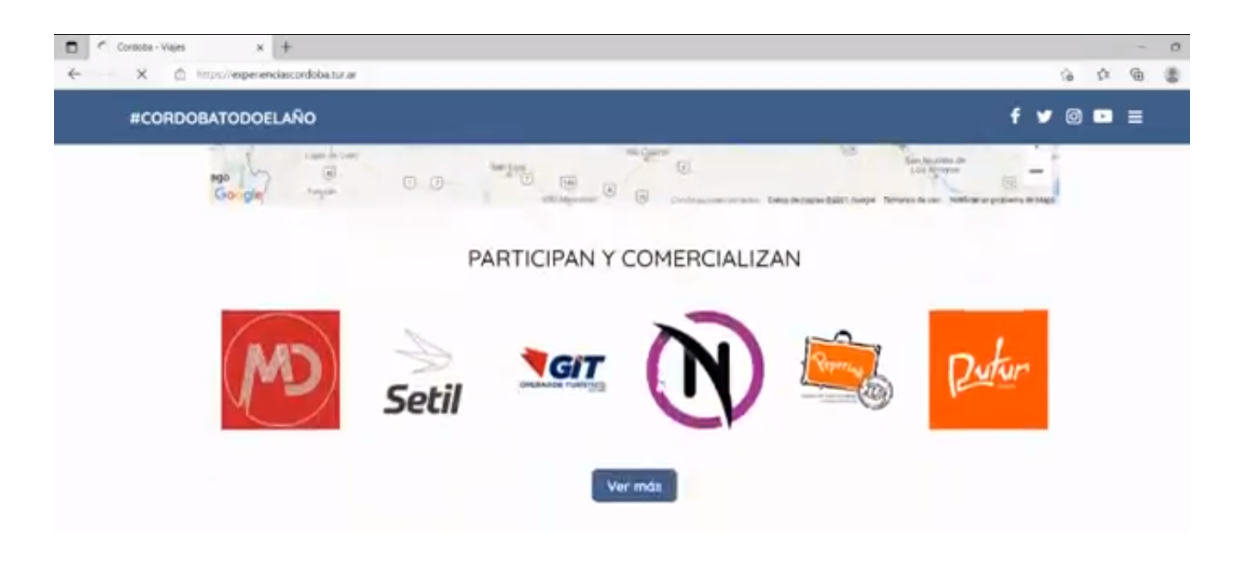

**Figura 126. Prueba de testeo en Navegador Edge** Fuente: Elaboración propia en base a [experienciascordoba.tur.ar](http://experienciascordoba.tur.ar)

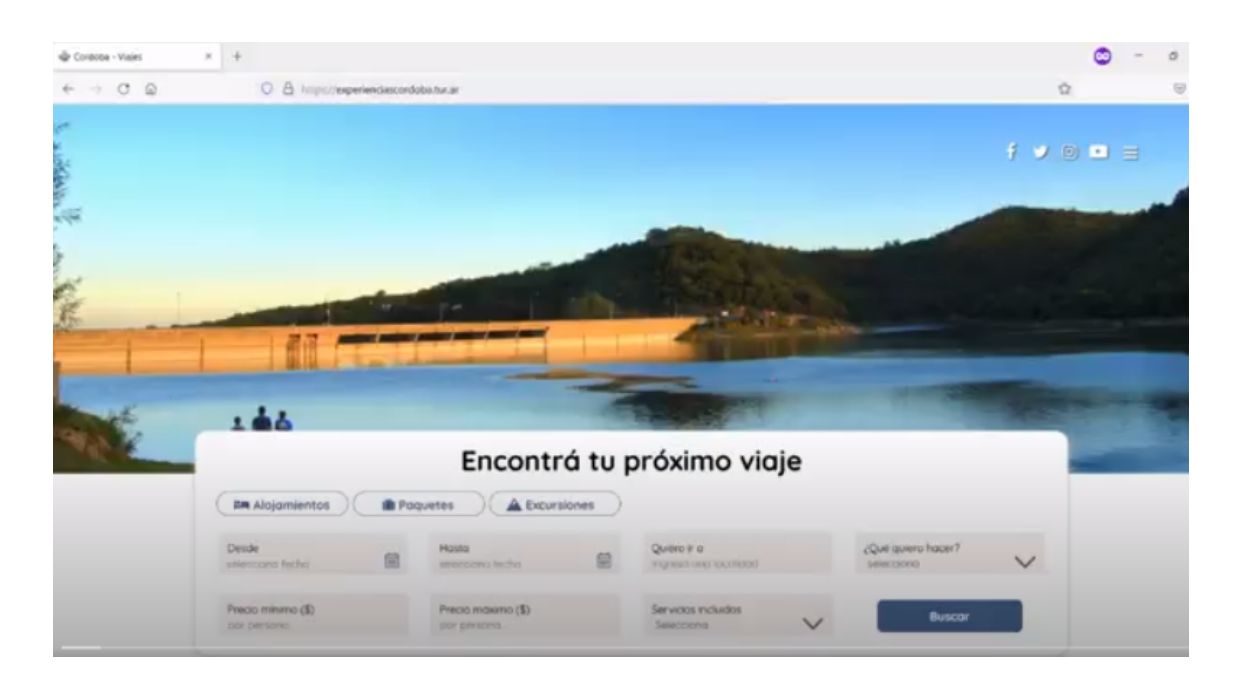

**Figura 127. Prueba de testeo en Navegador Firefox** Fuente: Elaboración propia en base a [experienciascordoba.tur.ar](http://experienciascordoba.tur.ar)

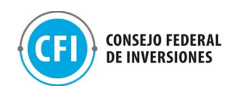

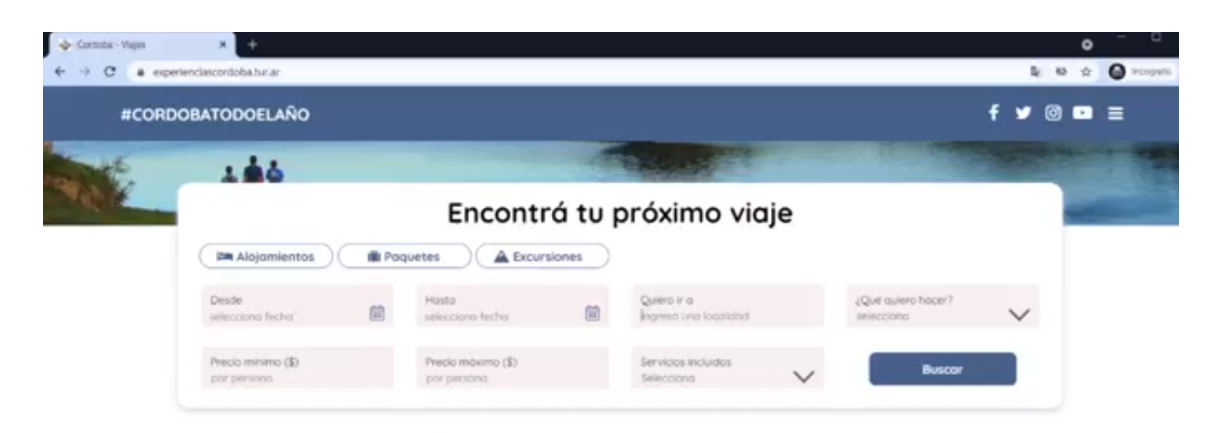

#### **DESCUBRIENDO CÓRDOBA**

UNA EXTRAORDINARIA DIVERSIDAD DE EXPERIENCIAS QUE DARAN VALOR AGREGADO A TUS VACACIONES

**Figura 128. Prueba de testeo en Navegador Chrome** Fuente: Elaboración propia en base a [experienciascordoba.tur.ar](http://experienciascordoba.tur.ar)

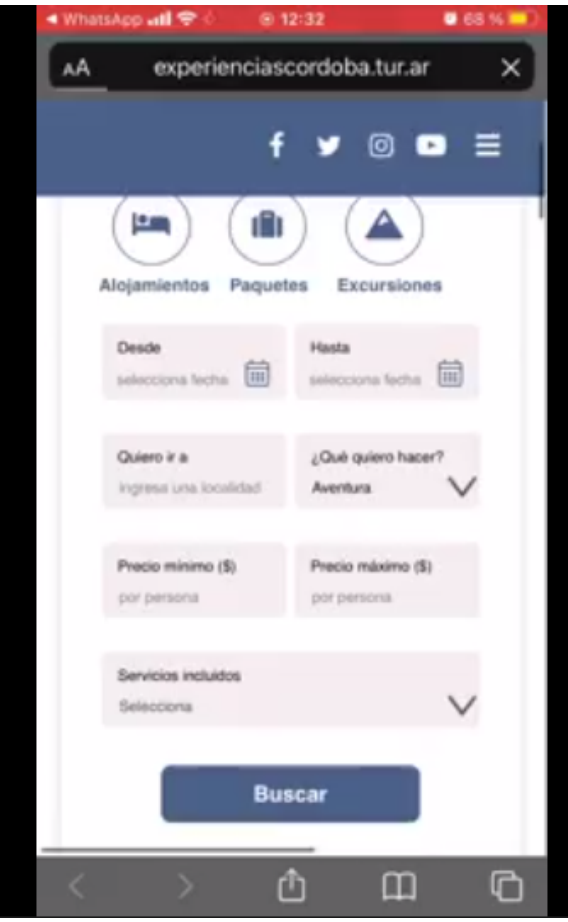

**Figura 129. Prueba de testeo en iOS - Safari - Mobile** Fuente: Elaboración propia en base a [experienciascordoba.tur.ar](http://experienciascordoba.tur.ar)

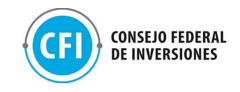

## **CONCLUSIONES**

A partir del abordaje de la tarea 1 "Convocatoria, definición de oferta y capacitación" se concluye que el trabajo conjunto entre el sector público y privado fortalecerá los vínculos claves entre todos los sectores y ayudará a encaminar y dar un paso más para la recuperación del sector turístico fuertemente golpeado en por la pandemia. Sobre la base de apuntalar el turismo que viene es que se convocó a participar del taller de presentación de la Plataforma Digital denominada "Tienda de Experiencias de Córdoba'' que la Provincia iba a poner a disposición.

La convocatoria realizada, a través del desarrollo de las piezas de comunicación diseñadas para tal fin, logró, mediante los canales de comunicación oficiales, dar a conocer el proyecto a todo el ecosistema turístico de la provincia con una alta concurrencia en vivo como así también su visualización posterior hasta la fecha de más de 600 usuarios entre prestadores turísticos y agencias de viajes.

Durante el proceso de planificación y organización del taller se ha trabajado en la definición de la oferta, a través de la invitación realizada a todas las agencias de la Provincia y su evaluación posterior conforme a los requerimientos que debían cumplimentar mediante Nota de Compromiso. A partir de esta evaluación se han seleccionado las 40 agencias de viajes que utilizarán las tiendas e-commerce que integrarán el Marketplace.

El proceso de acompañamiento onboarding a las agencias comenzó luego del taller, con un primer encuentro que se realizó para abordar los pasos a seguir y atender las dudas y consultas respecto de las Tiendas de e-commerce y continuó el trabajo conjunto con estas agencias mediante nuevos encuentros semanales, acompañados de los contenidos necesarios para el uso de las funcionalidades de la herramienta.

Durante los encuentros siguientes, se ha disponibilizado a las agencias de viajes participantes el acceso a las Tiendas para la creación del perfil de la agencia, el uso de las funcionalidades de las mismas cómo así también los pasos para la carga de productos turísticos y la vinculación de sus cuentas e Mercado Pago para que el usuario pueda realizar la compra online.

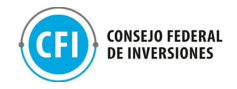

Se presentaron los ejes de trabajo que se estaban realizando para el desarrollo del Marketplace de la Provincia, y que contemplaba la disponibilización de la plataforma en la web de la Agencia Córdoba Turismo, así como la definición y estrategia que se llevaría adelante desde la Provincia en el desarrollo de campañas de promoción y difusión del Marketplace a través de los canales oficiales de la Agencia Córdoba Turismo.

Para el desarrollo del producto digital, se ha realizado una investigación y análisis del escenario que permitió definir las características que mejor compatibilicen con las agencias y los usuarios. Esta investigación contempló: entrevistas a los interesados (agencias de viajes participantes de las Tiendas E-commerce y representantes de la Agencia Córdoba Turismo) y, un análisis de sitios web de destinos a nivel regional y global que va cuentan con la solución aplicada. El resultante de esta investigación ha permitido determinar las características y requerimientos para el diseño y desarrollo de la solución digital.

Se han diseñado 4 propuestas de alternativas para el Marketplace de la Provincia que han sido presentadas a la Agencia Córdoba Turismo, con su flujo de experiencia y los mockups de las interfaces.

A partir de la propuesta escogida, se compartió a la Agencia Córdoba Turismo las definiciones necesarias requeridas de su parte respecto a contenidos editorial y de diseño para el desarrollo y programación front end.

Se trabajó sobre las tareas comprendidas en Sprint 1, es decir, en la definición de funcionalidades técnicas y requerimientos para el desarrollo, la definición de los servidores y la construcción de la base de datos de la plataforma.

Por consiguiente, se llevó adelante el diseño del boceto XD del sitio que permitió trabajar el desarrollo y programación del back y front end, realizándose los testeos correspondientes para corroborar el funcionamiento correcto de la plataforma así como las capacitaciones y demostraciones Demo tanto a la Agencia Córdoba Turismo así como a las agencias participantes del Marketplace, haciéndose efectiva la entrega del sitio [https://experienciascordoba.tur.ar/.](https://experienciascordoba.tur.ar/)

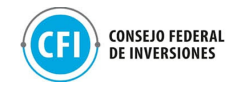

## **ANEXOS**

En la carpeta "Anexos" se encontrarán las carpetas con los materiales correspondientes que sustentan el trabajo realizado en cada una de las subtareas de este informe final.